COMMAND REFERENCE GUIDE

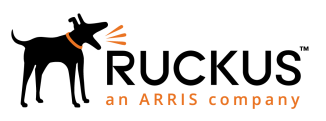

# **Unleashed 200.7 Command Line Interface Reference Guide**

Supporting Unleashed 200.7

*Part Number: 800-72000-001 Rev C Publication Date: January 2020*

## **Copyright, Trademark and Proprietary Rights Information**

© 2020 CommScope, Inc. All rights reserved.

No part of this content may be reproduced in any form or by any means or used to make any derivative work (such as translation, transformation, or adaptation) without written permission from CommScope, Inc. and/or its affiliates ("CommScope"). CommScope reserves the right to revise or change this content from time to time without obligation on the part of CommScope to provide notification of such revision or change.

### Export Restrictions

These products and associated technical data (in print or electronic form) may be subject to export control laws of the United States of America. It is your responsibility to determine the applicable regulations and to comply with them. The following notice is applicable for all products or technology subject to export control:

*These items are controlled by the U.S. Government and authorized for export only to the country of ultimate destination for use by the ultimate consignee or end-user(s) herein identiȴed. They may not be resold, transferred, or otherwise disposed of, to any other country or to any person other than the authorized ultimate consignee or end-user(s), either in their original form or after being incorporated into other items, without first obtaining approval from the U.S. government or as otherwise authorized by U.S. law and regulations.* 

### Disclaimer

THIS CONTENT AND ASSOCIATED PRODUCTS OR SERVICES ("MATERIALS"), ARE PROVIDED "AS IS" AND WITHOUT WARRANTIES OF ANY KIND, WHETHER EXPRESS OR IMPLIED. TO THE FULLEST EXTENT PERMISSIBLE PURSUANT TO APPLICABLE LAW, COMMSCOPE DISCLAIMS ALL WARRANTIES, EXPRESS OR IMPLIED, INCLUDING, BUT NOT LIMITED TO, IMPLIED WARRANTIES OF MERCHANTABILITY AND FITNESS FOR A PARTICULAR PURPOSE, TITLE, NON-INFRINGEMENT, FREEDOM FROM COMPUTER VIRUS, AND WARRANTIES ARISING FROM COURSE OF DEALING OR COURSE OF PERFORMANCE. CommScope does not represent or warrant that the functions described or contained in the Materials will be uninterrupted or error-free, that defects will be corrected, or are free of viruses or other harmful components. CommScope does not make any warranties or representations regarding the use of the Materials in terms of their completeness, correctness, accuracy, adequacy, usefulness, timeliness, reliability or otherwise. As a condition of your use of the Materials, you warrant to CommScope that you will not make use thereof for any purpose that is unlawful or prohibited by their associated terms of use.

### Limitation of Liability

IN NO EVENT SHALL COMMSCOPE, COMMSCOPE AFFILIATES, OR THEIR OFFICERS, DIRECTORS, EMPLOYEES, AGENTS, SUPPLIERS, LICENSORS AND THIRD PARTY PARTNERS, BE LIABLE FOR ANY DIRECT, INDIRECT, SPECIAL, PUNITIVE, INCIDENTAL, EXEMPLARY OR CONSEQUENTIAL DAMAGES, OR ANY DAMAGES WHATSOEVER, EVEN IF COMMSCOPE HAS BEEN PREVIOUSLY ADVISED OF THE POSSIBILITY OF SUCH DAMAGES, WHETHER IN AN ACTION UNDER CONTRACT, TORT, OR ANY OTHER THEORY ARISING FROM YOUR ACCESS TO, OR USE OF, THE MATERIALS. Because some jurisdictions do not allow limitations on how long an implied warranty lasts, or the exclusion or limitation of liability for consequential or incidental damages, some of the above limitations may not apply to you.

### **Trademarks**

ARRIS, the ARRIS logo, CommScope, Ruckus, Ruckus Wireless, Ruckus Networks, Ruckus logo, the Big Dog design, BeamFlex, ChannelFly, EdgeIron, FastIron, HyperEdge, ICX, IronPoint, OPENG, SmartCell, Unleashed, Xclaim, and ZoneFlex are trademarks of CommScope, Inc. and/or its affiliates. Wi-Fi Alliance, Wi-Fi, the Wi-Fi logo, Wi-Fi Certified, the Wi-Fi CERTIFIED logo, Wi-Fi Protected Access, the Wi-Fi Protected Setup logo, Wi-Fi Protected Setup, Wi-Fi Multimedia and WPA2 and WMM are trademarks or registered trademarks of Wi-Fi Alliance. All other trademarks are the property of their respective owners.

# **Contents**

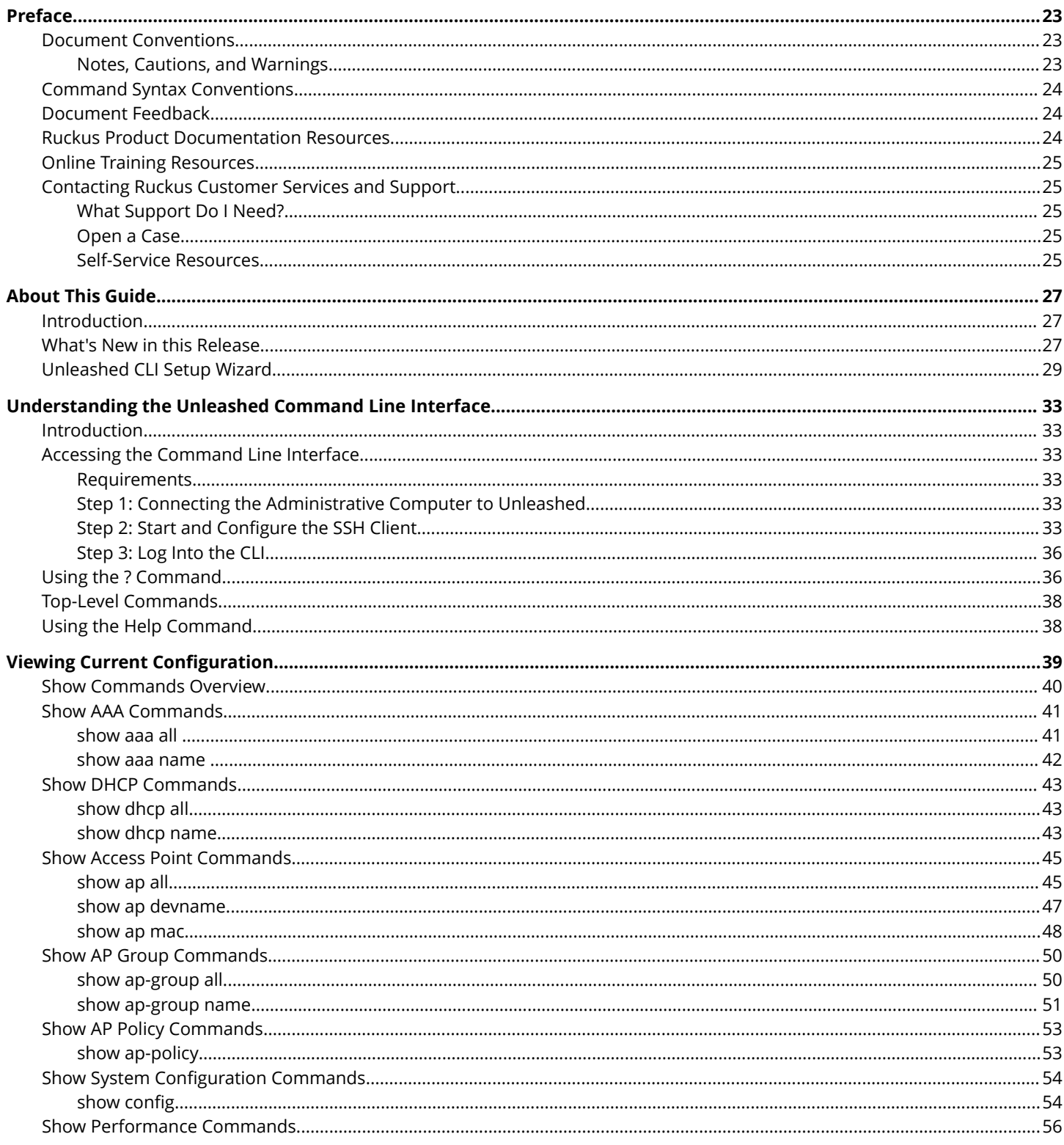

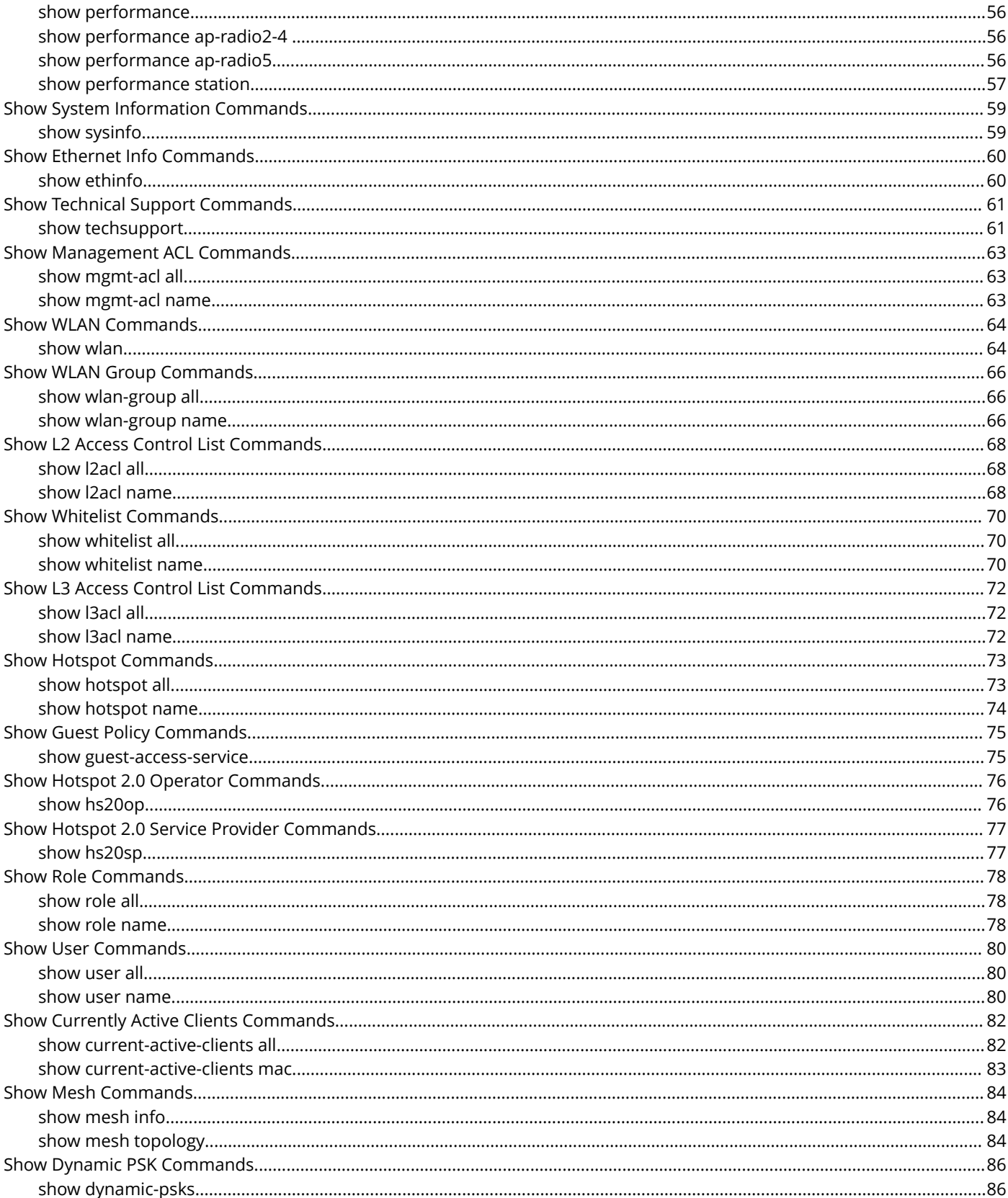

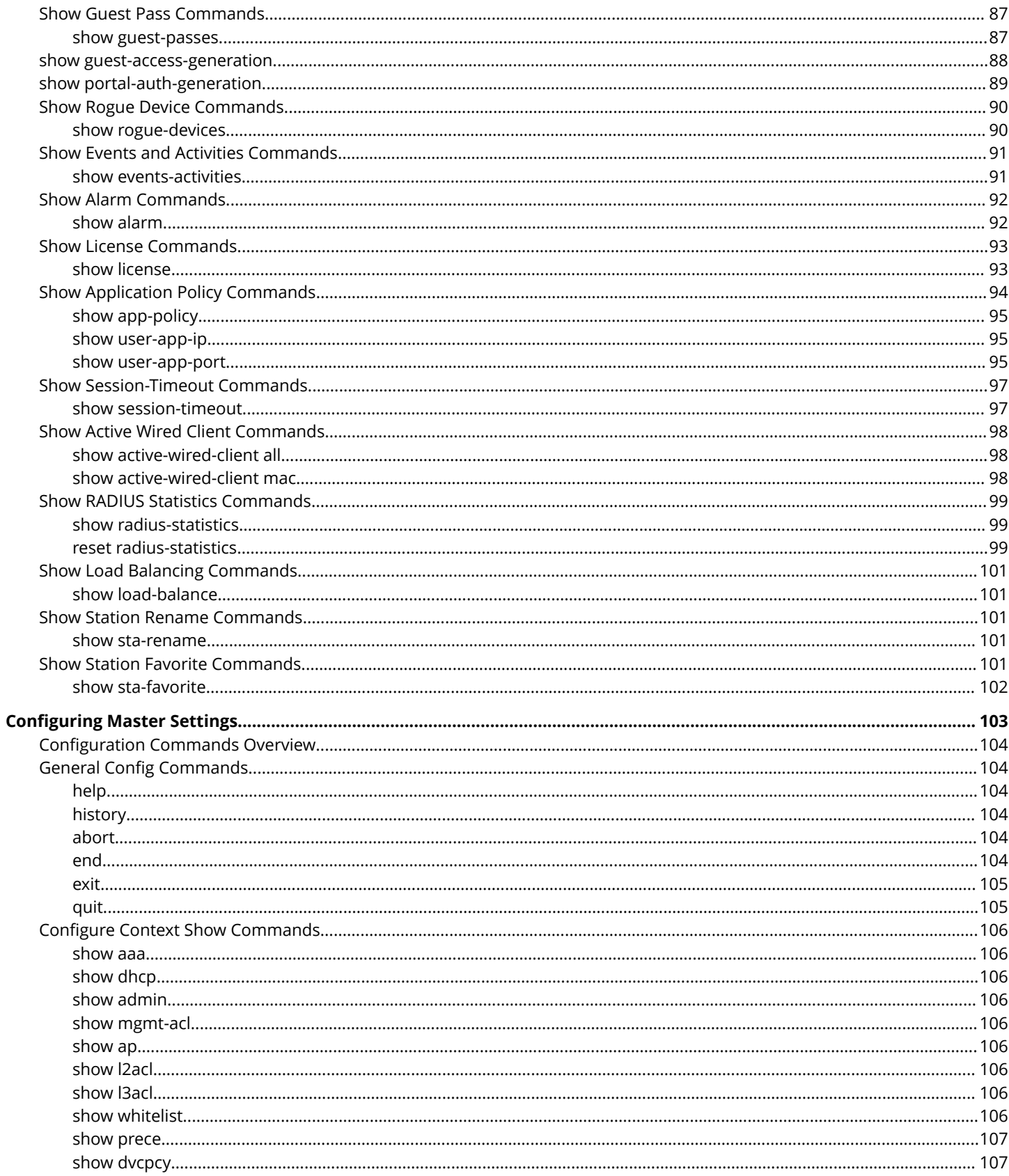

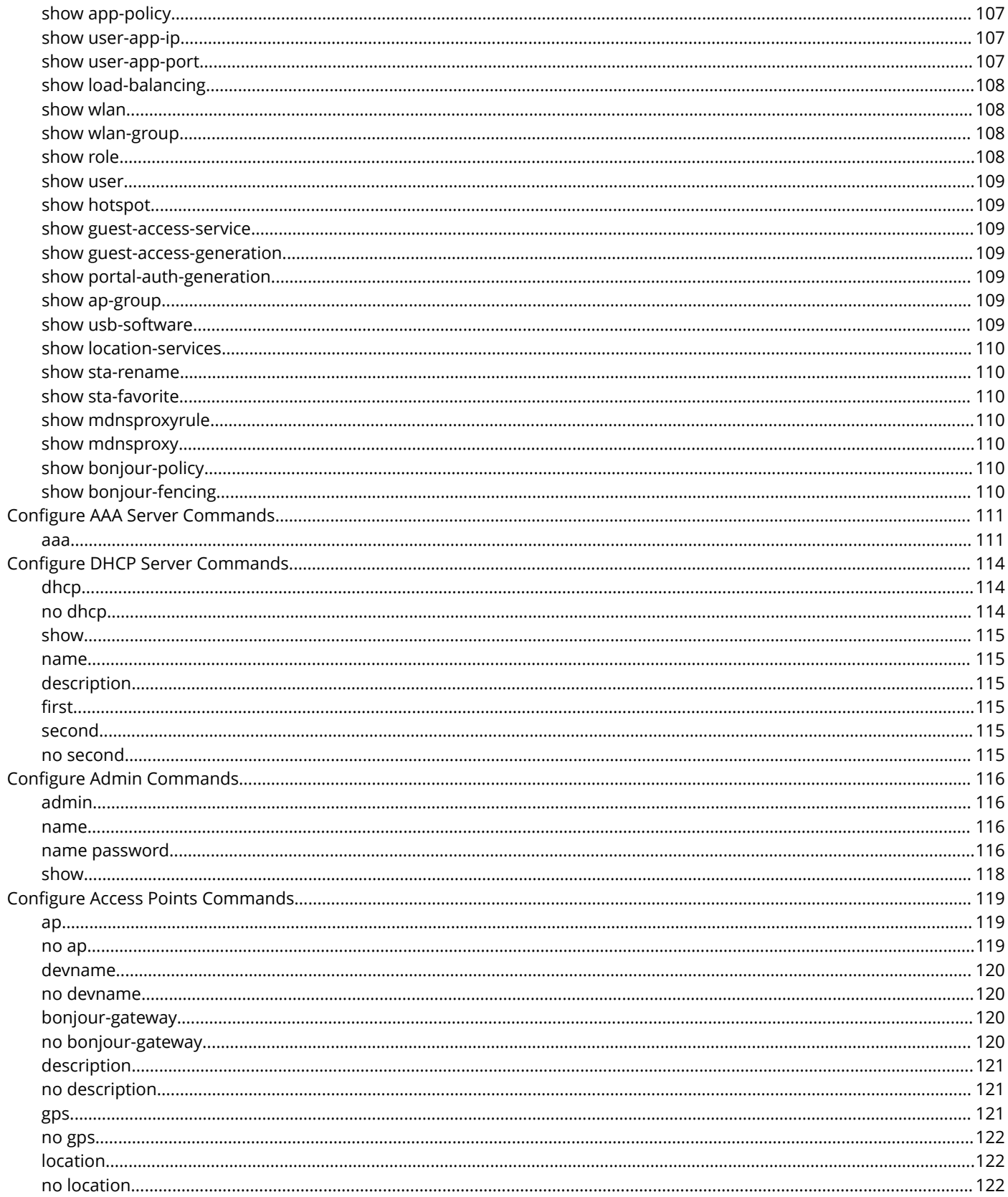

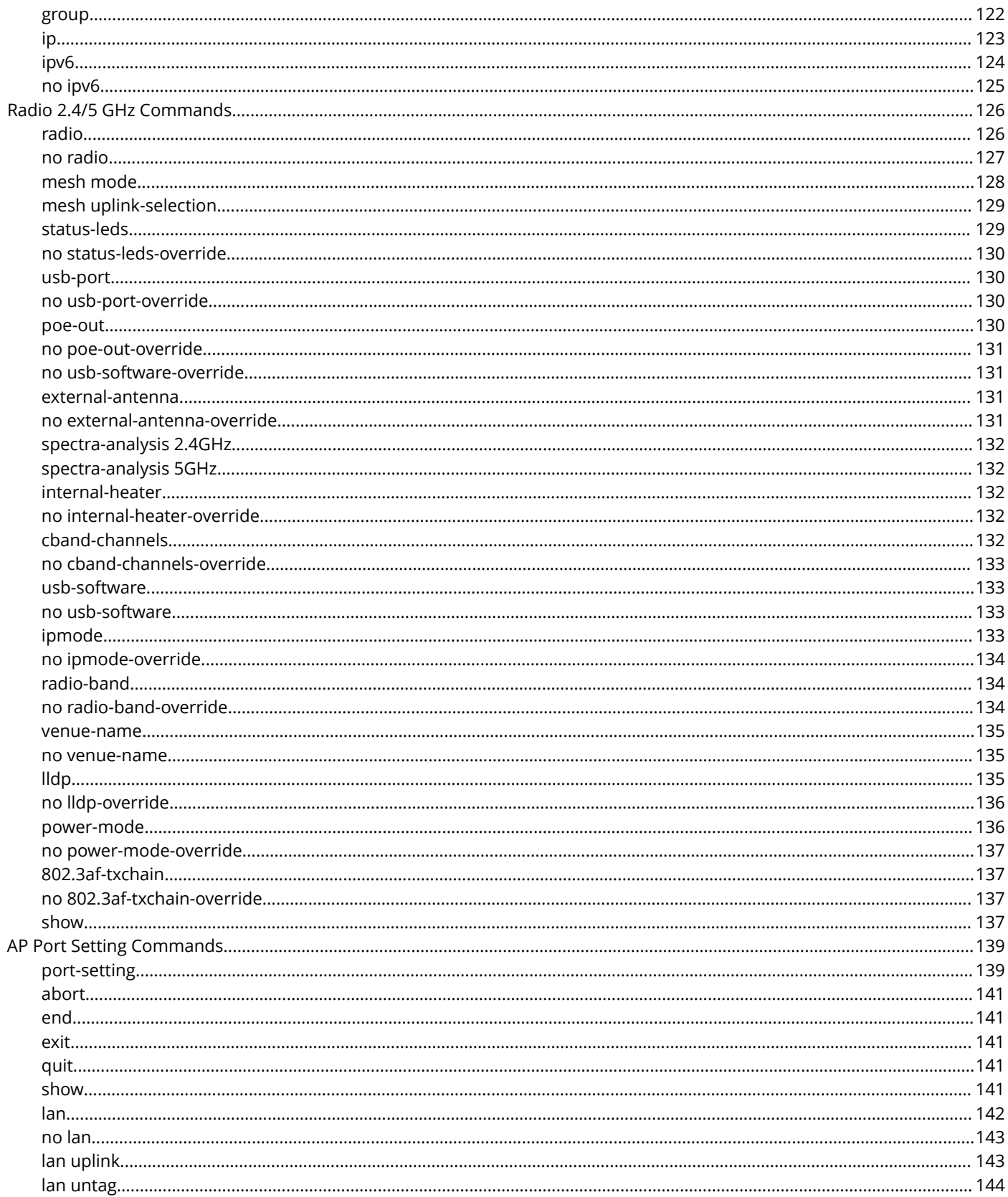

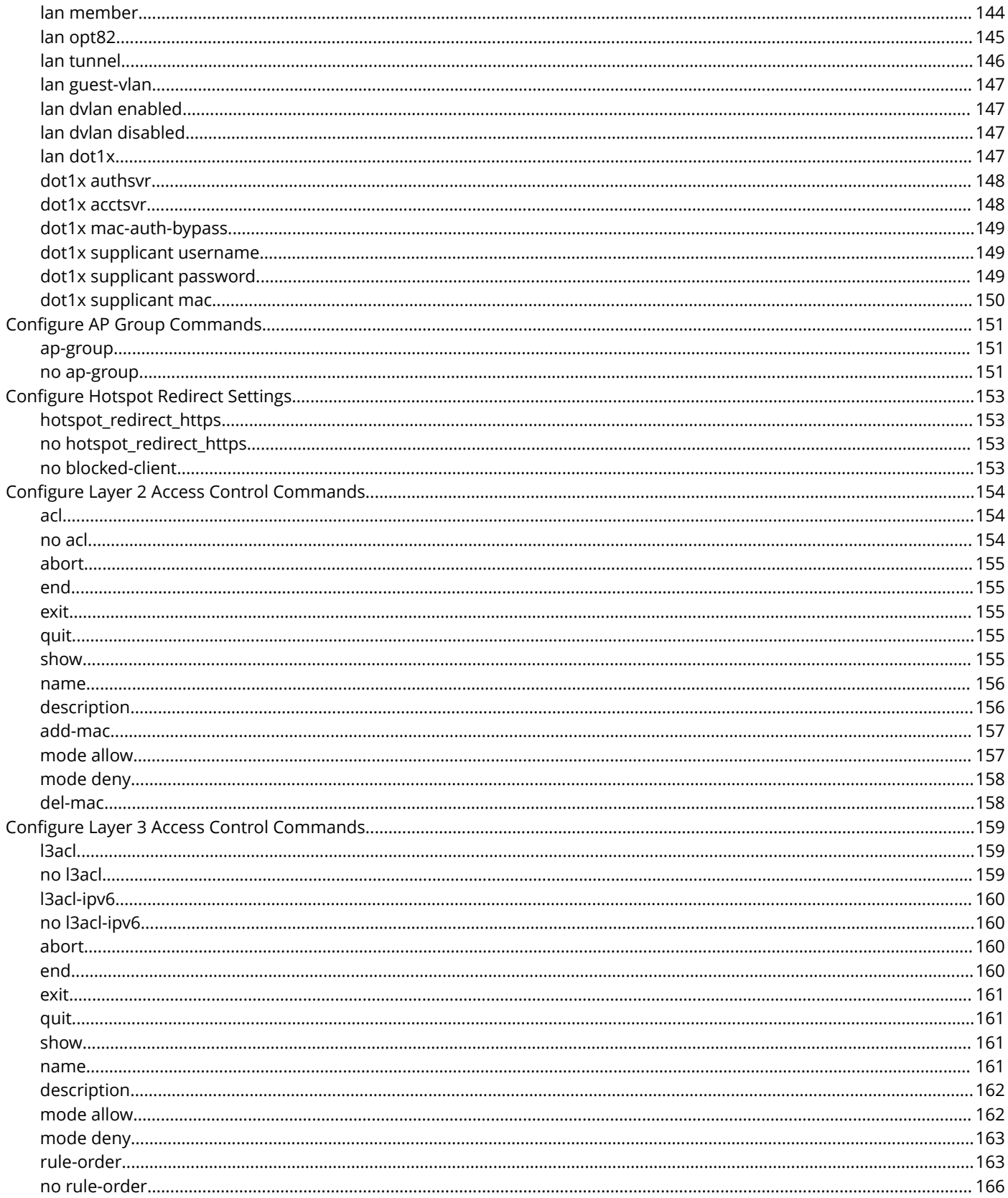

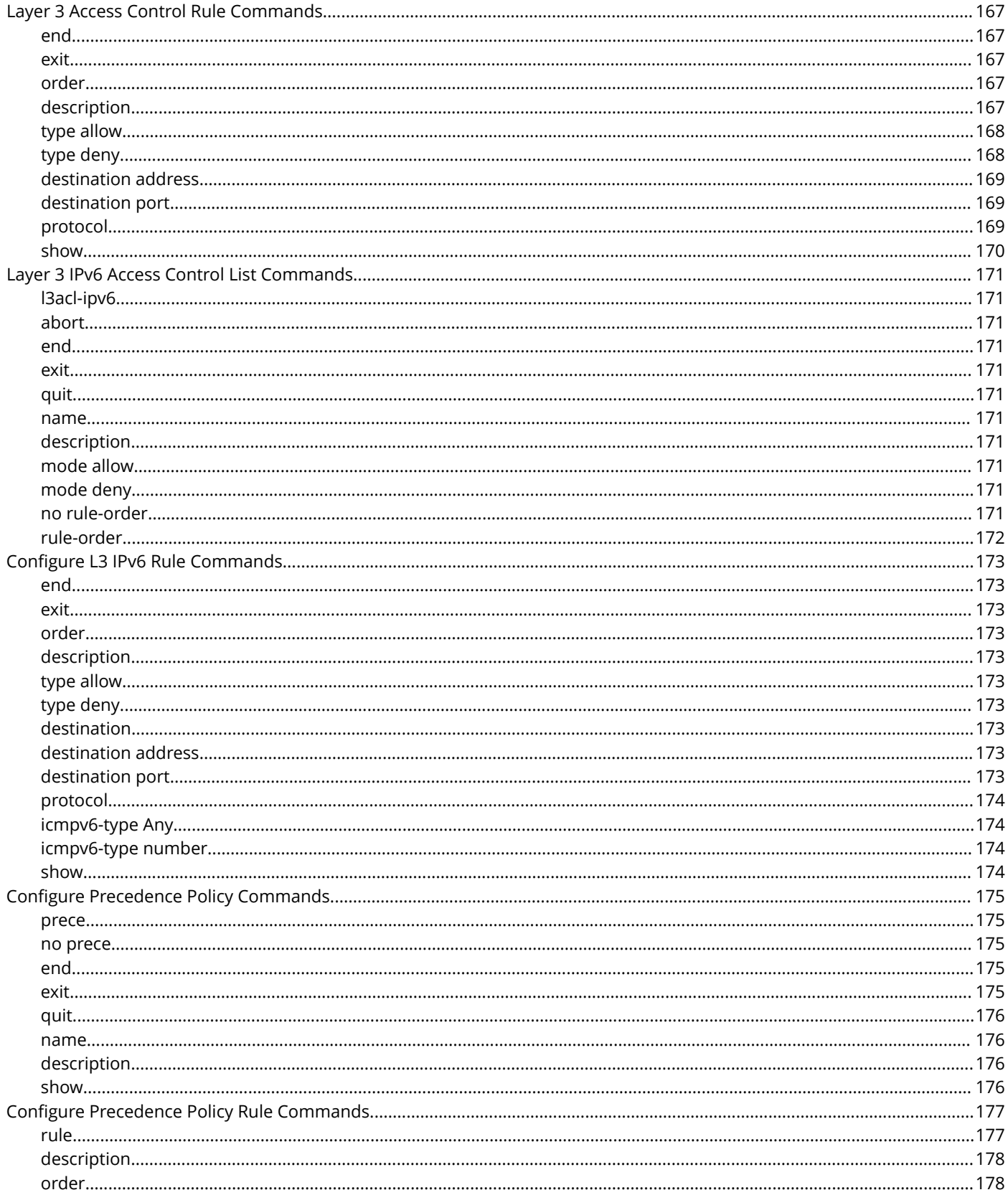

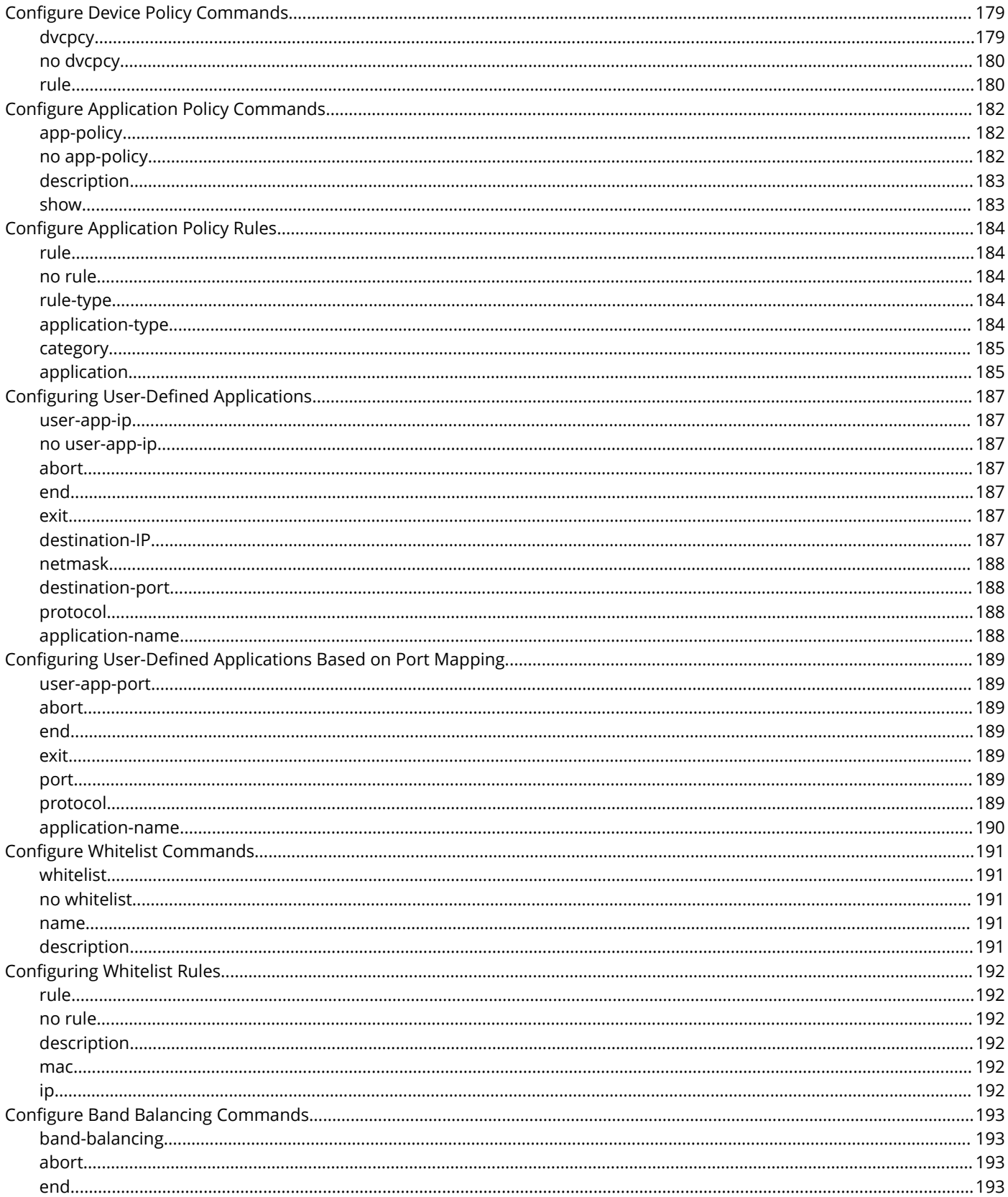

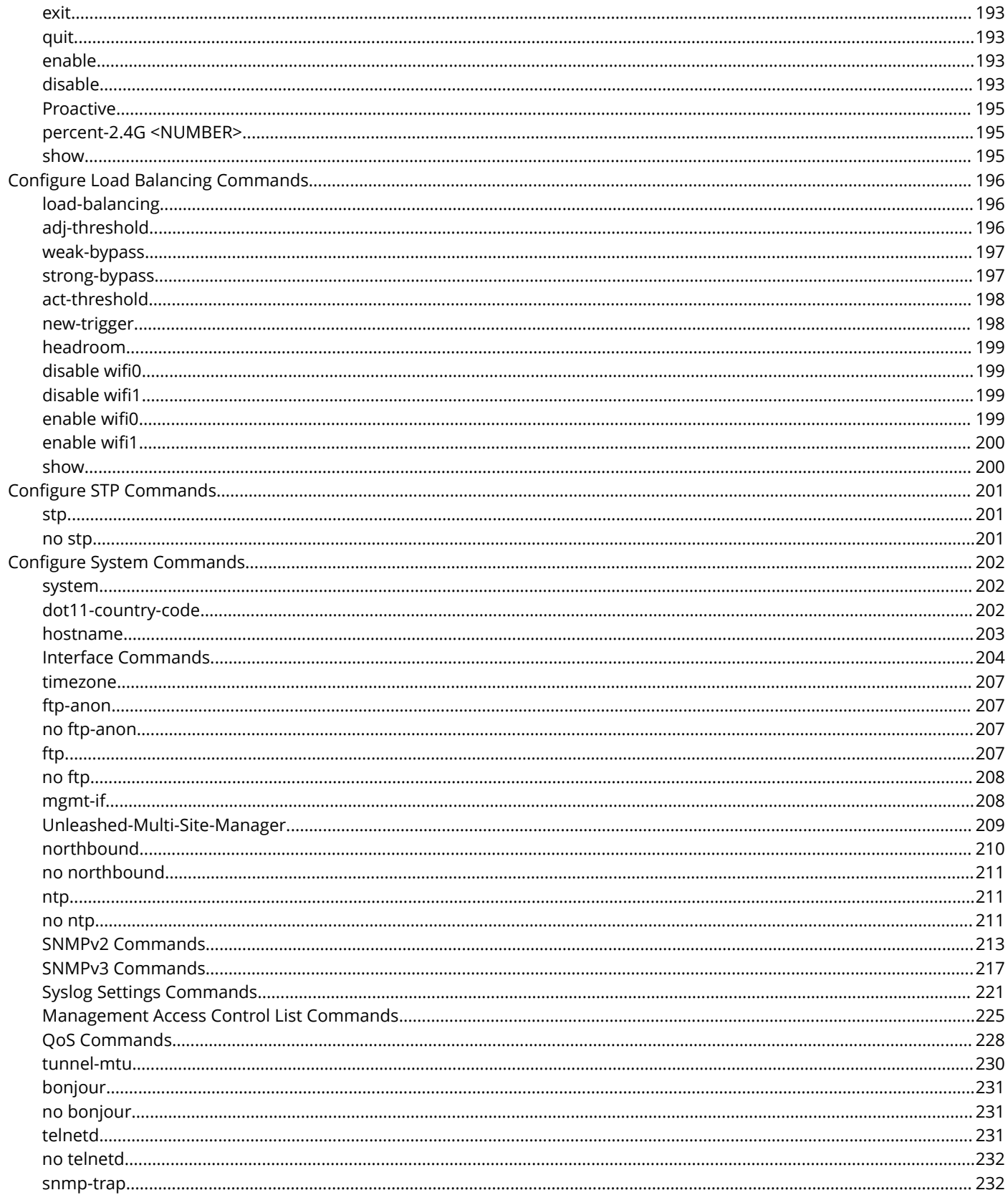

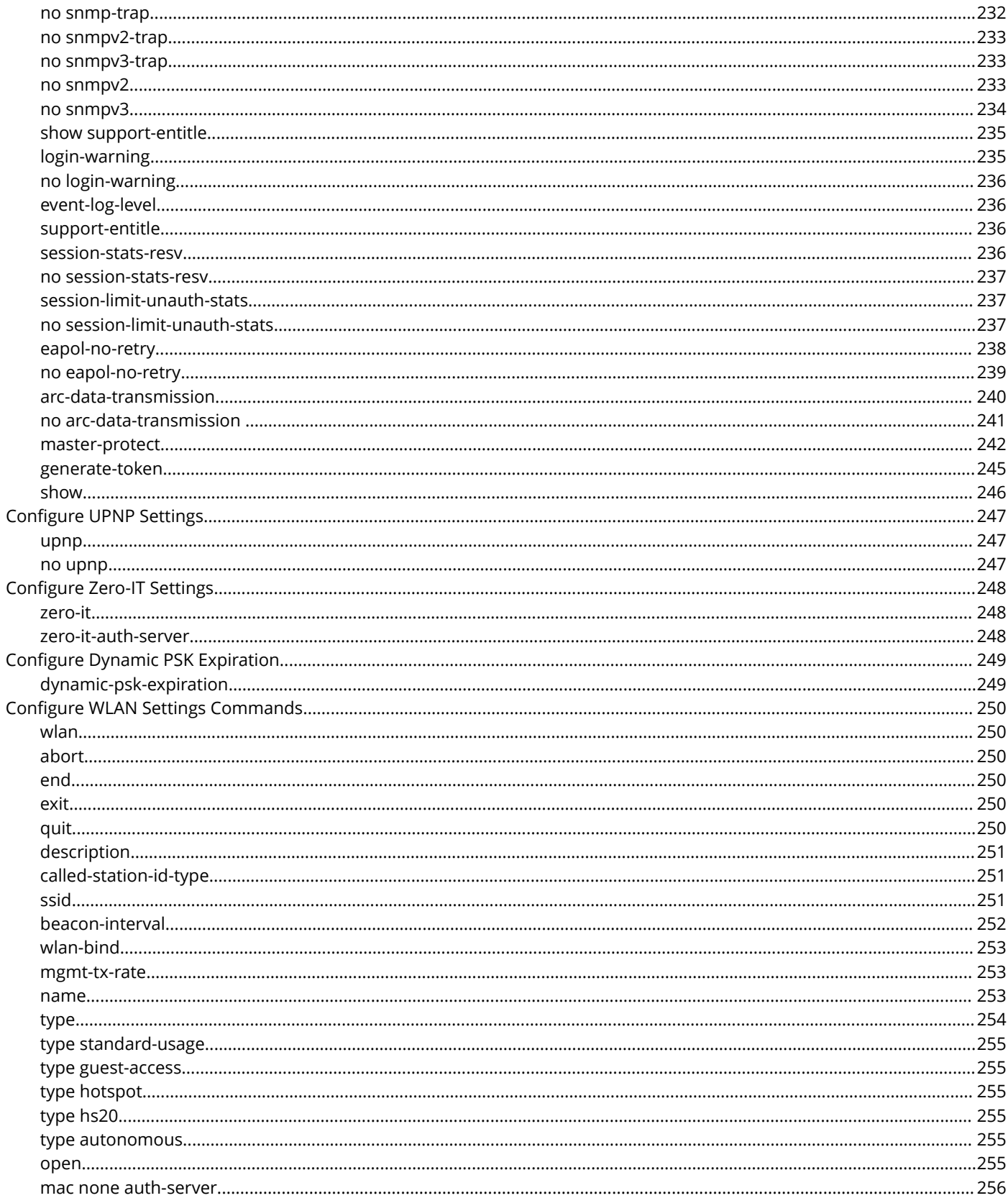

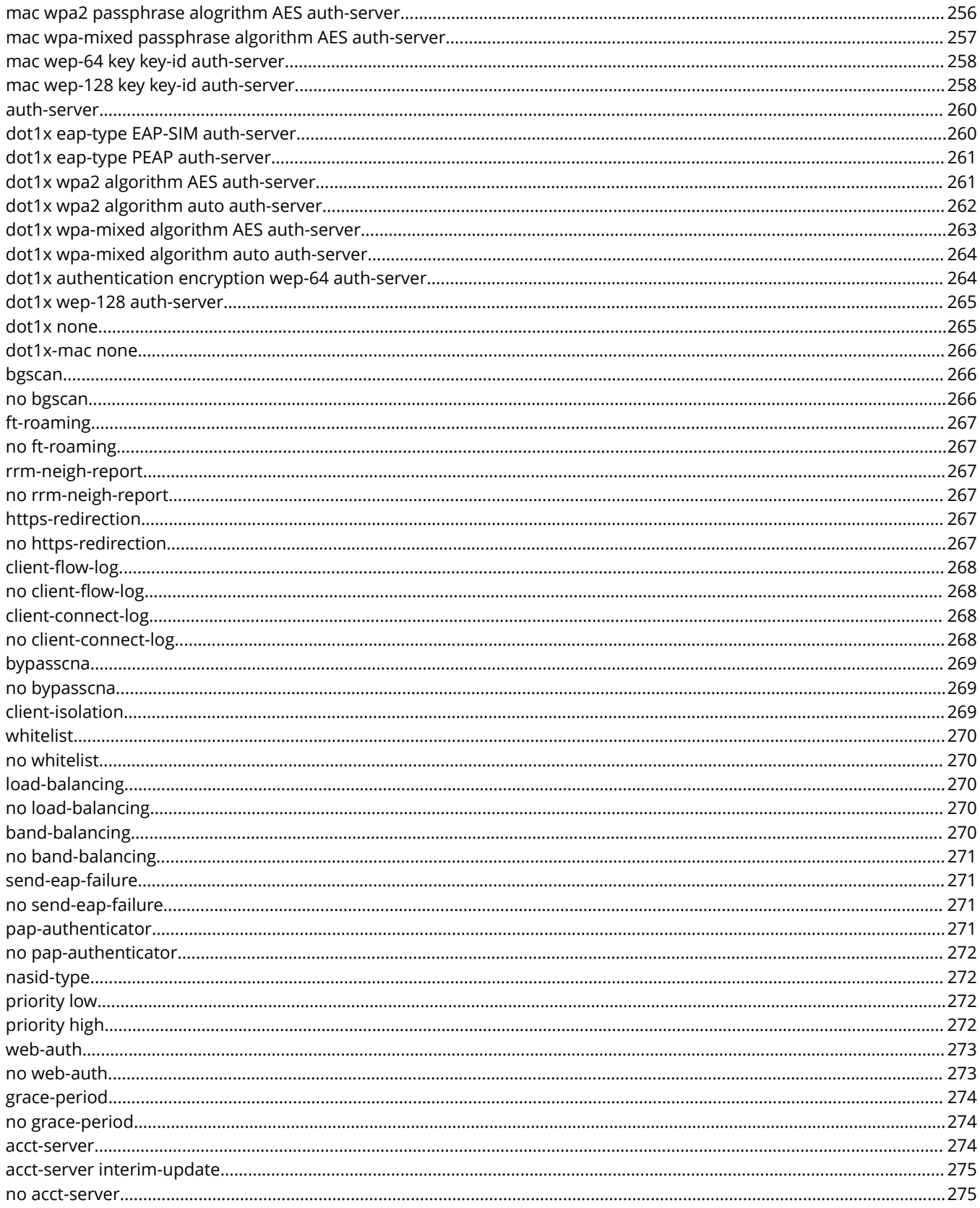

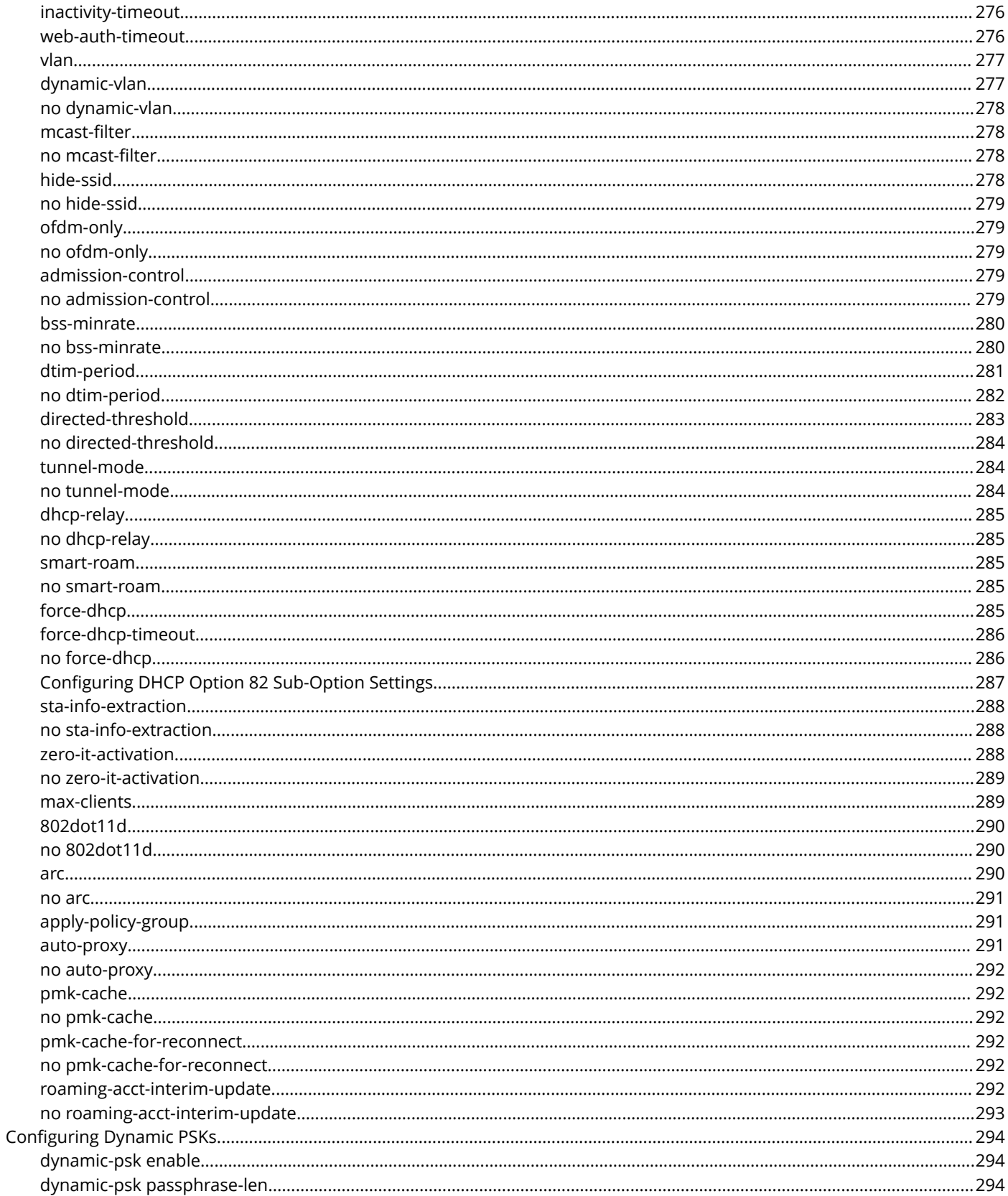

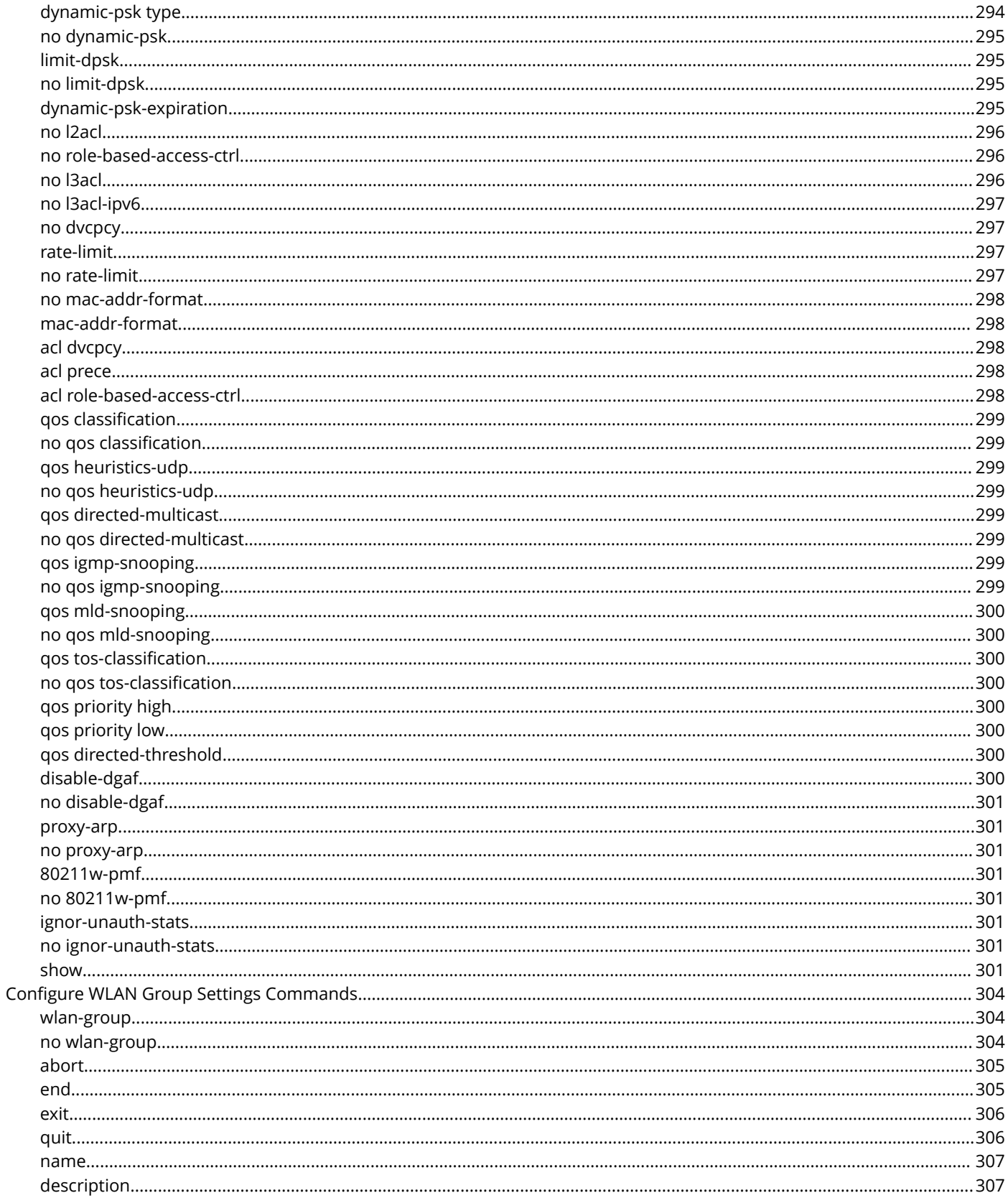

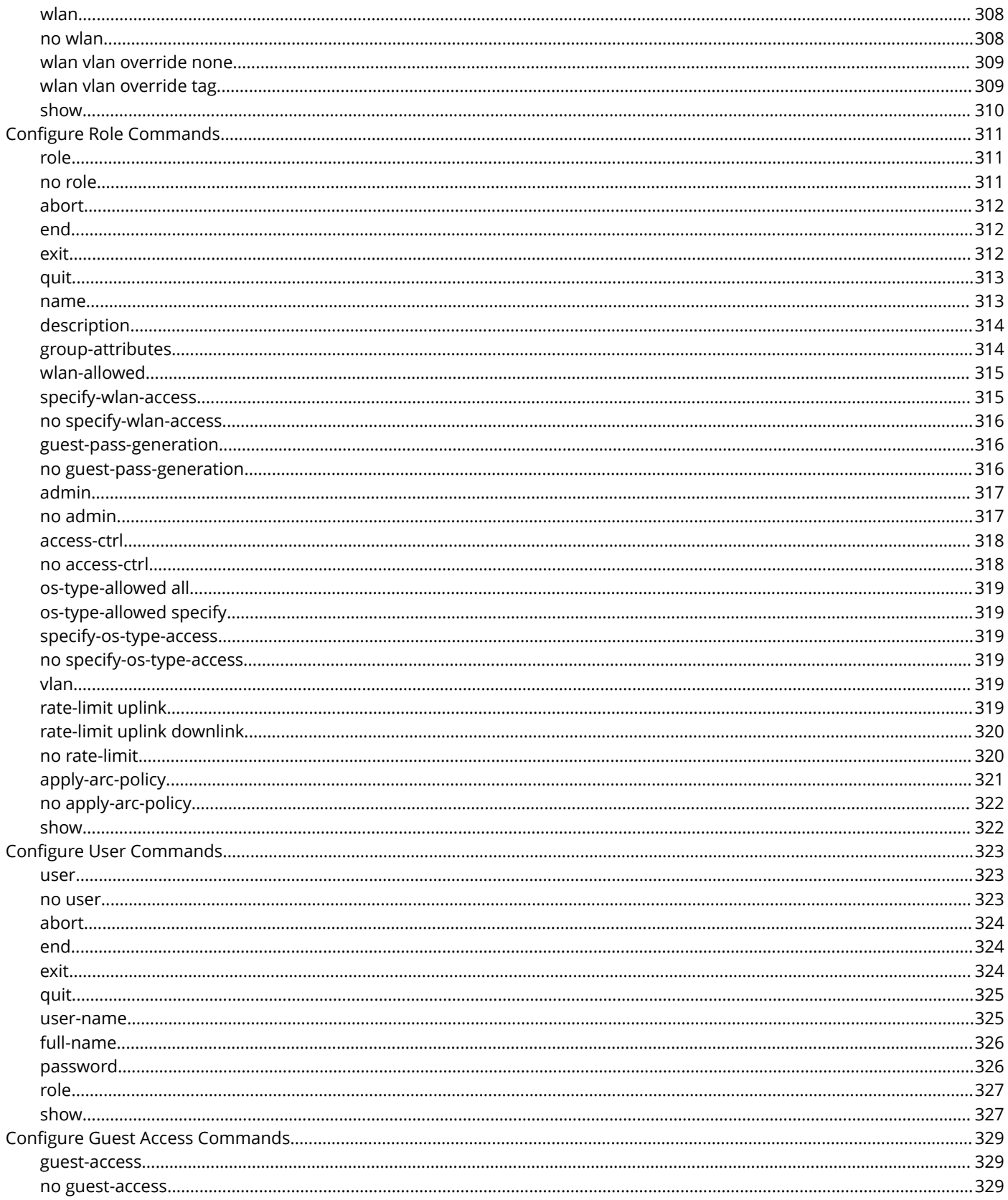

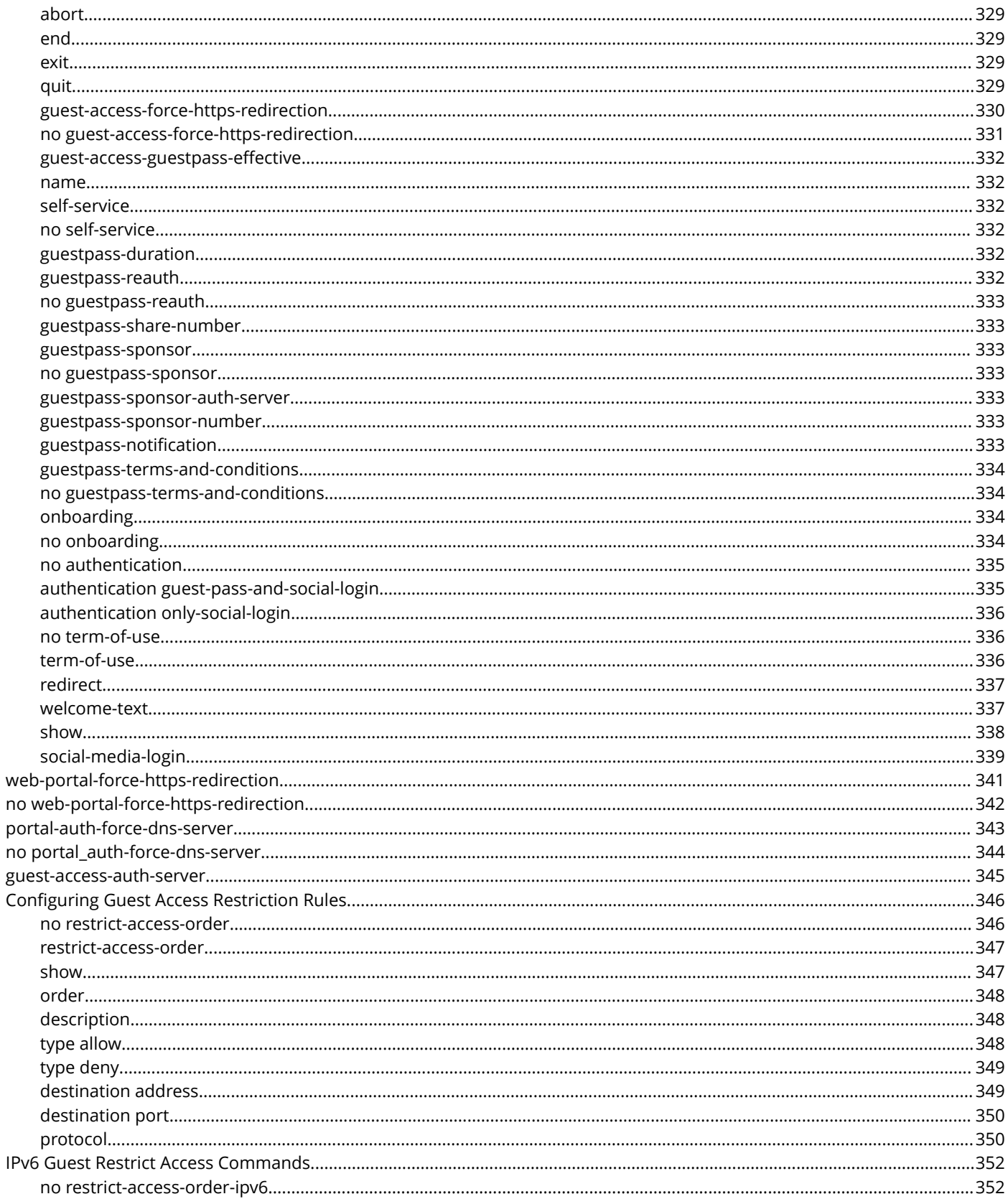

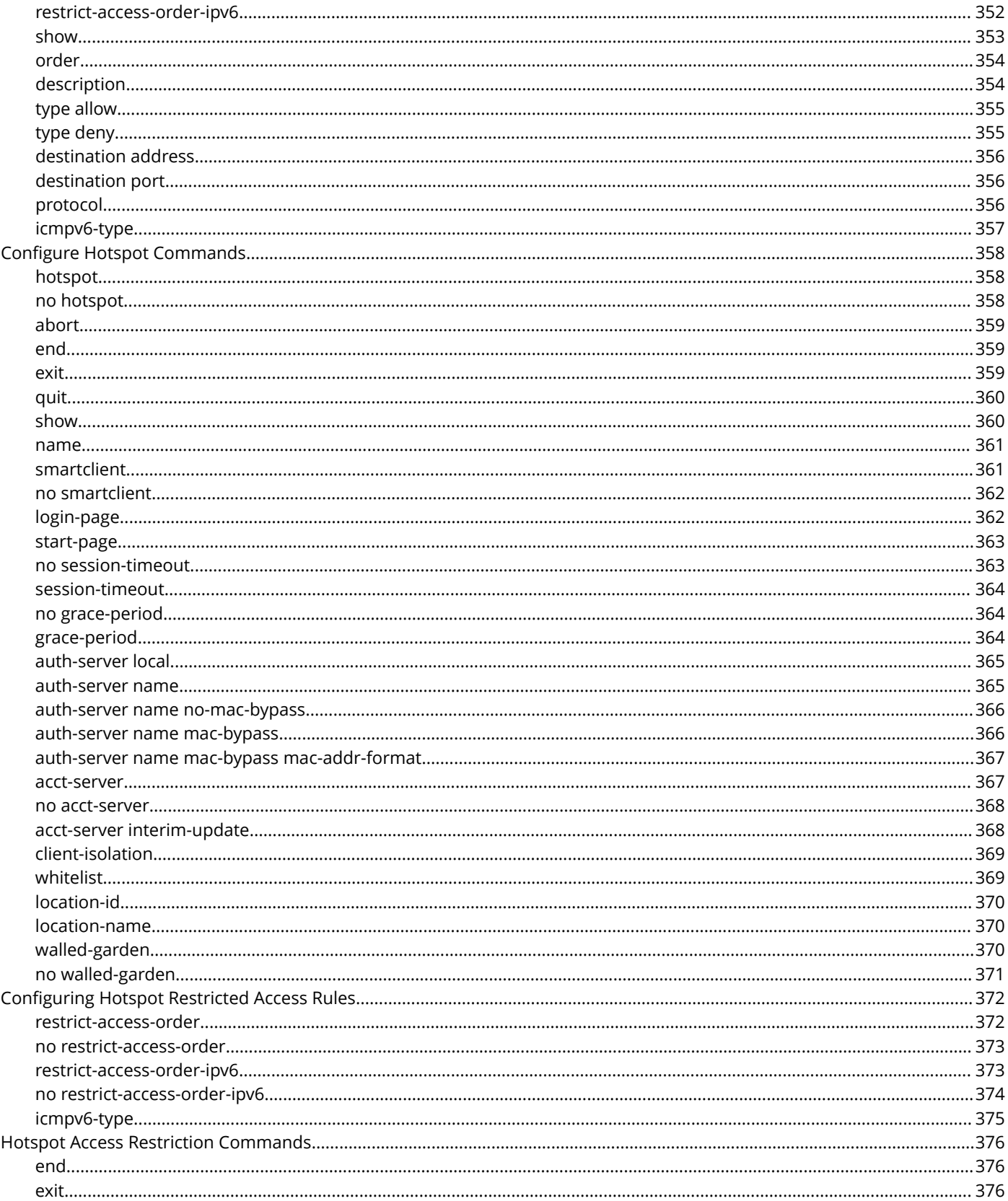

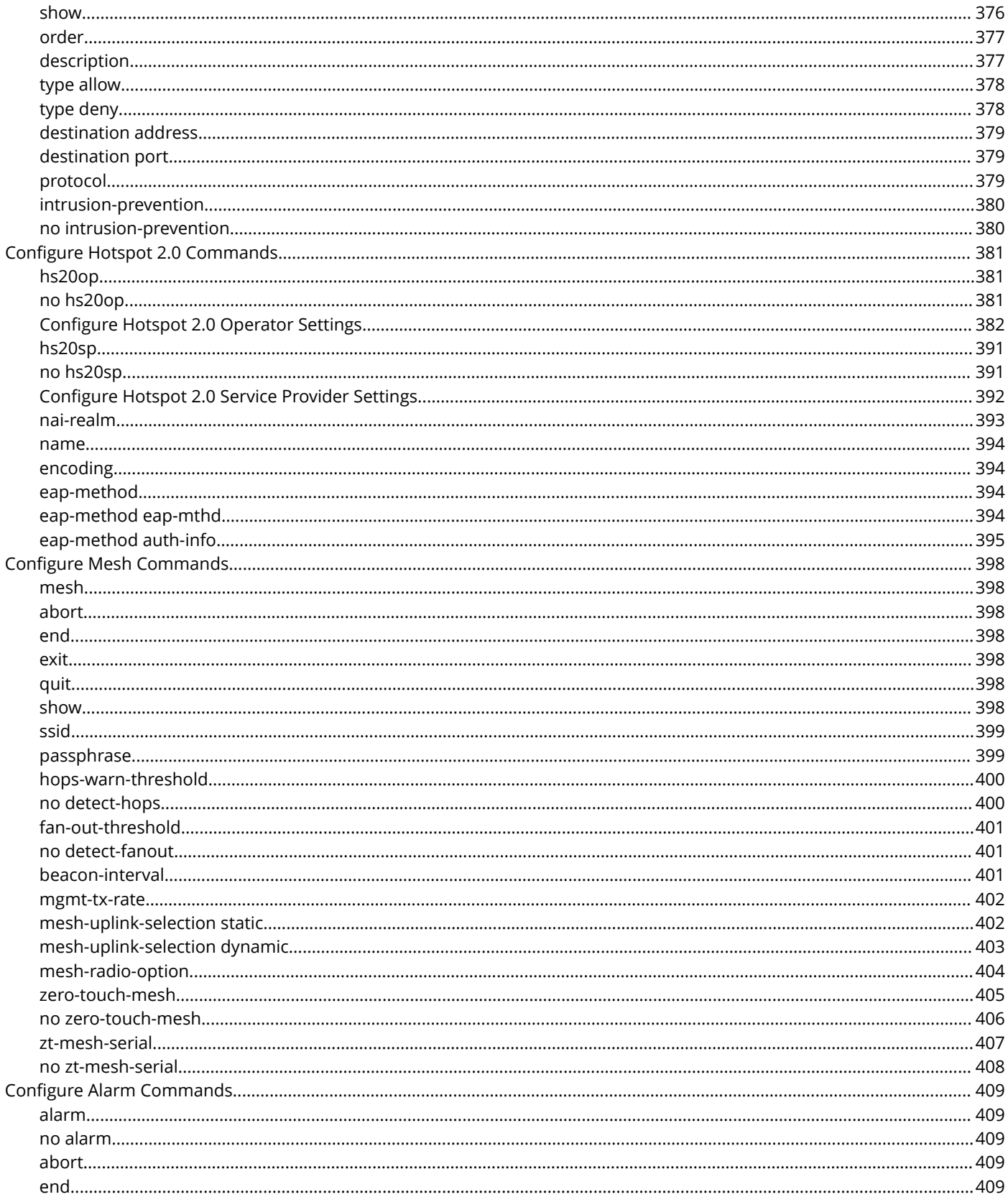

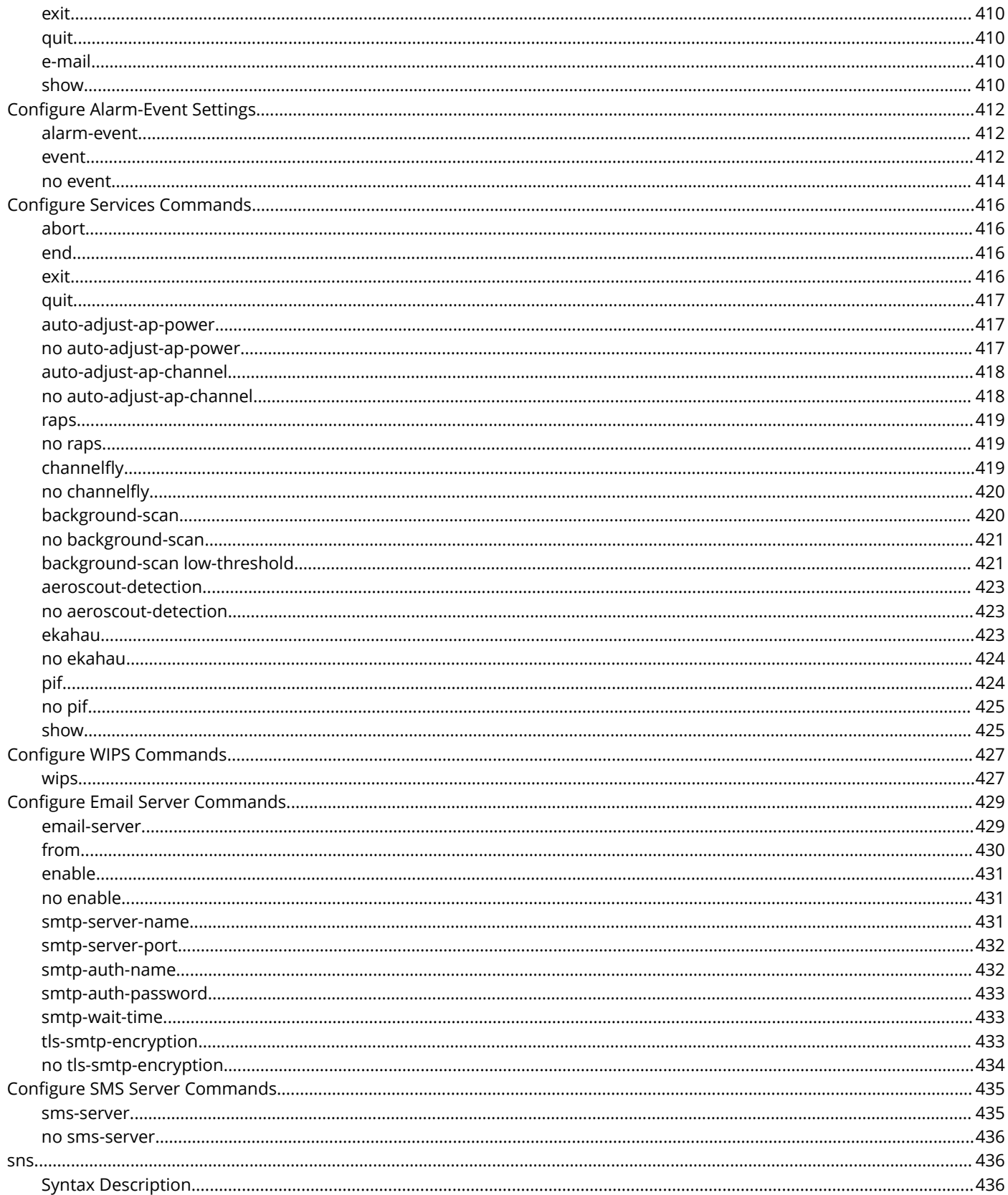

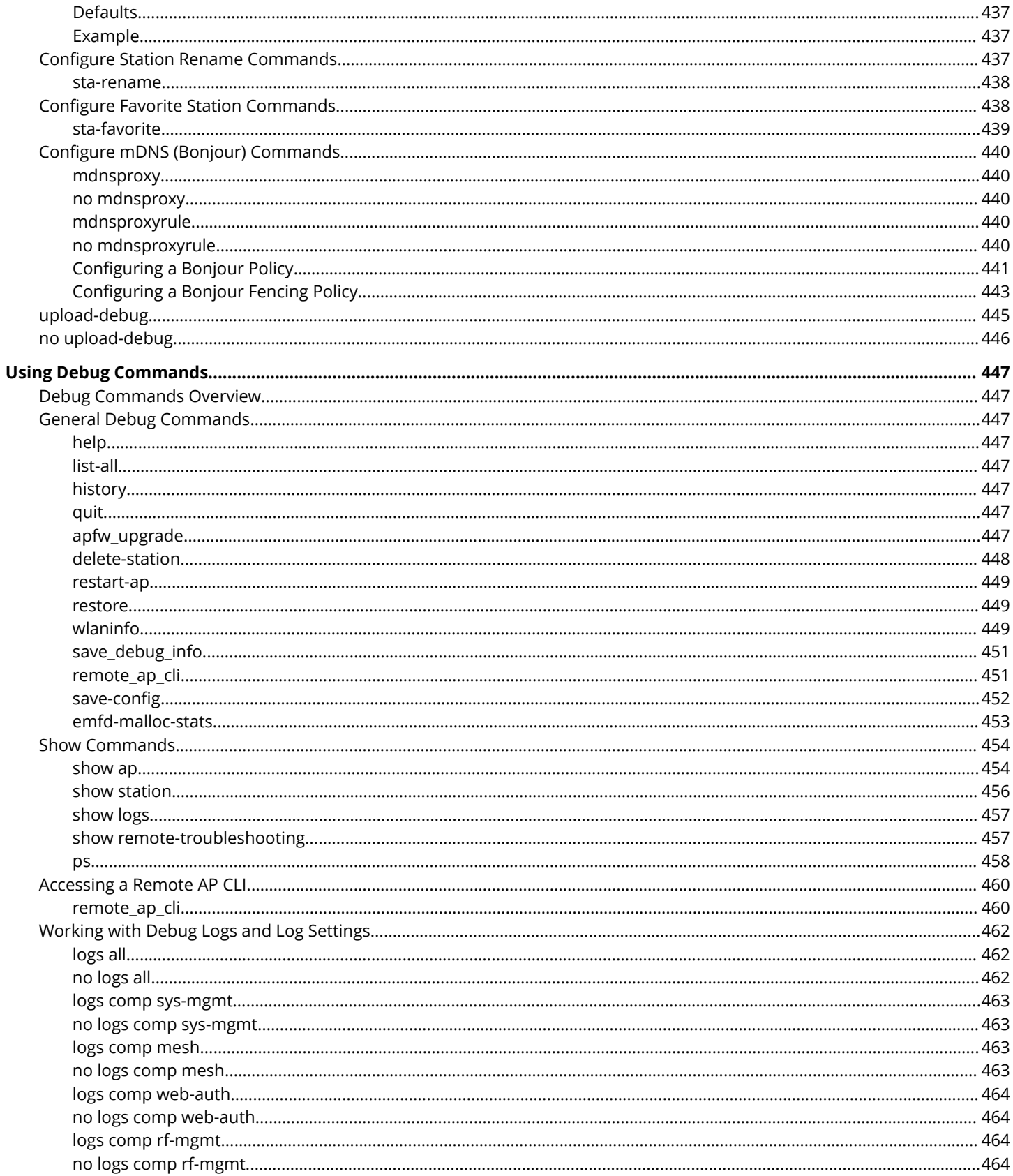

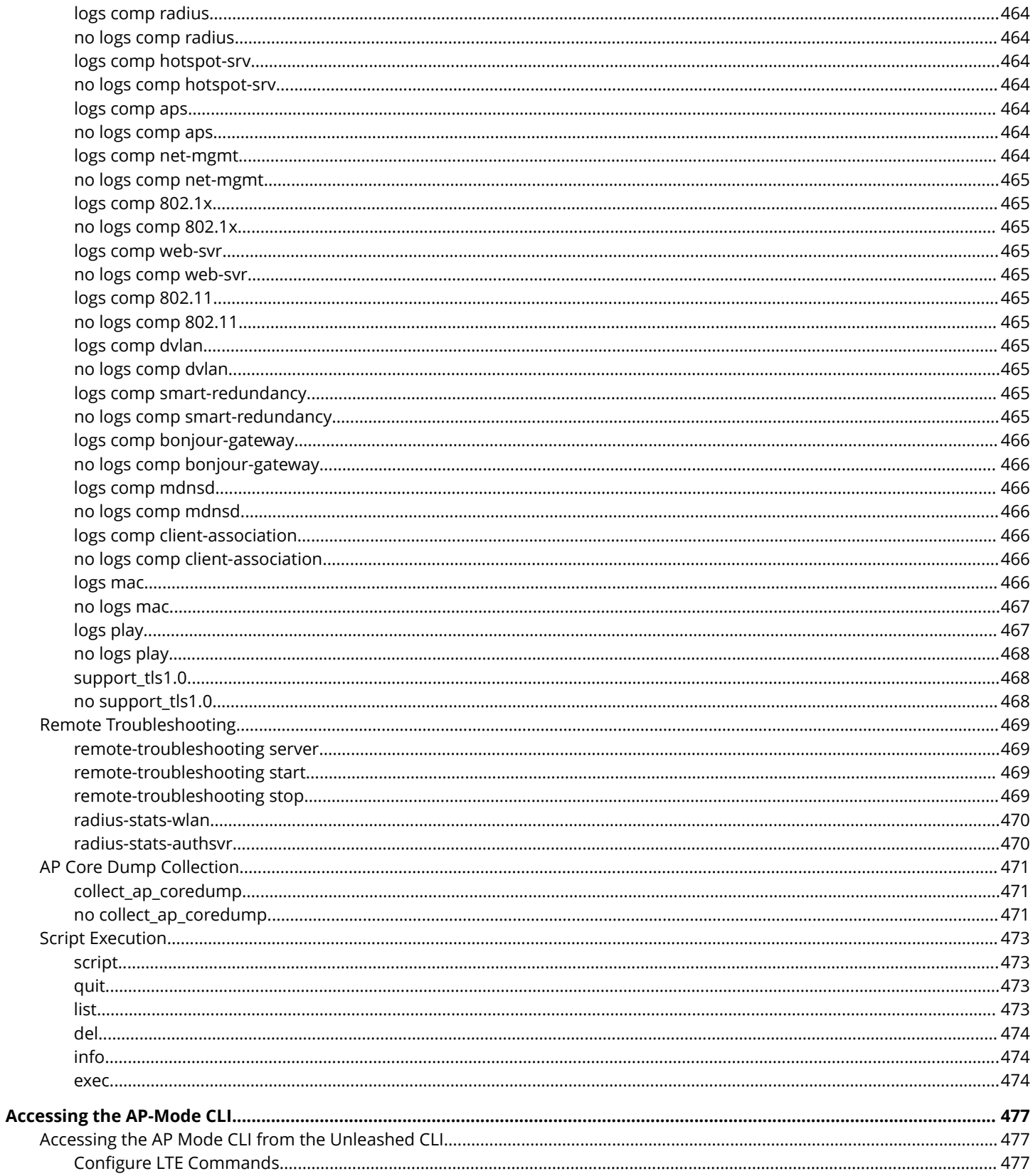

# <span id="page-22-0"></span>**Preface**

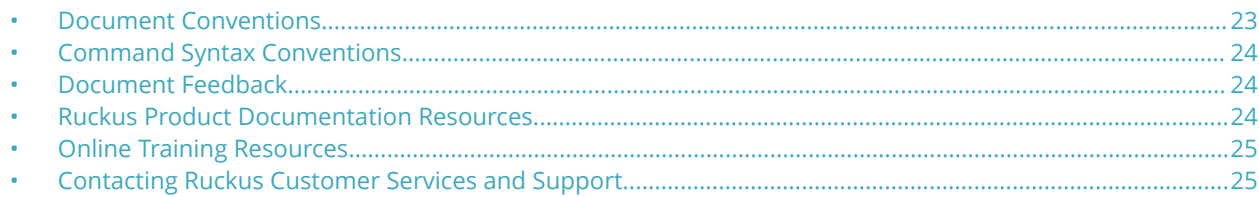

## **Document Conventions**

The following table lists the text conventions that are used throughout this guide.

#### **TABLE 1 Text Conventions**

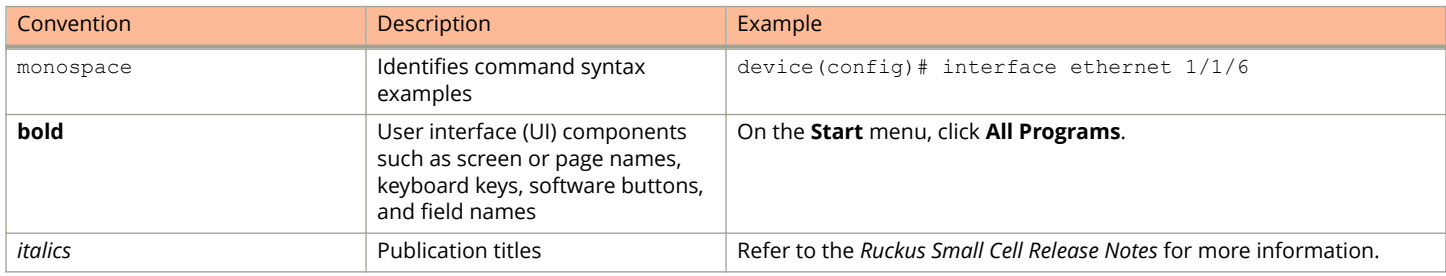

### **Notes, Cautions, and Warnings**

Notes, cautions, and warning statements may be used in this document. They are listed in the order of increasing severity of potential hazards.

### **NOTE**

A NOTE provides a tip, guidance, or advice, emphasizes important information, or provides a reference to related information.

#### **ATTENTION**

An ATTENTION statement indicates some information that you must read before continuing with the current action or task.

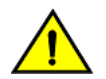

### **CAUTION**

**A CAUTION statement alerts you to situations that can be potentially hazardous to you or cause damage to hardware, firmware, software, or data.**

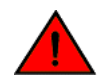

#### **DANGER**

*A DANGER statement indicates conditions or situations that can be potentially lethal or extremely hazardous to you. Safety labels are also attached directly to products to warn of these conditions or situations.*

# <span id="page-23-0"></span>**Command Syntax Conventions**

Bold and italic text identify command syntax components. Delimiters and operators define groupings of parameters and their logical relationships.

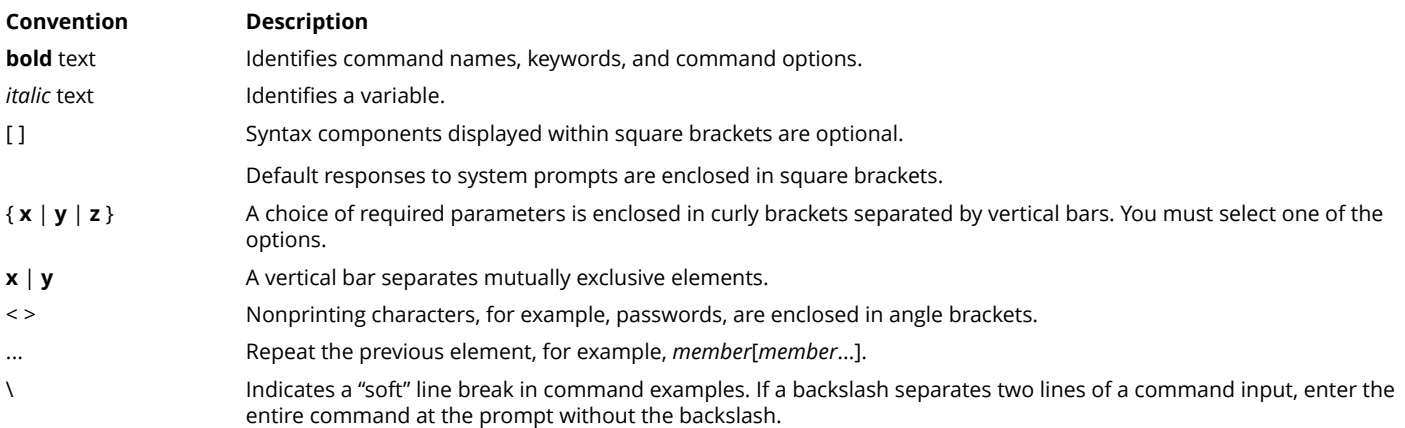

# **Document Feedback**

Ruckus is interested in improving its documentation and welcomes your comments and suggestions.

You can email your comments to Ruckus at [ruckus-docs@arris.com](mailto:ruckus-docs@arris.com).

When contacting us, include the following information:

- **•** Document title and release number
- **•** Document part number (on the cover page)
- **•** Page number (if appropriate)

#### For example:

- **•** Ruckus SmartZone Upgrade Guide, Release 5.0
- **•** Part number: 800-71850-001 Rev A
- **•** Page 7

## **Ruckus Product Documentation Resources**

Visit the Ruckus website to locate related documentation for your product and additional Ruckus resources.

Release Notes and other user documentation are available at<https://support.ruckuswireless.com/documents>. You can locate the documentation by product or perform a text search. Access to Release Notes requires an active support contract and a Ruckus Support Portal user account. Other technical documentation content is available without logging in to the Ruckus Support Portal.

White papers, data sheets, and other product documentation are available at<https://www.ruckuswireless.com>.

# <span id="page-24-0"></span>**Online Training Resources**

To access a variety of online Ruckus training modules, including free introductory courses to wireless networking essentials, site surveys, and Ruckus products, visit the Ruckus Training Portal at <https://training.ruckuswireless.com>.

# **Contacting Ruckus Customer Services and Support**

The Customer Services and Support (CSS) organization is available to provide assistance to customers with active warranties on their Ruckus products, and customers and partners with active support contracts.

For product support information and details on contacting the Support Team, go directly to the Ruckus Support Portal using <https://support.ruckuswireless.com>, or go to<https://www.ruckuswireless.com> and select **Support**.

### **What Support Do I Need?**

Technical issues are usually described in terms of priority (or severity). To determine if you need to call and open a case or access the self-service resources, use the following criteria:

- **•** Priority 1 (P1)—Critical. Network or service is down and business is impacted. No known workaround. Go to the **Open a Case** section.
- **•** Priority 2 (P2)—High. Network or service is impacted, but not down. Business impact may be high. Workaround may be available. Go to the **Open a Case** section.
- **•** Priority 3 (P3)—Medium. Network or service is moderately impacted, but most business remains functional. Go to the **Self-Service Resources** section.
- **•** Priority 4 (P4)—Low. Requests for information, product documentation, or product enhancements. Go to the **Self-Service Resources** section.

### **Open a Case**

When your entire network is down (P1), or severely impacted (P2), call the appropriate telephone number listed below to get help:

- **•** Continental United States: 1-855-782-5871
- **•** Canada: 1-855-782-5871
- **•** Europe, Middle East, Africa, Central and South America, and Asia 3acific, toll-free numbers are available at [https://](https://support.ruckuswireless.com/contact-us) [support.ruckuswireless.com/contact-us](https://support.ruckuswireless.com/contact-us) and Live Chat is also available.
- **•** Worldwide toll number for our support organization. Phone charges will apply: +1-650-265-0903

We suggest that you keep a physical note of the appropriate support number in case you have an entire network outage.

### **Self-Service Resources**

The Ruckus Support Portal at<https://support.ruckuswireless.com> offers a number of tools to help you to research and resolve problems with your Ruckus products, including:

**•** Technical Documentation[—https://support.ruckuswireless.com/documents](https://support.ruckuswireless.com/documents)

#### Preface

Contacting Ruckus Customer Services and Support

- **•** Community Forums[—https://forums.ruckuswireless.com/ruckuswireless/categories](https://forums.ruckuswireless.com/ruckuswireless/categories)
- **•** Knowledge Base Articles—<https://support.ruckuswireless.com/answers>
- **•** Software Downloads and Release Notes[—https://support.ruckuswireless.com/#products\\_grid](https://support.ruckuswireless.com/#products_grid)
- **•** Security Bulletins[—https://support.ruckuswireless.com/security](https://support.ruckuswireless.com/security)

Using these resources will help you to resolve some issues, and will provide TAC with additional data from your troubleshooting analysis if you still require assistance through a support case or RMA. If you still require help, open and manage your case at [https://support.ruckuswireless.com/case\\_management](https://support.ruckuswireless.com/case_management).

# <span id="page-26-0"></span>**About This Guide**

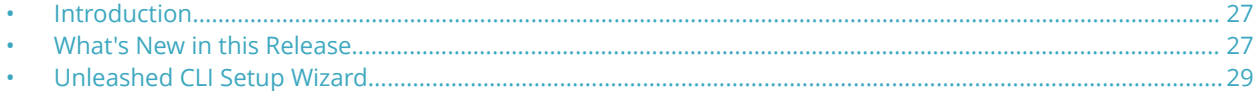

## **Introduction**

The *Ruckus Unleashed CLI Reference Guide* contains the syntax and commands for configuring and managing Unleashed from a command line interface.

This guide is written for service operators and system administrators who are responsible for managing, configuring, and troubleshooting Ruckus devices. Consequently, it assumes a basic working knowledge of local area networking, wireless networking, and wireless devices.

#### **NOTE**

If release notes are shipped with your product and the information there differs from the information in this guide, follow the instructions in the release notes.

Most user guides and release notes are available in Adobe Acrobat Reader Portable Document Format (PDF) or HTML on the Ruckus Support Web site at

[https://support.ruckuswireless.com/documents.](https://support.ruckuswireless.com/documents)

# **What's New in this Release**

The following table lists the changes in CLI commands between this release (200.7) and the previous release (200.6).

#### **NOTE**

In addition to the new and updated commands listed below, the 200.7 CLI also provides a new CLI-based Setup Wizard. For information, see *Unleashed CLI Setup Wizard*.

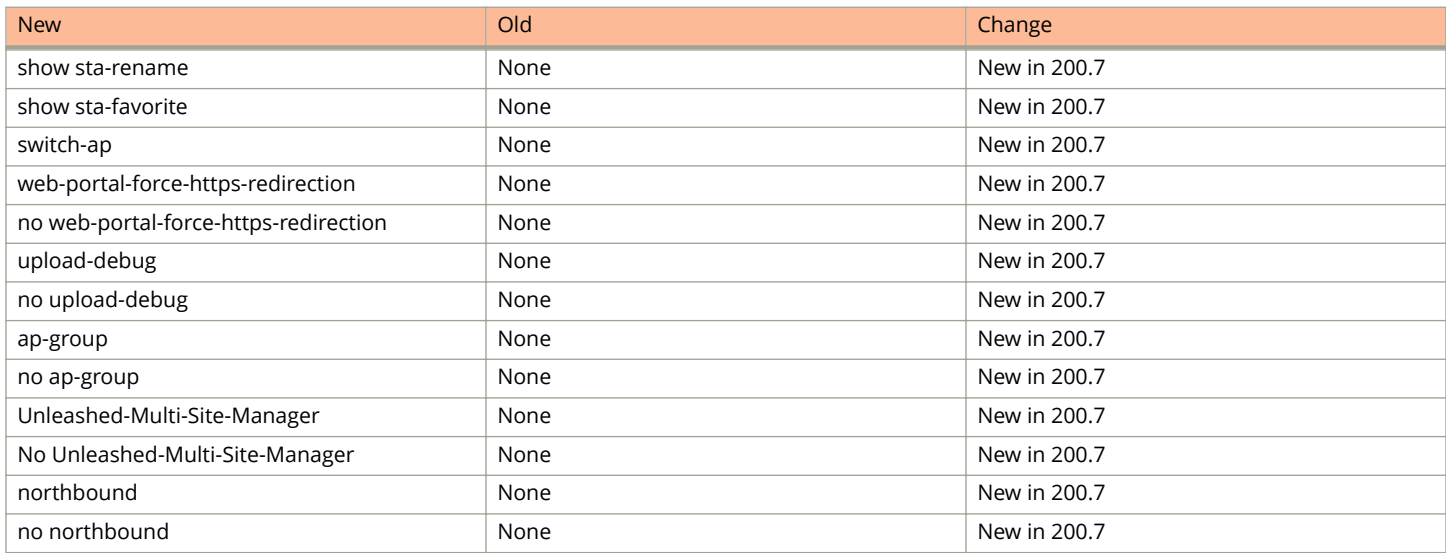

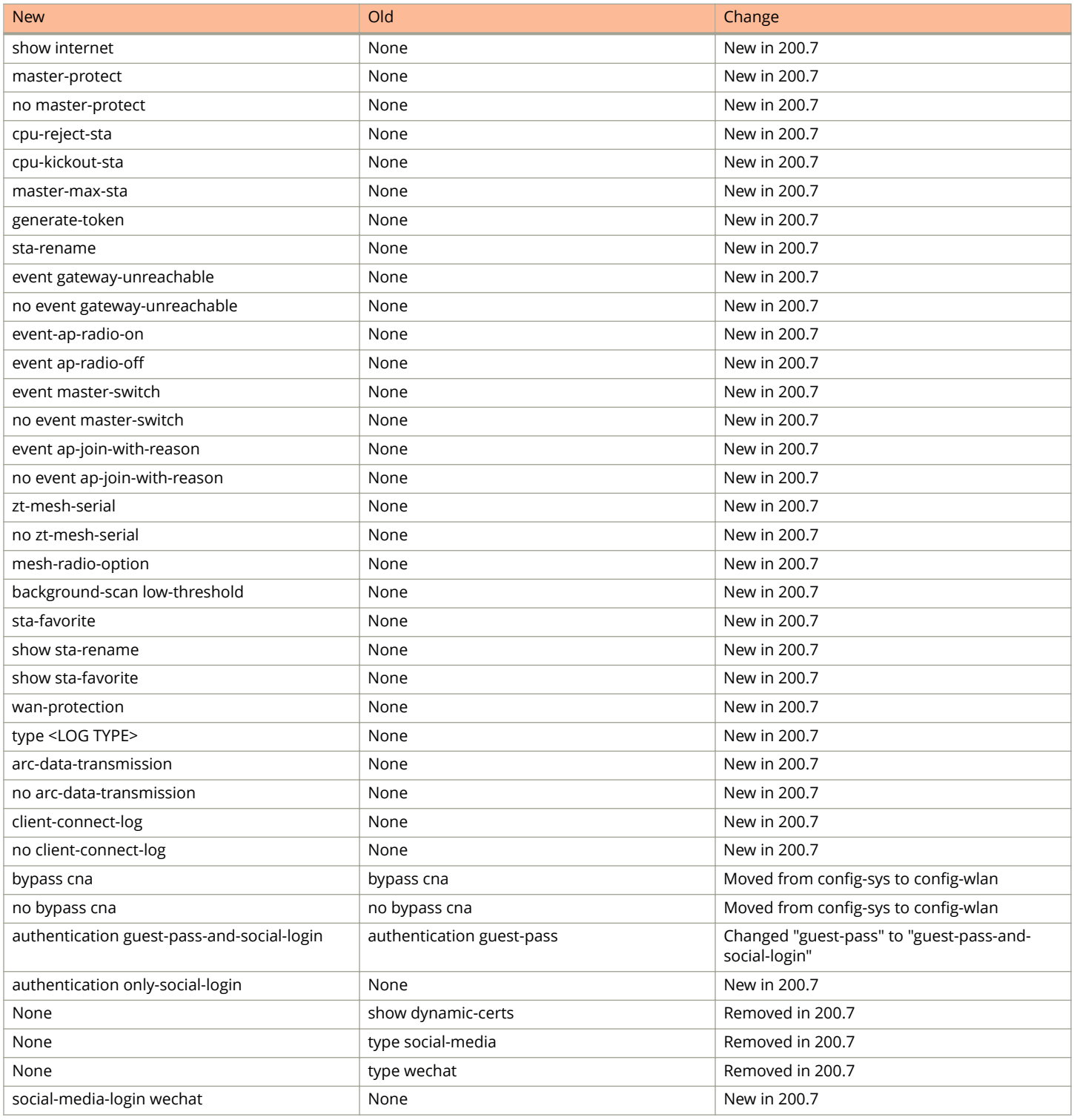

## <span id="page-28-0"></span>**Unleashed CLI Setup Wizard**

The CLI setup wizard allows you to quickly configure your controller with basic settings using a short series of CLI commands.

To perform Unleashed setup using CLI commands, use the following procedure:

- 1. When the Unleashed AP is in factory default state, associate to the "Configure.Me-xxxxxx" WLAN and connect to the Unleashed CLI using SSH (default IP address: **unleashed.ruckuswireless.com** or **10.154.231.125**), and log in using the default user name and password:
	- **•** Please login: **super**
	- **•** Password: **sp-admin**

The Unleashed CLI Wizard Configuration Tool starts automatically.

2. Follow the instructions in the setup wizard to configure your Unleashed Master AP. The following are two examples.

#### **Configure Unleashed AP in Bridge Mode**

```
Please login: super
Password: ********
Welcome to Ruckus Wireless Unleashed CLI Setup Wizard 
Would you like to start the Setup Wizard? [yes/no]: yes
Enter Administrative User Name (32 characters max) [admin]: 
admin
Enter Administrator Password (4-32 characters): 
*****
Re-enter Administrator Password (4-32 characters): 
*****
Enter System Name (32 characters max) [Ruckus-Unleashed]: 
Unleashed
Enter Country Code (or 'help' to show the list) [US]: US
Enable Mesh [yes/NO]? no
Enable Gateway Mode [yes/NO]? no
Enter WAN IP type [1]: 
      1: DHCP Mode;
      2: Manual Mode;
1
Enable WLANs [YES/no]? yes
Enter Wireless LAN (ESSID, 1-32 characters) [Ruckus-Wireless 1]: 
Unleashed-SSID
Is it an Open WLAN [yes/NO]? no
Enter the WPA2 Passphrase (8-63 characters): ********
Re-enter the WPA2 Passphrase (8-63 characters): 
********
Please review the following settings:
System Name= Unleashed
Administrator Name= admin<br>Country Code= US
Country Code= US<br>
Mesh Supported= Disable
Mesh Supported= Disable<br>Gateway Mode Supported= Disable
Gateway Mode Supported=
IPv4 Mode= DHCP<br>WIAN ESSID= Unle
                             Unleashed-SSID<br>WPA2 PSK
Wireless Authentication=
```

```
About This Guide
Unleashed CLI Setup Wizard
```

```
Done with the Setup Wizard [yes/no]? yes
   Save the configuration ...
   It will take a few minutes to complete, do not power off the AP! This AP will reboot automatically. 
   Welcome to Ruckus Unleashed Network Command Line Interface
   ruckus>
Configure Unleashed AP in Gateway Mode
```

```
Please login: super
Password: ********
Welcome to Ruckus Wireless Unleashed CLI Setup Wizard 
Would you like to start the Setup Wizard? [yes/no]: yes
Enter Administrative User Name (32 characters max) [admin]: 
admin
Enter Administrator Password (4-32 characters): 
*****
Re-enter Administrator Password (4-32 characters): 
*****
Enter System Name (32 characters max) [Ruckus-Unleashed]: 
Unleashed-Gateway
Enter Country Code (or 'help' to show the list) [US]: US
Enable Mesh [yes/NO]? no
Enable Gateway Mode [yes/NO]? yes
Enter AP R510 WAN Port: 
 1: port1, eth0, UP: 
 2: port2, eth1, DOWN: 
1
Enter WAN IP type [1]: 
     1: DHCP Mode;
      2: Manual Mode;
      3: PPPOE Mode;
1
Enter LAN & WLAN IP Address [10.106.0.1]: 
192.168.1.1
Enter LAN & WLAN IP Netmask [255.255.0.0]: 
255.255.255.0
Enter Client Starting IP Address [10.106.0.2]: 
192.168.1.2
Enter Client Ending IP Address [10.106.7.209]: 
192.168.1.200
Enter Lease Time [2]:
    1: 6 hours;
     2: 12 hours;
     3: 1 day;
     4: 2 days;
 5: 1 week;
 6: 2 weeks;
1
```

```
Enable WLANs [YES/no]? yes
```
Enter Wireless LAN (ESSID, 1-32 characters) [Ruckus-Wireless 1]: **Unleashed-SSID** Is it an Open WLAN [yes/NO]? **no** Enter the WPA2 Passphrase (8-63 characters): **\*\*\*\*\*\*\*\*** Re-enter the WPA2 Passphrase (8-63 characters): **\*\*\*\*\*\*\*\***

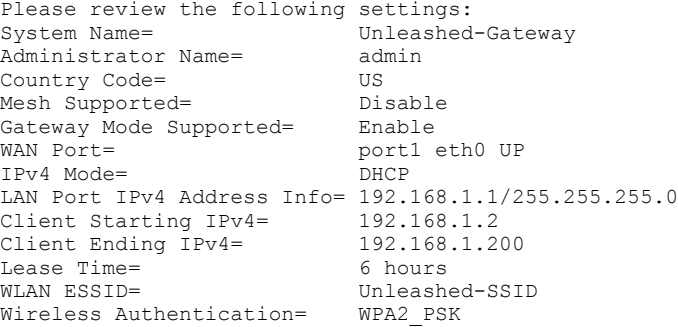

Done with the Setup Wizard [yes/no]? **yes**

Save the configuration ...

It will take a few minutes to complete, do not power off the AP! This AP will reboot automatically.

Welcome to Ruckus Unleashed Network Command Line Interface ruckus>

# <span id="page-32-0"></span>**Understanding the Unleashed Command Line Interface**

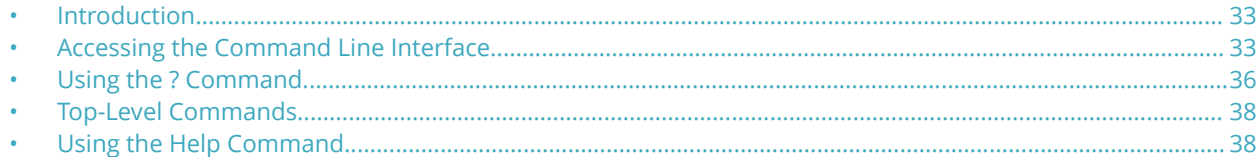

## **Introduction**

The Ruckus Unleashed Command Line Interface (CLI) is a software tool that allows you to configure and manage your Unleashed network - including the Unleashed Master AP and all currently managed member APs - using CLI commands.

Using the command line interface, you can configure Unleashed Master AP system settings, access points, wireless networks and client connection settings, or view current status information for each component of your Ruckus Unleashed wireless network. Each command performs a specific action for configuring device settings or returning information about the status of a specific device feature.

# **Accessing the Command Line Interface**

This section describes the requirements and the procedure for accessing the Unleashed CLI.

#### **NOTE**

The Unleashed CLI supports a maximum of 8 simultaneous SSH sessions, and a maximum 4 sessions from the same IP address.

### **Requirements**

To access the Unleashed CLI, you will need the following:

- **•** A computer that you will designate as the admin computer
- **•** A network connection to the Unleashed Master AP
- **•** An SSH (secure shell) client such as PuTTY

### **Step 1: Connecting the Administrative Computer to Unleashed**

The Unleashed Command Line Interface can be accessed in one of two ways:

- **•** [Using an Ethernet Connection](#page-33-0) on page 34
- **•** [Using a Serial Connection](#page-33-0) on page 34

### **Step 2: Start and Configure the SSH Client**

Before starting this procedure, make sure that your SSH client is already installed on the administrative computer.

<span id="page-33-0"></span>Accessing the Command Line Interface

### **NOTE**

The following procedure uses PuTTY, a free and open source Telnet/SSH client, for accessing the Unleashed CLI. If you are using a different Telnet/SSH client, the procedure may be slightly different (although the connection settings should be the same). For more information on PuTTY, visit *www.putty.org*.

### *Using an Ethernet Connection*

- 1. Ensure that Unleashed's IP address is reachable from the administrative computer. In factory default state, Unleashed's IP address is **192.168.0.1**.
- 2. Continue to "Step 2: Start and Configure the SSH Client".

### *Using a Serial Connection*

To start and configure the SSH client:

- 1. Start PuTTY. The PuTTY Configuration dialog box appears, showing the **Session** screen.
- 2. In **Connection type**, select **Serial** if you are connecting via serial cable.

#### **FIGURE 1 Select Serial as the connection type**

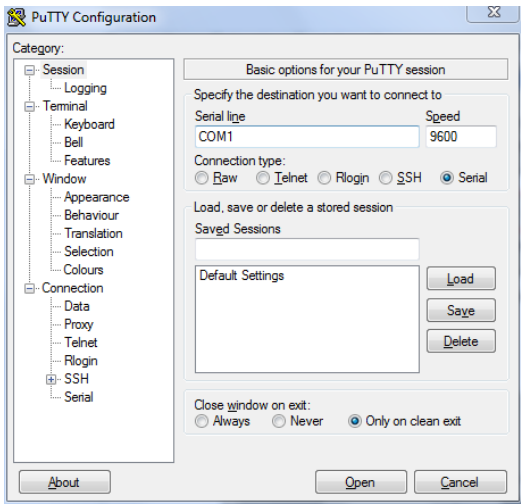

3. Under **Category**, click **Connection** > **Serial**. The serial connection options appear on the right side of the dialog box, displaying PuTTY's default serial connection settings.

#### **FIGURE 2 PuTTY's default serial connection settings**

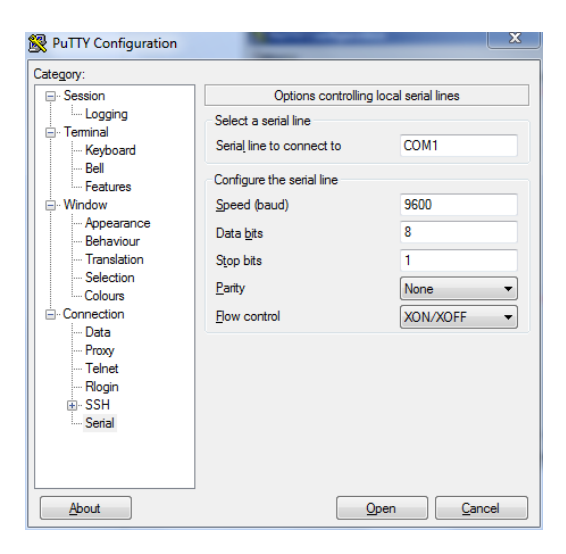

- 4. Configure the serial connection settings as follows:
	- **Serial line to connect to**: Type the COM port name to which you connected the RS-232 cable.
	- **Bits per second**: 115200
	- **Data bits**: 8
	- **Stop bits**: 1
	- **Parity**: None
	- **Flow control**: None

**FIGURE 3 PuTTY's serial connection settings for connecting to Unleashed**

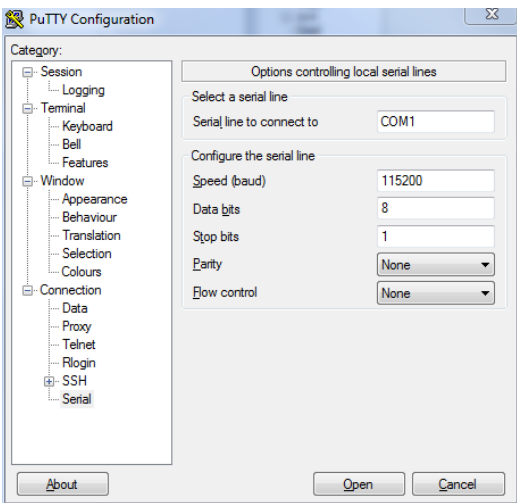

<span id="page-35-0"></span>Using the ? Command

5. Click **Open**. The PuTTY console appears and displays the login prompt.

#### **FIGURE 4 The PuTTY console displaying the login prompt**

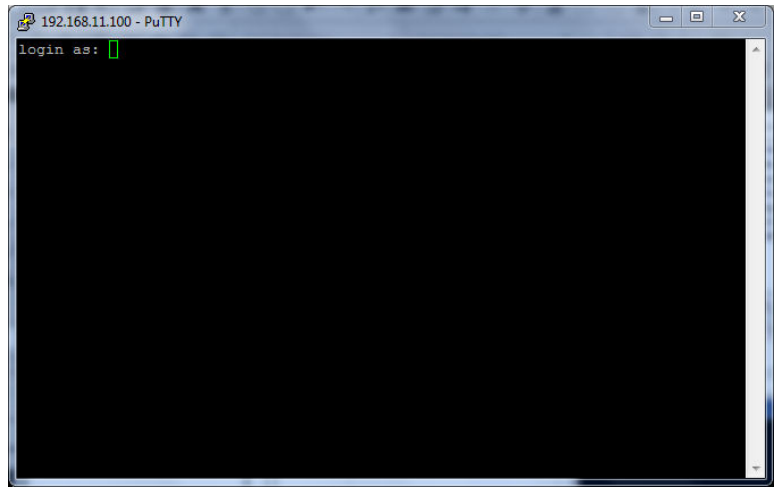

You have completed configuring the Telnet/SSH client to connect to Unleashed.

### **Step 3: Log Into the CLI**

- 1. At the **login as** prompt, press **<Enter>** once.
- 2. At the **Please login** prompt, enter the login name (default: **admin**), and then press **<Enter>**.
- 3. At the **Password** prompt, enter the login password (default: **admin**), and then press **<Enter>**. The Unleashed CLI welcome message and the ruckus> prompt appears.

You are now logged into the Unleashed CLI as a user with limited privileges. As a user with limited privileges, you can view a history of commands that were previously executed and ping a device. If you want to run more commands, you can switch to privileged mode by entering enable at the root prompt.

To view a list of commands that are available at the root level, enter **help** or **?**.

#### **NOTE**

You can tell if you are logged into the CLI in limited or privileged mode by looking at the ruckus prompt. If you are in limited mode, the prompt appears as ruckus> (with a **greater than** sign). If you are in privileged mode, the prompt appears as ruckus# (with a pound sign).

To enable privileged mode when another user session is enabled, use the <force> option with the enable command to force disconnect of the previous user session. (i.e., **enable force**).

# **Using the ? Command**

To display a brief list of commands that are available within a specific context, use the **?** command.
# **Example**

To display commands within the debug context, enter the following command:

#### **ruckus# debug**

#### **ruckus(debug)# ?**

#### **help**

Shows available commands.

#### **list-all**

Lists all available commands.

#### **history**

Shows a list of previously run commands.

#### **quit**

Exits the debug context.

#### **fw\_upgrade**

Upgrades the controller's firmware.

#### **delete-station** *MAC*

Disassociates a station.

#### **restart-ap** *MAC*

Restarts a device.

#### **wlaninfo**

Configures and enables debugging of WLAN service settings.

#### **show**

Contains commands that can be executed from within the context.

#### **ps**

Displays information about all processes that are running (ps -aux).

#### **save\_debug\_info** *IP-ADDR FILE-NAME*

Saves debug information.

#### **remote\_ap\_cli**

Excutes AP CLI command in remote AP.

#### **save-config** *IP-ADDR FILE-NAME*

Upload the configuration to the designated TFTP site.

#### **logs**

Contains commands that can be executed from within the context.

#### **no**

Contains commands that can be executed from within the context.

#### **remote-troubleshooting**

Troubleshooting commands group.

#### **collect\_ap\_coredump**

Enable AP core dump collection.

#### **script**

Manages system script for debug.

# **Top-Level Commands**

The following table lists the top-level CLI commands available in privileged mode.

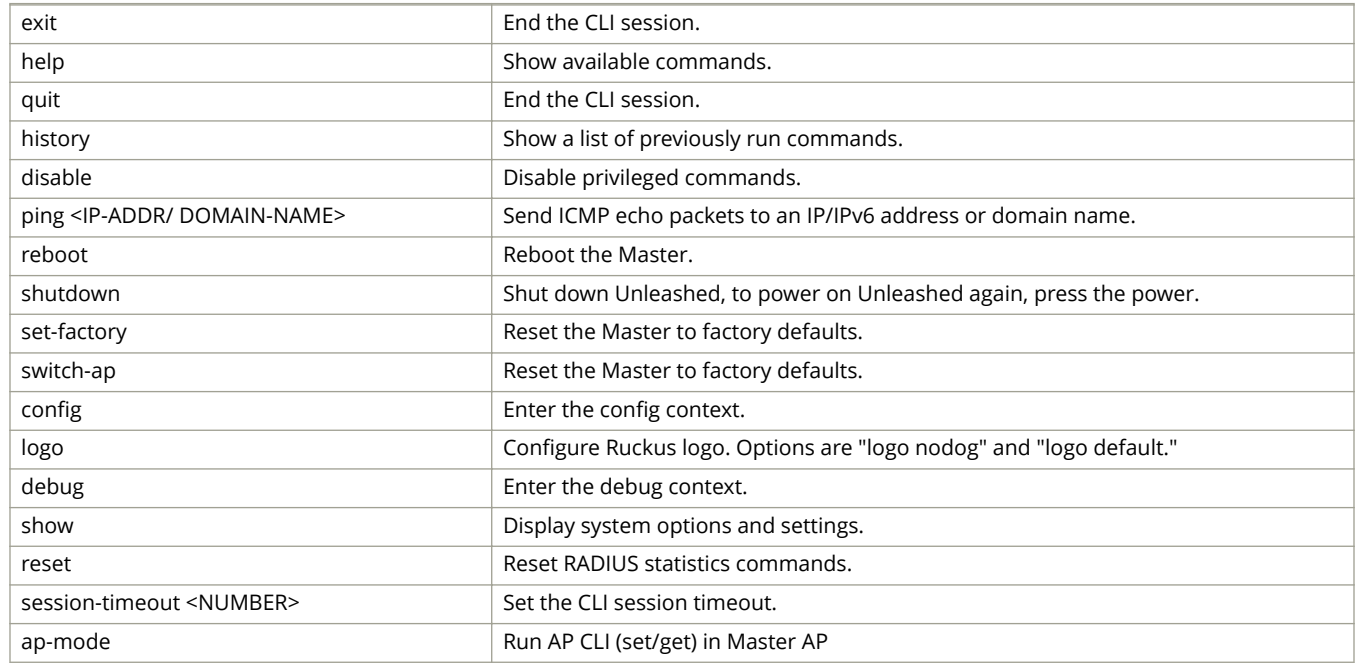

# **Using the Help Command**

To display all commands that the Ruckus Wireless CLI supports, use the **help** command.

#### **NOTE**

Entering the help command into the CLI prints a long list of commands on the screen. If you only want to view the commands that are available from within a specific context, use the **?** command. See *Using the ? Command* above for more information.

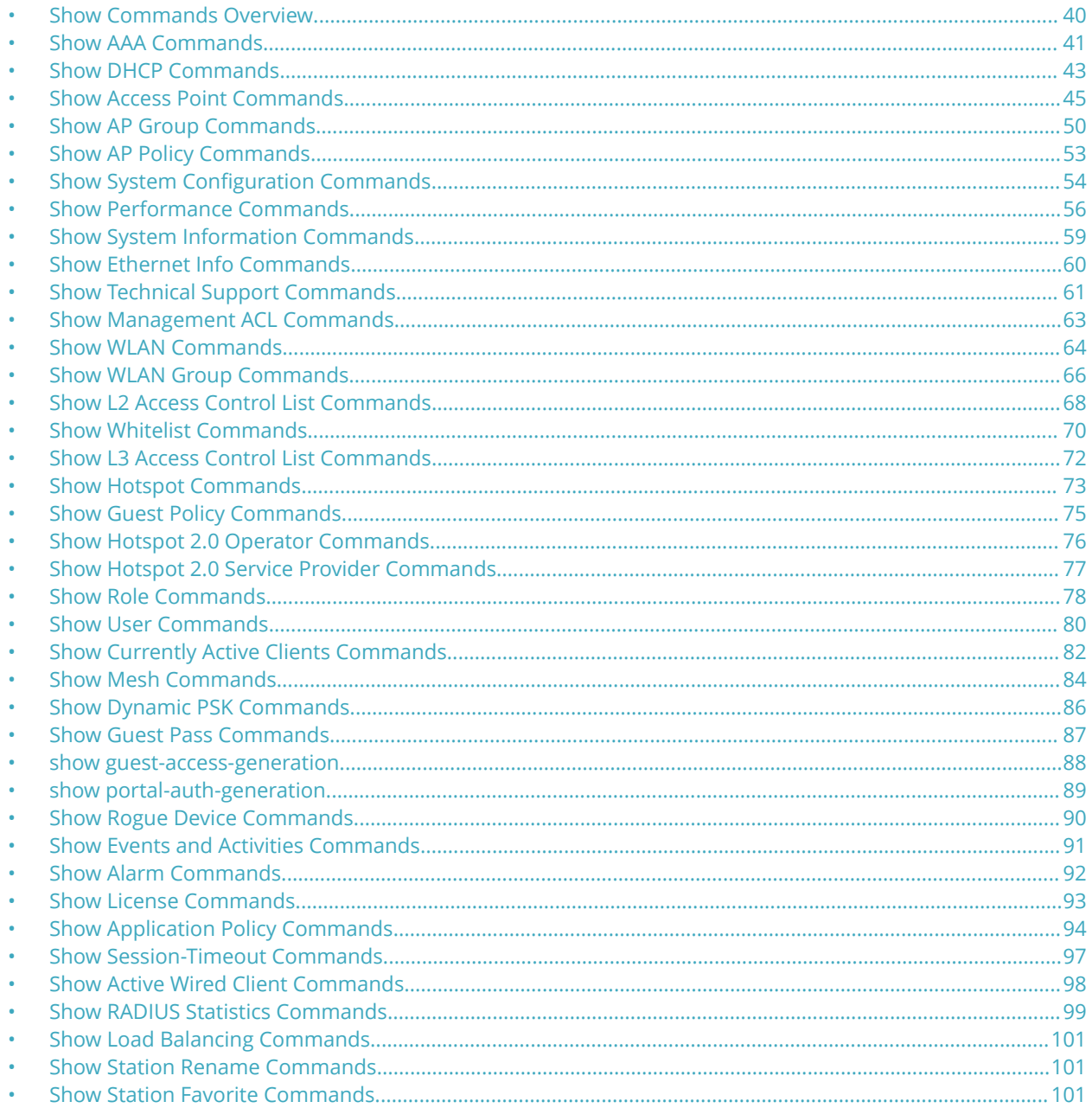

# <span id="page-39-0"></span>**Show Commands Overview**

Show commands display the controller's current configuration and status information, such as system status and system configuration settings, along with the status and configurations of the controller's WLAN services, users, roles, AAA servers, access points, connected clients, AP groups and WLAN groups, etc.

Monitor commands allow the administrator to enter monitoring mode to view status and configuration changes as they occur.

# <span id="page-40-0"></span>**Show AAA Commands**

Use the **show aaa** commands to display information about the authentication, authorization and accounting servers (AAA) servers that have been added to the controller.

## **show aaa all**

To display a list of all AAA servers that have been added to the controller, use the following command:

**show aaa all all**

## *Syntax Description*

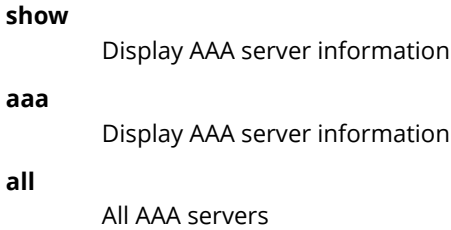

## *Defaults*

None.

```
ruckus# show aaa all
AAA:
ID:
1:
Name= Local Database
Type= Local
2:
Name= Guest Accounts
Type= Guest
3:
Name= RADIUS Accounting
Type= RADIUS Accounting server
Primary RADIUS Accounting:
IP Address= 192.168.11.7
Port= 1813
Secret= secret
Secondary RADIUS Accounting:
Status= Disabled
4:
Name= Ruckus RADIUS
Type= RADIUS server
Auth Method=
Primary RADIUS:
IP Address= 192.168.11.99
Port= 1812
Secret= secret
Secondary RADIUS:
Status= Disabled
```
Show AAA Commands

```
5:
Name= Ruckus AD
Type= Active Directory
IP Address= 192.168.11.17
Port= 389
Windows Domain Name= domain.ruckuswireless.com
Global Catalog= Disabled
Admin DN=domain
Admin Password=password
```
ruckus#

## **show aaa name**

To display information about a specific AAA server that has been added to the controller, use the following command:

**show aaa name** *WORD*

### *Syntax Description*

#### **show**

Display information

**aaa name**

Display information about the specified AAA server name

*WORD*

Name of the AAA server

## *Defaults*

None.

### *Example*

```
ruckus# show aaa name "Ruckus RADIUS"
AAA:
ID:
4:
Name= Ruckus RADIUS
Type= RADIUS server
Auth Method=
Primary RADIUS:
IP Address= 192.168.11.99
Port= 1812
Secret= secret
Secondary RADIUS:
Status= Disabled
```
# <span id="page-42-0"></span>**Show DHCP Commands**

Use the **show dhcp** commands to display the current settings for any DHCP servers configured for DHCP relay agent use.

## **show dhcp all**

To display a list of all DHCP servers that have been configured on the controller, use the following command:

**show dhcp all**

### *Syntax Description*

#### **show**

Display information

#### **dhcp**

Display information about the specified DHCP server name

**all**

Display a list of all DHCP servers

## *Defaults*

None.

### *Example*

```
ruckus# show dhcp all
DHCP servers for DHCP relay agent:
   ID:
     1:
       Name= DHCP Server 1
       Description=
       IP Address= 192.168.11.1
       IP Address=
```
ruckus#

## **show dhcp name**

To display a list of all DHCP servers that have been configured on the controller, use the following command:

**show dhcp name** *WORD*

### *Syntax Description*

#### **show**

Display information

#### **dhcp**

Display information about the specified DHCP server name

**name**

Display the DHCP server specified

Show DHCP Commands

*WORD*

Name of the DHCP server

## *Defaults*

None.

## *Example*

```
ruckus# show dhcp name "DHCP Server 1"
DHCP servers for DHCP relay agent:
  ID:
    1:
      Name= DHCP Server 1
 Description=
 IP Address= 192.168.11.1
 IP Address=
```
# <span id="page-44-0"></span>**Show Access Point Commands**

Use the **show ap** commands to display the current settings of managed devices, including their network address settings, device names, radio settings, and others.

# **show ap all**

To display a summary of all devices that have been approved, use the following command:

**show ap all**

## *Syntax Description*

**show** Display information **ap** Show device information **all** All devices that have been approved by the controller

## *Defaults*

None.

```
ruckus# show ap all
AP:
ID:
1:
MAC Address= 04:4f:aa:0c:b1:00
Model= zf7962
Approved= Yes
Device Name= 7962 - MAP
Description= 7962 MAP (Living Room)
Location= Living Room
GPS=
Group Name= System Default
Radio a/n:
Channelization= Auto
Channel= Auto
WLAN Services enabled= Yes
5.8GHz Channels = Disabled
Tx. Power= Auto
WLAN Group Name= Default
Radio b/g/n:
Channelization= Auto
Channel= Auto
WLAN Services enabled= Yes
5.8GHz Channels = Disabled
Tx. Power= Auto
WLAN Group Name= Default
Override global ap-model port configuration= No
Network Setting:
Protocol mode= IPv4 and IPv6
Device IP Settings= Keep AP's Setting
IP Type= DHCP
IP Address= 192.168.11.6
```
Show Access Point Commands

Netmask= 255.255.255.0 Gateway= 192.168.11.1 Primary DNS Server= Secondary DNS Server= Device IPv6 Settings= Keep AP's Setting IPv6 Type= Auto Configuration IPv6 Address= fc00::1 IPv6 Prefix Length= 7 IPv6 Gateway= IPv6 Primary DNS Server= IPv6 Secondary DNS Server= Mesh: Status= Enabled Mode= Auto Uplink: Status= Smart 2: MAC Address= 00:24:82:3f:14:60 Model= zf7363 Approved= Yes Device Name= 7363 - RAP Description= 7363 - RAP (Study) Location= Study GPS= Group Name= System Default Radio a/n: Channelization= Auto Channel= Auto WLAN Services enabled= Yes 5.8GHz Channels = Disabled Tx. Power= Auto WLAN Group Name= Default Radio b/g/n: Channelization= Auto Channel= Auto WLAN Services enabled= Yes 5.8GHz Channels = Disabled Tx. Power= Auto WLAN Group Name= Default Override global ap-model port configuration= No Network Setting: Protocol mode= IPv4 and IPv6 Device IP Settings= Keep AP's Setting IP Type= DHCP IP Address= 192.168.11.3 Netmask= 255.255.255.0 Gateway= 192.168.11.1 Primary DNS Server= 192.168.11.1 Secondary DNS Server= Device IPv6 Settings= Keep AP's Setting IPv6 Type= Auto Configuration IPv6 Address= IPv6 Prefix Length= 7 IPv6 Gateway= IPv6 Primary DNS Server= IPv6 Secondary DNS Server= Mesh: Status= Enabled Mode= Auto Uplink: Status= Smart

# **show ap devname**

To display information about a specific device using its device name, use the following command:

**show ap devname** *WORD*

## *Syntax Description*

**show**

Display information

**ap devname**

Show information about the specified device name

*WORD*

The name of the device

## *Defaults*

None.

```
ruckus# show ap devname "7962 - MAP"
AP:
ID:
1:
MAC Address= 04:4f:aa:0c:b1:00
Model= zf7962
Approved= Yes
Device Name= 7962 - MAP
Description= 7962 MAP (Living Room)
Location= Living Room
GPS=
Group Name= System Default
Radio a/n:
Channelization= Auto
Channel= Auto
WLAN Services enabled= Yes
5.8GHz Channels = Disabled
Tx. Power= Auto
WLAN Group Name= Default
Radio b/g/n:
Channelization= Auto
Channel= Auto
WLAN Services enabled= Yes
5.8GHz Channels = Disabled
Tx. Power= Auto
WLAN Group Name= Default
Override global ap-model port configuration= No
Network Setting:
Protocol mode= IPv4 and IPv6
Device IP Settings= Keep AP's Setting
IP Type= DHCP
IP Address= 192.168.11.6
Netmask= 255.255.255.0
Gateway= 192.168.11.1
Primary DNS Server=
Secondary DNS Server=
Device IPv6 Settings= Keep AP's Setting
IPv6 Type= Auto Configuration
IPv6 Address= fc00::1
IPv6 Prefix Length= 7
```
Show Access Point Commands

```
IPv6 Gateway=
IPv6 Primary DNS Server=
IPv6 Secondary DNS Server=
Mesh:
Status= Enabled
Mode= Auto
Uplink:
Status= Smart
```
ruckus#

## **show ap mac**

To search for the device that matches the specified MAC address, use the following command:

**show ap mac** *MAC*

## *Syntax Description*

#### **show**

Display information

**ap mac**

Display information about the device with the specified MAC address

*MAC*

The MAC address of the device

## *Defaults*

None.

```
ruckus# show ap mac 04:4f:aa:0c:b1:00
AP:
ID:
1:
MAC Address= 04:4f:aa:0c:b1:00
Model= zf7962
Approved= Yes
Device Name= 7962 - MAP
Description= 7962 MAP (Living Room)
Location= Living Room
GPS=
Group Name= System Default
Radio a/n:
Channelization= Auto
Channel= Auto
WLAN Services enabled= Yes
5.8GHz Channels = Disabled
Tx. Power= Auto
WLAN Group Name= Default
Radio b/g/n:
Channelization= Auto
Channel= Auto
WLAN Services enabled= Yes
5.8GHz Channels = Disabled
Tx. Power= Auto
WLAN Group Name= Default
Override global ap-model port configuration= No
Network Setting:
```

```
Protocol mode= IPv4 and IPv6
Device IP Settings= Keep AP's Setting
IP Type= DHCP
IP Address= 192.168.11.6
Netmask= 255.255.255.0
Gateway= 192.168.11.1
Primary DNS Server=
Secondary DNS Server=
Device IPv6 Settings= Keep AP's Setting
IPv6 Type= Auto Configuration
IPv6 Address= fc00::1
IPv6 Prefix Length= 7
IPv6 Gateway=
IPv6 Primary DNS Server=
IPv6 Secondary DNS Server=
Mesh:
Status= Enabled
Mode= Auto
Uplink:
Status= Smart
```
# <span id="page-49-0"></span>**Show AP Group Commands**

Use the show **ap-group** commands to display Access Point Group settings.

## **show ap-group all**

To display all AP groups and their settings (including the default AP group), use the following command:

**show ap-group all**

### *Syntax Description*

#### **show**

Display information

#### **ap-group**

Display access point group information

**all**

All AP groups

## *Defaults*

None.

```
ruckus# show ap-group all
APGROUP:
  ID:
  1:
  Name= System Default
  Description= System default group for Access Points
  Radio 11bgn:
  Channelization= Auto
 Channel= Auto
  Enable auto channel selection which select from 1,6,11= Yes
  Tx. Power= Auto
  11N only Mode= Auto
  WLAN Group= Default
  Radio 11an:
  Channelization= Auto
  Channel= Auto
  Tx. Power= Auto
  11N only Mode= Auto
  WLAN Group= Default
  Members:
  MAC= 04:4f:aa:0c:b1:00
  MAC= 00:24:82:3f:14:60
  MAC= 74:91:1a:2b:ff:a0
APGROUP:
  ID:
  2:
  Name= ap group 2
  Description=
  Radio 11bgn:
  Channelization= Auto
  Channel= Auto
 Enable auto channel selection which select from 1, 6, 11 = Yes
  Tx. Power= Auto
```

```
 11N only Mode= Auto
  WLAN Group= Default
  Radio 11an:
  Channelization= Auto
  Channel= Auto
  Tx. Power= Auto
  11N only Mode= Auto
  WLAN Group= Default
  Members:
APGROUP:
  ID:
  3:
  Name= ap group 1
  Description=
  Radio 11bgn:
 Channelization= Auto
  Channel= Auto
  Enable auto channel selection which select from 1,6,11= Yes
  Tx. Power= Auto
  11N only Mode= Auto
  WLAN Group= Default
  Radio 11an:
  Channelization= Auto
  Channel= Auto
  Tx. Power= Auto
  11N only Mode= Auto
  WLAN Group= Default
  Members:
```

```
ruckus#
```
## **show ap-group name**

To display details about a specific AP group, use the following command:

**show ap-group name** *WORD*

#### *Syntax Description*

#### **show**

Display information

#### **ap-group name**

Display information about the AP group with the specified name

*WORD*

The name of the AP group

### *Defaults*

None.

```
ruckus# show ap-group name "System Default"
APGROIIP ID:
 1:
 Name= System Default
 Description= System default group for Access Points
 Radio 11bgn:
```
Show AP Group Commands

 Channelization= Auto Channel= Auto Enable auto channel selection which select from  $1, 6, 11 =$  Yes Tx. Power= Auto 11N only Mode= Auto WLAN Group= Default Radio 11an: Channelization= Auto Channel= Auto Tx. Power= Auto 11N only Mode= Auto WLAN Group= Default Members: MAC= 04:4f:aa:0c:b1:00 MAC= 00:24:82:3f:14:60 MAC= 74:91:1a:2b:ff:a0

# <span id="page-52-0"></span>**Show AP Policy Commands**

Use the **show ap-policy** command to display global access point policies that have been configured on the controller.

# **show ap-policy**

**show ap-policy**

```
ruckus# show ap-policy
   Automatically approve all join requests from APs= Enabled
  Limited Unleashed Discovery:
    Status= Disabled
  Management VLAN:
    Status= Keep AP's setting
  Auto Recovery= 30 minutes
ruckus#
```
# <span id="page-53-0"></span>**Show System Configuration Commands**

Use the **show config** commands to display the controller's system configuration settings.

# **show config**

To display the current system configuration settings, including network addressing, management VLAN, country code, logging, AAA servers, WLAN services, WLAN groups, AP list, SNMP, and ACLs, etc., use the following command:

#### **show config**

## *Syntax Description*

#### **show**

Display information

#### **config**

Display system configuration settings

## *Defaults*

None.

```
ruckus# show config
Protocol Mode= IPv4-Only
Device IP Address:
  Mode= Manual
  IP Address= 192.168.40.100
  Netmask= 255.255.255.0
  Gateway Address= 192.168.40.1
 Primary DNS= 192.168.40.1
  Secondary DNS=
Management VLAN:
   VLAN ID= 1
Country Code:
   Code= United States
Identity:
  Name= Ruckus
NTP:
   Status= Enabled
  Address= ntp.ruckuswireless.com
Log:
   Status= Disabled
  Address= 192.168.3.10
  Facility= local0
  Priority= emerg
 AP Facility= local0
  AP Priority= emerg
Tunnel MTU:
   Tunnel MTU= 1500
Bonjour Service:
  Status= Disabled
```

```
Telnet Server:
  Status= Disabled
FTP Server:
  Status= Enabled
  Anonynous Status= Enabled
FlexMaster:
 Status= Disabled
 Address=
 Interval= 15
AAA:
  ID:
    1:
      Name= Local Database
      Type= Local
     2:
      Name= Guest Accounts
      Type= Guest
...
...
ruckus#
```
# <span id="page-55-0"></span>**Show Performance Commands**

Use the **show performance** commands to display performance details on an AP radio or client station.

## **show performance**

Use the following command to display performance details:

**show performance**

## **show performance ap-radio2-4**

Use the following command to display performance details for the AP's 2.4 GHz radio.

**show performance ap-radio2-4**

## *Syntax Description*

**show**

Display information

**performance**

Display performance information

#### **ap-radio-2-4**

Display AP 2.4 GHz radio performance

**mac** *MAC* The MAC address of the AP

## *Defaults*

None.

## *Example*

```
ruckus# show performance ap-radio2-4 mac c4:10:8a:1f:d1:f0
AP performance:
     1:
       Radio b/g/n:
       MAC Address= c4:10:8a:1f:d1:f0
       Estimated Capacity= 9930
       Downlink= 67
       Uplink= 0
       RF pollution= 11
       Associated clients= 1
       Other APs= 0
```
ruckus#

## **show performance ap-radio5**

Use the following command to display performance details for the AP's 5 GHz radio:

#### **show performance ap-radio5 mac** *MAC*

## *Syntax Description*

#### **show performance**

Display performance information

#### **ap-radio-5**

Display AP 5 GHz radio performance

#### **mac** *MAC*

The MAC address of the AP

## *Defaults*

None.

## *Example*

```
ruckus# show performance ap-radio5 mac c4:10:8a:1f:d1:f0
AP performance:
     1:
       Radio a/n:
       MAC Address= c4:10:8a:1f:d1:f0
       Estimated Capacity= 20891
       Downlink= 77
       Uplink= 2
       RF pollution= 3
       Associated clients= 1
       Other APs= 0
```
ruckus#

# **show performance station**

Use the following command to display performance details for a connected client/station:

**show performance station mac** *MAC*

### *Syntax Description*

#### **show performance**

Display performance information

#### **station**

Display station performance

**mac** *MAC*

The MAC address of the station

## *Defaults*

None.

```
ruckus# show performance station mac 00:22:fb:ad:1b:2e
Station performance:
       MAC Address= 00:22:fb:ad:1b:2e
```
Show Performance Commands

 Estimated Capacity= 61401 Downlink= 76 Uplink= 18 ruckus#

# <span id="page-58-0"></span>**Show System Information Commands**

Use the **show sysinfo** commands to display the controller's system information.

## **show sysinfo**

To display an overview of the system status, including system, devices, usage summary, user activities, system activities, access points, and support information, use the following command:

#### **show sysinfo**

### *Syntax Description*

#### **show**

Display information

#### **sysinfo**

Display an overview of various system statuses

### *Defaults*

None.

```
ruckus# show sysinfo
System Overview:
   Name= Ruckus
   IP Address= 192.168.40.100
  MAC Address= 00:13:11:01:01:01
  Uptime= 4d 0h 18m
   Model= ZD1112
  Licensed APs= 12
   Serial Number= 000000000011
   Version= 9.8.0.0 build 112
Devices Overview:
   Number of APs= 3
  Number of Client Devices= 2
  Number of Rogue Devices= 15
Usage Summary:
   Usage of 1 hr:
     Max. Concurrent Users= 2
     Bytes Transmitted= 45.87M
    Number of Rogue Devices= 15
   Usage of 24 hr:
   Max. Concurrent Users= 3
     Bytes Transmitted= 5.90G
     Number of Rogue Devices= 50
Memory Utilization:
   Used Bytes= 61009920
   Used Percentage= 47%
  Free Bytes= 67158016
   Free Percentage= 53%
```

```
ruckus#
```
# <span id="page-59-0"></span>**Show Ethernet Info Commands**

Use the **show ethinfo** command to display current system Ethernet status.

# **show ethinfo**

**show ethinfo**

## *Syntax Description*

**show**

Display information

#### **ethinfo**

Display the current system Ethernet status

## *Defaults*

None.

## *Example*

```
ruckus# show ethinfo
System Ethernet Overview:
   Port 0:
    Interface= eth0
    MAC Address= 00:13:11:01:01:01
    Physical Link= up
     Speed= 1000Mbps
   Port 1:
    Interface= eth1
     MAC Address= 00:13:11:01:01:02
    Physical Link= up
     Speed= 100Mbps
```
# <span id="page-60-0"></span>**Show Technical Support Commands**

Use the following commands to display information that Ruckus Wireless may need when providing technical support.

## **show techsupport**

To display system information required by Technical Support, use the following command:

**show techsupport**

#### *Syntax Description*

#### **show**

Display information

#### **techsupport**

Display information about the controller that may be required by Ruckus Wireless Technical Support

### *Defaults*

None.

```
ruckus# show techsupport
ruckus# show techsupport
System Overview:
  Name= Ruckus
   IP Address= 192.168.40.100
   MAC Address= 00:13:11:01:01:01
   Uptime= 15d 18h 44m
  Model= ZD1112
   Licensed APs= 12
   Serial Number= 000000000011
   Version= 9.7.0.0 build 155
Devices Overview:
   Number of APs= 3
   Number of Client Devices= 2
  Number of Rogue Devices= 0
Usage Summary:
   Usage of 1 hr:
    Max. Concurrent Users= 2
     Bytes Transmitted= 76.66M
     Number of Rogue Devices= 0
   Usage of 24 hr:
     Max. Concurrent Users= 0
     Bytes Transmitted= 2.24G
     Number of Rogue Devices= 0
Memory Utilization:
   Used Bytes= 95956992
   Used Percentage= 74%
  Free Bytes= 32210944
  Free Percentage= 26%
Protocol Mode= IPv4-Only
Device IP Address:
   Mode= Manual
   IP Address= 192.168.40.100
```
Show Technical Support Commands

```
 Netmask= 255.255.255.0
  Gateway Address= 192.168.40.1
 Primary DNS= 192.168.40.1
 Secondary DNS=
Management VLAN:
  VLAN ID= 1
Country Code:
 Code= United States
Identity:
  Name= Ruckus
...
...
ruckus#
```
# <span id="page-62-0"></span>**Show Management ACL Commands**

Use the **mgmt-acl** and **mgmt-acl-ipv6** commands to display information about the management access control lists configured on the controller.

# **show mgmt-acl all**

To display all management ACLs that have been configured on the controller, use the following command:

**show mgmt-acl all**

# **show mgmt-acl name**

To display information about a specific management ACL, use the following command:

**show mgmt-acl name** *NAME*

# <span id="page-63-0"></span>**Show WLAN Commands**

Use the following commands to display information about available WLANs on the controller.

## **show wlan**

To display all available WLAN services (SSIDs), use the following command:

**show wlan** [ **all** | **name** *<WORD>*]

### *Syntax Description*

#### **show**

Display information

#### **wlan**

Display WLAN services (SSIDs) settings

#### **all**

Display all WLAN services

#### **name** *<WORD>*

Display the named WLAN only

## *Defaults*

None.

```
ruckus# show wlan all
WLAN Service:
  ID:
     1:
       NAME = Ruckus1
       Tx. Rate of Management Frame(2.4GHz) = 2.0Mbps
       Tx. Rate of Management Frame(5GHz) = 6.0Mbps
       Beacon Interval = 100ms
       SSID = Ruckus1
       Description = Ruckus1
       Type = Standard Usage
       Authentication = open
       Encryption = wpa2
       Algorithm = aes
       Passphrase = secretpassphrasegoeshere
       FT Roaming = Disabled
       802.11k Neighbor report = Disabled
       Web Authentication = Disabled
       Authentication Server = Disabled
       Accounting Server = Disabled
       Called-Station-Id type = wlan-bssid
       Tunnel Mode = Disabled
       DHCP relay = Disabled
       Max. Clients = 100
       Isolation per AP = Disabled
       Isolation across AP = Disabled
       Zero-IT Activation = Enabled
       Load Balancing = Disabled
       Band Balancing = Disabled
       Dynamic PSK = Enabled
```

```
 Dynamic PSK Passphrase Length =
      Dynamic PSK Expire Time = unlimited
      Dynamic PSK Validity Period =
      Limit Dynamic PSK = Disabled
      Auto-Proxy configuration:
        Status = Disabled
      Inactivity Timeout:
          Status = Disabled
     VLAN-ID = 1 Dynamic VLAN = Disabled
      Closed System = Disabled
      Https Redirection = Disabled
      OFDM-Only State = Disabled
      Multicast Filter State = Disabled
      802.11d State = Disabled
      Force DHCP State = Disabled
     Force DHCP Timeout = 0
      DHCP Option82:
 Status = Disabled
 Option82 sub-Option1 = Disabled
          Option82 sub-Option2 = Disabled
          Option82 sub-Option150 = Disabled
          Option82 sub-Option151 = Disabled
      Ignore unauthorized client statistic = Disabled
      STA Info Extraction State = Enabled
      BSS Minrate = Disabled
     DTIM period = 1 Directed MC/BC Threshold = 5
      Call Admission Control State = Disabled
     PMK Cache Timeout= 720 minutes
     PMK Cache for Reconnect= Enabled
      NAS-ID Type= wlan-bssid
      Roaming Acct-Interim-Update= Disabled
      PAP Message Authenticator = Enabled
      Send EAP-Failure = Disabled
     L2/MAC = No ACLS L3/L4/IP Address = No ACLS
      L3/L4/IPv6 Address = No ACLS
      Precedence = No ACLS
      Proxy ARP = Disabled
      Device Policy = No ACLS
      Vlan Pool = No Pools
      Role based Access Control Policy = Disabled
      SmartRoam = Disabled Roam-factor = 1
      White List = No ACLS
      Application Recognition & Control = Disabled
      Apply ARC Policy = NO POLICY
      Wlan Bind = all
      Client Flow Data Logging = Disabled
      Client Connection Data = Disabled
```
# <span id="page-65-0"></span>**Show WLAN Group Commands**

Use the following commands to display information about the WLAN groups that exist on the controller.

## **show wlan-group all**

To display a list of existing WLAN groups, use the following command:

**show wlan-group all**

### *Syntax Description*

#### **show**

Display information

#### **wlan-group**

Display information about the specified WLAN group

**all**

Show all WLAN groups

## *Defaults*

None.

## *Example*

```
ruckus# show wlan-group all
WLAN Group:
ID:
1:
Name= Default
Description= Default WLANs for Access Points
WLAN Service:
WLAN1:
NAME= Ruckus1
VLAN=
WLAN2:
NAME= Ruckus2
VLAN=
2:
Name= Guest WLAN Group
Description= 1st floor APs only
WLAN Service:
WLAN1:
NAME= Ruckus-Guest
VI.AN=
```
ruckus#

## **show wlan-group name**

To display information about the specified WLAN group name, use the following command:

**show wlan-group name** *WORD*

## *Syntax Description*

#### **show**

Display information

#### **wlan-group name**

Display information about the specified WLAN group name

#### *WORD*

The name of the WLAN group

## *Defaults*

None.

## *Example*

```
ruckus# show wlan-group name Default
WLAN Group:
ID:
1:
Name= Default
Description= Default WLANs for Access Points
WLAN Service:
WLAN1:
NAME= Ruckus1
VLAN=
WLAN2:
NAME= Ruckus2
VLAN=
```
# <span id="page-67-0"></span>**Show L2 Access Control List Commands**

Use the **show l2acl** commands to display Layer 2 access control list rules that have been added to the controller.

## **show l2acl all**

To display all Layer 2 access control list (ACL) rules that have been added to the controller and their settings, use the following command:

**show l2acl all**

## *Syntax Description*

**show**

Display information

**l2acl**

Display L2 ACL information

**all**

All L2 ACL

## *Defaults*

None.

## *Example*

```
ruckus# show l2acl all 
L2/MAC ACL:
ID:
1:
Name= System
Description= System
Restriction: Deny only the stations listed below
Stations:
2:
Name= blocked-sta-list
Description=
Restriction: Deny only the stations listed below
Stations<sup>.</sup>
```
# **show l2acl name**

To display the settings of a specific L2 ACL rule that has been added to the controller, use the following command:

**show l2acl name** *WORD*

## *Syntax Description*

#### **show**

Display information

**l2acl**

Display L2 ACL information

#### **name**

Display information about the specified L2 ACL rule name

*WORD*

Name of the L2 ACL rule

## *Defaults*

None.

```
ruckus# show l2acl name 1
L2/MAC ACL:
ID:
2:
Name= 1
Description=
Restriction: Deny only the stations listed below
Stations:
MAC Address= 00:33:22:45:34:88
```
# <span id="page-69-0"></span>**Show Whitelist Commands**

Use the **show whitelist** commands to display client isolation whitelists that have been added to the controller.

# **show whitelist all**

To display all whitelists that have been added to the controller and their settings, use the following command:

**show whitelist all**

### *Syntax Description*

#### **show**

Display information

#### **whitelist**

Display whitelist information

**all**

All whitelists

## *Defaults*

None.

## *Example*

```
ruckus# show whitelist all 
White Lists:
   ID:
     1:
       Name= printer whitelist
       Description= printer
       Rules:
         1:
           Description= printer
           MAC = 12:34:56:78:90:00
           IP Address = 192.168.4.10
```
ruckus#

# **show whitelist name**

To display a specified whitelist that has been added to the controller by name, use the following command:

**show whitelist name** *WORD*

## *Syntax Description*

#### **show**

Display information

#### **whitelist**

Display whitelist information

**name** *WORD* Specify the name of the whitelist

## *Defaults*

None.

## *Example*

```
ruckus# show whitelist name "printer whitelist"
White Lists:
  ID:
    1:
 Name= printer whitelist
 Description= printer
      Rules:
        1:
 Description= printer
 MAC = 12:34:56:78:90:00
          IP Address = 192.168.4.10
```
# <span id="page-71-0"></span>**Show L3 Access Control List Commands**

Use the **show l3acl** commands to display Layer 3 access control list rules that have been added to the controller.

## **show l3acl all**

To display all Layer 3 access control list (ACL) rules that have been added to the controller and their settings, use the following command:

**show l3acl all**

## **show l3acl name**

To display the settings of a specific L3 ACL rule that has been added to the controller, use the following command:

**show l3acl name** *WORD*
# **Show Hotspot Commands**

Use the **show hotspot** commands to display the controller's hotspot configuration settings.

## **show hotspot all**

To display a list of all hotspot services that have been created on the controller, use the following command:

**show hotspot all**

#### *Syntax Description*

#### **show**

Display information

#### **hotspot**

Display hotspot information

**all**

All available hotspots

## *Defaults*

None.

## *Example*

```
ruckus# show hotspot all
Hotspot:
  ID:
     1:
       Name= Hotspot 1
       WISPr Smart Client Support:
        Status= None
       Login Page Url= http://192.168.1.12/login.htm
       Start Page= redirect to the URL that the user intends to visit
       Session Timeout:
         Status= Disabled
       Grace Period:
         Status= Disabled
       Intrusion Prevention= Enabled
       Authentication Server= Local Database
       Accounting Server:
         Status= Disabled
       Isolation per AP = Disabled
       Isolation across AP = Disabled
       White List = No ACLS
       Location ID=
       Location Name=
       Walled Garden 1= 1.1.1.1
       IPv4 Rules:
       IPv6 Rules:
```
# **show hotspot name**

To display information about the specific hotspot service, use the following command:

#### **show hotspot name** *WORD*

If the hotspot name includes a space, you must put the name in quotation marks (for example, "hotspot name".

#### *Syntax Description*

#### **show**

Display information

#### **hotspot name**

Display hotspot information

#### *WORD*

The name of the hotspot

### *Defaults*

None.

#### *Example*

```
ruckus# show hotspot name "Hotspot 1"
Hotspot:
   ID:
     1:
       Name= Hotspot 1
       WISPr Smart Client Support:
        Status= None
       Login Page Url= http://192.168.1.12/login.htm
       Start Page= redirect to the URL that the user intends to visit
       Session Timeout:
        Status= Disabled
       Grace Period:
         Status= Disabled
       Intrusion Prevention= Enabled
       Authentication Server= Local Database
       Accounting Server:
        Status= Disabled
       Isolation per AP = Disabled
       Isolation across AP = Disabled
       White List = No ACLS
       Location ID=
       Location Name=
       Walled Garden 1= 1.1.1.1
       IPv4 Rules:
       IPv6 Rules:
```
# **Show Guest Policy Commands**

Use the following commands to display guest access services.

## **show guest-access-service**

To display a list of guest access services or a specific service, use the following command:

```
show guest-access-service [ all | name WORD ]
```
### *Example*

```
ruckus# show guest-access all
Guest Access:
  Name = guestpolicy1
  Onboarding Portal:
    Aspect = Guest pass and ZeroIT
   Authentication:
    Mode = Use Guest Pass and Social login authentication
   Title = hello
   Terms of Use:
    Status = Disabled
   Redirection:
    Mode = To the URL that the user intends to visit
   Restricted Subnet Access:
       Rules:
         1:
           Description=
           Type= Deny
           Destination Address= local
           Destination Port= Any
           Protocol= Any
         2:
           Description=
           Type= Deny
           Destination Address= 10.0.0.0/8
           Destination Port= Any
           Protocol= Any
         3:
           Description=
           Type= Deny
           Destination Address= 172.16.0.0/12
           Destination Port= Any
           Protocol= Any
         4:
           Description=
           Type= Deny
           Destination Address= 192.168.0.0/16
           Destination Port= Any
           Protocol= Any
   Restricted IPv6 Access:
       Rules:
         1:
           Description=
           Type= Deny
           Destination Address= local
           Destination Port= Any
           Protocol= Any
           ICMPv6 Type= Any
```

```
ruckus#
```
# **Show Hotspot 2.0 Operator Commands**

Use the following commands to display Hotspot 2.0 Operators.

# **show hs20op**

To display a list of Hotspot 2.0 operators, use the following command:

**show hs20op** [all|name *WORD*]

## *Example*

ruckus# show hs20op all

# **Show Hotspot 2.0 Service Provider Commands**

Use the following commands to display Hotspot 2.0 Service Providers.

## **show hs20sp**

To display a list of Hotspot 2.0 service providers, use the following command:

**show hs20sp** [all|name *WORD*]

## *Example*

ruckus# show hs20sp all

# **Show Role Commands**

Use the **show role** commands to display details about roles that have been created on the controller.

# **show role all**

To display a list of all roles that have been created, use the following command:

**show role all**

### *Syntax Description*

#### **show**

Display information

**role**

Display role information

**all**

All roles that have been created

## *Defaults*

None.

## *Example*

```
ruckus# show role all
Role:
   ID:
     1:
       Name= Default
       Description= Allow Access to All WLANs
       Group Attributes=
       Guest Pass Generation= Allowed
       Unleashed Administration:
         Status= Disallowed
       Allow All WLANs:
        Mode= Allow access to all WLANs
       Access Control Policy= Disallowed
```
ruckus#

## **show role name**

To display information about the specific role, use the following command:

**show role name** *WORD*

### *Syntax Description*

**show**

Display information

**role name**

Display role information

*WORD*

The name of the role

## *Defaults*

None.

## *Example*

```
ruckus# show role name Default
Role:
  ID:
    1:
      Name= Default
      Description= Allow Access to All WLANs
 Group Attributes=
 Guest Pass Generation= Allowed
      Unleashed Administration:
        Status= Disallowed
      Allow All WLANs:
 Mode= Allow access to all WLANs
 Access Control Policy= Disallowed
```
# **Show User Commands**

Use the **show user** commands to display details about user accounts that exist on the controller.

## **show user all**

To display a list of all existing user accounts, use the following command:

**show user all**

## *Syntax Description*

#### **show**

Display information

**user**

Display user information

**all**

All existing user accounts

## *Defaults*

None.

## *Example*

```
ruckus# show user all 
User:
ID:
1:
User Name= test22
Full Name= test11
Password= test1234
Role= Default
```
## **show user name**

To display information about the specific user, use the following command:

**show user name** *user\_name*

## *Syntax Description*

#### **show**

Display information

#### **user name**

Display user information

#### *WORD*

The name of the user

## *Defaults*

None.

## *Example*

ruckus# show user name test22 User: ID: 1: User Name= test22 Full Name= test11 Password= test1234 Role= Default

# **Show Currently Active Clients Commands**

Use the **show current-active-clients** commands to display a list of wireless clients that are associated with the APs that the controller manages.

## **show current-active-clients all**

To display a list of all existing user accounts, use the following command:

**show current-active-clients all**

### *Syntax Description*

#### **show**

Display information

#### **current-active-clients**

Display currently active wireless clients

**all**

All active wireless clients

## *Defaults*

None.

## *Example*

```
ruckus# show current-active-clients all
Current Active Clients:
Clients:
Mac Address= 00:22:fb:5c:e2:32
User/IP= 172.18.30.2
User/IPv6=
Access Point= 04:4f:aa:13:30:f0
BSSID= 04:4f:aa:13:30:fa
Connect Since=2011/03/01 02:48:22
Auth Method= OPEN
WLAN= 11jojoe
VLAN= None
Channel= 6
Radio= 802.
Signal= 0
Status= Authorized
Last 300 Events/Activities:
Activity:
Date/Time= 2011/03/01 02:49:05
Severity= Low
User=
Activities= User[00:22:fb:5c:e2:32] joins WLAN[11jojoe] from AP[04:4f:aa:13:30:f0]
Activity:
Date/Time= 2011/03/01 02:48:22
Severity= Low
User=
Activities= User[00:22:fb:5c:e2:32] joins WLAN[11jojoe] from AP[04:4f:aa:13:30:f0]
...
...
ruckus#
```
## **show current-active-clients mac**

To display information about the specific active client, use the following command:

#### **show current-active-clients mac** *MAC*

#### *Syntax Description*

#### **show**

Display information

**current-active-clients mac**

Display currently active wireless clients

*MAC*

The MAC address of the wireless client

### *Defaults*

None.

### *Example*

```
ruckus# show current-active-clients mac 6c:62:6d:1b:e3:00
Current Active Clients:
Clients:
Mac Address= 6c:62:6d:1b:e3:00User/IP= 192.168.11.11
User/IPv6=
Access Point= 04:4f:aa:0c:b1:00
BSSID= 04:4f:aa:0c:b1:08
Connect Since=2012/01/10 06:22:44
Auth Method= OPEN
WLAN= Ruckus1
VLAN= None
Channel= 6
Radio= 802.11gn
Signal= 53
Status= Authorized
Received from client= 20746 pkts / 6274531 bytes
Transmitted to client= 25777 pkts / 6714433 bytes
Tx. drops due to retry failure= 1 pkts
Last 300 Events/Activities:
Activitiy:
Date/Time= 2012/01/10 06:22:44
Severity= Low
User=
Activities= User[6c:62:6d:1b:e3:00]> joins WLAN[Ruckus1] from AP[7962 - MAP@04:4f:aa:0c:b1:00]
Activitiy:
Date/Time= 2012/01/09 18:52:28
Severity= Low
User=
Activities= User[6c:62:6d:1b:e3:00]disconnects from WLAN[Ruckus1] at AP[7363 - RAP@00:24:82:3f:14:60]
Activitiy:
Date/Time= 2012/01/08 06:08:52
Severity= Low
User=Activities= AP[7363 - RAP@00:24:82:3f:14:60] radio [11g/n] detects User[6c:62:6d:1b:e3:00] in 
WLAN[Ruckus1] roams from AP[7962 - MAP@04:4f:aa:0c:b1:00]
...
...
ruckus#
```
# **Show Mesh Commands**

Use the **show mesh** commands to display the controller's mesh network configuration and topology.

# **show mesh info**

To display a list of mesh information, use the following command:

**show mesh info**

#### *Syntax Description*

#### **show**

Display information

#### **mesh**

Display mesh network information

#### **info**

Show mesh information

## *Defaults*

None.

## *Example*

```
ruckus# show mesh info
Mesh Settings:
  Mesh Status= Enabled
  Mesh Name(ESSID)= Mesh-951608000220
  Mesh Passphrase= bzj9Y0kEpkxOPzPXyKqLrJHZSAAnbtfaTm7Ebh6qps24PFPcc5MtCiijGGwFZBG
  Mesh Radio Option= 5G
   Mesh Uplink Selection Algorithm = default(static)
  Mesh Hop Detection:
    Status= Disabled
   Mesh Downlinks Detection:
    Status= Disabled
  Tx. Rate of Management Frame= 2Mbps
  Beacon Interval= 200ms
   Zero-Touch-Mesh status= Enabled
Zero Touch Mesh Pre-Approved Serial Number List:
serial number = 921802014959, approved = 0, time = 0, id = 1
serial number = 441e981cf0d0, approved = 0, time = 0, id = 2
serial number = 4f1e681cf3f0, approved = 0, time = 0, id = 3
serial number = c41e781bd7c0, approved = 0, time = 0, id = 4
```
ruckus#

# **show mesh topology**

To display the topology of existing mesh networks, use the following command:

#### **show mesh topology**

## *Syntax Description*

#### **show**

Display information

#### **mesh**

Display mesh network information

#### **topology**

Show mesh topology

## *Defaults*

None.

## *Example*

```
ruckus# show mesh topology
Mesh Topology(Mesh-951608000220):
 Root Access Points= d4:c1:9e:35:c9:50
 Signal (dB) Downlink= / Uplink=
    Description=
    Channel= 36 (11ac)
    IP Address= 192.168.0.3
    Mesh Access Points= 44:1e:98:1b:f0:d0
      Signal (dB) Downlink= 44 / Uplink= 36
 Description=
 Channel= 36
      IP Address= 192.168.0.10
```
# **Show Dynamic PSK Commands**

Use the **show dynamic-psks** commands to display information about Dynamic PSKs that have been generated. Use the following command:

# **show dynamic-psks**

**show dynamic-psks**

## *Syntax Description*

#### **show**

Display information

#### **dynamic-psks**

Display dynamic PSKs that have been generated

## *Defaults*

None.

## *Example*

```
ruckus# show dynamic-psks
Generated Dynamic PSKs:
DPSK:
User= BatchDPSK_User_1
Mac Address= 00:00:00:00:00:00Created= 2011/03/01 03:30:01
Expired= Unlimited
DPSK:
User= BatchDPSK_User_2
Mac Address= 00:00:00:00:00:00Created= 2011/03/01 03:30:02
Expired= Unlimited
DPSK:
User= DPSK-User-2
Mac Address= 00:11:22:33:44:55
Created= 2011/03/01 03:30:47
Expired= Unlimited
```
# **Show Guest Pass Commands**

Use the **show guest-passes** commands to display information about guest passes that have been generated. Use the following command:

show guest-passes

# **show guest-passes**

#### **show guest-passes**

## *Syntax Description*

**show**

Display information

#### **guest-passes**

Display guest passes that have been generated

## *Defaults*

None.

### *Example*

```
ruckus# show guest-passes
Generated Guest Passes:
ID:
Guest Name= John Doe
Remarks=
Expires= 2012/01/11 08:32:15
Re-auth=
Creator= ruckus
Sharable= No
Wlan= Ruckus-Guest
```
# **show guest-access-generation**

Display generation information for guest access.

# **Examples**

```
ruckus# show guest-access-generation
  Authentication Server: radius1
   Force HTTPS Redirection: Disabled
ruckus#
```
# **show portal-auth-generation**

Display generation information for portal authentication.

# **Examples**

ruckus# ruckus# show portal-auth-generation Force DNS server: 192.168.40.10 ruckus#

# **Show Rogue Device Commands**

Use the **show rogue-devices** commands to display information about rogue devices that the controller has detected on the network. Use the following command.

## **show rogue-devices**

**show rogue-devices**

## *Syntax Description*

#### **show**

Display information

#### **rogue-devices**

Display rogues devices that have been detected on the network

## *Defaults*

None.

## *Example*

```
ruckus# show rogue-devices
Current Active Rogue Devices:
Rogue Devices:
Mac Address= 00:25:c4:52:1c:a1
Channel= 6
Radio= 802.11bg
Type= AP
Encryption= Open
SSID= V54-HOME001
Last Detected= 2011/03/01 02:03:43
```
Known/Recognized Rogue Devices:

# **Show Events and Activities Commands**

Use the **show events-activities** commands to display information events and network activities that have been recorded by the controller. Use the following command:

# **show events-activities**

**show events-activities**

### *Syntax Description*

#### **show**

Display information

#### **events-activities**

Display a list of events and activities records by the controller

## *Defaults*

None.

## *Example*

```
ruckus# show events-activities 
ruckus# show events-activities
Last 300 Events/Activities:
Activitiy:
Date/Time= 2012/01/10 08:33:17
Severity= Low
User=
Activities= Admin[ruckus] logs in from [192.168.11.7]
Activitiy:
Date/Time= 2012/01/10 08:32:00
Severity= Low
User=
Activities= WLAN[Ruckus-Guest] with BSSID[04:4f:aa:4c:b1:08 configuration has been updated on radio 
[11g/n] of AP[7962 - MAP@04:4f:aa:0c:b1:00]
Activitiy:
Date/Time= 2012/01/10 08:32:00
Severity= Low
User=
...
...
```
# **Show Alarm Commands**

Use the **show alarm** commands to display alarms that have been generated by the controller. Use the following command:

## **show alarm**

**show alarm**

## *Syntax Description*

**show**

Display information

#### **alarm**

Display a list of alarms that have been generated by the controller

## *Defaults*

None.

## *Example*

```
ruckus# show alarm
Last 300 Alarms:
   Alarms:
     Date/Time= 2013/03/27 15:36:59
     Name= AP Lost Contact
     Severity= High
     Activities= Lost contact with AP[7372 - MAP@c0:c5:20:3b:91:f0]
  Alarms:
     Date/Time= 2013/03/18 14:44:21
     Name= ZD warm restart
    Severity= Medium
    Activities= System warm restarted with [user reboot].
...
...
ruckus#
```
# **Show License Commands**

Use **the show license** commands to display the controller's license information, including the model number, the maximum number of APs that it can support, and the maximum number of wireless clients that managed APs can support. Use the following command:

# **show license**

**show license**

### *Syntax Description*

**show**

Display information

#### **license**

Display the controller's license information

## *Defaults*

None.

## *Example*

```
ruckus# show license
License:
  Model= ZD1112
   Max. AP Number= 12
  Max. Client Number= 1250
```
# **Show Application Policy Commands**

Use the following commands to display application policies, user-defined applications and application port-mapping settings.

# **show app-policy**

**show app-policy**

## *Syntax Description*

**show**

Display information

**app-policy** Display application policies

## *Defaults*

None.

## *Example*

ruckus# show app-policy Application Policy: ID: ruckus#

# **show user-app-ip**

#### **show user-app-ip**

## *Syntax Description*

#### **show**

Display information

**license**

Display IP-based user defined applications

## *Defaults*

None.

## *Example*

```
ruckus# show user-app-ip
User defined application hasn't been found.
ruckus#
```
# **show user-app-port**

#### **show user-app-port**

Viewing Current Configuration

Show Application Policy Commands

## *Syntax Description*

#### **show**

Display information

#### **license**

Display port-based user defined applications

## *Defaults*

None.

## *Example*

ruckus# show user-app-port Application based on port hasn't been found. ruckus#

# **Show Session-Timeout Commands**

Use the **show session-timeout** command to display the current session timeout interval.

## **show session-timeout**

**show session-timeout**

### *Syntax Description*

**show**

Display information

#### **session-timeout**

Display the current session timeout interval

## *Defaults*

None.

## *Example*

```
ruckus# show session-timeout
Current session timeout interval is 30 minutes
```
# **Show Active Wired Client Commands**

Use the **show active-wired-client** commands to display information about currently active wired clients.

# **show active-wired-client all**

**show active-wired-client all**

# **show active-wired-client mac**

**show active-wired-client mac** *MAC*

### *Syntax Description*

#### **show**

Display information

#### **active-wired-client**

Display the currently active wired client information

#### **all**

Show all wired clients

#### **mac**

Show a specific client information by MAC address

#### *MAC*

The MAC address of the specific client

## *Defaults*

None.

## *Example*

ruckus# show active-wired-client all Current Active Wired Clients:

# **Show RADIUS Statistics Commands**

Use the following commands to display RADIUS statistics or to reset RADIUS statistics.

## **show radius-statistics**

To display a list of RADIUS server statistics, use the following command:

**show radius-statistics** [ **server-all** | **server-name** *WORD* ] | [ **wlan-all** | **wlan-name** *NAME* ] [ **latest-ten-min** | **latestone-hour** | **latest-one-day** ]

#### *Syntax Description*

#### **show radius-statistics**

Display list of RADIUS server statistics.

#### **server-all**

Display statistics for all servers. (Default: recorded from power on.)

#### **server-name** *WORD*

Display statistics for the specified server. (Default: recorded from power on.)

#### **wlan-all**

Display statistics for all WLANs. (Default: recorded for the last day.)

#### **wlan-name** *NAME*

Display statistics for the specified WLAN. (Default: recorded for the last day.)

#### **latest-ten-min**

Display statistics for the last 10 minutes.

#### **latest-one-hour**

Display statistics for the last hour.

#### **latest-one-day**

Display statistics for the last day.

## **reset radius-statistics**

To reset RADIUS statistics, use the following command:

**reset radius-statistics** [ **server-all** | **server-name** *WORD* ] [ **master** | **standby**] [ **latest-ten-min** | **latest-one-hour** | **latest-one-day** ]

#### *Syntax Description*

#### **reset radius-statistics**

Reset RADIUS server statistics.

#### **server-all**

Reset statistics for all servers to zero. (Default: recorded from power on.)

#### **server-name** *WORD*

Reset statistics for the specified server to zero. (Default: recorded from power on.)

#### Viewing Current Configuration

Show RADIUS Statistics Commands

#### **wlan-all**

Reset statistics for all WLANs. (Default: recorded for the last day.)

#### **wlan-name** *NAME*

Reset statistics for the specified WLAN. (Default: recorded for the last day.)

#### **master**

Reset statistics of the master server to zero.

#### **standby**

Reset statistics of the standby server to zero.

#### **latest-ten-min**

Reset statistics recorded for the last 10 minutes

#### **latest-one-hour**

Reset statistics recorded for the last hour

#### **latest-one-day**

Reset statistics recorded for the last day

# **Show Load Balancing Commands**

Use the following commands to display AP load balancing information.

# **show load-balance**

To display AP load balancing information, use the following command:

#### **show load-balance**

### *Example*

```
ruckus# show load-balance
*** Show AP load balance
Radio---Enable--Scan--ActThresh---AdjThresh---WeakBypass---StrongBypass---NewActTrigger---Headroom<br>2GHz 0 2000 10 50 33 55 3 3<br>5GHz 0 2000 10 43 35 55 3 3
2GHz 0 2000 10 50 33 55 3 3
5GHz 0 2000 10 43 35 55 3 3
----MAC Address----Cli-New-Lim---Allow-----Fallbk----Adjacent 2-GHz Radios [MacAdrs FwdRssi RevRssi
SumRssi]
 c4:10:8a:1f:d1:f0 1 0 0 1000000000 0000000000
 c0:c5:20:3b:91:f0 2 0 0 1000000000 0000000000
----MAC Address----Cli-New-Lim---Allow-----Fallbk----Adjacent 5-GHz Radios [MacAdrs FwdRssi RevRssi 
SumRssi]
 c4:10:8a:1f:d1:f0 0 0 0 1000000000 0000000000
 c0:c5:20:3b:91:f0 1 0 0 1000000000 0000000000
ruckus#
```
# **Show Station Rename Commands**

Use the **show sta-rename** command to display the current renamed station list.

## **show sta-rename**

To display the current renamed station list, use the following command:

#### **show sta-rename**

#### *Example*

```
ruckus# show sta-rename
Displays sta rename list.
    MAC Address= 6C:AA:B3:00:00:A0
    rename= my-iphone
```
All sta rename number: 1

# **Show Station Favorite Commands**

Use the **show sta-favorite** command to display the current favorite station list.

# **show sta-favorite**

To display the current favorite station list, use the following command:

#### **show sta-favorite**

## *Example*

```
ruckus# show sta-favorite
Displays sta favorite list.
 MAC Address= aa:aa:aa:aa:aa:aa
 MAC Address= bb:bb:bb:bb:bb:bb
```
All sta favorite number: 2

# **Configuring Master Settings**

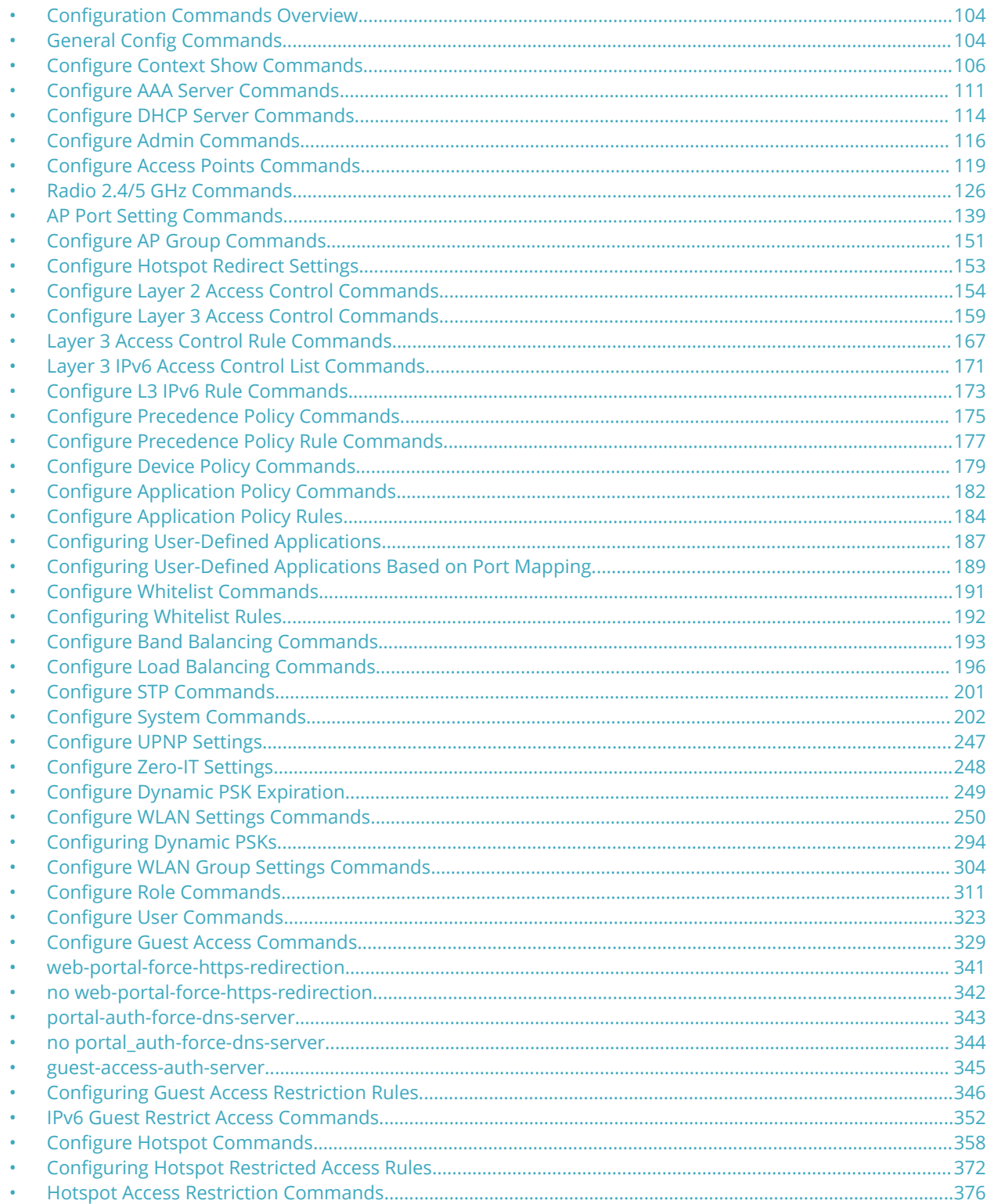

<span id="page-103-0"></span>Configuration Commands Overview

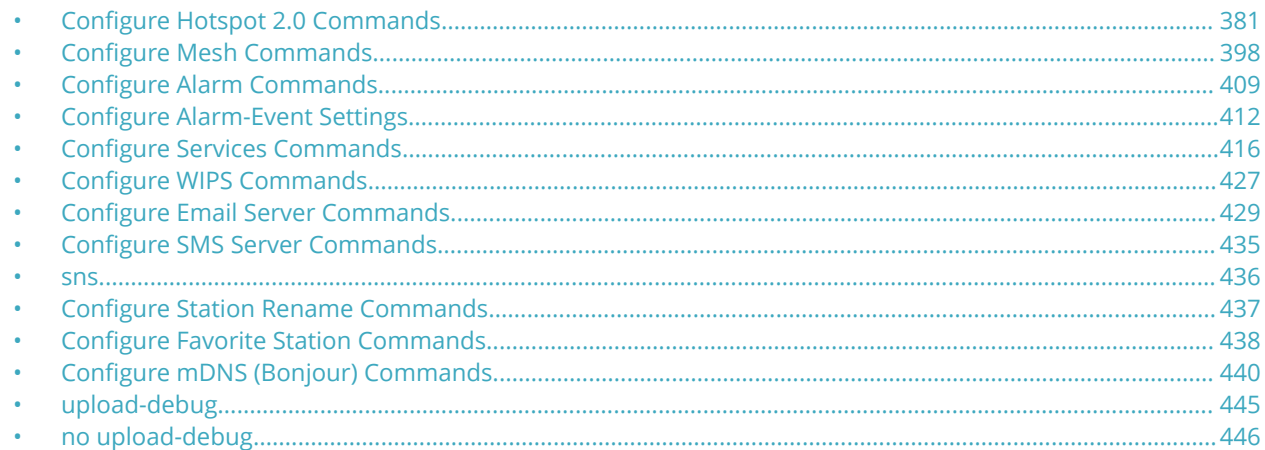

# **Configuration Commands Overview**

This section describes the commands that you can use to configure Unleashed via the **config** context. From the privileged commands context, type **config** to enter the configuration context. To show a list of commands available from within the **config** context, type **help** or **?**.

# **General Config Commands**

The following section describes general configuration commands can be executed from within the **config** context. To save your configuration changes and exit the **config** context, use the end or exit command. To discard your changes and exit the **config** context, use the abort or quit command.

Some sub-contexts within the **config** context do not allow the use of the abort or quit commands; you must save your changes and exit the sub-context. Many commands offer a corresponding "no" command to undo your configuration changes (for example, use "no wlan" to delete a WLAN).

# **help**

Shows available commands.

# **history**

Shows a list of previously run commands.

## **abort**

Exits the **config** context without saving changes. Some contexts do not allow **abort**, you must save your changes to exit the context (**end** or **exit**).

## **end**

Saves changes, and then exits the **config** context.

# **exit**

Saves changes, and then exits the **config** context.

# **quit**

Exits the **config** context without saving changes. Some contexts do not allow quit, you must save your changes to exit the context (**end** or **exit**).

# <span id="page-105-0"></span>**Configure Context Show Commands**

Use the following show commands to display configured settings within the **config** context.

## **show aaa**

Displays a list of available AAA servers.

# **show dhcp**

Displays a list of available DHCP servers.

## **show admin**

Displays information about the administrator login settings.

## *Example*

```
ruckus(config)# show admin
Administrator Name/Password:
  Name= admin
  Password= ********
  Authenticate:
    Mode= Authenticate using the admin name and password
ruckus(config)#
```
## **show mgmt-acl**

Displays a list of all management access controls.

## **show ap**

Displays a list of all approved devices.

## **show l2acl**

Displays a list of L2 Access Control Lists.

# **show l3acl**

Displays a list of L3/L4/IP ACL.

## **show whitelist**

Displays a list of client isolation white lists.

## **show prece**

Displays a list of Precedence Policies.

## *Defaults*

Name= Default

Description= None

Attribute=vlan

**•** Order = AAA,Device Policy,WLAN

Attribute = rate-limit

**•** Order = AAA,Device Policy,WLAN

## *Example*

```
ruckus(config)# show prece
Precedence Policy:
   ID:
     1:
       Name= Default
       Description=
       Rules:
         1:
           Description=
           Attribute = vlan
          Order = AAA, Device Policy, WLAN
         2:
           Description=
           Attribute = rate-limit
          Order = AAA, Device Policy, WLAN
```

```
ruckus(config)#
```
# **show dvcpcy**

Displays a list of Device Policies.

# **show app-policy**

Displays the application policy settings.

# **show user-app-ip**

Displays the user-defined IP-based application settings.

# **show user-app-port**

Displays the user-defined application port mapping settings.

# **show load-balancing**

Displays information about Load balancing.

## *Example*

```
ruckus(config)# show load-balancing
Load Balancing:
   Radio 0:
      Status= Disabled
       AdjacentThreshold= 50
       WeakBypass= 33
      StrongBypass= 55
       ActivationThreshold= 10
       NewTrigger= 3
       Headroom= 3
   Radio 1:
       Status= Disabled
       AdjacentThreshold= 43
       WeakBypass= 35
       StrongBypass= 55
       ActivationThreshold= 10
       NewTrigger= 3
       Headroom= 3
```
ruckus(config)#

## **show wlan**

Displays a list of all WLAN services (Names).

# **show wlan-group**

Displays a list of existing WLAN groups.

## *Example*

```
ruckus(config)# show wlan-group
WLAN Group:
   ID:
     1:
       Name= Default
       Description= Default WLANs for Access Points
       WLAN Service:
         WLAN1:
           NAME= Ruckus1
           VLAN=
```
ruckus(config)#

## **show role**

Displays a list of roles.
### **show user**

Displays a list of users.

## **show hotspot**

Displays a list of hotspot entries.

## **show guest-access-service**

To display a list of guest access services, use the following command:

**show guest-access-service**

## **show guest-access-generation**

To display generation information for guest access, use the following command:

**show guest-access-generation**

### *Example*

```
ruckus(config)# show guest-access-generation
  Authentication Server: Local Database
   Force HTTPS Redirection: Disabled
ruckus(config)#
```
## **show portal-auth-generation**

To display generation information for portal authentication, use the following command:

### **show portal-auth-generation**

### *Example*

```
ruckus(config)# show portal-auth-generation
  Force DNS server: Disabled
  Force Web Portal HTTPS Redirection: Enabled
ruckus(config)#
```
## **show ap-group**

To display all or specified AP groups, use the following command:

```
show ap-group [ all | name WORD ]
```
## **show usb-software**

Displays USB Software Package information.

## **show location-services**

Displays a list of configured location services.

## **show sta-rename**

Displays a list of renamed stations.

## **show sta-favorite**

Displays a list of favorite stations.

## **show mdnsproxyrule**

To display Mdnsproxy rules, use the following command: **show mdnsproxyrule** *ID-From ID-to*

## **show mdnsproxy**

To display Mdnsproxy status, use the following command: **show mdnsproxy** *ID-From ID-to*

## **show bonjour-policy**

To display Bonjour policy rules, use the following command:

**show bonjour-policy** *name*

## **show bonjour-fencing**

To display Bonjour Fencing rules, use the following command:

**show bonjour-fencing** *name*

# **Configure AAA Server Commands**

This section describes the commands that you can use to configure AAA server entries on the controller. The following commands can be executed from within the **config-aaa** context. To show a list of commands available from within the context, type **help** or **?**.

### **aaa**

Use the following command to configure an AAA server entry and enter the config-aaa context:

**aaa** *WORD*

### *Syntax Description*

### **abort** Exits the config-aaa context without saving changes. **end** Saves changes, and then exits the config-aaa context. **exit** Saves changes, and then exits the config-aaa context. **quit** Exits the config-aaa context without saving changes. **name** *WORD* Sets the AAA server name. **show** Displays a list of available AAA servers. **CaseSensitive** Sets the 'CaseSentitive' value of AD/LDAP server to 'enabled'. **type**

Sets the type of AAA server.

### **type ad**

Sets the AAA server type to 'Active Directory'.

#### **type ldap**

Sets the AAA server type to 'LDAP'.

#### **type ad-802.1x**

Sets the AAA server type to 'Active Directory For 802.1x '.

#### **type radius-auth**

Sets the AAA server type to 'RADIUS'.

#### **type tacplus-auth**

Sets the AAA server type to 'TACPLUS'.

#### **type radius-acct**

Sets the AAA server type to 'RADIUS Accounting'.

Configure AAA Server Commands

### **radius-encryption**

Sets the AAA server encryption type.

#### **radius-encryption tls**

Sets the AAA server encryption type to 'TLS'.

### **auth-method pap**

Sets the authentication method to PAP.

#### **auth-method chap**

Sets the authentication method to CHAP.

#### **ip-addr** *IP-ADDR*

Sets the AAA server's IP/IPv6 address.

#### **port** *PORT-NUM*

Sets the AAA server's port.

#### **tacplus-service** *WORD*

Sets TACPLUS service name with length (1-64 bytes).

### **domain-name** *WORD*

Sets the windows/base domain name.

### **domainServer-deviceName***WORD*

Sets the domain server device name.

#### **no radius-encryption**

Disables the AAA server encryption.

### **no ad-global-catalog**

Disables global catalog support.

#### **no grp-search**

Disables group attribute lookup support.

#### **no encryption-TLS**

Disable the TLS Encryption

### **no backup**

Disables the backup function.

#### **ad-global-catalog**

Enables global catalog support.

#### **grp-search**

Enables group attribute lookup support.

### **admin-dn** *WORD*

Sets the admin domain name.

#### **admin-password** *WORD*

Sets the admin password.

#### **key-attribute** *WORD*

Sets the LDAP key attribute.

#### **search-filter** *WORD*

Sets the LDAP search filter.

#### **radius-secret** *WORD*

Sets the AAA server's shared secret.

#### **tacplus-secret** *WORD*

Sets the TACPLUS server's shared secret.

#### **encryption-TLS**

Enables the TLS Encryption

#### **backup**

Enables the backup function.

#### **backup-ip-addr** *IP-ADDR*

Sets the backup AAA server's IP/IPv6 address.

#### **backup-port** *PORT-NUM*

Sets the backup AAA server's port.

#### **backup-radius-secret** *WORD*

Sets the backup AAA server's shared secret.

#### **request-timeout** *NUMBER*

Sets the failover request timeout (2~20 seconds).

#### **retry-count** *NUMBER*

Sets the failover retry count (2~10 times).

#### **consecutive-drop-packet** *NUMBER*

Sets the number of consecutive dropped packet (range:1~10 , default is 1).

#### **reconnect-primary-interval** *NUMBER*

Sets the failover re-connect to primary interval (1~86400 minutes).

### *Example*

```
ruckus(config)# aaa activedir
The AAA server 'activedir' has been created. To save the AAA server, type 'end' or 'exit'.
ruckus(config-aaa)# type ad
The command was executed successfully. To save the changes, type 'end' or 'exit'.
ruckus(config-aaa)# ip-addr 192.168.10.40
The command was executed successfully. To save the changes, type 'end' or 'exit'.
ruckus(config-aaa)# show
AAA:
   ID:
 :
 Name= activedir
 Type= Active Directory
       IP Address= 192.168.10.40
       Port= 389
       Windows Domain Name=
       Global Catalog= Disabled
       Admin DN=
       Admin Password=
       Group Search= Enabled
       encryption-TLS = Disabled
ruckus(config-aaa)# end
The AAA server 'activedir' has been updated and saved.
Your changes have been saved.
ruckus(config)#
```
# **Configure DHCP Server Commands**

This section describes the commands that you can use to configure DHCP server entries on the controller. These DHCP server entries are used by the DHCP Relay feature, if enabled for a tunneled WLAN. The following commands can be executed from within the **config-dhcp** context.

## **dhcp**

Use the **dhcp** command from within the **config** context to create or edit a DHCP server entry.

**dhcp** *WORD*

### *Syntax Description*

### **dhcp**

Configure the DHCP server settings

*WORD*

Name of the DHCP server entry

### *Defaults*

none

### *Example*

```
ruckus(config)# dhcp dhcp_server_2
The DHCP server 'dhcp server 2' has been created. To save the DHCP server, type 'end' or 'exit'.
ruckus(config-dhcp)# first 192.168.11.99
The command was executed successfully. To save the changes, type 'end' or 'exit'.
ruckus(config-dhcp)# show
DHCP servers for DHCP relay agent:
  ID:
     :
      Name= dhcp_server_2
       Description=
       IP Address= 192.168.11.99
ruckus(config-dhcp)# end
The DHCP server 'dhcp server 2' has been updated and saved.
Your changes have been saved.
ruckus(config)# show dhcp
DHCP servers for DHCP relay agent:
   ID:
     1:
       Name= DHCP Server 1
       Description=
       IP Address= 192.168.11.1
       IP Address=
     2:
      Name= dhcp server 2
       Description=
       IP Address= 192.168.11.99
       IP Address=
ruckus(config)#
```
## **no dhcp**

Use the no dhcp command to delete a DHCP server entry.

#### **no dhcp** *WORD*

### *Example*

```
ruckus(config)# no dhcp dhcp_server_2
The DHCP server 'dhcp server 2' has been deleted.
ruckus(config)#
```
## **show**

Displays a list of available DHCP servers.

**show**

### **name**

Sets the DHCP server name. **name** *WORD*

## **description**

Sets the DHCP server description.

**description** *WORD*

## **first**

Sets the DHCP server's first IP address. **first** *IP-ADDR*

## **second**

Sets the DHCP server's second IP address. **second** *IP-ADDR*

## **no second**

Deletes the DHCP server's second IP address. **no second** *IP-ADDR*

# **Configure Admin Commands**

Use the admin commands to enter the **config-admin** context to set the admin user name, password and admin authentication server settings.

## **admin**

To enter the config-admin context and configure administrator preference, use the following command:

**admin**

### *Example*

```
ruckus(config)# admin
ruckus(config-admin)
```
### **name**

To set the administrator user name, use the following command:

**name** *WORD*

### *Syntax Description*

**name**

Configure the admin name setting

*WORD*

Set the admin name to this name

### *Defaults*

admin

### *Example*

```
ruckus(config)# admin
ruckus(config-admin)# name admin
The command was executed successfully. To save the changes, type 'end' or 'exit'.
ruckus(config-admin)# end
The administrator preferences have been updated.
Your changes have been saved.
ruckus(config)#
```
## **name password**

To set the admin name and password at the same time, use the following command:

**name** *WORD* password *WORD*

### *Syntax Description*

### **name**

Configure the admin name setting

### *WORD*

Set the admin name to this name

### **password**

Configure the admin password

*WORD*

Set the admin password to this password

### *Defaults*

admin

### *Example*

ruckus(config)# admin ruckus(config-admin)# name admin password admin The command was executed successfully. To save the changes, type 'end' or 'exit'. ruckus(config-admin)# end The administrator preferences have been updated. Your changes have been saved. ruckus(config)#

## **show**

To view the current admin login and authentication settings, use the following command:

**show**

## *Example*

```
ruckus(config-admin)# show
Administrator Name/Password:
  Name= admin
 Password= ********
  Authenticate:
    Mode= Authenticate using the admin name and password
```
ruckus(config-admin)#

# **Configure Access Points Commands**

The following commands can be used from within the config-ap context to configure a specific Access Point.

### **ap**

To enter the config-ap context, enter the following command: **ap** *MAC*

### *Syntax Description*

### **ap**

Access Point

*MAC*

MAC address of the access point for configuration

### *Defaults*

None.

### *Example*

```
ruckus(config)# ap 04:4f:aa:0c:b1:00
The AP '04:4f:aa:0c:b1:00' has been loaded. To save the AP, type 'end' or 'exit' .
ruckus(config-ap)#
```
### **no ap**

To delete an AP from the list of approved devices, use the following command:

**no ap** *MAC*

### *Syntax Description*

### **no ap**

Delete Access Point

*MAC*

MAC address of the access point

### *Defaults*

None.

### *Example*

```
ruckus(config)# no ap 04:4f:aa:0c:b1:00
The AP '04:4f:aa:0c:b1:00' has been deleted.
ruckus(config)#
```
## **devname**

To set the device name, use the following command:

**devname** *WORD*

### *Syntax Description*

#### **devname**

Device name

*WORD*

Set the device name to this name

### *Defaults*

None.

### *Example*

```
ruckus(config)# ap 04:4f:aa:0c:b1:00
The AP '04:4f:aa:0c:b1:00' has been loaded. To save the AP, type 'end' or 'exit'.
ruckus(config-ap)# devname 7962
The command was executed successfully. To save the changes, type 'end' or 'exit'.
ruckus(config-ap)# end
The device information has been updated.
Your changes have been saved.
ruckus(config)#
```
## **no devname**

To delete the device's name, use the following command:

**no devname**

## **bonjour-gateway**

To bind a bonjour gateway policy to this AP, use the following command:

**bonjour-gateway** *WORD*

### *Example*

```
ruckus(config-ap)# bonjour-gateway bonjour1
The command was executed successfully. To save the changes, type 'end' or 'exit'.
ruckus(config-ap)#
```
## **no bonjour-gateway**

To unbind a bonjour gateway policy, use the following command:

#### **no bonjour-gateway**

### *Example*

```
ruckus(config-ap)# no bonjour-gateway
The command was executed successfully. To save the changes, type 'end' or 'exit'.
ruckus(config-ap)#
```
## **description**

To set the device description, use the following command:

**description** *WORD*

### *Syntax Description*

#### **description**

Device description

*WORD*

Set the device description to this text

### *Defaults*

None.

### *Example*

```
ruckus(config-ap-00:13:92:00:33:1C)# description this-is-the-device-description
The command was executed successfully. To save the changes, type 'end' or 'exit'.
ruckus(config-ap)#
```
## **no description**

To delete the device's description, use the following command:

**no description**

### **gps**

To set the device GPS coordinates, use the following command:

**gps** *GPS-COORDINATE*

### *Syntax Description*

### **gps**

Set the device GPS coordinates

### *GPS-COORDINATE*

Enter the device's GPS coordinates for the latitude and longitude. Use a comma (,) to separate the latitude and longitude. The first coordinate is for the latitude. The second coordinate is for the longitude. Ex. A,B or -37,38.

Configure Access Points Commands

### *Defaults*

None.

### *Example*

```
ruckus(config-ap)# gps 37.3,-122
The command was executed successfully. To save the changes, type 'end' or 'exit'.
ruckus(config-ap)#
```
### **no gps**

To delete the device's GPS coordinates, use the following command:

**no gps**

## **location**

To set the device location, use the following command:

**location** *WORD*

### *Syntax Description*

**location**

Device location

*WORD*

Set the device location to this address

### *Defaults*

None.

### *Example*

```
ruckus(config-ap)# location sunnyvale-office
The command was executed successfully. To save the changes, type 'end' or 'exit'.
ruckus(config-ap)#
```
## **no location**

To delete the device's location, use the following command:

**no location**

## **group**

To set the AP group for this AP, use the following command:

**group** [name *WORD*]|system-default]

### *Syntax Description*

#### **group**

Set the AP group that this AP is a member of

### **name**

Set the AP to be a member of the named AP group

#### *WORD*

The name of the AP group

#### **system-default**

Set the AP as a member of the system default AP group

### *Defaults*

system-default

### *Example*

```
ruckus(config-ap)# group system-default
The command was executed successfully. To save the changes, type 'end' or 'exit'.
ruckus(config-ap)#
```
## **ip**

To set the AP's IPv4 address, use the following command from within the config-ap context:

**ip** [enable|disable] addr *IP-ADDR NET-MASK* name-server *DNS-ADDR* mode [dhcp|static|keep]

### *Syntax Description*

### **ip**

Set the AP's IPv4 addressing

### **enable**

Enable IPv4 addressing

### **disable**

Disable IPv4 addressing

### **addr**

Set the AP's IPv4 address

#### *IP-ADDR*

The IPv4 address

#### *NET-MASK*

The IPv4 netmask

#### **name-server**

Set the device's DNS servers. Use a space ( ) to separate primary and secondary DNS servers

### *DNS-ADDR*

The IP address of the DNS server

#### Configuring Master Settings

Configure Access Points Commands

#### **mode**

Set the device's IP addressing mode (DHCP, static or "keep AP's setting")

#### **dhcp**

Set the device's IP address mode to DHCP

### **static**

Set the device's IP address mode to static

#### **keep**

Set the device to use its current network settings

### *Defaults*

none

### *Example*

```
ruckus(config-ap)# ip enable mode dhcp
The command was executed successfully. To save the changes, type 'end' or 'exit'.
ruckus(config-ap)#
```
## **ipv6**

To set the AP's IPv6 address, use the following command from within the config-ap context:

**ipv6** [ **enable** ] **addr** *IPv6-ADDR IPv6-PREFIX-LENGTH* **name-server** *DNS-ADDR* **mode** [ **auto** | **manual** |**keep** ]

### *Syntax Description*

#### **ipv6**

Set the AP's IPv6 addressing

#### **enable**

Enable IPv6 addressing

#### **addr**

Set the AP's IPv6 address

#### *IPv6-ADDR*

The IPv6 address

#### *IPv6-PREFIX-LENGTH*

The IPv6 prefix length. Use a space ( ) to separate the IPv6 address and prefix length

#### **name-server**

Set the device's DNS servers. Use a space ( ) to separate primary and secondary DNS servers

#### *DNS-ADDR* [*DNS-ADDR*]

The IP address of the DNS server

### **mode**

Set the device's IP addressing mode (auto, manual or "keep AP's setting")

#### **auto**

Set the device's IPv6 address mode to auto

#### **manual**

Set the device's IPv6 address mode to manual

### **keep**

Set the device to use its current network settings

### *Defaults*

none

### *Example*

```
ruckus(config-ap)# ipv6 enable mode auto
The command was executed successfully. To save the changes, type 'end' or 'exit'.
ruckus(config-ap)#
```
## **no ipv6**

To disable the AP's IPv6 mode, use the following command:

#### **no ipv6**

# **Radio 2.4/5 GHz Commands**

Use the radio 2.4 or radio 5 commands to configure the 2.4/5 GHz radio settings independently.

## **radio**

Use the radio command from within the config-ap context to configure the 2.4GHz or 5GHz radios independently.

**radio** [ **2.4** | **5** ] *arguments*

### *Syntax Description*

### **2.4**

Configure the 2.4 GHz radio

### **5**

Configure the 5 GHz radio

#### **channelization** [ **auto** | *NUMBER* ]

Set channel width to 20 MHz, 40 MHz or Auto

### **channel** [ **auto** | *NUMBER* ]

Set channel to Auto or manually set channel

### **tx-power** [ **auto** | **full** | **min** | **num** *1-10* ]

Set transmit power to auto, full, min, or a number (-1dB~-10dB)

#### **admission-control** *VALUE*

Set the radio to use the specified call admission control airtime usage limit (%)

### **channel-range** *NUMBER-LIST*

Set the allowed list of channels for the specified radio

### **wlan-group** *WORD*

Set the AP radio as a member of a WLAN group

### **wlan-service** [ **enable** | **disable** ]

Enable WLAN service on this radio

### **wlan-service-override**

Enable the override of the WLAN service settings for this radio

### **extant-gain** *NUMBER*

Set external antenna gain (on APs that support external antennas) (dBi)

### *Defaults*

- channelization: Auto
- channel: Auto
- wlan-group: Default
- wlan-service: Enabled
- wlan-service-override: Disabled
- tx-power: Auto

#### admission-control: Disabled

spectralink-compatibility: Disabled

### *Example*

ruckus(config-ap)# radio 2.4 channelization auto The command was executed successfully. To save the changes, type 'end' or 'exit'. ruckus(config-ap)# radio 2.4 channel auto The command was executed successfully. To save the changes, type 'end' or 'exit'. ruckus(config-ap)# radio 2.4 wlan-group Default The command was executed successfully. To save the changes, type 'end' or 'exit'. ruckus(config-ap)# radio 2.4 wlan-service The command was executed successfully. To save the changes, type 'end' or 'exit'. ruckus(config-ap)# radio 2.4 tx-power auto The command was executed successfully. To save the changes, type 'end' or 'exit'. ruckus(config-ap)# end The device information has been updated. Your changes have been saved. ruckus(config)#

## **no radio**

Use the no radio 2.4 or no radio 5 commands from within the config-ap context to disable AP group overrides for the 2.4GHz or 5GHz radio settings.

**no radio** [ **2.4** | **5** ] *arguments*

### *Syntax Description*

### **no radio**

Disable override of 2.4/5GHz radio settings

### **2.4**

Disable 2.4GHz radio override settings

#### **5**

Disable 5GHz radio override settings

#### **wlan-service**

Disable override of WLAN service settings

#### **channel-range-override**

Disables override of channel range settings

#### **channel-override**

Disables override of channel settings

#### **channelization-override**

Disables override of 5GHz channelization settings

#### **tx-power-override**

Disables override of Tx power

#### **wlan-group-override**

Disables override of WLAN group settings

#### **admission-control**

Disables call admission control on the radio

Radio 2.4/5 GHz Commands

### **admission-control-override**

Disables override of call admission control settings

### **wlan-service**

Disables WLAN service for the radio

### **wlan-service-override**

Disables the override of the WLAN service settings for this radio.

### **channel-range-override**

Disables override of channel range settings

### *Example*

```
ruckus(config-ap)# no radio 2.4 tx-power-override
The command was executed successfully. To save the changes, type 'end' or 'exit'.
ruckus(config-ap)#
```
## **mesh mode**

Use the mesh mode command from within the config-ap context to configure the AP's mesh mode settings.

**mesh mode** [ **auto** | **root-ap** | **mesh-ap** | **disable** ]

### *Syntax Description*

### **mesh mode**

Configure the AP's mesh mode

### **auto**

Set mesh mode to Auto

### **root-ap**

Configure AP as a Root AP

### **mesh-ap**

Configure AP as a Mesh AP

### **disable**

Disable mesh

### *Defaults*

Auto.

### *Example*

```
ruckus(config-ap)# mesh mode auto
The command was executed successfully. To save the changes, type 'end' or 'exit'.
ruckus(config-ap)#
```
## **mesh uplink-selection**

Use the mesh uplink-selection command from within the config-ap context to configure the AP's mesh uplink selection settings.

**mesh uplink-selection** [**auto** | **manual** ] *add-mac* | *del-mac MAC*

### *Syntax Description*

#### **mesh uplink-selection**

Configure the AP's mesh uplink selection mode

#### **auto**

Set mesh uplink selection to Auto

#### **manual**

Set mesh uplink selection to manual

#### **add-mac**

Add a manual uplink selection AP

#### **del-mac**

Delete a manual uplink selection AP

*MAC*

The MAC address of the uplink AP

### *Defaults*

Auto.

### *Examples*

```
ruckus(config-ap)# mesh uplink-selection manual add-mac 00:24:82:3f:14:60
The command was executed successfully. To save the changes, type 'end' or 'exit'.
ruckus(config-ap)#
```

```
ruckus(config-ap)# mesh uplink-selection auto
The command was executed successfully. To save the changes, type 'end' or 'exit'.
ruckus(config-ap)#
```
## **status-leds**

To enable or disable the AP's status LEDs, use the following command:

**status-leds** [**enable** | **disable** ]

### *Defaults*

Enabled.

### *Syntax Description*

### **status-leds**

Configure status LEDs

### Configuring Master Settings

Radio 2.4/5 GHz Commands

#### **enable**

Override group config, enable status LEDs

#### **disable**

Override group config, disable status LEDs

### *Example*

```
ruckus(config-ap)# status-leds disable
ruckus(config-ap)#
```
## **no status-leds-override**

To disable override of status LEDs for this AP, use the following command:

**no status-leds-override**

## **usb-port**

To disable the override the group configuration and enable/disable the USB port for this AP, use the following command:

**usb-port** [ **enable** | **disable** ]

## **no usb-port-override**

To disable the override of the USB port for the specified AP model, use the following command:

**no usb-port-override**

### **poe-out**

To enable or disable the AP's PoE Out port, use the following command:

**poe-out** [ **enable** | **disable**]

### *Defaults*

Disabled.

### *Syntax Description*

**poe-out**

Configure PoE Out port

#### **enable**

Override group config, enable PoE Out port

#### **disable**

Override group config, disable PoE Out port

### *Example*

ruckus(config-ap)# poe-out enable ruckus(config-ap)#

## **no poe-out-override**

To disable override of the PoE out port settings, use the following command:

**no poe-out-override**

## **no usb-software-override**

To disable the override of the AP USB software package, use the following command:

**no usb-software-override**

## **external-antenna**

To configure the AP's external antenna settings, use the following command:

**external-antenna** [ **2.4G** | **5G** ] [ **enable** | **disable**] [ **gain** *NUMBER* ] **cable-loss** *NUMBER* [ **2-antennas** | **3-antennas** ]

### *Syntax Description*

#### **2.4G**

Configure external 2.4GHz antenna

### **5G**

Configure external 5GHz antenna

#### **enable|disable**

Enable/disable external antenna

#### **gain**

Set external antenna gain for 2.4/5GHz radio

#### **cable-loss** *NUMBER*

Enter the external antenna loss (0-90 dB)

### **2-antennas**

Select two external antennas for the specified radio

#### **3-antennas**

Select three external antennas for the specified radio

### *Defaults*

Varies by AP model.

## **no external-antenna-override**

To disable the external antenna override settings, use the following command:

**no external-antenna-override**

## **spectra-analysis 2.4GHz**

To enable or disable the spectrum analysis feature for this radio, use the following command:

**spectra-analysis 2.4GHz** [ **enable** | **disable** ]

## **spectra-analysis 5GHz**

To enable or disable the spectrum analysis feature for this radio, use the following command:

**spectra-analysis 5GHz** [ **enable** | **disable** ]

## **internal-heater**

To enable or disable the AP's internal heater, use the following command:

**internal-heater** [ **enable** | **disable** ]

### *Defaults*

Disabled.

### *Syntax Description*

### **internal-heater**

Configure internal heater

#### **enable**

Override group config, enable internal heater

#### **disable**

Override group config, disable internal heater

### *Example*

```
ruckus(config-ap)# internal-heater enable
ruckus(config-ap)#
```
## **no internal-heater-override**

To disable override of the internal heater for this AP, use the following command:

**no internal-heater-override**

## **cband-channels**

To enable or disable the 5.8 GHz C-band channels, use the following command:

**cband-channels** [ **enable** | **disable** ]

### *Defaults*

Disabled.

### *Syntax Description*

### **cband-channels**

Configure C-band channels

### **enable**

Override group config, enable C-band channels

### **disable**

Override group config, disable C-band channels

### *Example*

```
ruckus(config-ap)# cband-channels enable
ruckus(config-ap)#
```
## **no cband-channels-override**

To disable override of the 5.8 GHz channels, use the following command:

**no cband-channels-override**

## **usb-software**

To set the AP USB software package vendor ID (VID) and product ID (PID), and version, use the following command: **usb-software** *VID-PID-VERSION*

## **no usb-software**

To delete a USB software package from the list of USB software packages, use the following command:

**no usb-software**

## **ipmode**

To set the AP's IP mode, use the following command: **ipmode** *WORD*

### *Defaults*

Dual-stack IPv4/IPv6 mode

### *Syntax Description*

### **ipmode**

Configure IP addressing mode

#### Configuring Master Settings

Radio 2.4/5 GHz Commands

### **ipv4**

Set to IPv4 only mode

### **ipv6**

Set to IPv6 only mode

**dual**

Set to dual-stack IPv4/IPv6 mode

### *Example*

```
ruckus(config-ap)# ipmode dual
ruckus(config-ap)#
```
## **no ipmode-override**

To disable override of the IP mode, use the following command:

#### **no ipmode-override**

## **radio-band**

To set the radio band of the AP, use the following command:

**radio-band** *WORD*

### *Syntax Description*

### **radio-band**

Configure radio band mode

*WORD*

Set to 2.4 or 5 GHz radio mode

### *Usage Guidelines*

This command is available only on APs that support band switching between 2.4GHz and 5GHz radio band modes.

### *Example*

```
ruckus(config-ap)# radio-band 5
Your changes have been saved.
ruckus(config-ap)#
```
## **no radio-band-override**

To disable the AP radio band override, use the following command:

### **no radio-band-override**

### **venue-name**

To set the venue name of the AP, use the following command:

**venue-name** [ **language** ] *WORD*

### *Syntax Description*

#### **venue-name**

Set the venue name for the AP

#### [ **language** ]

Set the language of the venue name. Valid languages are: English, Chinese, Czech, Danish, Dutch, French, German, Japanese, Spanish, Swedish, Turkish)

#### *WORD*

Set the venue name to the name specified

### *Example*

```
ruckus(config-ap)# venue-name english venue1
The command was executed successfully. To save the changes, type 'end' or 'exit'.
ruckus(config-ap)#
```
### **no venue-name**

To remove a venue name entry, use the following command:

**no venue-name** [ **language** ]

### *Example*

```
ruckus(config-ap)# no venue-name english
The entry 'English' has been removed. To save the changes, type 'end' or 'exit'.
ruckus(config-ap)#
```
## **lldp**

To enable, disable or configure the AP's Link Layer Discover Protocol settings, use the following lldp commands from within the config-ap context.

### *Syntax Description*

### **lldp**

Configure LLDP settings.

#### **enable**

Enable LLDP with current settings.

#### **disable**

Disable LLDP with current settings.

#### **interval** *NUMBER*

Set packet transmit interval in second(s).

Radio 2.4/5 GHz Commands

#### **holdtime** *NUMBER*

Set amount of time receiving device should retain the information.

#### **ifname eth** *NUMBER*

Enter the AP port number.

### **mgmt enable**

Enable LLDP management IP address of the AP.

#### **mgmt disable**

Disable LLDP management IP address of the AP.

### *Example*

```
ruckus(config-ap)# lldp enable
ruckus(config-ap)#
```
## **no lldp-override**

To disable the AP's LLDP override settings (use parent settings), use the following command:

#### **no lldp-override**

### *Example*

```
ruckus(config-ap)# no lldp-override
ruckus(config-ap)#
```
### **power-mode**

To set the PoE mode of the AP, use the following command:

**power-mode** *WORD*

### *Syntax Description*

#### **power-mode**

Set the PoE power mode.

#### **auto**

Set the PoE power mode to auto.

#### **802.3af**

Set the PoE power mode to 802.3af.

#### **802.3at**

Set the PoE power mode to 802.3at.

### *Example*

ruckus(config-ap)# power-mode 802.3af ruckus(config-ap)#

## **no power-mode-override**

To disable the override of the PoE mode, use the following command:

**no power-mode-override**

## **802.3af-txchain**

To set the number of 2.4 GHz radio transmit chains in 802.3af PoE power mode, use the following command:

**802.3af-txchain** *WORD*

### *Syntax Description*

#### **802.3af-txchain**

Set the number of 2.4 GHz radio transmit chains in 802.3af power mode.

Set the number of tx chains to 1.

**2**

**1**

Set the number of tx chains to 2.

**4**

Set the number of tx chains to 4.

### *Example*

```
ruckus(config-ap)# 802.3af-txchain 2
ruckus(config-ap)#
```
## **no 802.3af-txchain-override**

To disable the override of the 2.4GHz radio transmit chains in 802.3af PoE mode, use the following command:

**no 802.3af-txchain-override**

### *Example*

```
ruckus(config-ap)# no 802.3af-txchain-override
ruckus(config-ap)#
```
### **show**

To display the AP's current configuration settings, use the following command:

**show**

### *Example*

```
ruckus(config)# ap c0:8a:de:21:a8:10
The AP 'c0:8a:de:21:a8:10' has been loaded. To save the AP, type 'end' or 'exit'.
ruckus(config-ap)# show
AP:
```
#### Configuring Master Settings

Radio 2.4/5 GHz Commands

```
 ID:
     1:
       MAC Address= c0:8a:de:21:a8:10
       Model= zf7982
       Approved= Yes
       Device Name= RuckusAP
       Description=
       Location=
       GPS=
       CERT = Complex
       Bonjour-policy=
       Bonjour-fencing= Disabled
       Group Name= System Default
       Channel Range:
         A/N= 36,40,44,48,149,153,157,161 (Disallowed= )
         B/G/N= 1,2,3,4,5,6,7,8,9,10,11 (Disallowed= )
       Radio a/n:
         Channelization= Auto
         Channel= Auto
         WLAN Services enabled= Yes
         Tx. Power= Auto
         WLAN Group Name= Default
         Call Admission Control= OFF
         Protection Mode= Auto
       Radio b/g/n:
         Channelization= Auto
         Channel= Auto
         WLAN Services enabled= Yes
         Tx. Power= Auto
         WLAN Group Name= Default
         Call Admission Control= OFF
         Protection Mode= 2
       Override global ap-model port configuration= No
       Network Setting:
         Protocol mode= Use Parent Setting
         Device IP Settings= Keep AP's Setting
         IP Type= DHCP
         IP Address= 10.10.3.51
         Netmask= 255.255.0.0
         Gateway= 10.10.0.1
         Primary DNS Server= 10.10.0.1
         Secondary DNS Server=
         Device IPv6 Settings= Keep AP's Setting
         IPv6 Type= Auto Configuration
         IPv6 Address= fc00::1
         IPv6 Prefix Length= 7
         IPv6 Gateway=
         IPv6 Primary DNS Server=
         IPv6 Secondary DNS Server=
       Mesh:
         Status= Disabled
       LLDP:
         Status = Use Parent Setting
       Venue Name List:
       LAN Port:
        0: Interface= eth0
           Dot1x= None
           LogicalLink= Up
           PhysicalLink= Up 100Mbps full
           Label= 10/100/1000 PoE LAN1
         1:
           Interface= eth1
           Dot1x= None
           LogicalLink= Down
           PhysicalLink= Down
          \text{Label} = 10/100/1000 LAN2
ruckus(config-ap)#
```
# **AP Port Setting Commands**

To override AP group configuration settings and configure the AP's Ethernet ports individually, you must first enter the **config-apmodel** context from within the **config-ap** context.

## **port-setting**

Use the following command to enter the config-ap-model context and override AP group settings to configure AP ports individually:

### **port-setting**

### *Syntax Description*

### **port-setting**

Configure AP port settings

#### **lan** *NUMBER {Arguments}*

Configure the AP LAN port

**no lan** *NUMBER* Disable the AP LAN port

#### **uplink** *WORD*

Set the AP port to use the specified type (trunk, access or general)

#### **untag** *NUMBER*

Set the AP port to use the specified VLAN ID(1-4094)

#### **member** *NUMBER*

Set the AP port to use the specified members(1-4094)

### **opt82** [ **enabled** | **disabled** ]

Enable the AP port DHCP Option 82 settings

### **tunnel** [ **enabled** | **disabled** ]

Enable the AP port tunnel settings

### **guest-vlan** *NUMBER*

Set the AP port to use the specified guest VLAN ID(1-4094)

### **dvlan** [ **enabled** | **disabled** ]

Enable the AP port dynamic VLAN settings

### **no dot1x** *authsvr acctsvr mac-auth-bypass*

Disable authentication server, accounting server, or MAC auth bypass for the AP's 802.1X settings

### **dot1x** *authsvr acctsvr mac-auth-bypass*

Enable authentication server, accounting server, or MAC auth bypass for the AP's 802.1X settings

### **authsvr** *WORD*

Enter the RADIUS server name

### **acctsvr** *WORD*

Enter the RADIUS accounting server name

#### **mac-auth-bypass**

Enable MAC authentication bypass for the 802.1X-enabled port

#### **dot1x supplicant** [ **username** | **password** ] *WORD*

Set the username/password for AP 802.1X supplicant

### **dot1x supplicant mac**

Set the username and password to use AP MAC address for AP 802.1X supplicant

### *Defaults*

Enable LAN: Yes

LAN Type: trunk

Untag ID: 1

Members: 1-4094

Guest VLAN: Disabled

Dynamic VLAN: Disabled

802.1X: disabled

DHCP opt82: Disabled

Tunnel= Disabled

MLD Snooping: Disabled

IGMP Snooping: Enabled

### *Example*

```
ruckus(config-ap)# port-setting
ruckus(config-ap-model)# lan 1 uplink trunk
ruckus(config-ap-model)# show
PORTS:
     LAN ID:
           1:
             Enable LAN = Yes
 LAN Type= trunk
 Untag ID= 1
             Members= 1-4094
             Guest VLAN=
             Enable Dynamic VLAN= Disabled
             802.1X= disabled
             DHCP opt82= Disabled
             Tunnel= Disabled
             MLD Snooping= Disabled
             IGMP Snooping= Enabled
           2:
             Enable LAN = Yes
             LAN Type= trunk
            Untag ID= 1
             Members= 1-4094
             Guest VLAN=
             Enable Dynamic VLAN= Disabled
             802.1X= disabled
             DHCP opt82= Disabled
             Tunnel= Disabled
             MLD Snooping= Disabled
             IGMP Snooping= Enabled
```
ruckus(config-ap-model)#

## **abort**

To exit the port-setting context without saving changes, use the abort command.

**abort**

## **end**

To save changes, and then exit the port-setting context, use the following command: **end**

## **exit**

To save changes, and then exit the config-ap-model context, use the following command: **exit**

## **quit**

To exit the config-ap-model context without saving changes, use the quit command.

**quit**

## **show**

To display the current port settings, use the following command:

**show**

### *Example*

```
ruckus(config)# ap 04:4f:ab:0c:b1:00
ruckus(config-ap)# port-setting
ruckus(config-ap-model)# show
PORTS:
     LAN ID:
           1:
             Enable LAN = Yes
             LAN Type= trunk
            Untag ID= 1
             Members= 1-4094
             Guest VLAN=
             Enable Dynamic VLAN= Disabled
             802.1X= disabled
             DHCP opt82= Disabled
             Tunnel= Disabled
             MLD Snooping= Disabled
             IGMP Snooping= Enabled
           2:
             Enable LAN = Yes
             LAN Type= trunk
             Untag ID= 1
             Members= 1-4094
             Guest VLAN=
             Enable Dynamic VLAN= Disabled
             802.1X= disabled
             DHCP opt82= Disabled
             Tunnel= Disabled
```
AP Port Setting Commands

```
 MLD Snooping= Disabled
             IGMP Snooping= Enabled
ruckus(config-ap-model)#
```
## **lan**

To enable the LAN port, use the following command:

**lan** *NUMBER*

### *Syntax Description*

### **lan**

Enable the LAN port

### *NUMBER*

Specify the LAN port to enable

### **uplink** *WORD*

Sets the AP port to use the specified type(trunk,access or general).

### **untag** *NUMBER*

Sets the AP port to use the specified VLAN ID(1-4094) or none.

### **member** *NUMBER*

Sets the AP port to use the specified members(1-4094).

### **opt82**

Sets the AP port DHCP Option 82.

### **tunnel**

Sets the AP port tunnel.

### **guest-vlan** *NUMBER*

Sets the AP port to use the specified guest VLAN ID(1-4094).

### **dvlan**

Sets the AP port dynamic VLAN.

### **dot1x**

Sets the AP port 802.1X.

### *Defaults*

Enable LAN = Yes LAN Type= trunk Untag ID= 1 Members= 1-4094 Guest VLAN= Enable Dynamic VLAN= Disabled 802.1X= disabled DHCP opt82= Disabled

Tunnel= Disabled

MLD Snooping= Disabled

IGMP Snooping= Enabled

### *Example*

```
ruckus(config-ap-model)# lan 1
ruckus(config-ap-model)#
```
## **no lan**

To disable the LAN port, use the following command:

**no lan** *NUMBER*

### *Syntax Description*

**no lan**

Disable the LAN port

*NUMBER*

Specify the LAN port to disable

### *Defaults*

None.

### *Example*

```
ruckus(config-ap-model)# no lan 1
ruckus(config-ap-model)#
```
## **lan uplink**

To sets the AP port type (Trunk, Access or General), use the following command:

**lan** *NUMBER* **uplink** *WORD*

### *Syntax Description*

### **lan uplink**

Set the LAN port type

*NUMBER*

Specify the LAN port to configure

### **uplink**

Set the port type to the specified type

### *WORD*

LAN port type (Trunk port, Access port, General port)

### *Defaults*

For all APs other than 7025/7055: Trunk

For 7025/7055 LAN 5: Trunk

For 7025/7055 LAN 1-LAN 4: Access

### *Example*

```
ruckus(config-ap-model)# lan 1 uplink access
ruckus(config-ap-model)#
```
## **lan untag**

To set the LAN port untag VLAN ID (native VLAN, for Trunk ports), use the following command:

**lan** *NUMBER* **untag** *NUMBER*

### *Syntax Description*

### **lan untag**

Set the LAN port untag VLAN ID

*NUMBER*

Specify the LAN port to configure

*NUMBER*

Set the untag VLAN ID (1~4094)

### *Defaults*

1

### *Example*

```
ruckus(config-ap-model)# lan 1 untag 1
ruckus(config-ap-model)#
```
## **lan member**

To set the LAN port VLAN membership (only General ports have configurable membership; Trunk ports are members of all VLANs, and Access port membership must be the same as the Untag VLAN), use the following command:

**lan** *NUMBER* **member** *NUMBER*

### *Syntax Description*

### **lan member**

Set the LAN port VLAN membership

*NUMBER*

Specify the LAN port to configure
#### *NUMBER*

Set the VLAN membership (1~4094, range separated by hyphen, multiple VLANs separated by commas)

#### *Defaults*

1

### *Example*

```
ruckus(config-ap-model)# lan 2 member 1-10,100,200
ruckus(config-ap-model)# show
PORTS:
     LAN ID:
           1:
             Enable LAN = Yes
             LAN Type= trunk
             Untag ID= 1
             Members= 1-4094
             Guest VLAN=
             Enable Dynamic VLAN= Disabled
             802.1X= disabled
             DHCP opt82= Disabled
             Tunnel= Disabled
             MLD Snooping= Disabled
             IGMP Snooping= Enabled
           2:
             Enable LAN = Yes
             LAN Type= general
             Untag ID= 1
             Members= 1-10,100,200
             Guest VLAN=
             Enable Dynamic VLAN= Disabled
             802.1X= disabled
             DHCP opt82= Disabled
             Tunnel= Disabled
             MLD Snooping= Disabled
             IGMP Snooping= Enabled
```
ruckus(config-ap-model)#

# **lan opt82**

To enable or disable DHCP option 82 for a LAN port, use the following command:

**lan** *NUMBER* **opt82** [ **enabled** | **disabled** ]

### *Syntax Description*

#### **opt82**

Enable or disable DHCP option 82

#### **enabled**

Enable option 82

#### **disabled**

Disable option 82

### *Defaults*

Disabled

#### Configuring Master Settings

AP Port Setting Commands

#### *Example*

```
ruckus(config-ap-model)# lan 1 opt82 enable
ruckus(config-ap-model)#
```
# **lan tunnel**

To enable or disable Ethernet port tunnel mode for the port, use the following command:

**lan** *NUMBER* **tunnel** [ **enabled** | **disabled** ]

#### *Syntax Description*

#### **tunnel**

Enable or disable port tunnel mode

#### **enabled**

Enable tunnel mode

#### **disabled**

Disable tunnel mode

### *Defaults*

Disabled

#### *Example*

```
ruckus(config-ap-model)# lan 1 tunnel enable
ruckus(config-ap-model)# show
PORTS:
     LAN ID:
           1:
             Enable LAN = Yes
             LAN Type= trunk
             Untag ID= 1
             Members= 1-4094
             Guest VLAN=
             Enable Dynamic VLAN= Disabled
             802.1X= disabled
             DHCP opt82= Disabled
             Tunnel= Enabled
             MLD Snooping= Disabled
             IGMP Snooping= Enabled
           2:
             Enable LAN = Yes
             LAN Type= trunk
             Untag ID= 1
             Members= 1-4094
             Guest VLAN=
             Enable Dynamic VLAN= Disabled
             802.1X= disabled
             DHCP opt82= Disabled
             Tunnel= Disabled
             MLD Snooping= Disabled
             IGMP Snooping= Enabled
```
ruckus(config-ap-model)#

# **lan guest-vlan**

To set the AP port to use the specified Guest VLAN ID, use the following command: **lan** *NUMBER* **guest-vlan** *NUMBER*

# **lan dvlan enabled**

To enable dynamic VLAN for the port, use the following command: **lan** *NUMBER* **dvlan enabled**

# **lan dvlan disabled**

To disable dynamic VLAN for the port, use the following command: **lan** *NUMBER* **dvlan disabled**

# **lan dot1x**

To configure 802.1X settings for a LAN port, use the following command:

**lan** *NUMBER* **dot1x** [ **disable** |**supplicant** | **auth-port-based** | **auth-mac-based** ]

### *Syntax Description*

#### **lan dot1x**

Configure 802.1X settings for this port

#### *NUMBER*

LAN port number to configure

#### **disabled**

Disable 802.1X

#### **supplicant**

Configure this LAN port as an 802.1X supplicant

#### **supplicant username** *WORD*

Set the username for AP 802.1X supplicant

### **supplicant password** *WORD*

Set the password for AP 802.1X supplicant

#### **supplicant mac**

Set the username and password to use AP MAC address for AP 802.1X supplicant

#### **auth-port-based**

Configure this LAN port as an 802.1X authenticator (port-based)

#### **auth-mac-based**

Configure this LAN port as an 802.1X authenticator (MAC-based)

AP Port Setting Commands

### *Defaults*

Disabled

### *Example*

```
ruckus(config-ap-model)# lan 1 dot1x supplicant
ruckus(config-ap-model)#
```
# **dot1x authsvr**

To configure the 802.1X authentication server for the AP, use the following command:

**dot1x authsvr** *WORD*

### *Syntax Description*

**dot1x authsvr**

Configure 802.1X authentication server

*WORD*

Name of AAA server

### *Defaults*

None

### *Example*

```
ruckus(config-ap-model)# dot1x authsvr radius
ruckus(config-ap-model)#
```
# **dot1x acctsvr**

To configure the 802.1X accounting server for the AP, use the following command:

**dot1x acctsvr** *WORD*

### *Syntax Description*

#### **dot1x acctsvr**

Configure 802.1X accounting server

*WORD*

Name of AAA server

### *Defaults*

None

#### *Example*

```
ruckus(config-ap-model)# dot1x acctsvr radius-acct
ruckus(config-ap-model)#
```
# **dot1x mac-auth-bypass**

To configure 802.1X MAC authentication bypass, use the following command:

**dot1x mac-auth-bypass**

#### *Syntax Description*

**dot1x mac-auth-bypass** Enable 802.1X MAC authentication bypass

#### *Defaults*

Disabled

#### *Example*

```
ruckus(config-ap-model)# dot1x mac-auth-bypass
ruckus(config-ap-model)#
```
# **dot1x supplicant username**

To configure 802.1X supplicant user name, use the following command:

**dot1x supplicant username** *WORD*

#### *Syntax Description*

#### **dot1x supplicant username**

Configure 802.1X supplicant user name

*WORD*

Set the 802.1X supplicant user name

#### *Defaults*

None

#### *Example*

```
ruckus(config-ap-model)# dot1x supplicant username johndoe
ruckus(config-ap-model)#
```
# **dot1x supplicant password**

To configure 802.1X supplicant password, use the following command:

#### **dot1x supplicant password** *WORD*

#### *Syntax Description*

#### **dot1x supplicant password**

Configure 802.1X supplicant password

*WORD*

Set the 802.1X supplicant password

### *Defaults*

None

#### *Example*

```
ruckus(config-ap-model)# dot1x supplicant password test123
ruckus(config-ap-model)#
```
# **dot1x supplicant mac**

To set the 802.1X supplicant user name and password as the AP's MAC address, use the following command:

**dot1x supplicant mac**

### *Syntax Description*

#### **dot1x supplicant mac**

Set the supplicant user name and password as the AP's MAC address

### *Defaults*

None

```
ruckus(config-ap-model)# dot1x supplicant mac
ruckus(config-ap-model)#
```
# **Configure AP Group Commands**

This section describes the commands that you can use to configure AP groups on the controller. The following commands can be executed from within the **config-apgrp** context. To show a list of commands available from within the context, type **help** or **?**.

### **ap-group**

To create a new AP group or configure an existing AP group and enter the config-apgrp context, enter the following command:

**ap-group** *WORD*

### *Syntax Description*

#### **ap-group**

Configure an AP group

*WORD*

Name of the AP group

### *Defaults*

"System Default"

#### *Example*

```
ruckus(config)# ap-group "System Default"
The AP group entry 'System Default' has been loaded. To save the AP group, type 'end' or 'exit'.
ruckus(config-apgrp)#
```
### **no ap-group**

To delete an AP group from the list, enter the following command:

**no ap-group** *WORD*

#### *Syntax Description*

#### **no ap-group**

Delete an AP group

*WORD*

Name of the AP group

### *Defaults*

None

#### Configuring Master Settings

Configure AP Group Commands

### *Example*

ruckus(config)# no ap-group apgrp2 The AP Group 'apgrp2' has been removed. ruckus(config)#

# **Configure Hotspot Redirect Settings**

To configure Hotspot redirect settings, use the following command:

# **hotspot\_redirect\_https**

To enable Hotspot redirect, use the following command:

**hotspot\_redirect\_https**

#### *Defaults*

None.

#### *Example*

```
ruckus(config)# hotspot_redirect_https
/bin/hotspot_redirect_https enable
ruckus(config)#
```
# **no hotspot\_redirect\_https**

To disable Hotspot redirect, use the following command:

**no hotspot\_redirect\_https**

#### *Defaults*

None.

#### *Example*

```
ruckus(config)# no hotspot_redirect_https
/bin/hotspot_redirect_https disable
ruckus(config)#
```
# **no blocked-client**

To remove a blocked client from the blocked clients list, use the following command:

**no blocked-client** *MAC*

### *Defaults*

None.

```
ruckus(config)# no blocked-client dc:2b:61:13:f7:72
The L2 ACL 'dc:2b:61:13:f7:72' has been deleted.
ruckus(config)#
```
# **Configure Layer 2 Access Control Commands**

Use the layer2 access control commands to configure the Layer 2 Access Control List settings. To run these commands, you must first enter the **config-l2acl** context.

### **acl**

To create a new L2 ACL entry or update an existing entry, use the following command: **acl** *WORD*

### *Syntax Description*

**acl**

Create a new ACL

*WORD*

Assign this name to the new ACL

### *Defaults*

None.

### *Example*

```
ruckus(config)# l2acl l2acl1
The L2 ACL entry 'l2acl1' has been created.
ruckus(config-l2acl)#
```
# **no acl**

To delete an L2 ACL, use the following command:

**no acl** *WORD*

### *Syntax Description*

#### **no acl**

Delete an existing ACL

*WORD*

Delete this ACL

### *Defaults*

None.

```
ruckus(config)# no l2acl l2acl1
The L2 ACL 'l2acl1' has been deleted.
ruckus(config)#
```
## **abort**

To exit the config-l2acl context without saving changes, use the following command:

**abort**

# **end**

To save changes, and then exit the config-l2acl context, use the following command:

**end**

### *Example*

```
ruckus(config-l2acl)# end
The L2 ACL entry has saved successfully.
Your changes have been saved.
ruckus(config)#
```
# **exit**

To save changes, and then exit the config-l2acl context, use the following command:

**exit**

### *Example*

```
ruckus(config-l2acl)# exit
The L2 ACL entry has saved successfully.
Your changes have been saved.
ruckus(config)#
```
# **quit**

To exit the config-l2acl context without saving changes, use the following command:

**quit**

### *Example*

```
ruckus(config-l2acl)# quit
No changes have been saved.
ruckus(config)#
```
# **show**

To displays the L2 ACL settings, use the show command. You must run this command from within the config-l2acl context.

#### **show**

#### Configuring Master Settings

Configure Layer 2 Access Control Commands

### *Example*

```
ruckus(config-l2acl)# show
L2/MAC ACL:
   ID:
     :
       Name= l2acl1
       Description=
       Restriction= Deny only the stations listed below
       Stations:
         MAC Address= 00:11:22:33:44:55
```

```
ruckus(config-l2acl)#
```
### **name**

To rename an L2 ACL entry, use the following command:

**name** *WORD*

### *Syntax Description*

#### **name**

Sets the L2 ACL entry name.

*WORD*

Rename the ACL to this name.

### *Defaults*

None.

### *Example*

```
ruckus(config)# l2acl l2acl1
The L2 ACL entry 'l2acl1' has been created.
ruckus(config-l2acl)# name L2-ACL-1
The command was executed successfully. To save the changes, type 'end' or 'exit'.
ruckus(config-l2acl)#
```
# **description**

To set the description of an L2 ACL entry, use the following command (multiple word text must be enclosed in quotation marks):

#### **description** *WORD*

#### *Syntax Description*

**description** *WORD*

Set the L2 ACL description.

#### *Defaults*

None.

### *Example*

```
ruckus(config)# l2acl l2acl1
The L2 ACL entry '12acl1' has been created.
ruckus(config-l2acl)# description "L2 ACL 1"
The command was executed successfully. To save the changes, type 'end' or 'exit'.
ruckus(config-l2acl)#
```
# **add-mac**

To add a MAC address to the L2 ACL, use the following command:

**add-mac** *MAC*

### *Syntax Description*

#### **add mac**

Add a MAC address to the ACL

*MAC*

Add this MAC address

### *Defaults*

None.

#### *Example*

```
ruckus(config-l2acl)# add-mac 00:11:22:33:44:55
The station '00:11:22:33:44:55' has been added to the ACL.
ruckus(config-l2acl)#
```
# **mode allow**

To set the ACL mode to 'allow', use the following command:

#### **mode allow**

#### *Syntax Description*

**mode allow**

Set the ACL mode to allow

### *Defaults*

None.

```
ruckus(config-l2acl)# mode allow
The command was executed successfully. To save the changes, type 'end' or 'exit'.
ruckus(config-l2acl)#
```
# **mode deny**

To set the ACL mode to 'deny', use the following command:

**mode deny**

#### *Syntax Description*

**mode deny**

Set the ACL mode to deny

### *Defaults*

None.

### *Example*

```
ruckus(config-l2acl)# mode deny
The command was executed successfully. To save the changes, type 'end' or 'exit'.
ruckus(config-l2acl)#
```
# **del-mac**

To delete a MAC address from an L2 ACL, use the following command:

**del-mac** *MAC*

#### *Syntax Description*

#### **del-mac**

Delete a MAC address from the ACL

*MAC*

**Delete this** *MAC*

### *Defaults*

None.

```
ruckus(config-l2-acl)# del-mac 00:01:02:34:44:55
The station '00:01:02:34:44:55' has been removed from the ACL.
ruckus(config-l2-acl)# del-mac 00:01:02:34:44:55 
The station '00:01:02:34:44:55' could not be found. Please check the spelling, and then try again.
```
# **Configure Layer 3 Access Control Commands**

Use the **l3acl** commands to configure the Layer 3 Access Control List settings. To run these commands, you must first enter the **config-l3acl or config-l3acl-ipv6** context.

# **l3acl**

To enter the config-l3acl context, run this command:

**l3acl** *WORD*

### *Syntax Description*

**l3acl**

Create or configure a Layer 3 Access Control List

*WORD*

Name of the L3 ACL

### *Defaults*

None.

### *Example*

```
ruckus(config)# l3acl "ACL 1"
The L3/L4/IP ACL entry 'ACL 1' has been created.
ruckus(config-l3acl)#
```
# **no l3acl**

To delete an L3/L4 ACL entry, use the following command:

**no l3acl** *WORD*

### *Syntax Description*

#### **no l3acl**

Delete a Layer 3 ACL

*WORD*

Name of the L3 ACL

### *Defaults*

None.

```
ruckus(config)# no l3acl "ACL test"
The L3/L4/IP ACL 'ACL test' has been deleted.
ruckus(config)#
```
# **l3acl-ipv6**

To enter the config-l3acl-ipv6 context, run this command:

**l3acl-ipv6** *WORD*

### *Syntax Description*

#### **l3acl-ipv6**

Create or configure a Layer 3 Access Control List

*WORD*

Name of the L3 ACL

### *Defaults*

None.

### *Example*

```
ruckus(config)# l3acl-ipv6 "ACL 2"
The L3/L4/IPv6 ACL entry 'ACL 2' has been created.
ruckus(config-l3acl-ipv6)#
```
# **no l3acl-ipv6**

To disable Layer 3/4 IPv6 ACLs, use the following command:

#### **no l3acl-ipv6**

# **abort**

To exit the config-l3acl context without saving changes, use the following command:

**abort**

### *Example*

```
ruckus(config-l3acl)# abort
No changes have been saved.
ruckus(config)#
```
# **end**

To save changes, and then exit the config-l3acl context, use the following command:

**end**

```
ruckus(config-l3acl)# end
The L3/L4/IP ACL entry has saved successfully.
Your changes have been saved.
ruckus(config)#
```
### **exit**

To save changes, and then exit the config-l3acl context, use the following command:

**exit**

### *Example*

```
ruckus# config-l3acl
ruckus(config-l3acl)# exit
Your changes have been saved.
```
## **quit**

To exit the config-l3acl context without saving changes, use the following command:

**quit**

### *Example*

```
ruckus(config-l3acl)# quit
No changes have been saved.
ruckus(config)#
```
# **show**

To display the L3ACL settings, use the show command. You must run this command from within the config-l3acl context.

#### **show**

### *Example*

```
ruckus(config-l3acl)# show
L3/L4/IP ACL:
ID:
3:
Name= test_newname
Description= justfortestCLI
Default Action if no rule is matched= Deny all by default
Rules:
Order= 1
Description=
Type= Allow
Destination Address= Any
Destination Port= 53
Protocol= Any
Order= 2
Description=
Type= Allow
Destination Address= Any
Destination Port= 67
Protocol= Any
```
### **name**

To set the name of anL3/L4/IP ACL entry, use the following command:

#### **name** *WORD*

#### Configuring Master Settings

Configure Layer 3 Access Control Commands

### *Syntax Description*

**name**

Set the name of anL3/L4/IP ACL entry

*WORD*

Name of the L3/L4/IP ACL entry

### *Defaults*

None.

### *Example*

```
ruckus(config-l3acl)# name test_newname
The command was executed successfully. To save the changes, type 'end' or 'exit'.
```
# **description**

To set the description of an L3/L4/IP ACL entry, use the following command (multiple word text must be enclosed in quotes):

**description** *WORD*

### *Syntax Description*

#### **description**

Set the L3/L4/IP ACL entry description

*WORD*

Set to this description

### *Defaults*

None.

### *Example*

```
ruckus(config-l3acl)# description justfortestCLI
The command was executed successfully. To save the changes, type 'end' or 'exit'.
```
# **mode allow**

To set the ACL mode to 'allow', use the following command:

**mode allow**

### *Syntax Description*

#### **mode**

Set the ACL mode

#### **allow**

Set the mode to 'allow'

### *Defaults*

None.

### *Example*

```
ruckus(config-l3acl)# mode allow
The command was executed successfully. To save the changes, type 'end' or 'exit'.
```
# **mode deny**

To set the ACL mode to 'deny', use the following command:

#### **mode deny**

#### *Syntax Description*

**mode**

Set the ACL mode

#### **deny**

Set the mode to 'deny'

### *Defaults*

None.

### *Example*

```
ruckus(config-l3acl)# mode deny
The command was executed successfully. To save the changes, type 'end' or 'exit'.
```
# **rule-order**

To create or modify a rule in the L3/L4/IP ACL, use the following command:

**rule-order** *NUMBER*

### *Syntax Description*

```
rule-order
```
Create a new rule or modify an existing one

*NUMBER*

Create or modify this rule ID

Configuring Master Settings

Configure Layer 3 Access Control Commands

### *Defaults*

None.

### *Example*

For example, to set the current rule as the third ACL rule to apply, use the following command:

```
ruckus(config-l3acl)# rule-order 3 
ruckus(config-l3acl-rule)#
```
### *source address*

To set the source address of a L3/L4/IP ACL rule, use the following command:

#### **source address <IP-ADDR/WORD>**

```
ruckus(config-l3acl-rule)# source address 192.168.0.1/24
The command was executed successfully. To save the changes, type 'end' or 'exit'.
ruckus(config-l3acl-rule)#
```
#### *source port*

To set the source port of a L3/L4/IP ACL rule, use the following command:

#### **source port <NUMBER/WORD>**

#### **Example**

```
ruckus(config-l3acl-rule)# source port 880
The command was executed successfully. To save the changes, type 'end' or 'exit'.
ruckus(config-l3acl-rule)#
```
# **no rule-order**

To delete a rule from the L3/L4/IP ACL, use the following command:

**no rule-order** *NUMBER*

### *Syntax Description*

#### **no rule-order**

Delete a rule from the L3/L4/IP ACL

*NUMBER*

Delete this rule ID

#### *Defaults*

None.

### *Example*

ruckus(config-l3acl)# no rule-order 3 The rule '3' has been removed from the ACL.

# **Layer 3 Access Control Rule Commands**

Use the **l3acl-rule** commands to configure the Layer 3/Layer 4/IP Access Control List rules. To run these commands, you must first enter the **config-l3acl-rule** context. To enter the **config-l3acl-rule** context, run this command:

**rule-order** *NUMBER*

### **end**

To save changes, and then exit the config-l3acl-rule context, use the following command:

**end**

# **exit**

To save changes, and then exit the config-l3acl-rule context, use the following command:

**exit**

# **order**

To set the L3/L4/IP ACL rule order, use the following command:

**order** *NUMBER*

### *Example*

```
ruckus(config-l3acl-rule)# order 1
The command was executed successfully. To save the changes, type 'end' or 'exit'.
ruckus(config-l3acl-rule)#
```
# **description**

To set the description of an L3/L4/IP ACL rule, use the following command (multiple word text must be enclosed in quotes):

**description** *WORD*

### *Syntax Description*

#### **description**

Set the L3/L4/IP ACL rule description

*WORD*

Set to this description

### *Defaults*

None.

#### Configuring Master Settings

Layer 3 Access Control Rule Commands

#### *Example*

```
ruckus(config-l3acl-rule)# description thirdl3rule
The command was executed successfully. To save the changes, type 'end' or 'exit'.
```
## **type allow**

To set the ACL rule type to 'allow', use the following command:

**type allow**

#### *Syntax Description*

**type**

Set the ACL rule type

**allow**

Set the rule type to 'allow'

#### *Defaults*

None.

#### *Example*

```
ruckus(config-l3acl-rule)# type allow
The command was executed successfully. To save the changes, type 'end' or 'exit'.
```
# **type deny**

To set the ACL rule type to 'deny', use the following command:

**type deny**

#### *Syntax Description*

**type**

Set the ACL rule type

**deny**

Set the rule type to 'deny'

#### *Defaults*

None.

#### *Example*

ruckus(config-l3acl-rule)# type deny The command was executed successfully. To save the changes, type 'end' or 'exit'.

# **destination address**

To set the destination address of the rule, use the following command:

**destination address** *IP-ADDR/WORD*

#### *Syntax Description*

#### **destination address**

Set the destination address of the rule

*IP-ADDR/WORD* Set the destination to this IP address

#### *Defaults*

None.

#### *Example*

```
ruckus(config-l3acl-rule)# destination address 192.168.1.22 
The destination IP address is invalid. Please enter 'Any' or check the IP address(for example:
192.168.0.1/24), and then please try again.
ruckus(config-l3acl-rule)# destination address 192.168.1.22/24 
The command was executed successfully. To save the changes, type 'end' or 'exit'.
```
# **destination port**

To set the destination port of the rule, use the following command:

**destination port** *NUMBER/WORD*

#### *Syntax Description*

```
destination port
```
Set the destination port of the rule

*NUMBER/WORD*

Set the destination to this port number

### *Defaults*

None.

### *Example*

```
ruckus(config-l3acl-rule)# destination port 580
The command was executed successfully. To save the changes, type 'end' or 'exit'.
```
# **protocol**

To set the protocol for the rule, use the following command:

#### **protocol** *NUMBER/WORD*

#### *Syntax Description*

#### **protocol**

Set the protocol for the rule

*NUMBER/WORD*

Set to this protocol

### *Defaults*

None.

#### *Example*

```
ruckus(config-l3acl-rule)# protocol tcp
The protocol must be a number between 0 and 254.
ruckus(config-l3acl-rule)# protocol Any
The command was executed successfully. To save the changes, type 'end' or 'exit'.
```
### **show**

To display L3/L4/IP ACL settings, use the following command:

#### **show**

```
ruckus(config-l3acl)# show
L3/L4/IP ACL:
   ID:
     :
       Name= l3acl1
       Description=
       Default Action if no rule is matched= Deny all by default
       Rules:
         1:
           Description=
           Type= Allow
           Destination Address= 192.168.1.22/24
           Destination Port= 53
           Protocol= Any
         2:
           Description=
           Type= Allow
           Destination Address= Any
           Destination Port= 67
           Protocol= Any
ruckus(config-l3acl)#
```
# **Layer 3 IPv6 Access Control List Commands**

Use the **l3acl-ipv6** command to configure the IPv6 Layer 3/Layer 4/IP Access Control List. To run these commands, you must first enter the **config-l3acl** context.

# **l3acl-ipv6**

To enter the **config-l3acl-ipv6** context, run this command: **l3acl-ipv6** *WORD*

# **abort**

Exits the **config-l3acl-ipv6** context without saving changes.

# **end**

Saves changes, and then exits the **config-l3acl-ipv6** context.

# **exit**

Saves changes, and then exits the **config-l3acl-ipv6** context.

# **quit**

Exits the **config-l3acl-ipv6** context without saving changes.

### **name**

Sets the L3/L4/IPv6 ACL entry name.

# **description**

Sets the L3/L4/IPv6 ACL entry description.

# **mode allow**

Sets the ACL mode to 'allow'.

# **mode deny**

Sets the ACL mode to 'deny'.

# **no rule-order**

Deletes a rule name from the L3/L4/IPv6 ACL.

Configuring Master Settings Layer 3 IPv6 Access Control List Commands

# **rule-order**

Creates a new L3/L4/IPv6 ACL rule or modifies an existing entry rule.

# **Configure L3 IPv6 Rule Commands**

Use the **l3acl-ipv6-rule** commands to configure the IPv6 Layer 3/Layer 4/IP Access Control List rules. To run these commands, you must first enter the **config-l3acl-ipv6-rule** context. To enter the **config-l3acl-ipv6-rule** context, run this command:

**rule-order** *NUMBER*

# **end**

Saves changes, and then exits the config-l3acl-ipv6-rule context.

# **exit**

Saves changes, and then exits the config-l3acl-ipv6-rule context.

# **order**

Sets the L3/L4/IPv6 ACL rule order.

# **description**

Sets the L3/L4/IPv6 ACL rule description.

# **type allow**

Sets the ACL rule type to 'allow'.

# **type deny**

Sets the ACL rule type to 'deny'.

# **destination**

Contains commands that can be executed from within the context.

# **destination address**

Sets the destination address of a L3/L4/IPv6 ACL rule.

# **destination port**

Sets the destination port of a L3/L4/IPv6 ACL rule.

# **protocol**

Sets the protocol of a L3/L4/IPv6 ACL rule.

# **icmpv6-type Any**

Sets the icmpv6 type of a L3/L4/IPv6 ACL rule.

# **icmpv6-type number**

Sets the icmpv6 type of a L3/L4/IPv6 ACL rule.

# **show**

Displays L3/L4/IPv6 ACL settings.

# **Configure Precedence Policy Commands**

Use the **prece** commands to configure precedence policy settings. Precedence policies are used to define the order in which VLAN and rate limiting policies are applied when the WLAN settings, AAA server configuration or Device Policy settings conflict.

To run these commands, you must first enter the **config-prece** context.

### **prece**

To create or modify a precedence policy, use the following command:

#### **prece** *WORD*

Enters the config-prece context. To save changes and exit the context, type exit or end. To exit the context without saving changes, type abort.

#### *Example*

```
ruckus(config)# prece precedence1
The Precedence Policy entry 'precedence1' has been created.
ruckus(config-prece)#
```
### **no prece**

To delete a precedence policy entry, use the following command:

**no prece** *WORD*

### **end**

To save changes, and then exit the config-prece context, use the following command:

#### **end**

#### *Example*

```
ruckus(config-prece)# end
The Precedence Policy entry has saved successfully.
Your changes have been saved.
ruckus(config)#
```
### **exit**

To save changes, and then exit the config-prece context, use the following command:

**exit**

```
ruckus(config-prece)# exit
The Precedence Policy entry has saved successfully.
Your changes have been saved.
ruckus(config)#
```
Configuring Master Settings Configure Precedence Policy Commands

# **quit**

To exit the config-prece context without saving changes, use the following command:

**quit**

### *Example*

```
ruckus(config-prece)# quit
No changes have been saved.
ruckus(config)#
```
### **name**

Sets the Precedence Policy entry name.

# **description**

Sets the Precedence Policy entry description.

# **show**

To display the precedence settings, use the show command from within the config-prece context.

**show**

### *Example*

```
ruckus(config-prece)# show
Precedence Policy:
 ID:
 2:
       Name= precedence1
       Description=
       Rules:
         1:
           Description=
           Attribute = vlan
          Order = AAA, Device Policy, WLAN
         2:
           Description=
           Attribute = rate-limit
          Order = AAA, Device Policy, WLAN
```
ruckus(config-prece)#

# **Configure Precedence Policy Rule Commands**

Use the following commands to configure precedence policy rules.

### **rule**

Creates a new Precedence Policy rule or modifies an existing entry rule. Enters the config-prece-rule context. **rule** *NUMBER*

#### *Syntax Description*

#### **rule**

Create a rule and enter the rule creation context.

#### *NUMBER*

Enter the rule number (1-2). Each precedence policy can have up to two rules.

#### **description**

Sets the Precedence Policy rule description.

#### **order** *WORD*

Sets the order of a Precedence Policy rule. The default order is AAA, Device Policy, WLAN.

#### **show**

Displays precedence policy settings.

```
ruckus(config)# prece precedence1
The Precedence Policy entry 'precedence1' has been created.
ruckus(config-prece)# rule 1
ruckus(config-prece-rule)# order "Device Policy" "WLAN" "AAA"
The command was executed successfully. To save the changes, type 'end' or 'exit'.
ruckus(config-prece-rule)# end
ruckus(config-prece)# show
Precedence Policy:
   ID:
     :
       Name= precedence1
       Description=
       Rules:
         1:
           Description=
           Attribute = vlan
           Order = Device Policy,WLAN,AAA
         2:
           Description=
           Attribute = rate-limit
          Order = AAA, Device Policy, WLAN
ruckus(config-prece)#
ruckus(config-prece)# end
The Precedence Policy entry has saved successfully.
Your changes have been saved.
```
# **description**

To set the Precedence Policy rule description, use the following command:

#### **description**

### *Example*

```
ruckus(config-prece-rule)# description "Default precedence policy"
The command was executed successfully. To save the changes, type 'end' or 'exit'.
ruckus(config-prece-rule)#
```
# **order**

To set the order of the precedence policy, use the following command from within the config-prece-rule context.

#### **order <WORD>**

#### *Syntax Description*

<WORD>: Enter the order of Precedence Policy (for examle, "AAA" "Device Policy" "WLAN").

```
ruckus(config-prece-rule)# order "AAA" "Device Policy" "WLAN"
The command was executed successfully. To save the changes, type 'end' or 'exit'.
ruckus(config-prece-rule)#
```
# **Configure Device Policy Commands**

Use the device policy commands to configure access control and rate limiting policies based on client type. To run these commands, you must first enter the **config-dvc-pcy** context.

# **dvcpcy**

To create a device policy or edit an existing device policy, enter the following command:

**dvcpcy** *WORD*

#### *Syntax Description*

#### **show**

Display device policy settings.

#### **name** *WORD*

Set the device policy entry name.

#### **description** *WORD*

Sets the device policy entry description.

#### **mode** *WORD*

Sets the device policy entry default mode (allow or deny).

#### **no** *NUMBER*

Delete a rule.

#### **rule** *NUMBER*

Create or modify a rule. Enter the config-dvc-pcy-rule context. You can create up to nine rules per access policy (one for each OS/Type).

### *Defaults*

None.

```
ruckus(config)# dvcpcy devpcy1
The Device Policy entry 'devpcy1' has been loaded. To save the Device Policy entry, type end or exit.
ruckus(config-dvc-pcy)# name device_policy_1
The command was executed successfully. To save the changes, type 'end' or 'exit'.
ruckus(config-dvc-pcy)# description "deny iOS"
The command was executed successfully. To save the changes, type 'end' or 'exit'.
ruckus(config-dvc-pcy)# rule 1
ruckus(config-dvc-pcy-rule)# type deny
The command was executed successfully. To save the changes, type 'end' or 'exit'.
ruckus(config-dvc-pcy-rule)# devinfo "Apple IOS"
The command was executed successfully. To save the changes, type 'end' or 'exit'.
ruckus(config-dvc-pcy-rule)# vlan none
The command was executed successfully. To save the changes, type 'end' or 'exit'.
ruckus(config-dvc-pcy-rule)# rate-limit uplink 10 downlink 10
The command was executed successfully. To save the changes, type 'end' or 'exit'.
ruckus(config-dvc-pcy-rule)# end
ruckus(config-dvc-pcy)# show
Device Policy:
   ID:
```
#### Configuring Master Settings

Configure Device Policy Commands

```
 1:
      Name= device_policy_1
      Description= deny iOS
      Default Mode= deny
     Rullex 1:
          Description=
          OS/Type = Apple iOS
          Type= deny
         VLAN = Any Rate Limiting Uplink = 10.00Mbps
          Rate Limiting Downlink = 10.00Mbps
ruckus(config-dvc-pcy)# end
The Device Policy entry has saved successfully.
Your changes have been saved.
ruckus(config)# show dvcpcy
Device Policy:
  ID:
    2:
      Name= device_policy_1
 Description= deny iOS
 Default Mode= deny
      Rules:
        1:
          Description=
          OS/Type = Apple iOS
 Type= deny
 VLAN = Any
          Rate Limiting Uplink = 10.00Mbps
          Rate Limiting Downlink = 10.00Mbps
```
ruckus(config)#

# **no dvcpcy**

To delete a device policy, use the following command:

**no dvcpcy** *WORD*

### **rule**

Use the rule command from within the config-dvc-pcy context to create or edit a device policy rule and enter the configdvc-pcy-rule context. Up to 9 rules can be created per device policy.

#### *Syntax Description*

#### **rule**

Create or edit a device policy rule. Enter the config-dvc-pcy-rule context.

#### **description** *WORD*

Set the Device Policy rule description.

#### **devinfo** *WORD*

Set the operating system type of a device policy rule.

#### **type** *WORD*

Set the device policy rule type (allow or deny).

#### **vlan** *NUMBER*

Set the VLAN ID to the number specified or "none."
#### **rate-limit uplink** *NUMBER* downlink *NUMBER*

Set the rate limiting uplink and downlink speeds in mbps.

#### **no rate-limit**

Set rate limiting to disabled.

### *Example*

```
ruckus(config-dvc-pcy)# rule 2
ruckus(config-dvc-pcy-rule)# description "rate limit gaming devices"
The command was executed successfully. To save the changes, type 'end' or 'exit'.
ruckus(config-dvc-pcy-rule)# devinfo "Gaming"
The command was executed successfully. To save the changes, type 'end' or 'exit'.
ruckus(config-dvc-pcy-rule)# type allow
The command was executed successfully. To save the changes, type 'end' or 'exit'.
ruckus(config-dvc-pcy-rule)# vlan none
The command was executed successfully. To save the changes, type 'end' or 'exit'.
ruckus(config-dvc-pcy-rule)# rate-limit uplink 0.1 downlink 0.1
The command was executed successfully. To save the changes, type 'end' or 'exit'.
ruckus(config-dvc-pcy-rule)# end
ruckus(config-dvc-pcy)# show
Device Policy:
   ID:
     2:
       Name= device_policy_1
      Description= deny iOS
       Default Mode= deny
       Rules:
         1:
           Description=
           OS/Type = Apple iOS
           Type= deny
          VLAN = Any Rate Limiting Uplink = 10.00Mbps
           Rate Limiting Downlink = 10.00Mbps
         2:
           Description= rate limit gaming devices
          OS/Type = Gaming
           Type= allow
          VLAN = Any Rate Limiting Uplink = 0.10Mbps
          Rate Limiting Downlink = 0.10Mbps
```
ruckus(config-dvc-pcy)#

# **Configure Application Policy Commands**

Use the following commands to create or modify application policies.

# **app-policy**

To create a new application policy or modify an existing policy, use the following command:

**app-policy** *WORD*

### *Syntax Description*

app-policy: Creates a new Application Policy entry or modifies an existing entry.

<WORD>: Enter a name for the application policy.

### *Example*

```
ruckus(config)# app-policy policy1
The Application Policy entry 'policy1' has been created.
ruckus(config-app-policy)#
```
# **no app-policy**

To delete an Application Policy entry, use the following command:

**no app-policy** *WORD*

```
ruckus(config)# no app-policy policy1
The Application Policy 'policy1' has been deleted.
ruckus(config)#
```
# **description**

To set the description for the application policy, use the following command:

#### **description**

### *Example*

```
ruckus(config-app-policy)# description "Block Facebook"
The command was executed successfully. To save the changes, type 'end' or 'exit'.
ruckus(config-app-policy)#
```
# **show**

To display the application policy settings, use the show command from within the config-app-policy context.

**show**

### *Example*

```
ruckus(config-app-policy)# show
Application Policy:
  ID:
    :
      Name= policy1
      Description=
      Rules:
        1:
          Rule Type= Denial Rules
 Application Type= System Defined
 Category= Social networks
          Application= Facebook
```
ruckus(config-app-policy)#

# **Configure Application Policy Rules**

Use the following commands to configure application policy rules.

# **rule**

Creates a new application policy rule or modifies an existing entry. Enters the *config-app-policy-rule* context. **rule** *NUMBER*

### *Syntax Description*

rule: Create or modify an application policy rule.

<NUMBER>: Enter a rule ID.

### *Example*

```
ruckus(config-app-policy)# rule 1
ruckus(config-app-policy-rule)#
```
# **no rule**

To delete a rule, use the following command:

**no rule** *NUMBER*

# **rule-type**

To set the application policy rule type, use the following command:

**rule-type***<WORD>*

### *Syntax Description*

rule-type: Sets Application Policy rule type.

<WORD>: Enter rule type(Denial Rules | QoS | Rate Limiting).

### *Example*

```
ruckus(config-app-policy-rule)# rule-type Denial Rules
The command was executed successfully. To save the changes, type 'end' or 'exit'.
ruckus(config-app-denial-rule)#
```
# **application-type**

To set the application type, use the following command:

#### **application-type***<WORD>*

### *Syntax Description*

application-type: Sets Application Policy rule application type.

<WORD>: Enter application type ("System Defined" or "Port base User Defined Application" or "IP base User Defined Application" or "Application name").

### *Example*

```
ruckus(config-app-denial-rule)# application-type System Defined
The command was executed successfully. To save the changes, type 'end' or 'exit'.
ruckus(config-app-denial-rule)#
```
# **category**

To set the application category, use the following command:

**category***<WORD>*

### *Syntax Description*

category: Sets Application Policy rule application category.

<LIST>: Enter application name: [Instant messengers|Peer-to-peer networks|File sharing services and tools|Media streaming services|Email messaging services|VoIP services|Database tools|Online games|Management tools and protocols|Remote access terminals|Tunneling and proxy services|Investment platforms|Web services|Security update tools|Web instant messengers|Business tools|Network protocols (18)|Network protocols (19)|Network protocols (20)|Private protocols|Social networks]

## *Example*

```
ruckus(config-app-denial-rule)# category Social networks
The command was executed successfully. To save the changes, type 'end' or 'exit'.
ruckus(config-app-denial-rule)#
```
# **application**

To set the application, use the following command:

**application***<WORD>*

## *Syntax Description*

category: Sets Application Policy rule application name.

<LIST>: |Classmates|Yik Yak|Facebook|Flickr|Hi5|LinkedIn|Livejournal|Twitter|Plurk|MySpace|Khan Academy|Pinterest| Tumblr|MeetMe|VKontakte|Odnoklassniki|Niwota|Tagged|PerfSpo t|Me2day|Mekusharim|Draugiem|Badoo|Meetup| Foursquare|Ning|i-Part/iPair|Dudu|M ig33|Hatena|eHarmony|Fotolog |Tencent QQ|Pixnet|Nk.Pl|Twoo|Plaxo|Cyworld| Jivesoftware|WordPress|FMyLife|Dcinside|Cl ass Chinaren|Bai Sohu|Yammer|Douban|Gamer|Xuite|ChatMe|Clien.net| AdultFriendFinder|Fling.com|D elicious|Mei.fm|Streetlife|Daum-blog|Naver-blog|Panoramio|Blogger|FC2|Yahoo Blog| Friendster|Ameba|Bebo social network|Kaixin|Orkut|Aol-Answers|CoolTalk social network|RenRen.com|TweetDeck| Hootsuite|Xing|Lokalisten|meinVZ/studiVZ|Viadeo| Tuenti|Hyves|Mixi.jp|Yahoo-mbga.jp|GREE|Netlog|2ch| LoveTheseCurves|Weibo|Goog le+|Skyrock|51.com|Jackd|Touch|Skout|Instagram|Jiayuan|Zoosk|DatingDNA|500px| iAround|pairs|Path|WeHeartIt|Fancy|Vine|SnappyTV|Miliao|After School|Weico|

Configure Application Policy Rules

```
ruckus(config-app-denial-rule)# application Facebook
The command was executed successfully. To save the changes, type 'end' or 'exit'.
ruckus(config-app-denial-rule)#
```
# **Configuring User-Defined Applications**

Use the following commands to configure user-defined IP-based applications. Once created, user-defined applications can be controlled using the application policy commands.

# **user-app-ip**

To configure IP-based user-defined application settings, and enter the config-user-app-ip context, use the following command:

**user-app-ip**

### *Example*

```
ruckus(config)# user-app-ip Application1
The User Defined Application entry Application1 has been created.
ruckus(config-user-app-ip)#
```
# **no user-app-ip**

To delete a user-defined application entry, use the following command:

**no user-app-ip***WORD*

### *Example*

```
ruckus(config)# no user-app-ip Application1
The policy 'Application1' has been removed.
ruckus(config)#
```
# **abort**

Exits the config-user-app-ip context without saving changes.

# **end**

Saves changes, and then exits the config-user-app-ip context.

# **exit**

Saves changes, and then exits the config-user-app-ip context.

# **destination-IP**

To set the destination address of a user-defined application entry, use the following command:

**destination-IP** *IP-ADDR*

### *Example*

```
ruckus(config-user-app-ip)# destination-IP 192.168.40.3
The command was executed successfully. To save the changes, type 'end' or 'exit'.
ruckus(config-user-app-ip)#
```
# **netmask**

To set the netmask of a user-defined application, use the following command:

**netmask** *IP-ADDR*

### *Example*

```
ruckus(config-user-app-ip)# netmask 255.255.255.0
The command was executed successfully. To save the changes, type 'end' or 'exit'.
ruckus(config-user-app-ip)#
```
# **destination-port**

To set the destination port of a user-defined Application, use the following command:

#### **destination-port** *NUMBER*

### *Example*

```
ruckus(config-user-app-ip)# destination-port 883
The command was executed successfully. To save the changes, type 'end' or 'exit'.
ruckus(config-user-app-ip)#
```
# **protocol**

To set the protocol of a user-defined application, use the following command:

**protocol** *WORD*

#### *Example*

```
ruckus(config-user-app-ip)# protocol tcp
The command was executed successfully. To save the changes, type 'end' or 'exit'.
ruckus(config-user-app-ip)#
```
# **application-name**

To set the name the application, use the following command:

**application** *WORD*

```
ruckus(config-user-app-ip)# application-name Blocked-Application-1
The command was executed successfully. To save the changes, type 'end' or 'exit'.
ruckus(config-user-app-ip)#
```
# **Configuring User-Defined Applications Based on Port Mapping**

Use the following commands to configure user-defined applications based on port mapping. Once configured, these userdefined applications can be controlled using the application policy commands.

# **user-app-port**

Configures port-based user-defined application settings. Enters config-user-app-port context.

### *Example*

```
ruckus(config)# user-app-port Application2
The Application Port Mapping entry Application2 has been created.
ruckus(config-user-app-port)#
```
# **abort**

Exits the config-user-app-port context without saving changes.

# **end**

Saves changes, and then exits the config-user-app-port context.

# **exit**

Saves changes, and then exits the config-user-app-port context.

# **port**

To set the Port of the port-based application, use the following command:

**port** *NUMBER*

## *Example*

```
ruckus(config-user-app-port)# port 443
The command was executed successfully. To save the changes, type 'end' or 'exit'.
ruckus(config-user-app-port)#
```
# **protocol**

To set the Protocol for the port-based user-defined Application, use the following command:

#### **protocol** *WORD*

#### Configuring Master Settings

Configuring User-Defined Applications Based on Port Mapping

### *Example*

```
ruckus(config-user-app-port)# protocol tcp
The command was executed successfully. To save the changes, type 'end' or 'exit'.
ruckus(config-user-app-port)#
```
# **application-name**

To set the application name, use the following command:

**application-name***<WORD>*

```
ruckus(config-user-app-port)# application-name Application2
The command was executed successfully. To save the changes, type 'end' or 'exit'.
ruckus(config-user-app-port)#
```
# **Configure Whitelist Commands**

Use the whitelist command to create a new client isolation whitelist or modify an existing whitelist, and enter the **configwhitelist** context.

# **whitelist**

To create a new white list entry or modify an existing entry, use the following command:

**whitelist** *WORD*

# **no whitelist**

To delete a whitelist entry, use the following command: **no whitelist** *WORD*

# **name**

To set the White List entry name, use the following command: **name** *WORD*

# **description**

To set the description of the whitelist entry, use the following command: **description** *WORD*

# **Configuring Whitelist Rules**

Use the rule command from within the config-whitelist context to create a new rule or modify an existing rule, and enter the **config-whitelist-rule** context.

# **rule**

To create a new whitelist rule or modify an existing rule, use the following command:

**rule** *NUMBER*

# **no rule**

To delete a whitelist rule, use the following command: **no rule** *NUMBER*

# **description**

To set the White List rule description, use the following command: **description** *WORD*

## **mac**

To set the MAC address, use the following command (format: XX:XX:XX:XX:XX:XX): **mac** *MAC*

# **ip**

To set the IP address, use the following command (format: 172.18.110.12). **ip** *IP*

# **Configure Band Balancing Commands**

Client Band Balancing attempts to balance the number of clients across AP radios, allowing configurable thresholds for ratio of clients on the 2.4 vs. 5 GHz radio bands. Use the band-balancing commands to configure the controller's band balancing settings. To run these commands, you must first enter the **config-band-balancing** context.

# **band-balancing**

To enable load-balancing and enter the config-band-balancing context, use the following command:

**band-balancing**

# **abort**

Exits the band balancing context without saving changes.

# **end**

Saves changes, and then exits the band balancing context.

# **exit**

Saves changes, and then exits the band balancing context.

# **quit**

Exits the band balancing context without saving changes.

# **enable**

To enable band balancing, use the following command:

#### **enable**

## *Example*

```
ruckus(config-band-balancing)# enable
The band balancing settings have been updated.
ruckus(config-band-balancing)#
```
# **disable**

To disable band balancing, use the following command:

**disable**

#### Configuring Master Settings

Configure Band Balancing Commands

# *Example*

ruckus(config-band-balancing)# disable The band balancing settings have been updated. ruckus(config-band-balancing)#

# **Proactive**

To enable or disable Proactive Band Balancing, use the following command:

#### **Proactive <NUMBER>**

### *Syntax*

<NUMBER>: 0 for disable, 1 for enable

### *Example*

```
ruckus(config-band-balancing)# proactive 0
The command was executed successfully. To save the changes, type 'end' or 'exit'.
ruckus(config-band-balancing)#
```
# **percent-2.4G <NUMBER>**

To configure the percentage of clients on the 2.4 GHz band, use the following command:

#### **percent-2.4G <NUMBER>**

### *Defaults*

25

## *Example*

```
ruckus(config-band-balancing)# percent-2.4G 25
The command was executed successfully. To save the changes, type 'end' or 'exit'.
ruckus(config-band-balancing)#
```
# **show**

Displays information about Band balancing.

```
ruckus(config-band-balancing)# show
Band Balancing:
  Enable= 1
   Percent of clients on 2.4G band: 25%
   Proactive Status= 1
```

```
ruckus(config-band-balancing)#
```
# **Configure Load Balancing Commands**

Client Load Balancing attempts to balance the number of clients across APs, per radio band. Use the **load-balancing** commands to configure the controller's load balancing settings. To run these commands, you must first enter the **config-load-balancing** context.

# **load-balancing**

To enable load-balancing and enter the config-load-balancing context, use the following command:

**load-balancing**

### *Example*

```
ruckus(config)# load-balancing
ruckus(config-load-balancing)#
```
# **adj-threshold**

To configure the adjacent threshold for load balancing, use the following command:

**adj-threshold** [ **wifi0** | **wifi1** ] *NUMBER*

### *Syntax Description*

#### **adj-threshold**

Configure the adjacent threshold for load balancing

**wifi0, wifi1**

Configure this interface

*NUMBER*

Set the adjacent threshold value (1~100)

### *Defaults*

Wifi0: 50

Wifi1: 43

```
ruckus(config-load-balancing)# enable wifi0
The command was executed successfully. To save the changes, type 'end' or 'exit'.
ruckus(config-load-balancing)# adj-threshold wifi0 25
The command was executed successfully. To save the changes, type 'end' or 'exit'.
ruckus(config-load-balancing)# show
Load Balancing:
   Radio 0:
       Status= Enabled
       AdjacentThreshold= 25
       WeakBypass= 33
       StrongBypass= 55
       ActivationThreshold= 10
       NewTrigger= 3
```

```
 Headroom= 3
 Radio 1:
     Status= Disabled
     AdjacentThreshold= 43
     WeakBypass= 35
     StrongBypass= 55
     ActivationThreshold= 10
     NewTrigger= 3
     Headroom= 3
```
ruckus(config-load-balancing)#

# **weak-bypass**

To configure the weak bypass for load balancing, use the following command:

**weak-bypass** [ **wifi0** | **wifi1** ] *NUMBER*

### *Syntax Description*

#### **weak-bypass**

Configure the weak bypass for load balancing

**wifi0, wifi1**

Configure this interface

*NUMBER*

Set the weak-bypass value (1~100)

### *Defaults*

wifi0: 33

wifi1: 35

### *Example*

```
ruckus(config-load-balancing)# weak-bypass wifi0 33
The command was executed successfully. To save the changes, type 'end' or 'exit'.
ruckus(config-load-balancing)#
```
# **strong-bypass**

To configure the strong bypass for load balancing, use the following command:

**strong-bypass** [ **wifi0** | **wifi1** ] *NUMBER*

### *Syntax Description*

#### **strong-bypass**

Configure the strong bypass for load balancing

#### **wifi0, wifi1**

Configure this interface

Configure Load Balancing Commands

*NUMBER*

Set the strong-bypass value (1~100)

## *Defaults*

55

## *Example*

```
ruckus(config-load-balancing)# strong-bypass wifi0 55
The command was executed successfully. To save the changes, type 'end' or 'exit'.
ruckus(config-load-balancing)#
```
# **act-threshold**

To configure the activation threshold for load balancing, use the following command:

**act-threshold** [ **wifi0** | **wifi1** ] *NUMBER*

## *Syntax Description*

#### **act-threshold**

Configure the activation threshold for load balancing.

#### **wifi0, wifi1**

Configure this interface.

*NUMBER*

Set the activation threshold value (1~100).

## *Defaults*

10

# *Example*

```
ruckus(config-load-balancing)# act-threshold wifi0 50
The command was executed successfully. To save the changes, type 'end' or 'exit'.
ruckus(config-load-balancing)#
```
# **new-trigger**

To configure new trigger threshold (1-100), use the following command:

**new-trigger** [ **wifi0** | **wifi1** ] *NUMBER*

### *Syntax Description*

#### **new-trigger**

Configure a new trigger threshold for the specified interface.

#### **wifi0, wifi1**

Configure this interface.

*NUMBER*

Set the new trigger threshold value (1~100).

### *Defaults*

3

### *Example*

```
ruckus(config-load-balancing)# new-trigger wifi0 3
The command was executed successfully. To save the changes, type 'end' or 'exit'.
ruckus(config-load-balancing)#
```
# **headroom**

To configure headroom settings for the specified interface, use the following command:

**headroom** [ **wifi0** | **wifi1** ] *NUMBER*

### *Syntax Description*

#### **headroom**

Configure headroom for the specified interface.

#### **wifi0, wifi1**

Configure this interface.

*NUMBER*

Set the headroom value (1~100).

### *Defaults*

3

## *Example*

```
ruckus(config-load-balancing)# headroom wifi0 3
The command was executed successfully. To save the changes, type 'end' or 'exit'.
ruckus(config-load-balancing)#
```
# **disable wifi0**

Disable wifi0 load balancing.

# **disable wifi1**

Disable wifi1 load balancing.

# **enable wifi0**

Enable wifi0 load balancing.

# **enable wifi1**

Enable wifi1 load balancing.

# **show**

To display the current service settings, use the following command:

**show**

# *Syntax Description*

**show**

Display the current service settings

# *Defaults*

None.

# *Example*

```
ruckus(config-load-balancing)# show
Load Balancing:
  Radio 0:
       Status= Enabled
       AdjacentThreshold= 50
       WeakBypass= 33
      StrongBypass= 55
       ActivationThreshold= 10
       NewTrigger= 3
       Headroom= 3
  Radio 1:
       Status= Disabled
       AdjacentThreshold= 43
```
 WeakBypass= 35 StrongBypass= 55 ActivationThreshold= 10 NewTrigger= 3 Headroom= 3

ruckus(config-load-balancing)#

# **Configure STP Commands**

Both Ethernet ports are one logical interface. They are designed to provide high availability connections to separate switches and do not provide dual-port ISL channel bonding. Switches should use STP to block one path. The default is "no stp".

# **stp**

To enable Spanning Tree Protocol, use the following command:

**stp**

# **no stp**

To disable Spanning Tree Protocol, use the following:

**no stp**

# **Configure System Commands**

Use the sys or system command to configure the controller's system settings, including its host name, FlexMaster server, NTP server, SNMP, and QoS settings. To run these commands, you must first enter the **config-sys** context.

# **system**

To enter the config-sys context and configure system settings, use the following command:

**system**

### *Example*

```
ruckus(config)# system
ruckus(config-sys)#
```
# **dot11-country-code**

To set the controller's country code, use the following command:

**dot11-country-code** *COUNTRY-CODE {arguments}*

### *Syntax Description*

#### **dot11-country-code**

Configure the controller's country code setting

#### *COUNTRY-CODE*

Set the country code to this value

#### **channel-mode**

Contains commands that can be executed from within the context

#### **allow-indoor**

Allows ZoneFlex Outdoor APs to use channels regulated as indoor use-only

#### **not-allow-indoor**

Disallows ZoneFlex Outdoor APs to use channels regulated as indoor use-only

#### **channel-optimization**

Set channel optimization type (compatibility, interoperability, performance)

### *Defaults*

None.

### *Example*

To set the country code to US, enter the following command:

```
ruckus# configruckus(config)# system
ruckus(config-sys)# dot11-country-code US
The country code settings have been updated.
ruckus(config-sys)#
```
# **hostname**

To set the system hostname, use the following command:

#### **hostname**

### *Syntax Description*

#### **hostname**

Set the controller's system hostname

# *Defaults*

None

```
ruckus(config-sys)# hostname ruckus-xjoe
The system identity/hostname settings have been updated.
```
# **Interface Commands**

Use the interface commands to configure the controller's IP address and VLAN settings. To run these commands, you must first enter the **config-sys-if** context.

## *interface*

To enter the config-sys-if context and configure IP address and VLAN settings, use the following command:

**interface**

#### **Example**

```
ruckus(config-sys)# interface
ruckus(config-sys-if)#
```
### *ip enable*

To enable IPv4 addressing, use the following command:

**ip enable**

### *ip route gateway*

To set the controller's gateway IP address, use the following command:

**ip route gateway** *GATEWAY-ADDR*

#### **Syntax Description**

#### **ip route gateway**

Configure the controller's gateway IP address

*GATEWAY-ADDR*

Set the controller' gateway IP address to this value

#### **Defaults**

None.

#### **Example**

```
ruckus# config
ruckus(config)# system
ruckus(config-sys)# interface
ruckus(config-sys-if)# ip route gateway 192.168.0.1
The command was executed successfully.
```
### *ip name-server*

To set the controller's DNS servers, use the ip name-server command. Use a space to separate the primary and secondary DNS servers.

**ip name-server** *DNS-ADDR* [ *DNS-ADDR* ]

#### **Syntax Description**

#### **ip name-server**

Configure the controller's DNS server address or addresses

#### *DNS-ADDR*

Set the DNS server address to this value. If entering primary and secondary DNS server addresses, use a space to separate the two addresses.

#### **Defaults**

192.168.0.1

#### **Example**

```
ruckus# config
ruckus(config)# system
ruckus(config-sys)# interface
ruckus(config-sys-if)# ip name-server 192.168.0.1
The command was executed successfully.
```
### *ip addr*

To set the controller's IP address and netmask, use the following command:

**ip addr** *IP-ADDR NET-MASK*

Use a space to separate the IP address and netmask.

#### **Syntax Description**

#### **ip addr**

Configure the controller's IP address and netmask

#### *IP-ADDR*

Set the controller's IP address to this value

#### *NET-MASK*

Set the controller's netmask to this value

#### **Defaults**

IP address: 192.168.0.2

Subnet mask: 255.255.255.0

```
ruckus# config
ruckus(config)# system
ruckus(config-sys)# interface
ruckus(config-sys-if)# ip addr 192.168.0.2 255.255.255.0
The command was executed successfully.
```
### *ip mode*

To set the controller's IP address mode, use the following command:

**ip mode** [ **dhcp** | **static** ]

#### **Syntax Description**

#### **ip mode**

Configure the controller's IP address mode

#### **dhcp**

Set the controller's IP address mode to DHCP

#### **static**

Set the controller's IP address mode to static

#### **Defaults**

None.

#### **Example**

To set the controller's IP address mode to DHCP, enter the following command:

```
ruckus# config
ruckus(config)# system
ruckus(config-sys)# interface
ruckus(config-sys-if)# ip mode dhcp
The command was executed successfully.
```
### *show*

To display the current management interface settings, use the following command:

**show**

#### **Syntax Description**

#### **show**

Display the current management interface settings

#### **Defaults**

None.

```
ruckus# config
ruckus(config)# system
ruckus(config-sys)# interface
ruckus(config-sys-if)# show
Protocol Mode= IPv4-Only
Device IP Address:
Mode= Manual
IP Address= 192.168.11.100
Netmask= 255.255.255.0
```

```
Gateway Address= 192.168.11.1
Primary DNS= 192.168.11.1
Secondary DNS= 168.95.1.1
Management VLAN:
```
Status= Disabled VLAN ID=

ruckus(config-sys-if)#

#### *vlan*

If the ZoneDirector is on a tagged Access VLAN, to set the VLAN ID, use the following command:

**vlan** *NUMBER*

### *no ip*

To disable IPv4 addressing, use the following command:

**no ip**

# **timezone**

To configure time zone settings, use the following command:

**timezone** *TIMEZONE*

### *Defaults*

GMT+0

### *Example*

```
ruckus(config-sys)# timezone +8
The timezone settings have been updated.
ruckus(config-sys)#
```
# **ftp-anon**

To enable FTP anonymous access, use the following command:

#### **ftp-anon**

# **no ftp-anon**

To disable FTP anonymouse access, use the following command:

**no ftp-anon**

# **ftp**

Enable FTP server.

# **no ftp**

Disable FTP server.

# **mgmt-if**

To enable the management interface, use the following command:

**mgmt-if**

# *Defaults*

Disabled.

### *Example*

```
ruckus(config-sys)# mgmt-if
ruckus(config-sys-mgmt-if)#
  help Shows available commands.<br>history Shows a list of previousl
  history Shows a list of previously run commands.<br>abort Exits the config-sys-mqmt-if context wit
  abort Exits the config-sys-mgmt-if context without saving changes.<br>end Saves changes, and then exits config-sys-mgmt-if context.
                              Saves changes, and then exits config-sys-mgmt-if context.
  exit Saves changes, and then exits config-sys-mgmt-if context.<br>
guit Exits the config-sys-mgmt-if context without saving chang
  quit Exits the config-sys-mgmt-if context without saving changes.<br>ip Contains commands that can be executed from within the conte
                              Contains commands that can be executed from within the context.
   show Displays current management interface settings.
ruckus(config-sys-mgmt-if)#
```
# *ip addr*

To configure the IP address of the management interface, use the following command:

**ip addr** *IP-ADDR NET-MASK*

#### **Syntax Description**

#### **IP-ADDR**

Enter the IP address.

#### *NET-MASK*

Set the Netmask for the address.

#### **Defaults**

None.

```
ruckus(config-sys-mgmt-if)# ip addr 192.168.40.4 255.255.255.0
The command was executed successfully. To save the changes, type 'end' or 'exit'.
ruckus(config-sys-mgmt-if)#
```
# **Unleashed-Multi-Site-Manager**

To configure UMM settings, use the following command:

**Unleashed-Multi-Site-ManagerIP-ADDR NET-MASK interval <NUMBER>**

# *Syntax Description*

#### **interval**

Configure UMM interval (1~60 minutes).

#### **IP-ADDR**

Configure UMM IP address.

#### **NET-MASK**

Configure UMM IP address Netmask.

```
ruckus(config-sys)# unleashed-multi-site-manager 172.17.16.1 interval 60
The Unleashed Multi-Site Manager settings have been updated.
ruckus(config-sys)#
```
# **northbound**

To enable northbound portal interface and set the northbound portal interface password, use the following command:

## *Syntax*

**northbound password** [*WORD*]

### *Parameters*

**password**

Set the northbound portal interface password

```
ruckus(config-sys)# northbound password password1234
The northbound portal interface settings have been updated.
ruckus(config-sys)#
```
# **no northbound**

To disable northbound portal authentication, use the following command:

### *Syntax*

**no northbound**

# *Command Default*

Disabled.

### *Examples*

```
ruckus(config-sys)# no northbound
Northbound portal interface has been disabled.
ruckus(config-sys)#
```
# **ntp**

To enable the NTP client, use the following command:

**ntp** *IP-ADDR/DOMAIN-NAME*

### *Syntax Description*

**ntp**

Enable the NTP client

*IP-ADDR/DOMAIN-NAME* Set the NTP server address to this IP address/domain name

### *Defaults*

None.

### *Example*

```
ruckus(config-sys)# ntp 192.168.2.21
The NTP settings have been updated.
ruckus(config-sys)# ntp sohu.com
The NTP settings have been updated.
```
# **no ntp**

To disable the NTP client, use the following command:

**no ntp**

# *Syntax Description*

### **no ntp**

Disable the NTP client on the controller.

# *Defaults*

Enabled. The default NTP server addresss is ntp.ruckuswireless.com.

## *Example*

ruckus(config-sys)# no ntp The NTP settings have been updated.

# **SNMPv2 Commands**

Use the following commands to configure SNMPv2 settings. To use these commands, you must first enter the **configsys-snmpv2** context.

### *snmpv2*

To configure the SNMPv2 settings, use the following command:

#### **snmpv2**

Executing this command enters the config-sys-snmpv2 context.

#### **Syntax Description**

#### **snmpv2**

Configure the SNMPv2 settings

#### **abort**

Exits the config-sys-snmpv2 context without saving changes.

#### **end**

Saves changes, and then exits the config-sys-snmpv2 context.

#### **exit**

Saves changes, and then exits the config-sys-snmpv2 context.

#### **quit**

Exits the config-sys-snmpv2 context without saving changes.

#### **no access-v3**

Disables special MIB node for customer's kt.

#### **access-v3**

Enables special MIB node for customer's kt.

#### **contact** *WORD*

Enables SNMPV2 agent and sets the system contact.

#### **location** *WORD*

Enables SNMPV2 agent and sets the system location.

#### **ro-community** *WORD*

Enables SNMPV2 agent and sets the RO community name.

#### **rw-community** *WORD*

Enables SNMPV2 agent and sets the RW community name.

#### **show**

Displays SNMPV2 agent and SNMP trap settings.

#### **Defaults**

SNMP Agent:

#### Status= Enabled

Contact= https://support.ruckuswireless.com/contact\_us

Location= 350 West Java Dr. Sunnyvale, CA 94089 US RO Community= public RW Community= private SNMP Trap: Format= Version2 Status= Disabled Support-access-V3: Status= Disabled

#### **Example**

```
ruckus(config-sys)# snmpv2
ruckus(config-sys-snmpv2)#
```
#### *contact*

To enable SNMPv2 agent and set the system contact, use the following command:

**contact** *WORD*

### *location*

To enable SNMPv2 agent and set the system location, use the following command:

**location** *WORD*

### *ro-community*

To set the read-only (RO) community name, use the following command:

**ro-community** *WORD*

#### **Syntax Description**

#### **ro-community**

Configure the read-only community name

*WORD*

Set the read-only community name to this value

#### **Defaults**

public

```
ruckus(config-sys-snmpv2)# ro-community private-123
The command was executed successfully
```
#### *rw-community*

To set the read-write (RW) community name, use the following command:

#### **rw-community** *WORD*

This command must be entered from within the snmp-agent context.

#### **Syntax Description**

#### **rw-community**

Configure the read-write community name

*WORD*

Set the read-write community name to this value

#### **Defaults**

private

#### **Example**

```
ruckus(config-sys-snmpv2)# rw-community private-123
The command was executed successfully. To save the changes, type 'end' or 'exit'.
```
#### *show*

To display SNMPv2 agent and SNMP trap settings, use the show command.

#### **Example**

```
ruckus(config-sys-snmpv2)# show
SNMP Agent:
  Status= Enabled
  Contact= https://support.ruckuswireless.com/contact_us
  Location= 350 West Java Dr. Sunnyvale, CA 94089 US
 RO Community= public
 RW Community= private
SNMP Trap:
  Format= Version2
  Status= Disabled
Support-access-V3:
  Status= Disabled
```
### *snmpv2-ap*

To enable SNMP AP notification, use the following command:

#### **snmpv2-ap**

```
ruckus(config-sys)# snmpv2-ap
The SNMP v2 agent settings have been updated.
ruckus(config-sys)#
```
### *no snmpv2-ap*

To disable SNMP AP notification, use the following command:

#### **no snmpv2-ap**

### **Example**

ruckus(config-sys)# no snmpv2-ap The SNMP v2 agent settings have been updated. ruckus(config-sys)#
# **SNMPv3 Commands**

Use the following commands to configure SNMPv3 settings. To use these commands, you must first enter the **configsys-snmpv3** context.

# *snmpv3*

To configure the SNMPv3 settings, use the following command:

#### **snmpv3**

Executing this command enters the config-sys-snmpv3 context.

## **Syntax Description**

#### **snmpv3**

Configure the SNMPv3 settings

#### **abort**

Exits the config-sys-snmpv3 context without saving changes.

# **end**

Saves changes, and then exits the config-sys-snmpv3 context.

#### **exit**

Saves changes, and then exits the config-sys-snmpv3 context.

#### **quit**

Exits the config-sys-snmpv3 context without saving changes.

#### **ro-user** *WORD*

Contains commands that can be executed from within the context.

#### **ro-user** *WORD* MD5 *WORD*

Contains commands that can be executed from within the context.

#### **ro-user** *WORD* MD5 *WORD* DES *WORD*

Sets the privacy phrase of DES for SNMPV3.

## **ro-user** *WORD* MD5 *WORD* AES *WORD*

Sets the privacy phrase of AES for SNMPV3.

**ro-user** *WORD* MD5 *WORD* None Sets the privacy to None for SNMPV3.

# **ro-user** *WORD* SHA *WORD*

Contains commands that can be executed from within the context.

# **ro-user** *WORD* SHA *WORD* DES *WORD*

Sets the privacy phrase of DES for SNMPV3.

#### **ro-user** *WORD* SHA *WORD* AES *WORD* Sets the privacy phrase of AES for SNMPV3.

#### **ro-user** *WORD* SHA *WORD*; None

Sets the privacy to None for SNMPV3.

#### **rw-user** *WORD*

Contains commands that can be executed from within the context.

## Configuring Master Settings

Configure System Commands

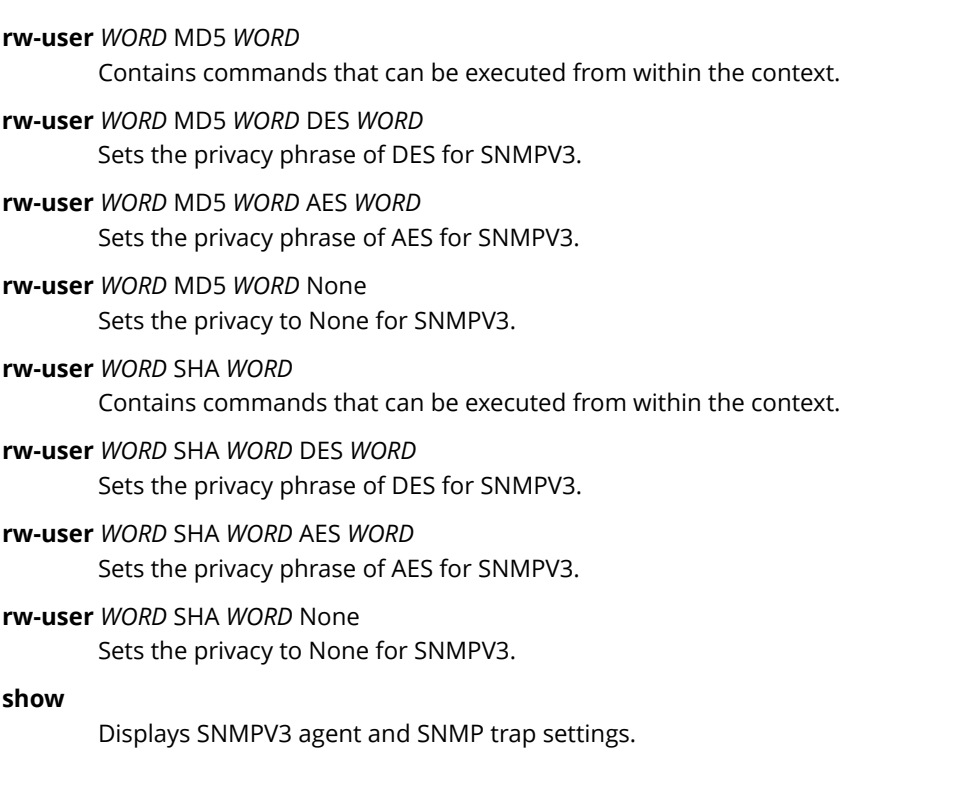

## **Defaults**

SNMPV3 Agent: Status= Disabled Ro: User= Authentication Type= MD5 Authentication Pass Phrase= Privacy Type= DES Privacy Phrase= Rw: User= Authentication Type= MD5 Authentication Pass Phrase= Privacy Type= DES Privacy Phrase= SNMP Trap: Format= Version3 Status= Disabled

## *snmp-trap-format*

To set the SNMP trap format to SNMPV2 or SNMPV3, use the following command:

**snmp-trap-format** [ **SNMPv2** | **SNMPv3** ]

#### **Syntax Description**

**snmp-trap-format** Set the SNMP trap format

[ **SNMPv2** | **SNMPv3**] Set to either SNMPv2 or SNMPv3

#### **Defaults**

SNMPv2

#### **Example**

ruckus(config-sys)# snmp-trap-format SNMPV2 The SNMP trap settings have been updated.

## *snmpv2-trap*

To enable the SNMPv2 trap and set the IP address of the trap server, use the following command:

**snmpv2-trap** *NUMBER IP/IPv6-ADDR*

#### **Syntax Description**

#### **snmpv2-trap**

Enable the SNMPv2 trap and set the trap server's IP address

*NUMBER*

Assign the trap receiver ID (1-4)

*IP/IPv6-ADDR*

Set the trap receiver IP address

#### **Defaults**

None

#### **Example**

```
ruckus(config-sys)# snmpv2-trap 1 192.168.10.22
The SNMP trap settings have been updated.
```
## *snmpv3-trap*

To enable and configure the SNMPv3 trap parameters, use the following command:

**snmpv3-trap** *user\_name snmp\_trap\_server\_ip* [ **MD5** | **SHA** ] *auth\_pass\_phrase* [ **DES** *privacy\_phrase* |**AES** *privacy\_phrase* | **None** ]

## **Syntax Description**

#### **snmpv3-trap**

Enable the SNMPv3 trap and configure the trap parameters

*user\_name*

Trap user name

*snmp\_trap\_server\_ip* Trap server IP address

[ **MD5** | **SHA** ]

Authentication method

*auth\_pass\_phrase* Authentication passphrase

[ **DES** *privacy\_phrase* | **AES** *privacy\_phrase* | **None** ] Privacy method and privacy phrase

#### **Defaults**

None

#### **Example**

```
ruckus(config-sys)#snmpv3-trap test1234 192.168.0.22 MD5 test1234 DES test4321 
The command was executed successfully.
```
## *no snmp-trap-ap*

To disable SNMP trap server configuration for AP, use the following command:

#### **no snmp-trap-ap**

```
ruckus(config-sys)#no snmp-trap-ap
The SNMP AP trap settings have been updated.
```
# **Syslog Settings Commands**

Use the **syslog** commands to configure the controller's syslog notification settings. To run these commands, you must first enter the **config-sys** context.

# *syslog*

To enable syslog notifications and enter the config-sys-syslog context, use the following command:

**syslog**

#### **Example**

```
ruckus(config-sys)# syslog
ruckus(config-sys-syslog)#
```
# *no syslog*

To disable syslog notification, use the following command:

**no syslog**

#### **Syntax Description**

**no syslog**

Disable syslog notification

#### **Defaults**

Disabled.

## **Example**

```
ruckus(config-sys)# no syslog
The syslog settings have been updated.
ruckus(config-sys)#
```
#### *server*

To set the syslog server address, use the following command:

**server** *IP-ADDR*

#### **Syntax Description**

#### **server**

Set the syslog server IP address.

#### *IPADDR*

Send syslog notifications to this IP address.

#### Configuring Master Settings

Configure System Commands

#### **Defaults**

Disabled.

```
ruckus(config-sys-syslog)# server 172.17.16.2
The syslog settings have been updated.
ruckus(config-sys-syslog)#
```
## *type*

To set the syslog server type, use the following command: **type** *<LOG TYPE>*

## **Syntax Description**

all: Sets remote syslog type to all.

client: Sets remote syslog type to client info.

#### **Example**

```
ruckus(config-sys-syslog)# type all
The syslog settings have been updated.
ruckus(config-sys-syslog)#
```
# *facility*

To set the facility name, use the following command:

**facility** *FACILITY NAME*

## **Syntax Description**

**facility** *FACILITY NAME* Sets the syslog facility name (local0 - local7)

## **Defaults**

Disabled.

# *priority*

To set the syslog priority level, use the following command:

**priority** *PRIORITY LEVEL*

#### **Syntax Description**

**priority** *PRIORITY LEVEL* Sets the syslog priority level (emerg, alert, crit, err, warning, notice, info, debug).

## **Defaults**

Disabled.

# *ap-facility*

To set the AP syslog facility name, use the following command:

**ap-facility** *FACILITY-NAME*

#### **Syntax Description**

**ap-facility** *FACILITY-NAME*

Sets the AP syslog facility name (local0 - local7).

#### **Defaults**

Disabled.

# *ap-priority*

To set the AP syslog priority level, use the following command:

**ap-priority** *PRIORITY LEVEL*

#### **Syntax Description**

**ap-priority** *PRIORITY LEVEL*

Sets the AP syslog priority level (emerg, alert, crit, err, warning, notice, info, debug).

*IPADDR*

Send syslog notifications to this IP address.

#### **Defaults**

Disabled.

#### **Example**

```
ruckus# config
ruckus(config)# system
ruckus(config-sys)# syslog
ruckus(config-sys-syslog)# server 192.168.3.10
The syslog settings have been updated.
ruckus(config-sys-syslog)# facility local0
The syslog settings have been updated.
ruckus(config-sys-syslog)# priority emerg
The syslog settings have been updated.
ruckus(config-sys-syslog)# ap-facility local0
The syslog settings have been updated.
ruckus(config-sys-syslog)# ap-priority emerg
The syslog settings have been updated.
ruckus(config-sys-syslog)# end
The syslog settings have been updated.
Your changes have been saved.
ruckus(config-sys)#
```
# *no syslog-ap*

To disable external syslog server configuration for AP, use the following command:

**no syslog-ap**

```
ruckus(config-sys)#no syslog-ap
The AP syslog settings have been updated.
```
# **Management Access Control List Commands**

Use the following commands to create or configure management ACLs and enter the **config-sys-mgmt-acl** or **config**sys-mgmt-acl-ipv6 contexts. These commands must be used from the config-sys context.

# *mgmt-acl*

To create or configure a management ACL, use the following command:

**mgmt-acl** *WORD*

#### **Syntax Description**

#### **mgmt-acl**

Create or configure a management ACL

*WORD*

Create or configure this management ACL

#### **Defaults**

None.

#### **Usage Guidelines**

Executing this command enters the **config-mgmt-acl** context.

#### **Example**

```
ruckus(config-sys)# mgmt-acl macl1
The management ACL 'macl1' has been created. To save the Management ACL, type 'end' or 'exit'.
ruckus(config-mgmt-acl)#
```
#### *no mgmt-acl*

To delete a management ACL for IPv4, use the following command:

**no mgmt-acl** *WORD*

# *mgmt-acl-ipv6*

To create or configure an IPv6 management ACL, use the following command:

#### **mgmt-acl-ipv6** *WORD*

Executing this command enters the config-mgmt-acl-ipv6 context.

#### **Syntax Description**

### **mgmt-acl-ipv6**

Create or configure a management ACL

#### *WORD*

Create or configure this management ACL

#### Configuring Master Settings

Configure System Commands

#### **Defaults**

None.

#### **Example**

```
ruckus(config-sys)# mgmt-acl-ipv6 macl1
The management ACL 'macl1' has been created. To save the Management ACL, type 'end' or 'exit'.
ruckus(config-mgmt-acl-ipv6)#
```
## *no mgmt-acl-ipv6*

To delete a management ACL for IPv6, use the following command:

**no mgmt-acl-ipv6** *WORD*

## *exit*

Saves changes, and then exits the config-mgmt-acl context.

## *end*

Saves changes, and then exits the config-mgmt-acl context.

#### *quit*

Exits the config-mgmt-acl context without saving changes.

### *abort*

Exits the config-mgmt-acl context without saving changes.

#### *name*

To set the management ACL name, use the following command: **name** *WORD*

#### *restrict-type*

To set the management ACL restriction type, use the following command:

**restrict-type** [ **single ip-addr** *IP-ADDR* | **range ip-range** *IP-ADDR IP-ADDR* | **subnet ip-subnet** *IP-ADDR IP-SUBNET* ]

## **Syntax Description**

#### **restrict-type**

Set the management ACL restriction type (single/range).

#### **single ip-addr**

Set management ACL restriction type to single.

#### **range**

Sets the management ACL restriction type to range.

#### **ip-range**

Sets the IP address range for management ACL. Use a space ( ) to separate addresses.

#### **subnet ip-subnet**

Sets the subnet for management ACL IP address. Use a space ( ) to separate IP address and Netmask (128.0.0.0 to 255.255.255.252).

#### **restrict-type single ip-addr**

To set the management ACL restriction type to a single IP address, use the following command:

**restrict-type single ip-addr** *ip\_address*

#### *Syntax Description*

#### **restrict-type single ip-addr**

Set the management ACL restriction type to a single IP address

*ip\_address*

Set to this IP address only

#### *Example*

```
ruckus(config-mgmt-acl)# restrict-type single ip-addr 192.168.110.22
The command was executed successfully. To save the changes, type 'end' or 'exit'.
```
#### **restrict-type subnet ip-subnet**

To set the management ACL restriction type to certain subnets, use the following command:

**restrict-type subnet ip-subnet** *IP-SUBNET IP-SUBNET*

#### *Syntax Description*

#### **restrict-type subnet ip-subnet**

Set the management ACL restriction type to a single IP address

*IP-SUBNET*

Set to this subnet

#### *Example*

ruckus(config-mgmt-acl)#restrict-type subnet ip-subnet 172.30.110.26 255.255.254.0 The command was executed successfully. To save the changes, type 'end' or 'exit'.

#### **restrict-type range ip-range**

To set the management ACL restriction type to an IP address range, use the following command:

**restrict-type range ip-range** *ip\_address ip\_address*

Configure System Commands

# *Syntax Description*

## **restrict-type range ip-range**

Set the management ACL restriction type to a single IP address

## *ip\_address ip\_address*

**Set to this IP address range. The first** *ip\_address* is for the startui

## *Example*

```
ruckus(config-mgmt-acl)#restrict-type range ip-range 172.30.110.28 172.30.110.39
The command was executed successfully. To save the changes, type 'end' or 'exit'.
```
# *show*

To display management ACL settings, use the show command.

# **QoS Commands**

Use the following commands to configure QoS settings on the controller. These commands must be executed from the **config-sys** context.

#### *no qos*

To disable QoS on the controller, use the following command:

**no qos**

#### **Syntax Description**

**no qos**

Disable QoS on the controller

#### **Defaults**

None.

## **Example**

```
ruckus(config-sys)# no qos
Changes are saved!
System QoS function has been disabled.
```
# *qos*

To enable and configure Quality of Service settings on the controller, use the following command:

**qos**

#### **Usage Guidelines**

Executing this command enters the **config-sys-qos** context. The following commands can be executed from within the qos context.

## **Example**

ruckus(config-sys)# qos ruckus(config-sys-qos)#

# *heuristics video inter-packet-gap*

Use the following command to set the QoS heuristics video inter-packet gap minimum/maximum values:

**heuristics video inter-packet-gap min** *NUMBER* **max** *NUMBER*

# *heuristics video packet-length*

Use the following command to set the heuristics video packet-length values: **heuristics video packet-length min** *NUMBER* **max** *NUMBER*

# *heuristics voice inter-packet-gap*

Use the following command to set the heuristics voice inter-packet-gap values: **heuristics voice inter-packet-gap min** *NUMBER* **max** *NUMBER*

# *heuristics voice packet-length*

Use the following command to set the heuristics voice packet-length values: **heuristics voice packet-length min** *NUMBER* max *NUMBER*

# **heuristics classification video packet-octet-count**

Use the following command to set the heuristics classification video packet-octet-count value: **heuristics classification video packet-octet-count** *NUMBER*

# *heuristics classification voice packet-octet-count*

Use the following command to set the heuristics classification voice packet-octect-count value: **heuristics classification voice packet-octet-count** *NUMBER*

# *heuristics no-classification video packet-octet-count*

Use the following command to set the heuristics no-classification video packet-octet-count value **heuristics no-classification video packet-octet-count** *NUMBER*

# *heuristics no-classification voice packet-octet-count*

Use the following command to set the heuristics no-classification voice packet-octet-count value **heuristics no-classification voice packet-octet-count** *NUMBER*

# tos classification video

Use the following command to set the TOS classification video value:

**tos classification video** *WORD*

# tos classification voice

Use the following command to set the TOS classification voice value: **tos classification voice** *WORD*

# tos classification data

Use the following command to set the TOS classification data value:

**tos classification data** *WORD*

# tos classification background

Use the following command to set the TOS classification background value:

**tos classification background** *WORD*

## *show*

Use the following command to display the system QoS settings:

**show**

## **Example**

```
ruckus(config-sys)# qos
ruckus(config-sys-qos)# show
System QoS:
ToS DATA TUNNEL = 0xA0
ToS CTRL TUNNEL = 0xA0
ToS Classification-Voice = 0xE0 0xC0 0xB8
ToS Classification-Video = 0xA0 0x80
ToS Classification-Data = 0x0
ToS Classification-Background = 0x0
Tx fail threshold = 50
heuristics inter-packet-gap Video = 0 65
heuristics inter-packet-gap Voice = 15 275
heuristics packet-length Video = 1000 1518
heuristics packet-length Voice = 70 400
heuristics classification Video = 50000
heuristics classification Voice = 600
heuristics no classification Video = 500000
heuristics no classification Voice = 10000
```
ruckus(config-sys-qos)#

# **tunnel-mtu**

To set the tunnel MTU, use the following command:

**tunnel-mtu** *NUMBER*

# *Syntax Description*

## **tunnel-mtu**

Set the tunnel MTU

# *Defaults*

None.

# *Example*

```
ruckus(config-sys)# tunnel-mtu 1500
The Tunnel MTU settings have been updated.
ruckus(config-sys)#
```
# **bonjour**

To enable bonjour service, use the following command:

#### **bonjour**

# *Defaults*

Disabled.

# *Example*

```
ruckus(config-sys)# bonjour
The bonjour service settings have been updated.
ruckus(config-sys)#
```
# **no bonjour**

To disable bonjour service, use the following command:

**no bonjour**

# **telnetd**

To enable the telnet server, use the following command:

**telnetd**

# *Syntax Description*

**telnetd** Enable the telnet server

# *Defaults*

None.

#### Configuring Master Settings

Configure System Commands

## *Example*

```
ruckus(config-sys)# telnetd
The telnet server settings have been updated.
ruckus(config-sys)#
```
# **no telnetd**

To disable the telnet server, use the following command:

**telnetd**

# *Syntax Description*

**no telnetd**

Disable the telnet server

# *Defaults*

None.

# *Example*

```
ruckus(config-sys)# no telnetd
The telnet server settings have been updated.
ruckus(config-sys)#
```
# **snmp-trap**

To set the SNMP trap format, use the following command:

**snmp-trap** *trap server address*

# *Syntax Description*

**snmp-trap**

Enable SNMP trap notifications

*trap server address*

Set the trap server address to this IP address or host name

# *Example*

```
ruckus# config
ruckus(config)# system
ruckus(config-sys)# snmp-trap 192.168.0.3
```
# **no snmp-trap**

To disable the SNMP trap notifications, use the following command:

**no snmp-trap** *NUMBER*

# *Syntax Description*

#### **no snmp-trap**

Disables SNMP trap notification by index

# *Example*

```
ruckus(config-sys)# no snmp-trap 1
The SNMP trap settings have been updated.
```
# **no snmpv2-trap**

To disable the SNMP trap notifications, use the following command:

**no snmp-trap** *NUMBER*

# *Syntax Description*

#### **no snmpv2-trap**

Disables SNMP trap notification by index

# *Example*

```
ruckus(config-sys)# no snmpv2-trap 1
The SNMP trap settings have been updated.
```
# **no snmpv3-trap**

To disable the SNMPv3 trap notification, use the following command:

**no snmpv3-trap** *NUMBER*

# *Syntax Description*

**no snmpv3-trap** Disables SNMP trap notification by index

# *Example*

```
ruckus(config-sys)# no snmpv3-trap 1
The SNMP trap settings have been updated.
```
# **no snmpv2**

To disable the SNMPv2 agent, use the following command:

**no snmpv2**

Configuring Master Settings Configure System Commands

# *Syntax Description*

## **no snmpv2**

Disables the SNMPv2 agent

# *Example*

ruckus(config-sys)# no snmpv2 The SNMP v2 agent settings have been updated.

# **no snmpv3**

To disable the SNMPv3 agent, use the following command:

**no snmpv3**

# *Syntax Description*

#### **no snmpv3**

Disables the SNMPv3 agent

# *Example*

ruckus(config-sys)# no snmpv3 The SNMP v3 agent settings have been updated.

# **show support-entitle**

To display the content of the entitlement file, use the following command:

#### **show support-entitle**

# *Example*

```
ruckus(config-sys)# show support-entitle
Serial Number: SN1150
Services purchased: 904
Date to Start :Thu Oct 16 00:00:00 2014
```
Date to End: Wed Jan 14 23:59:00 2015

```
Number of APs: licensed
Status: active
Detailed: Support service activated
ruckus(config-sys)#
```
# **login-warning**

To configure the login warning message, use the following command:

#### **login-warning**

## *Syntax Description*

#### **login-warning**

Configure the login warning message.

#### **abort**

Exits the login-warning context without saving changes.

#### **end**

Saves changes, and then exits the login-warning context.

#### **exit**

Saves changes, and then exits the login-warning context.

#### **quit**

Exits the login-warning context without saving changes.

#### **content** *WORD*

Customize login warning content.

# *Example*

ruckus(config-sys)# login-warning ruckus(config-sys-login-warning)# content "Warning, you are logging into equipment belonging to ruckus, if you are not an authorized user please logout immediately." The login warning settings have been updated. ruckus(config-sys-login-warning)# end The login warning settings have been updated. Your changes have been saved. ruckus(config-sys)#

# **no login-warning**

To disable the login warning message, use the following command:

**no login-warning**

# **event-log-level**

To configure the event log level, use the following command:

**event-log-level** *EVENT LOG LEVEL*

# *Syntax Description*

**event-log-level**

**Enter the syslog event log level** *1-3* (1:Critical Events Only, 2:Warning and Critical Events, 3:Show More).

# *Defaults*

2: Warning and Critical Events

# *Example*

```
ruckus# config
You have all rights in this mode.
ruckus(config)# sys
ruckus(config-sys)# syslog
ruckus(config-sys-syslog)# event-log-level 1
The syslog settings have been updated.
ruckus(config-sys-syslog)#
```
# **support-entitle**

Use the following command to manually download entitlement file

#### **support-entitle**

# *Example*

```
ruckus(config-sys)# support-entitle
Your Support service has been successfully activated for this ZoneDirector. You may proceed with
firmware upgrade.
ruckus(config-sys)#
```
# **session-stats-resv**

To enable session statistics recording, use the following command:

**session-stats-resv**

# *Defaults*

Disabled

# *Example*

```
ruckus(config-sys)# session-stats-resv
The session statistics function has been enabled.
ruckus(config-sys)#
```
# **no session-stats-resv**

Use the following command to disable recording of session statistics:

**no session-stats-resv**

# *Example*

```
ruckus(config-sys)# no session-stats-resv
The session statistics function has been disabled.
ruckus(config-sys)#
```
# **session-limit-unauth-stats**

To enable recording of Layer 2 unauthorized session statistics, use the following command:

#### **session-limit-unauth-stats**

# *Defaults*

Enabled

# *Example*

```
ruckus(config-sys)# session-limit-unauth-stats
The limited unauthorized session statistics function has been enabled.
ruckus(config-sys)#
```
# **no session-limit-unauth-stats**

To disable recording of Layer 2 unauthorized session statistics, use the following command:

**no session-limit-unauth-stats**

# **eapol-no-retry**

To disable retransmission of EAPOL-key (message 3/4 and group key), use the following command:

#### **eapol-no-retry**

```
ruckus(config-sys)# eapol-no-retry
Eapol-key retry has been disabled
ruckus(config-sys)#
```
# **no eapol-no-retry**

To enable retransmission of EAPOL-key, use the following command:

#### **no eapol-no-retry**

```
ruckus(config-sys)# no eapol-no-retry
Eapol-key retry has been enabled
ruckus(config-sys)#
```
# **arc-data-transmission**

To enable ARC data transmission, use the following command:

#### **arc-data-transmission**

```
ruckus(config-sys)# arc-data-transmission
The ARC data transmission has been enabled.
ruckus(config-sys)#
```
# **no arc-data-transmission**

To disable ARC (application recognition and control) data transmission, use the following command:

#### **no arc-data-transmission**

```
ruckus(config-sys)# no arc-data-transmission
The ARC data transmission has been disabled.
ruckus(config-sys)#
```
# **master-protect**

To configure Unleashed Master AP protection settings, use the following command:

#### **master-protect**

```
ruckus(config-sys)# master-protect
ruckus(config-sys-master-protect)#
  help Shows available commands.<br>history Shows a list of previousl
  history Shows a list of previously run commands.<br>abort Exits the master-protect context without
  abort Exits the master-protect context without saving changes.<br>
end Saves changes, and then exits the master-protect context
  end Saves changes, and then exits the master-protect context.<br>Saves changes, and then exits the master-protect context.
  exit Saves changes, and then exits the master-protect context.<br>
guit Exits the master-protect context without saving changes.
                              Exits the master-protect context without saving changes.
   master-max-sta <NUMBER>
  Set the max station number in master AP.<br>
Displays master protection settings.
                              Displays master protection settings.
ruckus(config-sys-master-protect)#
```
# *cpu-reject-sta*

To configure CPU reject value settings for the Master protection, use the following command:

**cpu-reject-sta***NUMBER*

# **Syntax Description**

#### **cpu-reject-sta**

Configure CPU reject value.

*NUMBER*

Set the headroom CPU utlization threshold value (0~100).

## **Defaults**

3

## **Example**

ruckus(config-sys-master-protect)# cpu-reject-sta 85 The master AP protection settings have been updated. ruckus(config-sys-master-protect)#

## *master-max-sta*

To configure Master max station value for the Master protection, use the following command:

**cpu-reject-sta***NUMBER*

# **Syntax Description**

#### **cpu-reject-sta**

Configure max APs for Master protection.

*NUMBER*

Set the max APs (0~100).

## **Defaults**

100

#### **Example**

ruckus(config-sys-master-protect)# master-max-sta 85 The master AP protection settings have been updated. ruckus(config-sys-master-protect)#

# **generate-token**

To Re-generate unleashed-network unique token, use the following command:

#### **generate-token**

```
ruckus(config-sys)# generate-token
new-token: un9418490011251346969169799
ruckus(config-sys)#
```
# **show**

To display config-sys current settings, use the following command:

**show**

```
ruckus(config-sys)# show
Country Code:
  Code= United States
Identity:
  Name= Unleashed
Session Statistics:
  Enable= false
   Limited Unauthorized Session= true
ARC Data Transmission:
  Enable= true
NTP:
  Status= Enabled
  Address= ntp.ruckuswireless.com
  Timezone= GMT
Log:
  s.<br>Status= Disabled
   Address=
  Facility=
  Priority=
  AP Facility=
  AP Priority=
  event log level= 1
Bonjour Service:
  Status= Enabled
Telnet Server:
  Status= Disabled
FTP Server:
  Status= Enabled
  Anonynous Status= Disabled
Unleashed Multi-Site Manager:
  Status= Enabled
  Address= 172.17.16.1
  Interval= 60
login warning:
   Status= Disabled
   content= "Warning, you are logging into device for authorized user only. If you are not an authorized 
user, please click Quit; otherwise click Continue to login."
LWAPP:
  MGMT queue length threshold to drop AUTH frame = 100
  MGMT queue length threshold to resume processing AUTH frame = 25
EAPoL Key no Retry:
  Status= Disabled
Unleashed Network:
   Token= un9418490011251546969169799
```

```
ruckus(config-sys)#
```
# **Configure UPNP Settings**

Use the following commands to enable or disable Universal Plug and Play:

# **upnp**

**upnp**

# *Syntax Description*

**upnp**

Enable UPnP

# *Defaults*

Enabled.

# *Example*

```
ruckus(config)# upnp
UPnP Service is enabled
/bin/upnp enable
ruckus(config)#
```
# **no upnp**

**no upnp**

# *Syntax Description*

**no upnp** Enable UPnP

# *Defaults*

Enabled.

```
ruckus(config)# no upnp
UPnP Service is disabled
/bin/upnp disable
ruckus(config)#
```
# **Configure Zero-IT Settings**

To configure Zero-IT settings, use the following commands.

# **zero-it**

To configure Zero-IT settings, use the following command: **zero-it** [ **local** | **name** *WORD* ]

# **zero-it-auth-server**

To configure Zero-IT settings, use the following command:

**zero-it-auth-server** [ **local** | **name** *WORD*]

# *Syntax Description*

#### **zero-it-auth-server**

Set Zero-IT authentication server

#### **local**

Set the Zero-IT authentication server to local database

#### **name**

Set the Zero-IT authentication server to an external AAA server

*WORD*

Name of AAA server

# *Defaults*

None.

```
ruckus(config)# zero-it-auth-server name radius
The Authentication Server of Zero IT Activation has been updated.
ruckus(config)#
```
# **Configure Dynamic PSK Expiration**

The following section lists commands for configuring Dynamic Pre-Shared Keys.

# **dynamic-psk-expiration**

To set DPSK expiration, use the following command:

**dynamic-psk-expiration** *TIME*

# *Syntax Description*

## **dynamic-psk-expiration**

Set DPSK expiration

#### *TIME*

Set DPSK expiration to this time limit (one-day, one-week, two-weeks, one-month, two-months, three-months, half-a-year, one-year, two-years)

#### **unlimited**

Set DPSKs to never expire

# *Defaults*

None.

```
ruckus(config)# dynamic-psk-expiration unlimited
The Dynamic psk expiration value has been updated.
ruckus(config)#
```
# **Configure WLAN Settings Commands**

Use the **config-wlan** commands to configure the WLAN settings, including the WLAN's description, SSID, and its security settings. To run these commands, you must first enter the **config-wlan** context.

# **wlan**

To create a WLAN or configure an existing WLAN, use the following command:

**wlan** *<WORD>/<NAME>*

Executing this command enters the config-wlan context.

# *Syntax Description*

#### **wlan**

Configure a WLAN

*<WORD>/<NAME>* Name of the WLAN service

# *Defaults*

None.

# *Example*

```
ruckus(config)# wlan ruckus2
The WLAN service 'ruckus2' has been created. To save the WLAN service, type 'end' or 'exit'.
ruckus(config-wlan)#
```
# **abort**

Exits the config-wlan context without saving changes.

# **end**

Saves changes, and then exits the config-wlan context.

# **exit**

Saves changes, and then exits the config-wlan context.

# **quit**

Exits the config-wlan context without saving changes.

# **description**

To set the WLAN service description, use the following command:

#### **description** *WORD*

# *Syntax Description*

#### **description**

Configure the WLAN description

*WORD*

Set the WLAN description this value

# *Defaults*

None.

# *Example*

```
ruckus(config-wlan)# description ruckustestwlan2
The command was executed successfully. To save the changes, type 'end' or 'exit'.
ruckus(config-wlan)#
```
# **called-station-id-type**

To set the called station ID type to, use the following command:

**called-station-id-type** [ **wlan-bssid** | **ap-mac** ]

# *Syntax Description*

#### **wlan-bssid**

Set the called station ID type to 'BSSID:SSID'

#### **ap-mac**

Set the called station ID type to 'APMAC:SSID'

# *Defaults*

wlan-bssid

# *Example*

```
ruckus(config-wlan)# called-station-id-type wlan-bssid
The command was executed successfully. To save the changes, type 'end' or 'exit'.
```
# **ssid**

To set the WLAN service's SSID or network name, use the following command:

#### **ssid** *SSID*

Configuring Master Settings Configure WLAN Settings Commands

# *Syntax Description*

**ssid**

Configure the WLAN service's SSID

*SSID*

Set the SSID to this value

# *Defaults*

None.

# *Example*

```
ruckus(config-wlan)# ssid ruckus2
The command was executed successfully. To save the changes, type 'end' or 'exit'.
ruckus(config-wlan)#
```
# **beacon-interval**

To set the beacon interval for mesh links, use the following command:

**beacon-interval** *NUMBER*

# *Syntax Description*

#### **beacon-interval**

Set the beacon interval for the WLAN

*NUMBER*

Enter the beacon interval (100~1000 TUs)

# *Defaults*

100

```
ruckus(config-wlan)# beacon-interval 100
The command was executed successfully. To save the changes, type 'end' or 'exit'.
ruckus(config-wlan)#
```
# **wlan-bind**

To set the radio for WLAN bind, use the following command:

#### **wlan-bind <RADIO>**

### *Syntax*

<RADIO>: [all | 2.g | 5g]

## *Defaults*

all

## *Example*

```
ruckus(config-wlan)# wlan-bind all
The command was executed successfully. To save the changes, type 'end' or 'exit'.
ruckus(config-wlan)#
```
## **mgmt-tx-rate**

To set the transmit rate for management frames, use the following command:

**mgmt-tx-rate** *RATE*

## *Syntax Description*

#### **mgmt-tx-rate**

Set the max transmit rate for management frames

*RATE*

Set the transmit rate (in Mbps).

## *Defaults*

2

## *Example*

```
ruckus(config-wlan)# mgmt-tx-rate 2
The command was executed successfully. To save the changes, type 'end' or 'exit'.
ruckus(config-wlan)#
```
## **name**

To set the name of the WLAN, use the following command:

**name** *NAME*

Configuring Master Settings Configure WLAN Settings Commands

## *Syntax Description*

#### **name**

Set the WLAN name

*NAME*

Set to this name

#### *Defaults*

None.

### *Example*

```
ruckus(config-wlan)# name ruckus2
The command was executed successfully. To save the changes, type 'end' or 'exit'.
ruckus(config-wlan)#
```
## **type**

To configure the WLAN type, use the following command:

**type** [ **standard-usage** | **guest-access** | **hotspot** *WORD* | **hs20** *WORD* | **autonomous** ]

## *Syntax Description*

#### **type**

Set the WLAN type

#### **standard-usage**

Set the WLAN type to standard usage

#### **guest-access**

Set the WLAN type to guest access

#### **hotspot** *WORD*

Set the WLAN type to Hotspot using the hotspot service specified

#### **hs20** *WORD*

Set the WLAN type to Hotspot 2.0 using the HS2.0 operator specified

#### **autonomous**

Set the WLAN type to Autonomous.

### *Defaults*

Standard usage

```
ruckus(config-wlan)# type standard-usage
The command was executed successfully. To save the changes, type 'end' or 'exit'.
ruckus(config-wlan)#
```
# **type standard-usage**

To set the WLAN type to "Standard Usage", use the following command:

**type standard-usage**

**type standard**

## **type guest-access**

To set the WLAN type to "Guest Access", use the following command:

**type guest-access** *WORD*

#### *Example*

```
ruckus(config-wlan)# type guest-access guestpolicy1
The command was executed successfully. To save the changes, type 'end' or 'exit'.
ruckus(config-wlan)#
```
# **type hotspot**

To set the WLAN type to "Hotspot", use the following command:

**type hotspot**

## **type hs20**

To set the WLAN type to "Hotspot 2.0", use the following command:

**type hs20**

## **type autonomous**

To set the WLAN type to "Autonomous", use the following command:

**type autonomous**

## **open**

To set the authentication method to 'open', use the following command:

**open [none|wpa2|wpa-mixed|wep-64|wep-128]**

### *Syntax Description*

- **•** none: Sets the authentication method to 'open' and encryption method to 'none'.
- **•** wpa2: Sets the authentication method to 'open' and encryption method to 'WPA2'.
- **•** AES: Sets the algorithm to AES.
- **•** auto: Sets the algorithm to auto.
- **•** key: Sets the WEP-64 or WEP-128 key.

## *Defaults*

None.

## *Example*

```
ruckus(config)# wlan wlan2
The WLAN service 'wlan2' has been created. To save the WLAN service, type 'end' or 'exit'.
ruckus(config-wlan)# open none
The command was executed successfully. To save the changes, type 'end' or 'exit'.
ruckus(config-wlan)# end
The WLAN service 'wlan2' has been updated and saved.
Your changes have been saved.
ruckus(config)#
```
## **mac none auth-server**

To set the authentication method to 'MAC Address' and encryption method to 'none', use the following command:

**mac none auth-server** *WORD*

## *Syntax Description*

**mac**

Set the authentication method to 'MAC Address'

**none**

Set the encryption method to 'none'

**auth-server** *WORD*

**Set the authorization server address to** *WORD*

## *Defaults*

None.

## *Example*

```
ruckus(config-wlan)# mac none auth-server Ruckus-Auth-01
The command was executed successfully.
ruckus(config-wlan)#
```
# **mac wpa2 passphrase alogrithm AES auth-server**

To set the authentication method to 'MAC Address', encryption method to 'WPA2', and algorithm to 'AES', use the following command:

**mac wpa2 passphrase** *PASSPHRASE* **alogrithm AES auth-server** *WORD*

## *Syntax Description*

#### **mac wpa2**

Set the authentication method to 'MAC Address' and encryption method to 'WPA2'

#### **passphrase** *PASSPHRASE*

**Set the WPA2 passphrase to** *PASSPHRASE*

#### **algorithm AES**

Set the encryption algorithm to 'AES'

#### **auth-server** *WORD*

**Set the authorization server address to** *WORD*

### *Defaults*

None.

#### *Example*

```
ruckus(config-wlan)# mac wpa2 passphrase 12345678 algorithm AES auth-server Ruckus-Auth-01
The command was executed successfully.
ruckus(config-wlan)#
```
## **mac wpa-mixed passphrase algorithm AES auth-server**

To set the authentication method to 'MAC Address', encryption method to WPA-Mixed, and algorithm to AES, use the following command:

**mac wpa-mixed passphrase** *PASSPHRASE* **algorithm AES auth-server** *WORD*

#### *Syntax Description*

#### **mac wpa-mixed**

Set the authentication method to 'MAC Address' and encryption method to 'WPA-Mixed'

#### **passphrase** *PASSPHRASE*

**Set the WPA2 passphrase to** *PASSPHRASE*

#### **algorithm AES**

Set the encryption algorithm to 'AES'

#### **auth-server** *WORD*

Set the authorization server to this auth server

#### *Defaults*

None.

#### *Example*

ruckus(config-wlan)# mac wpa-mixed passphrase pass1234 algorithm AES auth-server radius The command was executed successfully. To save the changes, type 'end' or 'exit'. ruckus(config-wlan)#

# **mac wep-64 key key-id auth-server**

To set the authentication method to 'MAC Address', encryption method to 'WEP-64', key index, and WEP key, use the following command:

**mac wep-64 key {KEY} key-id {}** *KEY* **key-id** *KEY-ID* **auth-server** *WORD*

## *Syntax Description*

#### **mac**

Set the authentication method to MAC address

#### **wep-64**

Set the encryption method to WEP 64-bit

#### **key** *KEY*

Set the WEP key to *KEY*

#### **key-id** *KEY-ID*

Set the WEP key ID to *KEY-ID*

#### **auth-server** *WORD*

Set the authorization server address to *WORD*

## *Defaults*

None.

## *Example*

```
ruckus(config-wlan)# mac wep-64 key 15791BD8F2 key-id 2 auth-server Ruckus-Auth-01
The command was executed successfully.
ruckus(config-wlan)#
```
# **mac wep-128 key key-id auth-server**

To set the authentication method to 'MAC Address', encryption method to 'WEP-128', key index, and WEP key, use the following command:

**mac wep-128** *KEY* **key-id** *KEY-ID* **auth-server** *WORD*

## *Syntax Description*

#### **mac**

Set the authentication method to MAC address

#### **wep-128**

Set the encryption method to WEP 128-bit

#### **key** *KEY*

Set the WEP key to *KEY*

#### **key-id** *KEY-ID*

Set the WEP key ID to *KEY-ID*

**auth-server** *WORD*

Set the authorization server address to *WORD*

## *Defaults*

None.

## *Example*

ruckus(config-wlan)# mac wep-128 key 15715791BD8F212345691BD8F2 key-id 2 auth-server Ruckus-Auth-01 The command was executed successfully. ruckus(config-wlan)#

## **auth-server**

To set the authentication server, use the following command:

**auth-server** *<WORD>*

## *Syntax Description*

**auth-server** *WORD*

Set the authorization server address to *WORD*

**local**

Set the authorization server address to *local database*

## *Defaults*

None.

## *Example*

```
ruckus(config-wlan)# mac wpa2 passphrase passphrase algorithm aes auth-server radius2
The command was executed successfully. To save the changes, type 'end' or 'exit'.
ruckus(config-wlan)#
```
# **dot1x eap-type EAP-SIM auth-server**

To set the authentication method to 'EAP-SIM', use the following command:

**dot1x eap-type EAP-SIM auth-server** [ **local** | **name** *WORD* ]

#### *Syntax Description*

#### **dot1x**

Set the authentication method to '802.11x'

#### **eap-type**

Set the EAP type

#### **EAP-SIM**

Set the authentication method to EAP-SIM

#### **auth-server**

Set authentication server

#### **local**

Set the authentication server to 'local database'

### **name**

Set the auth server

#### *WORD*

Name of the auth server

## *Defaults*

None.

## *Example*

```
ruckus(config-wlan)# dot1x eap-type EAP-SIM auth-server local
The command was executed successfully. To save the changes, type 'end' or 'exit'.
```
## **dot1x eap-type PEAP auth-server**

To set the authentication method to 'PEAP', use the following command:

**dot1x eap-type PEAP auth-server** [ **local** | **name** *WORD* ]

### *Syntax Description*

**dot1x**

Set the authentication method to '802.11x'

#### **eap-type**

Set the EAP type

#### **PEAP**

Set the authentication method to PEAP

#### **auth-server**

Set authentication server

#### **local**

Set the authentication server to 'local database'

#### **name**

Set the auth server

*WORD*

Name of the auth server

## *Defaults*

None.

## *Example*

```
ruckus(config-wlan)# dot1x eap-type PEAP auth-server local 
The command was executed successfully. To save the changes, type 'end' or 'exit'.
```
# **dot1x wpa2 algorithm AES auth-server**

To set the authentication method to '802.1x EAP', encryption method to 'WPA2', and algorithm to 'AES', use the following command:

#### **dot1x wpa2 algorithm AES auth-server** [ **local** | **name** *WORD* ]

## *Syntax Description*

#### **dot1x**

Set the authentication method to '802.11x'

#### **wpa2**

Set the encryption method to WPA2

#### **algorithm AES**

Set the algorithm to AES

#### **auth-server**

Set authentication server

#### **local**

Set the authentication server to 'local database'

#### **name**

Set the auth server

#### *WORD*

Name of the auth server

## *Defaults*

#### None.

## *Example*

```
ruckus(config-wlan)# dot1x wpa2 algorithm AES auth-server Ruckus-RADIUS
The command was executed successfully.
ruckus(config-wlan)#
```
# **dot1x wpa2 algorithm auto auth-server**

To set the authentication method to '802.1x EAP', encryption method to 'WPA2', and algorithm to 'Auto', use the following command:

**dot1x wpa2 algorithm auto auth-server** [ **local** | **name** *WORD* ]

## *Syntax Description*

#### **dot1x**

Set the authentication method to '802.11x'

#### **wpa2**

Set the encryption method to WPA2

#### **algorithm auto**

Set the algorithm to auto

#### **auth-server**

Set authentication server

#### **local**

Set the authentication server to 'local database'

#### **name**

Set the auth server

*WORD*

Name of the auth server

## *Defaults*

None.

## *Example*

```
ruckus(config-wlan)# dot1x wpa2 algorithm auto auth-server Ruckus-Auth-01
The command was executed successfully.
ruckus(config-wlan)#
```
# **dot1x wpa-mixed algorithm AES auth-server**

To set the authentication method to 802.1x EAP, encryption method to WPA-Mixed, and encryption method to AES, use the following command:

#### **dot1x wpa-mixed algorithm AES auth-server** [ **local** | **name** *WORD* ]

#### *Syntax Description*

#### **dot1x**

Set the authentication method to '802.11x'

#### **wpa-mixed**

Set the encryption method to WPA-Mixed

#### **algorithm AES**

Set the algorithm to AES

#### **auth-server**

Set authentication server

#### **local**

Set the authentication server to 'local database'

#### **name**

Set the auth server

*WORD*

Name of the auth server

## *Defaults*

None.

```
ruckus(config-wlan)# dot1x wpa-mixed algorithm AES auth-server local
The command was executed successfully.
ruckus(config-wlan)#
```
# **dot1x wpa-mixed algorithm auto auth-server**

To set the authentication method to 802.1x EAP, encryption method to WPA-Mixed, and encryption method to Auto, use the following command:

**dot1x wpa-mixed algorithm auto auth-server** [ **local** | **name** *WORD* ]

## *Syntax Description*

#### **dot1x**

Set the authentication method to '802.11x'

#### **wpa-mixed**

Set the encryption method to WPA-Mixed

#### **algorithm auto**

Set the algorithm to Auto

#### **local**

Set the authentication server to 'local database'

#### **name**

Set the auth server

*WORD*

Name of the auth server

## *Defaults*

None.

#### *Example*

```
ruckus(config-wlan)# dot1x wpa-mixed algorithm AES auth-server local
The command was executed successfully.
ruckus(config-wlan)#
```
## **dot1x authentication encryption wep-64 auth-server**

To set the authentication method to '802.1x EAP', encryption method to 'WEP-64', key index, and WEP key, use the following command:

**dot1x authentication encryption wep-64 auth-server** *auth server*

## *Syntax Description*

#### **dot1x authentication**

Set the authentication method to '802.11x'

#### **encryption wep-64**

Set the encryption method to WEP 64-bit

#### **auth-server** *auth server*

Set the auth server to *auth server*

## *Defaults*

None.

## *Example*

```
ruckus(config-wlan)# dot1x authentication encryption wep-64 auth-server Ruckus-Auth-01
The command was executed successfully.
ruckus(config-wlan)#
```
## **dot1x wep-128 auth-server**

To set the authentication method to '802.1x EAP', encryption method to 'WEP-128', key index, and WEP key, use the following command:

**dot1x wep-128 auth-server** [ **local** | **name** *WORD*]

## *Syntax Description*

**dot1x**

Set the authentication method to '802.11x'

**wep-128**

Set the encryption method to WEP 128-bit

**auth-server**[ **local** | **name** *WORD*]

Set the auth server to local or to the named server

## *Defaults*

None.

## *Example*

```
ruckus(config-wlan)# dot1x authentication encryption wep-128 auth-server Ruckus-Auth-01
The command was executed successfully.
ruckus(config-wlan)#
```
## **dot1x none**

To set the encryption as none and authentication server to 'Local Database' or the named server, use the following command:

**dot1x none auth-server** [ **local** | **name** *WORD* ]

## *Syntax Description*

#### **dot1x none**

Set the authentication method to '802.1x' and encryption to none

#### [ **auth-server local** | **name** *WORD* ]

Set the auth server to local or to the named server

## *Defaults*

None.

## *Example*

```
ruckus(config-wlan)# dot1x none auth-server Ruckus-Auth-01
The command was executed successfully.
ruckus(config-wlan)#
```
## **dot1x-mac none**

To set the encryption as none and authentication method to 802.1x-MAC, use the following command:

**dot1x-mac none auth-server name** *WORD*

## *Syntax Description*

#### **dot1x-mac none**

Set the authentication method to '802.1x-MAC' and encryption to none

#### **auth-server name** *WORD*

Set the auth server to the named server

## *Defaults*

None.

## *Example*

```
ruckus(config-wlan)# dot1x-mac none auth-server Ruckus-Auth-01
The command was executed successfully.
ruckus(config-wlan)#
```
## **bgscan**

To enable background scanning on the WLAN, use the following command:

#### **bgscan**

## *Example*

```
ruckus(config-wlan)# bgscan
The command was executed successfully. To save the changes, type 'end' or 'exit'.
ruckus(config-wlan)#
```
## **no bgscan**

To disable background scanning on the WLAN, use the following command:

#### **no bgscan**

## *Example*

```
ruckus(config-wlan)# no bgscan
The command was executed successfully. To save the changes, type 'end' or 'exit'.
ruckus(config-wlan)#
```
# **ft-roaming**

To enable FT Roaming, use the following command:

#### **ft-roaming**

## *Example*

```
ruckus(config-wlan)# ft-roaming
The command was executed successfully. To save the changes, type 'end' or 'exit'.
ruckus(config-wlan)#
```
## **no ft-roaming**

To disable FT Roaming, use the following command:

**no ft-roaming**

## **rrm-neigh-report**

To enable 802.11k Neighbor-list report, use the following command:

**rrm-neigh-report**

## *Example*

```
ruckus(config-wlan)# rrm-neigh-report
The command was executed successfully. To save the changes, type 'end' or 'exit'.
ruckus(config-wlan)#
```
## **no rrm-neigh-report**

To isable 802.11k Neighbor-list report, use the following command:

**no rrm-neigh-report**

# **https-redirection**

To enable HTTPS redirection, use the following command:

**https-redirection**

# **no https-redirection**

To disable HTTPS redirection, use the following command:

**no https-redirection**

# **client-flow-log**

To enable logging of client flow data to external syslog, use the following command:

**client-flow-log**

## *Example*

```
ruckus(config-wlan)# client-flow-log
The command was executed successfully. To save the changes, type 'end' or 'exit'.
ruckus(config-wlan)#
```
# **no client-flow-log**

To disable logging of client flow data to external syslog, use the following command:

#### **no client-flow-log**

## *Example*

```
ruckus(config-wlan)# no client-flow-log
The command was executed successfully. To save the changes, type 'end' or 'exit'.
ruckus(config-wlan)#
```
# **client-connect-log**

To enable logging of client connect data, use the following command:

#### **client-connect-log**

## *Defaults*

Disabled

## *Example*

```
ruckus(config-wlan)# client-connect-log
The command was executed successfully. To save the changes, type 'end' or 'exit'.
ruckus(config-wlan)#
```
# **no client-connect-log**

To disable logging of client connection data, use the following command:

#### **client-connect-log**

## *Defaults*

Disabled

## *Example*

```
ruckus(config-wlan)# no client-connect-log
The command was executed successfully. To save the changes, type 'end' or 'exit'.
ruckus(config-wlan)#
```
# **bypasscna**

Use the following command to bypass Apple Captive Network Assistance (CNA) on iOS and OS X devices.

#### **bypasscna**

## *Example*

```
ruckus(config-wlan)# bypasscna
The command was executed successfully. To save the changes, type 'end' or 'exit'.
ruckus(config-wlan)#
```
## **no bypasscna**

To disable the bypass Apple CNA feature, use the following command:

#### **no bypasscna**

### *Example*

```
ruckus(config-wlan)# no bypasscna
The command was executed successfully. To save the changes, type 'end' or 'exit'.
ruckus(config-wlan)#
```
## **client-isolation**

To enable client isolation (per-AP or across APs), use the following command:

**client-isolation** [ **isolation-on-ap** | **isolation-on-subnet** ] [ **enable** | **disable** ]

#### *Syntax Description*

#### **client-isolation**

Enable client isolation for this WLAN.

**isolation-on-ap**

Enable client isolation per AP.

#### **isolation-on-subnet**

Enable client isolation across APs.

```
ruckus(config-wlan)# client-isolation isolation-on-ap enable
The command was executed successfully. To save the changes, type 'end' or 'exit'.
ruckus(config-wlan)#
```
# **whitelist**

To apply a client isolation whitelist to this WLAN, use the following command:

**whitelist name** *WORD*

# **no whitelist**

To disable the whitelist for this WLAN, use the following command:

**no whitelist**

# **load-balancing**

To enable load balancing for this WLAN, use the following command:

**load-balancing**

## *Defaults*

Disabled

## *Example*

```
ruckus(config-wlan)# load-balancing
The command was executed successfully. To save the changes, type 'end' or 'exit'.
ruckus(config-wlan)#
```
# **no load-balancing**

To disable load balancing for this WLAN, use the following command:

#### **no load-balancing**

## *Example*

```
ruckus(config-wlan)# no load-balancing
The command was executed successfully. To save the changes, type 'end' or 'exit'.
ruckus(config-wlan)#
```
# **band-balancing**

To enable band balancing for this WLAN, use the following command:

**band-balancing**

## *Defaults*

Enabled.

### *Example*

```
ruckus(config-wlan)# band-balancing
The command was executed successfully. To save the changes, type 'end' or 'exit'.
ruckus(config-wlan)#
```
## **no band-balancing**

To disable band balancing for this WLAN, use the following command:

**no band-balancing**

## **send-eap-failure**

To enable send EAP failure messages, use the following command:

**send-eap-failure**

### *Defaults*

Disabled

#### *Example*

```
ruckus(config-wlan)# send-eap-failure
The command was executed successfully. To save the changes, type 'end' or 'exit'.
ruckus(config-wlan)#
```
## **no send-eap-failure**

To disable send EAP failure messages, use the following command:

#### **no send-eap-failure**

#### *Example*

```
ruckus(config-wlan)# no send-eap-failure
The command was executed successfully. To save the changes, type 'end' or 'exit'.
ruckus(config-wlan)#
```
## **pap-authenticator**

To enable RADIUS message authenticator in PAP requests, use the following command:

#### **pap-authenticator**

```
ruckus(config-wlan)# pap-authenticator
The command was executed successfully. To save the changes, type 'end' or 'exit'.
ruckus(config-wlan)#
```
## **no pap-authenticator**

To disable RADIUS message authenticator in PAP requests, use the following command:

#### **no pap-authenticator**

## *Example*

```
ruckus(config-wlan)# no pap-authenticator
The command was executed successfully. To save the changes, type 'end' or 'exit'.
ruckus(config-wlan)#
```
## **nasid-type**

To set the NAS ID type, use the following command:

**nasid-type** [ **wlan-bssid** | **mac-addr** | **user-define** *WORD*]

## *Syntax Description*

#### **nasid-type**

Set the NAS ID type

#### **wlan-bssid**

Set NAS ID type WLAN-BSSID (default)

#### **mac-addr**

Set NAS ID type to Controller MAC Address

#### **user-define** *WORD*

Set NAD ID type to a user-defined string

## *Defaults*

#### WLAN-BSSID

#### *Example*

```
ruckus(config-wlan)# nasid-type wlan-bssid
The command was executed successfully. To save the changes, type 'end' or 'exit'.
ruckus(config-wlan)#
```
## **priority low**

To set the WLAN priority to low, use the following command:

**priority low**

## **priority high**

To set the WLAN priority to high, use the following command:

#### **priority high**

## **web-auth**

To enable Web authentication, use the following command:

**web-auth** [ **local** | name *WORD* ]

## *Syntax Description*

#### **web-auth**

Enable Web authentication

#### **local**

Use local database as auth server

#### **name**

Specify an external auth server

#### *WORD*

The AAA server to use for Web authentication

## *Defaults*

None

## *Example*

```
ruckus# config
ruckus(config)# wlan wlan-123
ruckus(config-wlan)# web-auth Ruckus-RADIUS
The command was executed successfully.
ruckus(config-wlan)#
```
## **no web-auth**

To disable Web authentication, use the following command:

#### **no web-auth**

#### *Syntax Description*

#### **no web-auth**

Disable Web authentication

## *Defaults*

None.

```
ruckus# config
ruckus(config)# wlan wlan-123
ruckus(config-wlan)# no web-auth
The command was executed successfully.
```
## **grace-period**

To enable and set a maximum time (in minutes) for which users must re-authenticate after disconnecting, use the following command:

**grace-period** *NUMBER*

### *Syntax Description*

#### **grace-period**

Enables and Sets a maximum time (in minutes) for which users must re-authenticate after disconnecting.

### *Defaults*

Disabled.

## *Example*

```
ruckus(config-wlan)# grace-period 20
The command was executed successfully. To save the changes, type 'end' or 'exit'.
```
# **no grace-period**

To disable the grace period, use the following command:

**no grace-period** *NUMBER*

#### *Syntax Description*

#### **no grace-period**

Disables the grace period timeout.

## *Defaults*

Disabled.

## *Example*

```
ruckus(config-wlan)# no grace-period
The command was executed successfully. To save the changes, type 'end' or 'exit'.
```
## **acct-server**

To set the accounting server, use the following command:

**acct-server** *WORD*

### *Syntax Description*

#### **acct-server**

Configure the AAA server

*WORD*

Set the AAA server to this address

## *Defaults*

None.

### *Example*

```
ruckus# config
ruckus(config)# wlan wlan-123
ruckus(config-wlan)# acct-server Ruckus-Acct-01
The command was executed successfully.
```
# **acct-server interim-update**

To configure the interim update frequency (in minutes) of the AAA server, use the following command:

**acct-server** *WORD* **interim-update** *NUMBER*

### *Syntax Description*

#### **acct-server**

Confgure the interim update frequency of the AAA server

#### **interim-update{minutes}**

Set the update frequency to this value (in minutes)

## *Defaults*

5 (minutes)

## *Example*

```
ruckus# config
ruckus(config)# wlan wlan-123
ruckus(config-wlan)# acct-server Ruckus-Acct-01 interim-update 5
The command was executed successfully.
```
## **no acct-server**

To disable the AAA server, use the following command:

#### **no acct-server**

#### *Syntax Description*

#### **no acct-server**

Disable AAA server authentication

Configuring Master Settings

Configure WLAN Settings Commands

## *Defaults*

None.

## *Example*

```
ruckus# config
ruckus(config)# wlan wlan-123
ruckus(config-wlan)# no acct-server
The command was executed successfully.
```
# **inactivity-timeout**

To set the inactivity timeout to the specified number in minutes, use the following command:

**inactivity-timeout** *NUMBER*

## *Syntax Description*

#### **inactivity-timeout**

Enable and set the inactivity timeout

*NUMBER*

Set the inactivity timeout in minutes (1-500 min.)

## *Defaults*

5

## *Example*

```
ruckus(config-wlan)# inactivity-timeout 15
The command was executed successfully. To save the changes, type 'end' or 'exit'.
ruckus(config-wlan)#
```
## **web-auth-timeout**

To enable and set the web authentication timeout time to the specified number in minutes, use the following command:

**web-auth-timeout** *NUMBER*

## *Syntax Description*

#### **web-auth-timeout**

Enable and set the web authentication timeout

#### *NUMBER*

Set the inactivity timeout in minutes

## *Defaults*

5

## *Example*

```
ruckus(config-wlan)# web-auth-timeout 15
The command was executed successfully. To save the changes, type 'end' or 'exit'.
ruckus(config-wlan)#
```
## **vlan**

To set the VLAN ID for the WLAN, use the following command:

**vlan** *NUMBER*

### *Syntax Description*

#### **vlan**

Enable VLAN

*NUMBER*

Set the VLAN ID to this value

## *Defaults*

1

## *Example*

```
ruckus(config-wlan)# vlan 123
The command was executed successfully. To save the changes, type 'end' or 'exit'.
ruckus(config-wlan)#
```
# **dynamic-vlan**

To enable dynamic VLAN, use the following command:

#### **dynamic-vlan**

## *Syntax Description*

#### **dynamic-vlan**

Enable dynamic VLAN

## *Usage Guidelines*

Dynamic VLAN can be enabled or disabled in the following two conditions: 1) The authentication method is '802.1X/EAP' or 'MAC Address', Encryption method is WPA, WPA2, WPA mixed, or none. 2) Authentication method is 'Open', Encryption method is WPA, WPA2 (Algorithm may not be Auto), enable Zero-IT Activation, enable Dynamic PSK.

```
ruckus(config-wlan)# dynamic-vlan 
The command was executed successfully. To save the changes, type 'end' or 'exit'
```
# **no dynamic-vlan**

To disable dynamic VLAN, use the following command:

**no dynamic-vlan**

## *Syntax Description*

**no dynamic-vlan**

Disable dynamic VLAN

## *Defaults*

Disabled.

## *Example*

```
ruckus(config-wlan)# no dynamic-vlan
The command was executed successfully. To save the changes, type 'end' or 'exit'.
```
## **mcast-filter**

To enable multicast filter for the WLAN, use the following command:

**mcast-filter**

## **no mcast-filter**

To disable multicast filter for the WLAN, use the following command:

**no mcast-filter**

# **hide-ssid**

To hide an SSID from wireless users, use the following command.Wireless users who know the SSID will still be able to connect to the WLAN service.

#### **hide-ssid**

## *Syntax Description*

**hide-ssid** Hide SSID from wireless users

## *Defaults*

Disabled

## *Example*

```
ruckus# config
ruckus(config)# wlan wlan-123
ruckus(config-wlan)# hide-ssid
The command was executed successfully.
```
# **no hide-ssid**

To unhide or broadcast an SSID to wireless users, use the following command:

**no hide-ssid**

## *Syntax Description*

**no hide-ssid** Broadcast SSID to wireless users

## *Defaults*

Disabled

## *Example*

```
ruckus# config
ruckus(config)# wlan wlan-123
ruckus(config-wlan)# no hide-ssid
The command was executed successfully
```
# **ofdm-only**

To enable support of OFDM rates only, use the following command:

**ofdm-only**

# **no ofdm-only**

To disable OFDM only rates, use the following command:

**no ofdm-only**

## **admission-control**

To enable Call Admission Control, use the following command:

**admission-control**

## **no admission-control**

To disable Call Admissino Control, use the following command:

**no admission-control**

# **bss-minrate**

To set the minimum BSS transmission rate of the WLAN (in Mbps), use the following command:

**bss-minrate** *NUMBER*

## *Syntax Description*

#### **bss-minrate**

Set the minimum BSS transmission rate in Mbps.

*NUMBER*

Minimum BSS transmission rate

## *Defaults*

None.

## *Example*

```
ruckus(config-wlan)# bss-minrate 2
The command was executed successfully. To save the changes, type 'end' or 'exit'.
ruckus(config-wlan)#
```
## **no bss-minrate**

To disable the minimum BSS transmission rate for the WLAN, use the following command:

#### **no bss-minrate**

# **dtim-period**

To set the DTIM period of the WLAN, use the following command:

#### **dtim-period** *NUMBER*

## *Syntax Description*

#### **dtim-period**

Sets the DTIM period of the WLAN (1-255).

*NUMBER*

DTIM period.

## *Defaults*

1

```
ruckus(config-wlan)# dtim-period 5
The command was executed successfully. To save the changes, type 'end' or 'exit'.
ruckus(config-wlan)#
```
# **no dtim-period**

To set the DTIM period of the WLAN to 1 (default), use the following command:

**no dtim-period**

## *Syntax Description*

**no dtim-period**

Set the DTIM period to 1.

## *Defaults*

1

```
ruckus(config-wlan)# no dtim-period
The command was executed successfully. To save the changes, type 'end' or 'exit'.
ruckus(config-wlan)#
```
# **directed-threshold**

To set the Directed MC/BC threshold of the WLAN (0-128), use the following command:

**directed-threshold** *NUMBER*

## *Syntax Description*

#### **directed-threshold**

Set the Directed MC/BC threshold of the WLAN.

*NUMBER*

Directed threshold (0-128)

## *Defaults*

5

```
ruckus(config-wlan)# directed-threshold 5
The command was executed successfully. To save the changes, type 'end' or 'exit'.
ruckus(config-wlan)#
```
# **no directed-threshold**

To set the Directed MC/BC threshold of the WLAN to 5 (default), use the following command:

#### **no directed-threshold**

### *Syntax Description*

#### **no directed-threshold**

Sets the Directed Multicast/Broadcast threshold to 5.

#### *Defaults*

5

## *Example*

```
ruckus(config-wlan)# no directed-threshold
The command was executed successfully. To save the changes, type 'end' or 'exit'.
ruckus(config-wlan)#
```
# **tunnel-mode**

To enable tunnel mode, use the following command:

#### **tunnel-mode**

### *Syntax Description*

#### **tunnel-mode**

Enable tunnel mode

#### *Defaults*

Disabled.

#### *Example*

```
ruckus# config
ruckus(config)# wlan wlan-123
ruckus(config-wlan)# tunnel-mode
The command was executed successfully.
```
## **no tunnel-mode**

To disable the tunnel mode, use the following command:

**no tunnel-mode**

## *Syntax Description*

#### **no tunnel-mode**

Disable the tunnel mode

## *Defaults*

Disabled.

## *Example*

```
ruckus# config
ruckus(config)# wlan wlan-123
ruckus(config-wlan-wlan-123)# no tunnel-mode
The command was executed successfully.
```
# **dhcp-relay**

To set the DHCP relay server to the specified address (tunneled WLANs only), use the following command:

**dhcp-relay** *WORD*

## **no dhcp-relay**

To disable DHCP relay, use the following command:

**no dhcp-relay**

## **smart-roam**

To enable and set SmartRoam with the specified roam factor (1-10), use the following command:

**smart-roam** *NUMBER/EMPTY*

## **no smart-roam**

To disable the SmartRoam feature, use the following command:

**no smart-roam**

# **force-dhcp**

To enable the Force DHCP option, use the following command:

**force-dhcp**

## *Defaults*

Disabled

## *Example*

```
ruckus(config-wlan)# force-dhcp
The command was executed successfully. To save the changes, type 'end' or 'exit'.
ruckus(config-wlan)#
```
# **force-dhcp-timeout**

To disconnect the client if it does not obtain valid IP address within the specified timeout period (in seconds), use the following command:

**force-dhcp-timeout** *NUMBER*

## *Defaults*

10 seconds

## *Example*

```
ruckus(config-wlan)# force-dhcp-timeout 10
The command was executed successfully. To save the changes, type 'end' or 'exit'.
ruckus(config-wlan)#
```
# **no force-dhcp**

To disable the Force DHCP option, use the following command:

**no force-dhcp**

# **Configuring DHCP Option 82 Sub-Option Settings**

Use the following commands to enable DHCP Option 82 and configure sub-option settings for a WLAN.

Execute this command from within the *config-wlan* context to enter the *config-wlan-option82* context and configure option 82 sub-option settings.

### *Example*

```
ruckus(config-wlan)# option82
Sets the DHCP option82 with default value.
The command was executed successfully. To save the changes, type 'end' or 'exit'.
ruckus(config-wlan-option82)#
```
#### *option82*

To enable DHCP option 82 and enter the config-wlan-option2 context, use the following command:

#### **option82**

#### **Defaults**

Disabled

#### **Syntax Description**

#### **subopt1**

Enables and sets the DHCP option 82 sub-option1.

#### **subopt1 disable**

Disables the DHCP option 82 sub-option1.

#### **subopt1 rks-circuitid**

sets the DHCP option 82 sub-option1 is RKS\_CircuitID.

#### **subopt1 ap-mac-hex**

sets the DHCP option 82 sub-option1 is AP-MAC.

#### **subopt1 ap-mac-hex-essid**

sets the DHCP option 82 sub-option1 is AP-MAC and ESSID.

#### **subopt2**

Enables and sets the DHCP option 82 sub-option2.

#### **subopt2 disable**

Disables the DHCP option 82 sub-option2.

#### **subopt2 client-mac-hex**

sets the DHCP option 82 sub-option2 is Client-Mac.

#### **subopt2 client-mac-hex-essid**

sets the DHCP option 82 sub-option2 is Client-Mac and Essid.

#### **subopt2 ap-mac-hex**

sets the DHCP option 82 sub-option2 is AP-MAC.

Configure WLAN Settings Commands

## **subopt2 ap-mac-hex-essid** sets the DHCP option 82 sub-option2 is AP-MAC and ESSID. **subopt2 cuid** Sets the DHCP option 82 sub-option2 is CUID. **subopt150** Enables and sets the DHCP option 82 sub-option150. **subopt150 disable** Disables the DHCP option 82 sub-option150. **subopt150 vlan-id** sets the DHCP option 82 sub-option150 is Vlan ID. **subopt151** Enables and sets the DHCP option 82 sub-option151. **subopt151 disable** Disables the DHCP option 82 sub-option151. **subopt151 area-name** *WORD/NAME* Sets the DHCP option 82 sub-option151's Area Name. **subopt151 essid**

Sets the DHCP option 82 sub-option151 is Essid.

#### *no option82*

To disable DHCP option 82, use the following command:

**no option82**

## **sta-info-extraction**

To enable station information extraction (client fingerprinting), use the following command:

**sta-info-extraction**

#### *Defaults*

Enabled

## **no sta-info-extraction**

To disable station information extraction (client fingerprinting), use the following command:

**no sta-info-extraction**

## **zero-it-activation**

To enable Zero-IT activation, use the following command:

**zero-it-activation**

**zero-it**
### *Syntax Description*

#### **zero-it-activation**

Enable Zero-IT activation

#### **zero-it**

Enable Zero-IT activation

# *Defaults*

Disabled.

# *Example*

```
ruckus(config-wlan)# zero-it-activation 
The command was executed successfully. To save the changes, type 'end' or 'exit'.
```
# **no zero-it-activation**

To disable Zero-IT activation, use the following command:

**no zero-it-activation**

**no zero-it**

### *Syntax Description*

**no zero-it-activation**

Disable Zero-IT activation

**no zero-it**

Disable Zero-IT activation

# *Defaults*

Disabled.

### *Example*

```
ruckus(config-wlan)# no zero-it
The command was executed successfully. To save the changes, type 'end' or 'exit'.
```
# **max-clients**

To set the maximum number of clients for a specific WLAN, use the following command:

**max-clients** *NUMBER*

### *Syntax Description*

#### **max-clients**

Configure the maximum number of clients that the WLAN can support

*NUMBER*

Set the maximum clients to this value

# *Defaults*

100

# *Example*

```
ruckus(config-wlan)# max-clients 100
The command was executed successfully. To save the changes, type 'end' or 'exit'.
ruckus(config-wlan)#
```
# **802dot11d**

To enable 802.11d for the WLAN, use the following command:

#### **802dot11d**

# *Defaults*

Enabled

# **no 802dot11d**

To disable 802.11d for the WLAN, use the following command:

**no 802dot11d**

### **arc**

Use the following command to enable Application Recognition & Control:

**arc**

# *Defaults*

Disabled

```
ruckus(config-wlan)# arc
The command was executed successfully. To save the changes, type 'end' or 'exit'.
ruckus(config-wlan)#
```
### **no arc**

Use the following command to disable Application Recognition and Control:

**no arc**

# **apply-policy-group**

Use the following command to apply an application denial policy to the WLAN:

**apply-policy-group** *WORD*

### *Defaults*

None

### *Example*

```
ruckus(config-wlan)# apply-policy-group facebook
The command was executed successfully. To save the changes, type 'end' or 'exit'.
ruckus(config-wlan)#
```
# **auto-proxy**

To enable auto-proxy and set the location of the wpad.dat file, use the following command:

**auto-proxy** [**wpad-saved-on-zd** | **wpad-saved-on-external-server** ] **url** *WORD*

### *Syntax Description*

#### **auto-proxy**

Enable auto-proxy and specify the location of the wpad.dat file

#### **wpad-saved-on-ZD**

WPAD.DAT file is saved on ZoneDirector

#### **wpad-saved-on-external-server**

WPAD.DAT file is saved on an external server

#### **url**

Specify the WPAD URL configured on DHCP/DNS server

*WORD*

Auto-proxy path and file name

### *Defaults*

None.

```
ruckus(config-wlan)# auto-proxy wpad-saved-on-zd url 192.168.0.2/wpad.dat
The file has been loaded into ZoneDirector successfully, Please use 'import' to apply it
ruckus(config-wlan)#
```
# **no auto-proxy**

To disable auto-proxy, use the following command:

**no auto-proxy**

# **pmk-cache**

To set the PMK cache time to the specified number in minutes (1~720 minutes), use the following command: **pmk-cache timeout** *NUMBER*

# *Defaults*

720 minutes

# **no pmk-cache**

To disable PMK cache, use the following command:

**no pmk-cache**

# **pmk-cache-for-reconnect**

To apply PMK cache when client reconnects (default), use the following command:

**pmk-cache-for-reconnect**

# **no pmk-cache-for-reconnect**

To disable application of PMK caching when client reconnects, use the following command:

**no pmk-cache-for-reconnect**

### *Defaults*

Enabled

### *Usage Guidelines*

When "no pmk-cache-for-reconnect" is set, the controller attempts to look up PMK cache for roaming clients only, so every client reconnection requires a full reauthentication. A graceful roaming (disconnect before connecting to the roamto AP) is not regarded as roaming from the controller's perspective.

# **roaming-acct-interim-update**

To enable accounting interim-updates when a client roams, use the following command:

#### **roaming-acct-interim-update**

# *Defaults*

Disabled.

# *Usage Guidelines*

When "roaming-acct-interim-update" is set, all traffic and session-id data from the original session is carried over to the new session.

# **no roaming-acct-interim-update**

To disable accounting interim updates when a client roams (default: disabled), use the following command:

**no roaming-acct-interim-update**

# **Configuring Dynamic PSKs**

Use the following commands to enable and configure Ruckus Dynamic Pre-Shared Key functionality for the WLAN.

# **dynamic-psk enable**

To enable Dynamic Pre-Shared Keys, use the following command:

**dynamic-psk enable**

### *Syntax Description*

#### **dynamic-psk enable**

Enable Dynamic PSK

# *Defaults*

None.

# *Example*

```
ruckus(config-wlan)# dynamic-psk enable
The DPSK can't be enabled or disabled when the wlan type is not Standard Usage and Encryption method is 
not WPA or WPA2 and Authentication method is not open and Zero-IT is not enabled.
ruckus(config-wlan)# zero-it
The command was executed successfully. To save the changes, type 'end' or 'exit'.
ruckus(config-wlan)# dynamic-psk enable
The command was executed successfully. To save the changes, type 'end' or 'exit'.
ruckus(config-wlan)#
```
# **dynamic-psk passphrase-len**

To set the Dynamic Pre-Shared Key passphrase length, use the following command:

**dynamic-psk passphrase-len** *NUMBER*

# **dynamic-psk type**

To sets the type of dynamic PSK (secure or mobile-friendly), use the following command:

**dynamic-psk type** [mobile-friendly|secure]

### *Syntax Description*

**dynamic-psk type**

Set the DPSK type

#### **mobile-friendly**

Set the DPSK type to mobile-friendly

#### **secure**

Set the DPSK type to secure

# *Defaults*

Secure

# *Example*

```
ruckus(config-wlan)# dynamic-psk type mobile-friendly
The command was executed successfully. To save the changes, type 'end' or 'exit'.
ruckus(config-wlan)#
```
# **no dynamic-psk**

To disable Dynamic Pre-Shared Keys on the WLAN, use the following command:

**no dynamic-psk**

# **limit-dpsk**

To enable Dynamic PSK limits and set the max number of devices per user, use the following command:

**limit-dpsk** *NUMBER*

# **no limit-dpsk**

To disable Dynamic PSK limits, use the following command:

**no limit-dpsk**

# **dynamic-psk-expiration**

To set the WLAN Dynamic PSK expiration, use the following command:

**dynamic-psk-expiration** [ **length** | **start-point** ] *WORD*

# *Syntax Description*

#### **dynamic-psk-expiration**

Sets the DPSK expiration.

#### **length**

Sets the DPSK expiration length.

#### **unlimited**

Sets wlan dynamic psk expiration to unlimited.

#### **one-day**

Sets wlan dynamic psk expiration to one day.

#### **one-week**

Sets wlan dynamic psk expiration to one week.

#### **two-weeks**

Sets wlan dynamic psk expiration to two weeks.

#### Configuring Master Settings

Configuring Dynamic PSKs

#### **one-month**

Sets wlan dynamic psk expiration to one month.

#### **two-months**

Sets wlan dynamic psk expiration to two months.

#### **three-months**

Sets wlan dynamic psk expiration to three months.

#### **half-a-year**

Sets wlan dynamic psk expiration to half a year.

#### **one-year**

Sets wlan dynamic psk expiration to one year.

#### **two-years**

Sets wlan dynamic psk expiration to two years.

#### **start-point**

Sets the DPSK validity start-point.

#### **first-use**

The D-PSK expiration will be calculated from when it is first used.

#### **creation-time**

The D-PSK expiration will be calculated from when it is created.

### *Example*

```
ruckus(config-wlan)# dynamic-psk-expiration start-point first-use
The command was executed successfully. To save the changes, type 'end' or 'exit'.
ruckus(config-wlan)# dynamic-psk-expiration length one-week
The command was executed successfully. To save the changes, type 'end' or 'exit'.
ruckus(config-wlan)#
```
# **no l2acl**

To disable Layer 2 Access Control Lists, use the following command:

**no l2acl**

# **no role-based-access-ctrl**

To disable role based access control policy service, use the following command:

**no role-based-access-ctrl**

# **no l3acl**

To disable Layer 3/4 ACLs, use the following command:

**no l3acl**

# **no l3acl-ipv6**

To disable Layer 3/4 IPv6 ACLs, use the following command:

**no l3acl-ipv6**

# **no dvcpcy**

To disable device policy for this WLAN, use the following command:

**no dvcpcy**

# **rate-limit**

To set the rate limiting for the WLAN, use the following command:

**rate-limit uplink** *NUMBER* **downlink** *NUMBER*

# *Syntax Description*

#### **rate-limit**

Set the rate limit

#### **uplink**

Set the uplink rate limit

#### **downlink**

Set the downlink rate limit

#### *NUMBER*

Set the rate limiting to the value specified.

# *Defaults*

None.

### *Example*

```
ruckus(config-wlan)# rate-limit uplink 20 downlink 20
The command was executed successfully. To save the changes, type 'end' or 'exit'.
ruckus(config-wlan)#
```
# **no rate-limit**

To disable the rate limit, use the following command:

**no rate-limit**

## *Syntax Description*

#### **no rate-limit**

Disable rate limiting for the WLAN

# *Defaults*

Disabled.

# *Example*

```
ruckus(config-wlan)# no rate-limit
The command was executed successfully. To save the changes, type 'end' or 'exit'.
```
# **no mac-addr-format**

Sets MAC auth username and password to format aabbccddeeff.

# **mac-addr-format**

Sets MAC auth username and password to one of the following formats:

#### **mac-addr-format aa-bb-cc-dd-ee-**

Sets MAC auth username and password to format aa-bb-cc-dd-ee-ff.

#### mac-addr-format aa:bb:cc:dd:ee:ff

Sets MAC auth username and password to format aa:bb:cc:dd:ee:ff.

#### **mac-addr-format AABBCCDDEEFF**

Sets MAC auth username and password to format AABBCCDDEEFF.

### **mac-addr-format AA-BB-CC-DD-EE-FF**

Sets MAC auth username and password to format AA-BB-CC-DD-EE-FF.

#### **mac-addr-format AA:BB:CC:DD:EE:FF**

Sets MAC auth username and password to format AA:BB:CC:DD:EE:FF.

# **acl dvcpcy**

To apply a Device Policy to the WLAN, use the following command: **acl dvcpcy** *WORD*

# **acl prece**

To apply a Precedence Policy to the WLAN, use the following command: **acl prece** *WORD*

# **acl role-based-access-ctrl**

To enable Role based Access Control Policy on the WLAN, use the following command:

**acl role-based-access-ctrl**

# *Defaults*

Disabled

### *Example*

```
ruckus(config-wlan)# acl role-based-access-ctrl
The command was executed successfully. To save the changes, type 'end' or 'exit'.
ruckus(config-wlan)#
```
# **qos classification**

To enable Quality of Service classification, use the following command:

**qos classification**

# **no qos classification**

To disable Quality of Service classification, use the following command:

**no qos classification**

# **qos heuristics-udp**

To enable QoS heuristics for UDP traffic, use the following command:

**qos heuristics-udp**

# **no qos heuristics-udp**

To disable QoS heuristics for UDP traffic, use the following command:

**no qos heuristics-udp**

# **qos directed-multicast**

To enable QoS directed multicast, use the following command:

**qos directed-multicast**

# **no qos directed-multicast**

To disable QoS directed multicast, use the following command:

**no qos directed-multicast**

# **qos igmp-snooping**

To disable QoS directed multicast, use the following command:

**qos igmp-snooping**

# **no qos igmp-snooping**

To disable QoS IGMP snooping, use the following command:

**no qos igmp-snooping**

# **qos mld-snooping**

To enable QoS MLD snooping, use the following command:

**no qos mld-snooping**

# **no qos mld-snooping**

To disable QoS MLD snooping, use the following command:

**no qos mld-snooping**

# **qos tos-classification**

To enable QoS TOS classification, use the following command:

**qos tos-classification**

# **no qos tos-classification**

To disable QoS TOS classification, use the following command:

**no qos tos-classification**

# **qos priority high**

To set QoS priority to 'high', use the following command: **qos priority high**

# **qos priority low**

To set QoS priority to 'low', use the following command:

**qos priority low**

# **qos directed-threshold**

To set the QoS directed threshold, use the following command:

**qos directed-threshold** *NUMBER*

# **disable-dgaf**

To disable Downstream Group-Address Frame Forwarding, use the following command (Hotspot 2.0 WLAN only):

**disable-dgaf**

# **no disable-dgaf**

To enable Downstream Group-Address Frame Forwarding, use the following command (Hotspot 2.0 WLAN only):

**no disable-dgaf**

# **proxy-arp**

To enable Proxy ARP service for the WLAN, use the following command:

**proxy-arp**

# **no proxy-arp**

To disable Proxy ARP service for the WLAN, use the following command: **no proxy-arp**

# **80211w-pmf**

To enable 802.11w PM, use the following command:

**80211w-pmf**

# **no 80211w-pmf**

To disable 802.11w PMF, use the following command:

**no 80211w-pmf**

# **ignor-unauth-stats**

To enable ignoring unauthorized client statistics, use the following command:

**ignor-unauth-stats**

# **no ignor-unauth-stats**

To disable ignoring unauthorized client statistics, use the following command:

**no ignor-unauth-stats**

# **show**

To display the WLAN settings, use the following command:

**show**

# *Syntax Description*

**show**

Display WLAN settings

Configuring Dynamic PSKs

# *Defaults*

None.

```
ruckus(config)# wlan ruckus1
The WLAN service 'ruckus1' has been loaded. To save the WLAN service, type 'end' or 'exit'.
ruckus(config-wlan)# show
WLAN Service:
   ID:
     1:
       NAME = Ruckus-Wireless-1
       Tx. Rate of Management Frame(2.4GHz) = 2.0Mbps
       Tx. Rate of Management Frame(5GHz) = 6.0Mbps
       Beacon Interval = 100ms
       SSID = Ruckus-Wireless-1
       Description = Ruckus-Wireless-1
       Type = Standard Usage
       Authentication = open
      Encryption = wpa
      Algorithm = aes Passphrase = password
       FT Roaming = Disabled
       802.11k Neighbor report = Disabled
       Web Authentication = Disabled
       Authentication Server = Disabled
       Accounting Server = Disabled
       Called-Station-Id type = wlan-bssid
       Tunnel Mode = Disabled
       DHCP relay = Disabled
       Max. Clients = 100
       Isolation per AP = Disabled
       Isolation across AP = Disabled
       Zero-IT Activation = Enabled
       Load Balancing = Disabled
       Band Balancing = Disabled
       Dynamic PSK = Enabled
       Dynamic PSK Passphrase Length =
       Limit Dynamic PSK = Disabled
       Auto-Proxy configuration:
         Status = Disabled
       Inactivity Timeout:
          Status = Disabled
      VLAN-ID = 1 Dynamic VLAN = Disabled
       Closed System = Disabled
       OFDM-Only State = Disabled
       Multicast Filter State = Disabled
       802.11d State = Disabled
       Force DHCP State = Disabled
       Force DHCP Timeout = 0
       DHCP Option82:
           Status = Disabled
           Option82 sub-Option1 = Disabled
           Option82 sub-Option2 = Disabled
           Option82 sub-Option150 = Disabled
           Option82 sub-Option151 = Disabled
       Ignore unauthorized client statistic = Disabled
       STA Info Extraction State = Enabled
       BSS Minrate = Disabled
       Call Admission Control State = Disabled
      PMK Cache Timeout= 720 minutes
      PMK Cache for Reconnect= Enabled
       NAS-ID Type= wlan-bssid
       Roaming Acct-Interim-Update= Disabled
       PAP Message Authenticator = Enabled
       Send EAP-Failure = Disabled
      L2/MAC = No ACLS
```

```
L3/L4/IP Address = No ACLS
     L3/L4/IPv6 Address = No ACLS
 Precedence = No ACLS
 Proxy ARP = Disabled
 Device Policy = No ACLS
      Role based Access Control Policy = Disabled
 SmartRoam = Disabled Roam-factor = 1
 White List = No ACLS
 Application Visibility = disabled
 Apply Policy Group = No_Denys
```
ruckus(config)#

# **Configure WLAN Group Settings Commands**

Use the wlan-group commands to configure the settings of a particular WLAN group.

# **wlan-group**

To create a new WLAN group or update an existing WLAN group, use the following command:

**wlan-group** *WORD*

### *Syntax Description*

#### **wlan-group**

Configure the WLAN group

*WORD*

Name of the WLAN group

# *Defaults*

Default.

# *Example*

```
ruckus# config
ruckus(config)# wlan-group wlangroup2
The WLAN group 'wlangroup2' has been created. To save the WLAN group, type 'end' or 'exit'.
ruckus(config-wlangrp)#
```
# **no wlan-group**

To delete a WLAN group from the list, use the following command:

**no wlan-group** *WORD*

### *Syntax Description*

#### **no wlan-group**

Delete the WLAN group

*WORD*

Name of the WLAN group

# *Defaults*

None.

```
ruckus(config)# no wlan-group wlan-grp-01
The WLAN group 'wlan-grp-01' has been removed.
ruckus(config)#
```
# **abort**

To exit the wlan-group context without saving changes, use the abort command. Enter this command from within the context of the WLAN group that you are configuring.

**abort**

### *Syntax Description*

**abort**

Exit the WLAN group without saving changes

# *Defaults*

None.

# *Example*

```
ruckus# config
ruckus(config)# wlan-group wlangroup2
The WLAN group 'wlangroup2' has been created. To save the WLAN group, type 'end' or 'exit'.
ruckus(config-wlangrp)# abort
No changes have been saved.
ruckus(config)#
```
# **end**

To save changes to the WLAN group settings and exit the wlan-group context, use the following command. Enter this command from within the context of the WLAN group that you are configuring.

**end**

### *Syntax Description*

**end**

Save changes, and then exit the WLAN group

### *Defaults*

None.

```
ruckus# config
ruckus(config)# wlan-group wlangroup2
The WLAN group 'wlangroup2' has been created. To save the WLAN group, type 'end' or 'exit'.
ruckus(config-wlangrp)# end
The WLAN group 'wlangroup2' has been updated.
Your changes have been saved.
ruckus(config)#
```
### Configuring Master Settings

Configure WLAN Group Settings Commands

# **exit**

To save changes to the WLAN group settings and exit the wlan-group context, use the exit command. Enter this command from within the context of the WLAN group that you are configuring.

**exit**

### *Syntax Description*

**exit**

Save changes, and then exit the WLAN group

# *Defaults*

None.

# *Example*

```
ruckus# config
ruckus(config)# wlan-group wlangroup2
The WLAN group entry 'wlangroup2' has been loaded. To save the WLAN group, type 'end' or 'exit'.
ruckus(config-wlangrp)# exit
The WLAN group 'wlangroup2' has been updated.
Your changes have been saved.
ruckus(config)#
```
# **quit**

To exit the wlan-group context without saving changes, use the following command. Enter this command from within the context of the WLAN group that you are configuring.

**quit**

### *Syntax Description*

**quit**

Exit the WLAN group without saving changes

# *Defaults*

None.

```
ruckus# config
ruckus(config)# wlan-group wlangroup2
The WLAN group entry 'wlangroup2' has been loaded. To save the WLAN group, type 'end' or 'exit'.
ruckus(config-wlangrp)# quit
No changes have been saved.
ruckus(config)#
```
### **name**

To set the WLAN group name, use the following command. Enter this command from within the context of the WLAN group that you are configuring.

**name** *WORD*

### *Syntax Description*

**name**

Configure the WLAN group name

*WORD*

Set the WLAN group name to this value

### *Defaults*

None.

# *Example*

```
ruckus# config
ruckus(config)# wlan-group wlangroup2
The WLAN group entry 'wlangroup2' has been loaded. To save the WLAN group, type 'end' or 'exit'.
ruckus(config-wlangrp)# name wlangroup2
ruckus(config-wlangrp)# show
WLAN Group:
  ID:
    \sim Name= wlangroup2
       Description=
       WLAN Service:
ruckus(config-wlangrp)#
```
# **description**

To set the WLAN group description, use the following command. Enter this command from within the context of the WLAN group that you are configuring. Multiple word text must be enclosed in quotes.

**description** *WORD*

### *Syntax Description*

#### **description**

Configure the WLAN group description

*WORD*

Set the WLAN group description to this value

# *Defaults*

None.

#### Configuring Master Settings

Configure WLAN Group Settings Commands

### *Example*

```
ruckus# config
ruckus(config)# wlan-group wlangroup2
ruckus(config-wlangrp)# description "WLAN Group 2"
ruckus(config-wlangrp)# show
WLAN Group:
   ID:
     2:
       Name= wlangroup2
       Description= WLAN Group 2
       WLAN Service:
```

```
ruckus(config-wlangrp)#
```
# **wlan**

To add a WLAN service to the WLAN group, use the following command. Enter this command from within the context of the WLAN group that you are configuring.

#### **wlan** *WORD*

#### *Syntax Description*

**wlan**

Add a WLAN to the WLAN group

*WORD*

Name of the WLAN to be added

### *Defaults*

None.

### *Example*

```
rruckus(config-wlangrp)# wlan ruckus1
The command was executed successfully. To save the changes, type 'end' or 'exit'.
ruckus(config-wlangrp)# show
WLAN Group:
   ID:
     :
       Name= wlangroup1
       Description=
       WLAN Service:
         WLAN1:
           NAME= ruckus1
           VLAN=
ruckus(config-wlangrp)#
```
# **no wlan**

To remove a WLAN service from the WLAN group, use the following command. Enter this command from within the context of the WLAN group that you are configuring.

#### **no wlan** *WORD*

### *Syntax Description*

#### **no wlan**

Delete an existing WLAN service from the WLAN group

#### *WORD*

Name of the WLAN to be removed

### *Defaults*

None.

### *Example*

```
ruckus(config-wlangrp)# no wlan ruckus1
The command was executed successfully. To save the changes, type 'end' or 'exit'.
ruckus(config-wlangrp)#
```
# **wlan vlan override none**

To add a WLAN service to the WLAN group and set the VLAN tag to 'No Change', use the following command. Enter this command from within the context of the WLAN group that you are configuring.

#### **wlan** *WORD* **vlan override none**

### *Syntax Description*

**wlan** *WORD* Add the WLAN to the WLAN group

#### **vlan override none**

Set the VLAN tag to No Change

### *Defaults*

None.

### *Example*

```
ruckus(config-wlangrp)# wlan ruckus1 vlan override none
The command was executed successfully. To save the changes, type 'end' or 'exit'.
ruckus(config-wlangrp)#
```
# **wlan vlan override tag**

To add a WLAN service to the WLAN group and set the VLAN tag to the specified VLAN ID, use the following command:

**wlan** *NAME* **vlan override tag** *NUMBER*

### *Syntax Description*

```
wlan NAME
       Add the NAME to the WLAN group
```
#### **vlan override tag** *NUMBER*

Set the VLAN tag of *NAME* to the specified *NUMBER*

# *Defaults*

None.

### *Example*

```
ruckus(config-wlangrp)# wlan ruckus1 vlan override tag 12
The command was executed successfully. To save the changes, type 'end' or 'exit'.
ruckus(config-wlangrp)#
```
# **show**

To display WLAN group settings, use the following command:

**show**

### *Defaults*

#### ruckus(config-wlangrp)# show

WLAN Group:

ID:

1:

Name= Default

Description= Default WLANs for Access Points

WLAN Service:

WLAN1:

NAME= Ruckus1

VLAN=

**ruckus(config-wlangrp)**

# **Configure Role Commands**

Use the role commands to configure user roles on the controller. To run these commands, you must first enter the **config-role** context.

# **role**

To create a new role or modify an existing role, use the following command:

**role** *WORD*

# *Syntax Description*

**role**

Create or modify a user role

*WORD*

Name of role

# *Defaults*

None.

# *Example*

```
ruckus(config)# role role1
The role entry 'role1' has been created
ruckus(config-role)#
```
# **no role**

To delete a role entry from the list, use the following command:

**no role** *WORD*

### *Syntax Description*

#### **no role**

Delete a user role

*WORD*

Name of role

# *Defaults*

None.

```
ruckus(config)# no role role1
The Role 'role1' has been deleted.
ruckus(config)#
```
# **abort**

To exit the config-role context without saving changes, use the abort command. Enter this command from within the context of the role that you are configuring.

**abort**

### *Syntax Description*

**abort**

Exit the role without saving changes

# *Defaults*

None.

# *Example*

```
ruckus(config-role)# abort
No changes have been saved.
ruckus(config)#
```
# **end**

To save changes, and then exit the config-role context, use the following command:

**end**

### *Syntax Description*

**end**

Save changes, and then exit the context

# *Defaults*

None.

# *Example*

```
ruckus(config-role)# end
The Role entry has saved successfully.
Your changes have been saved.
ruckus(config)#
```
# **exit**

To save changes, and then exit the config-role context, use the following command:

**exit**

### *Syntax Description*

**exit**

Save changes, and then exit the context

# *Defaults*

None.

# *Example*

```
ruckus(config-role)# exit
The Role entry has saved successfully.
Your changes have been saved.
ruckus(config)#
```
# **quit**

To exit the config-role context without saving changes, use the quit command. Enter this command from within the context of the role that you are configuring.

#### **quit**

### *Syntax Description*

**quit**

Exit the role without saving changes

# *Defaults*

None.

# *Example*

```
ruckus(config-role)# quit
No changes have been saved.
ruckus(config)#
```
# **name**

To set the name of a user role, use the following command:

**name** *WORD*

# *Syntax Description*

#### **name**

Set the name of a user role

*WORD*

Set to this role

Configure Role Commands

# *Defaults*

None.

# *Example*

```
ruckus(config-role)# name guest33
The command was executed successfully. To save the changes, type 'end' or 'exit'.
```
# **description**

To set the description for a user role, use the following command:

**description** *WORD*

### *Syntax Description*

#### **description**

Set the description of a user role

*WORD*

Set to this description

# *Defaults*

None.

# *Example*

```
ruckus(config-role)# description testforCLI
The command was executed successfully. To save the changes, type 'end' or 'exit'.
```
# **group-attributes**

To set the group attributes of a user role, use the following command:

**group-attributes** *WORD*

### *Syntax Description*

#### **group-attributes**

Set the attributes of a user role

*WORD*

Set to this attribute

# *Defaults*

None.

### *Example*

```
ruckus(config-role)# group-attributes ruckus1
The command was executed successfully. To save the changes, type 'end' or 'exit'.
```
# **wlan-allowed**

To set the WLANs to which a user role will have access, use the following command:

**wlan-allowed** [ **all** | **specify-wlan** ]

### *Syntax Description*

#### **wlan-allowed**

Set the WLANs to which a role will have access

**all**

Grant access to all WLANs

#### **specify-wlan**

Grant access to a specific WLAN

### *Defaults*

None.

### *Example*

```
ruckus(config-role)# wlan-allowed all
The command was executed successfully. To save the changes, type 'end' or 'exit'.
ruckus(config-role)# wlan-allowed specify-wlan 
The command was executed successfully. To save the changes, type 'end' or 'exit'.
```
# **specify-wlan-access**

To adda particular WLAN to the list of WLANs that a user role can access, use the following command:

**specify-wlan-access** *wlan\_ssid*

### *Syntax Description*

#### **specify-wlan-access**

Add access to a WLAN by a user role

*wlan\_ssid*

Add access to this WLAN

### *Defaults*

None.

### *Example*

```
ruckus(config-role)# specify-wlan-access joejoe98
The wlan 'joejoe98' has been added to the Role.
```
# **no specify-wlan-access**

To remove a particular WLAN from the list of WLANs that a user role can access, use the following command:

**no specify-wlan-access** *WORD/SSID*

### *Syntax Description*

#### **no specify-wlan-access**

Remove access to a WLAN by a user role

*WORD/SSID*

Remove access to this WLAN

### *Defaults*

None.

### *Example*

```
ruckus(config-role)# no specify-wlan-access joejoe98
The wlan 'joejoe98' has been removed from the Role.
```
# **guest-pass-generation**

To add guest pass generation privileges to a user role, use the following command:

**guest-pass-generation**

### *Syntax Description*

#### **guest-pass-generation**

Add guest pass generation privileges to a user role

### *Defaults*

None.

# *Example*

```
ruckus(config-role)# guest-pass-generation 
The command was executed successfully. To save the changes, type 'end' or 'exit'.
```
# **no guest-pass-generation**

To remove guest pass generation privileges from a user role, use the following command:

#### **no guest-pass-generation**

#### *Syntax Description*

#### **no guest-pass-generation**

Remove guest pass generation privileges from a user role

### *Defaults*

None.

# *Example*

```
ruckus(config-role)# no guest-pass-generation
The command was executed successfully. To save the changes, type 'end' or 'exit'.
```
# **admin**

To add ZoneDirector administration privileges to a user role, use the following command:

**admin** [ **super** | **operator** | **monitoring** ]

### *Syntax Description*

#### **admin**

Add ZoneDirector administration privileges to a user role

#### **super**

Sets to Super (Perform all configuration and management tasks)

#### **operator**

Sets to Operator (Change settings affecting single AP's only)

**monitoring**

Sets to Monitoring (Monitoring and viewing operation status only)

# *Defaults*

None.

### *Example*

```
ruckus(config-role)# admin super
The command was executed successfully. To save the changes, type 'end' or 'exit'.
```
# **no admin**

To remove ZoneDirector administration privileges from a user role, use the following command:

#### **no admin**

# *Syntax Description*

#### **no admin**

Remove ZoneDirector administration privileges from a user role

### *Defaults*

None.

### *Example*

```
ruckus(config-role)# no admin 
The command was executed successfully. To save the changes, type 'end' or 'exit'.
```
# **access-ctrl**

Enables access control policy.

# *Defaults*

Disabled

# *Example*

```
ruckus(config)# role role1
The Role entry 'role1' has been created.
ruckus(config-role)# access-ctrl
The command was executed successfully. To save the changes, type 'end' or 'exit'.
ruckus(config-role)# show
Role:
   ID:
     :
       Name= role1
       Description=
       Group Attributes=
       Guest Pass Generation= Disallowed
       ZoneDirector Administration:
         Status= Disallowed
       Allow All WLANs:
         Mode= Allow Specify WLAN access
       Access Control Policy= Allowed
       Allow All OS Types:
         Mode= Allow all OS types to access
       VLAN = Any
       Rate Limiting Uplink = Disabled
       Rate Limiting Downlink = Disabled
ruckus(config-role)#
```
# **no access-ctrl**

Disables access control policy.

**no access-ctrl**

# **os-type-allowed all**

Allows all OS types to access.

**os-type-allowed all**

# **os-type-allowed specify**

Specifies OS types access.

**os-type-allowed specify**

# **specify-os-type-access**

Adds the specify OS type into the role entry.

**specify-os-type-access** *WORD*

### *Defaults*

None

### *Example*

```
ruckus(config)# role role1
The Role entry 'role1' has been created.
ruckus(config-role)# access-ctrl
The command was executed successfully. To save the changes, type 'end' or 'exit'.
ruckus(config-role)# os-type-allowed specify
The command was executed successfully. To save the changes, type 'end' or 'exit'.
ruckus(config-role)# specify-os-type-access Windows
The command was executed successfully. To save the changes, type 'end' or 'exit'.
ruckus(config-role)#
```
# **no specify-os-type-access**

Deletes the specify OS type from the role entry.

**no specify-os-type-access** *WORD*

# **vlan**

Sets the VLAN ID to the specified ID number or "none" **vlan** *NUMBER*

# **rate-limit uplink**

Sets the rate limiting of uplink.

**rate-limit uplink** *NUMBER*

# **rate-limit uplink downlink**

Sets the rate limiting of downlink. **rate-limit uplink** *NUMBER* **downlink** *NUMBER*

# **no rate-limit**

Sets rate limiting to Disable. **no rate-limit**

# **apply-arc-policy**

To configure an ARC policy with the specified name, use the following command:

**apply-arc-policy***<WORD>*

# *Syntax Description*

#### **apply-arc-policy**

Configures an Application Recognition and Control policy with the specified name.

*WORD*

Name of the ARC policy.

# *Defaults*

None.

```
ruckus(config-role)# apply-arc-policy Facebook
The command was executed successfully. To save the changes, type 'end' or 'exit'.
ruckus(config-role)#
```
# **no apply-arc-policy**

To disable ARC policy, use the following command:

**no apply-arc-policy**

# *Example*

```
ruckus(config-role)# no apply-arc-policy
The command was executed successfully. To save the changes, type 'end' or 'exit'.
ruckus(config-role)#
```
# **show**

To display the settings of a role, use the following command:

#### **show**

### *Syntax Description*

**show**

Display the settings of a role

# *Defaults*

None.

# *Example*

```
ruckus(config-role)# show
Role:
   ID:
     :
       Name= role1
       Description=
       Group Attributes=
       Guest Pass Generation= Disallowed
       ZoneDirector Administration:
        Status= Disallowed
       Allow All WLANs:
         Mode= Allow Specify WLAN access
       Access Control Policy= Disallowed
```
ruckus(config-role)#

# **Configure User Commands**

Use the user commands to configure a user's name, password, and role. To run these commands, you must first enter the **config-user** context.

### **user**

To create a user or modify an existing user and enter the config-user context, use the following command:

**user** *WORD*

# *Syntax Description*

**user**

Create or modify a user entry

*WORD*

Name of the user

# *Defaults*

None.

# *Example*

```
ruckus(config)# user johndoe1
The User entry 'johndoe1' has been created.
ruckus(config-user)#
```
# **no user**

To delete a user record, use the following command:

**no user** *WORD*

### *Syntax Description*

#### **user**

Create or modify a user entry

*WORD*

Name of the user

# *Defaults*

None.

```
ruckus(config)# no user johndoe1
The User 'johndoe1' has been deleted.
ruckus(config)#
```
# **abort**

To exit the config-user context without saving changes, use the abort command. Enter this command from within the context of the user that you are configuring.

**abort**

## *Syntax Description*

**abort**

Exit the user settings without saving changes

# *Defaults*

None.

# *Example*

```
ruckus(config-user)# abort
No changes have been saved.
ruckus(config)#
```
# **end**

To save changes, and then exit the config-user context, use the following command (you must first set a password before exiting):

#### **end**

### *Syntax Description*

#### **end**

Save changes, and then exit the context

# *Defaults*

None.

# *Example*

```
ruckus(config-user)# end
The User entry has saved successfully.
Your changes have been saved.
ruckus(config)#
```
# **exit**

To save changes, and then exit the config-user context, use the following command (you must first set a password before exiting):

#### **exit**
#### *Syntax Description*

**exit**

Save changes, and then exit the context

#### *Defaults*

None.

#### *Example*

```
ruckus(config-user)# exit
The User entry has saved successfully.
Your changes have been saved.
ruckus(config)#
```
## **quit**

To exit the config-user context without saving changes, use the quit command. Enter this command from within the context of the user that you are configuring.

**quit**

#### *Syntax Description*

**quit**

Exit the user settings without saving changes

### *Defaults*

None.

#### *Example*

```
ruckus(config-role)# quit
No changes have been saved.
ruckus(config)#
```
#### **user-name**

To set the name of a user, use the following command:

**user-name** *WORD*

#### *Syntax Description*

#### **user-name**

Set the name of a user

*WORD*

Set to this user name

Configure User Commands

### *Defaults*

None.

### *Example*

```
ruckus(config-user)# user-name joe1 
The command was executed successfully. To save the changes, type 'end' or 'exit'.
```
# **full-name**

To set the full name of a user, use the following command:

**full-name** *WORD*

#### *Syntax Description*

#### **full-name**

Set the full name of a user

*WORD*

Set to this full name

#### *Defaults*

None.

### *Example*

```
ruckus(config-user)# full-name joeblow 
The command was executed successfully. To save the changes, type 'end' or 'exit'.
```
## **password**

To set the password of a user, use the following command:

**password** *WORD*

#### *Syntax Description*

#### **password**

Set the password of a user

*WORD*

Set to this password

### *Defaults*

None.

#### *Example*

```
ruckus(config-user)# password 12345678
The command was executed successfully. To save the changes, type 'end' or 'exit'.
```
### **role**

To assign a role to a user, use the following command:

**role** *WORD*

#### *Syntax Description*

#### **role**

Assign a role to a user.

*WORD*

The name of the role to be assigned to the user.

#### *Defaults*

Default

#### *Example*

```
ruckus(config-user)# role guest 
The command was executed successfully. To save the changes, type 'end' or 'exit'.
```
### **show**

To display the settings of a user, use the following command:

**show**

#### *Syntax Description*

**show**

Show user settings

#### *Defaults*

None.

### *Example*

```
ruckus(config-user)# show
User:
  ID:
 :
      User Name= Joe
 Full Name= Joe Blow
 Password= ********
      Role= Default
```
Configure User Commands

ruckus(config-user)#

# **Configure Guest Access Commands**

Use the guest-access commands to configure guest access services. To run these commands, you must first enter the **configguest-access** context.

### **guest-access**

To create/configure a Guest Access service and enter the config-guest-access context, use the following command:

**guest-access** *WORD*

#### *Example*

```
ruckus(config)# guest-access guestpolicy1
The Guest Access entry 'guestpolicy1' has been created.
ruckus(config-guest-access)#
```
### **no guest-access**

To delete a Guest Access service, use the following command:

**no guest-access**

#### *Example*

```
ruckus(config)# no guest-access guest1
The Guest Access 'guest1' has been deleted.
ruckus(config)#
```
### **abort**

To exit the config-guest-access context without saving changes, use the abort command.

**abort**

### **end**

To save changes, and then exit the config-guest-access context, use the following command:

**end**

### **exit**

To save changes, and then exit the config-guest-access context, use the following command:

**exit**

### **quit**

To exit the config-guest-access context without saving changes, use the quit command.

**quit**

# **guest-access-force-https-redirection**

Enables guest access force HTTPS redirection.

### *Syntax*

**guest-access-force-https-redirection**

### *Command Default*

Disabled

### *Examples*

```
ruckus(config)# guest-access-force-https-redirection
The command was executed successfully.
ruckus(config)#
```
# **no guest-access-force-https-redirection**

Disables guest access force HTTPS redirection.

### *Syntax*

**no guest-access-force-https-redirection**

### *Command Default*

Disabled.

### *Examples*

```
ruckus(config)# no guest-access-force-https-redirection
The command was executed successfully.
ruckus(config)#
```
# guest-access-guestpass-effective

To oset the guest pass effective date to begin from the creation time or from first use, use the following command:

**guest-access-guestpass-eective** [**now**|**first-use-expired <NUMBER>**]

#### *Syntax Description*

**now**

Sets Effective from the creation time.

**first-use-expired <NUMBER>**

Effective from first use, Expire new guest passes if not used within xx days.

#### *Example*

```
ruckus(config-guest-access)# guest-access-guestpass-effective first-use-expired 10
The command was executed successfully.
ruckus(config-guest-access)#
```
#### **name**

To set the name of the guest access policy, use the following command:

**name** *WORD*

# **self-service**

To enable guest pass self-registration, use the following command:

**self-service**

# **no self-service**

To disable guest pass self-registration, use the following command:

**no self-service**

### **guestpass-duration**

To set the guest pass duration, use the following command:

**guestpass-duration** [ **hour** | **day** | **week** ] *NUMBER*

### **guestpass-reauth**

To set the guest pass reauthorization timeout, use the following command:

**guestpass-reauth** [ **hour** |**day** | **week** ] *NUMBER*

### **no guestpass-reauth**

To disable guest pass reauthorization timeout, use the following command:

**no guestpass-reauth**

# **guestpass-share-number**

To set the limit on how many devices can share one guest pass, use the following command (valid values: [0, 10] and 0 means unlimited):

**guestpass-share-number** *NUMBER*

### **guestpass-sponsor**

To enable guest pass sponsor approval, use the following command:

**guestpass-sponsor**

### **no guestpass-sponsor**

To disable guest pass sponsor approval, use the following command:

**no guestpass-sponsor**

### **guestpass-sponsor-auth-server**

Sets the authentication server to 'Local Database' or to a specified AAA server name, use the following command:

**guestpass-sponsor-auth-server** [ **local** | **name** *WORD* ]

### **guestpass-sponsor-number**

To set the number of sponsors that can be used for this guest pass service (valid values: [1,5]), use the following command:

**guestpass-sponsor-number** *NUMBER*

## **guestpass-notification**

To set the notification method for delivering guest passes, use the following command:

**guestpass-notification** *NUMBER*

#### *Syntax Description*

**1**

Device Screen

**2**

Mobile

Configuring Master Settings Configure Guest Access Commands

**3**

Emai

**4**

Mobile and Email

# **guestpass-terms-and-conditions**

To enable and set the terms and conditions, use the following command:

**guestpass-terms-and-conditions** *WORD*

# **no guestpass-terms-and-conditions**

To disable the terms and conditions, use the following command:

**no guestpass-terms-and-conditions**

# **onboarding**

To configure onboarding portal options, use the following command:

**onboarding** [**key-and-zeroit**|**zeroit**]

#### *Syntax Description*

#### **onboarding**

Enable onboarding portal.

#### **key-and-zeroit**

Enables guest pass and zero-it activation.

#### **zeroit**

Enables zero-it activation only.

#### *Defaults*

Enabled, Guest Pass and Zero-IT.

#### *Example*

```
ruckus(config-guest-access)# onboarding key-and-zeroit
The command was executed successfully.
ruckus(config-guest-access)#
```
## **no onboarding**

To disable the onboarding portal, use the following command:

#### **no onboarding**

# **no authentication**

To disable guest access authentication, use the following command:

#### **no authentication**

#### *Syntax Description*

#### **no authentication**

Disable guest access authentication

#### *Defaults*

Enabled.

### *Example*

```
ruckus(config-guest-access)# no authentication 
The command was executed successfully.
```
# **authentication guest-pass-and-social-login**

To enable guest pass and social media login authentication for this guest access service, use the following command:

**authentication guest-pass-and-social-login**

#### *Syntax Description*

#### **authentication guest-pass-and-social-login**

Enable guest pass and social media authentication.

#### *Example*

```
ruckus(config-guest-access)# authentication guest-pass-and-social-login
The command was executed successfully.
ruckus(config-guest-access)#
```
# **authentication only-social-login**

To enable social media login only for this guest access service, use the following command:

**authentication only-social-login**

#### *Syntax Description*

**authentication only-social-login**

Enable social media authentication only.

#### *Example*

```
ruckus(config-guest-access)# authentication only-social-login
The command was executed successfully.
ruckus(config-guest-access)#
```
## **no term-of-use**

To hide the Terms of Use text on the guest pass access page, use the following command:

#### **no term-of-use**

#### *Syntax Description*

#### **no term-of-use**

Hide Terms of Use

#### *Defaults*

Disabled.

#### *Example*

ruckus(config-guest-access)# no term-of-use The command was executed successfully.

# **term-of-use**

To display and specify the Terms of Use text on the guest pass access page, use the following command:

**term-of-use** *WORD*

#### *Syntax Description*

#### **term-of-use**

Display Terms of Use

#### *WORD*

Display this text as content of Terms of Use on Guest Pass access page

### *Defaults*

Disabled.

### *Example*

```
ruckus(config-guest-access)# term-of-use test.guest
The command was executed successfully.
```
# **redirect**

To set the URL to which to redirect a guest user after passing authentication, use the following command:

**redirect** [ **original** | **url** *WORD* ]

#### *Syntax Description*

#### **redirect**

Set the URL to which the guest user will be redirected

#### **original**

Redirect user to the original page that he intended to visit

**url** *WORD*

Redirect user to a different URL. Specify the URL in *WORD*.

#### *Defaults*

original

#### *Example*

```
ruckus(config-guest-access)# redirect url http://www.ruckuswireless.com
The command was executed successfully.
```
# **welcome-text**

To configure the text to display on the guest access user login page, use the following command:

**welcome-text** *WORD*

#### *Syntax Description*

#### **welcome-text**

Configure the welcome message

*WORD*

Use this as the welcome message

### *Defaults*

Welcome to the Guest Access login page.

Configure Guest Access Commands

### *Example*

```
ruckus(config-guest-access)# welcome-text "Welcome to the Guest Access Login Page."
The command was executed successfully.
ruckus(config-guest-access)#
```
### **show**

To display the guest access policy settings, use the following command:

#### **show**

#### *Syntax Description*

#### **show**

Display the guest access settings

#### *Example*

```
ruckus(config)# guest-access guestpolicy1
The Guest Access entry 'guestpolicy1' has been loaded. To save the Guest Access entry, type end or exit.
ruckus(config-guest-access)# show
Guest Access:
  Name = guestpolicy1
  Onboarding Portal:
    Aspect = Guest pass and ZeroIT
  Authentication:
    Mode = Use guest pass and Social login authentication
   Effective time:
     Countdown-by-issued = false
    Effective Period = 7 Days
   Title = Welcome to the Guest Access login page.
   Terms of Use:
     Status = Disabled
   Redirection:
    Mode = To the URL that the user intends to visit
   Self Service Registration:
   Status = Disabled
   Restricted Subnet Access:
       Rules:
         1:
           Description=
           Type= Deny
           Source Address= Any
           Destination Address= local
           Source Port= Any
           Destination Port= Any
           Protocol= Any
         2:
           Description=
           Type= Deny
           Source Address= Any
           Destination Address= 10.0.0.0/8
           Source Port= Any
           Destination Port= Any
           Protocol= Any
         3:
           Description=
           Type= Deny
           Source Address= Any
           Destination Address= 172.16.0.0/12
           Source Port= Any
           Destination Port= Any
           Protocol= Any
         4:
```

```
 Description=
         Type= Deny
         Source Address= Any
         Destination Address= 192.168.0.0/16
         Source Port= Any
         Destination Port= Any
         Protocol= Any
 Restricted IPv6 Access:
     Rules:
       1:
         Description=
         Type= Deny
         Source Address= Any
         Destination Address= local
         Source Port= Any
         Destination Port= Any
         Protocol= Any
         ICMPv6 Type= Any
```

```
ruckus(config-guest-access)#
```
# **social-media-login**

To set the social media login, use the following command:

**social-media-login** *WORD*

#### *Syntax*

<WORD>: Specify the social media login type:

- **•** google <WORD> <WORD>: Sets the social media login to Google/Google+
- **•** linkedin <WORD> <WORD>: Sets the social media login to LinkedIn
- **•** microsoft <NUMBER> <WORD> <WORD>: Sets the social media login to Microsoft
- **•** wechat <WORD> <WORD> <WORD> <WORD>: Sets the social media loging to WeChat.

#### *Example*

```
ruckus(config-guest-access)# social-media-login linkedin 1234456 test1
The command was executed successfully. To save the changes, type 'end' or 'exit'.
ruckus(config-guest-access)#
```
#### *social-media-login delete-social-media*

To delete the social media, use the following command:

**social-media-login delete-social-media <NUMBER>**

#### **Syntax Description**

#### **<NUMBER>**

Delete the social media, google:3 linkdin:4 microsoft:5 wechat:6

#### **Example**

```
ruckus(config-guest-access)# social-media-login delete-social-media 3
The command was executed successfully. To save the changes, type 'end' or 'exit'.
ruckus(config-guest-access)#
```
#### *social-media-login google*

To set the social media login to Google/Google+, use the following command:

**social-media-login google** *WORD WORD*

#### *social-media-login linkedin*

To set the social media login to LinkedIn, use the following command

**social-media-login linkedin** *WORD WORD*

#### *social-media-login microsoft*

To sets the social media login to Microsoft, use the following command: **social-media-login microsoft** *NUMBERWORD WORD*

#### *social-media-login wechat*

To sets the social media login to WeChat, use the following command: **social-media-login wechat** *WORDWORD WORDWORD*

#### *social-media-login wechat force-follow*

To set the WeChat social media WLAN to force follow , use the following command: **social-media-login wechat** *WORDWORD WORDWORD* force-follow *WORD*

# **web-portal-force-https-redirection**

Enables web portal force HTTPS redirection.

# **Syntax**

**web-portal-force-https-redirection**

# **Command Default**

Disabled.

# **Examples**

ruckus(config)# web-portal-force-https-redirection The command was executed successfully. ruckus(config)#

# **no web-portal-force-https-redirection**

Disables web portal force HTTPS redirection.

# **Syntax**

**no web-portal-force-https-redirection**

# **Command Default**

Disabled.

# **Examples**

```
ruckus(config)# no web-portal-force-https-redirection
The command was executed successfully.
ruckus(config)#
```
# **portal-auth-force-dns-server**

Enables portal authentication WLAN (Hotspot Service, Guest Access and Web Authentication) force DNS server.

# **Syntax**

**portal-auth-force-dns-server <IP/IPv6-ADDR1 [IP/IPv6-ADDR2]>**

# **Command Default**

Disabled

# **Examples**

```
ruckus(config)# portal-auth-force-dns-server 192.168.40.10
The command was executed successfully.
ruckus(config)#
```
# **no portal\_auth-force-dns-server**

Disable portal authentication WLAN (Hotspot Service, Guest Access and Web Authentication) force DNS server.

# **Syntax**

**no portal\_auth-force-dns-server**

# **Command Default**

Disabled

# **Examples**

ruckus(config)# no portal\_auth-force-dns-server The command was executed successfully. ruckus(config)#

# **guest-access-auth-server**

Sets the authentication server to 'Local Database' or to a specified AAA server.

# **Syntax**

**guest-access-auth-server** { **local** | **name** *<WORD>* ]

# **Command Default**

None

# **Parameters**

#### **local**

Sets the authentication server to 'Local Database'.

#### **name <WORD>**

Sets the authentication server to specified AAA server name.

# **Examples**

ruckus(config)# guest-access-auth-server name radius1 The command was executed successfully. ruckus(config)#

# **Configuring Guest Access Restriction Rules**

Use the following commands to configure restricted access rules for a guest policy. To use these commands, you must enter the **config-guest-restrict-access** context from within the **config-guest-access** context.

# **no restrict-access-order**

To delete a restrict access order, use the following command:

**no restrict-access-order** *NUMBER*

#### *Syntax Description*

#### **no restrict-access-order**

Delete a restrict access order

*NUMBER*

Delete this order ID

#### *Example*

ruckus(config-guest-access)# no restrict-access-order 4 The Restricted Subnet Access entry has been removed from the Guest Access. ruckus(config-guest-access)#

# **restrict-access-order**

To create a new restrict access order or modify an existing restrict access order, use the following command:

#### **restrict-access-order** *NUMBER*

This command enters the config-guest-restrict-access context. The following commands are available from within this context:

### *Syntax Description*

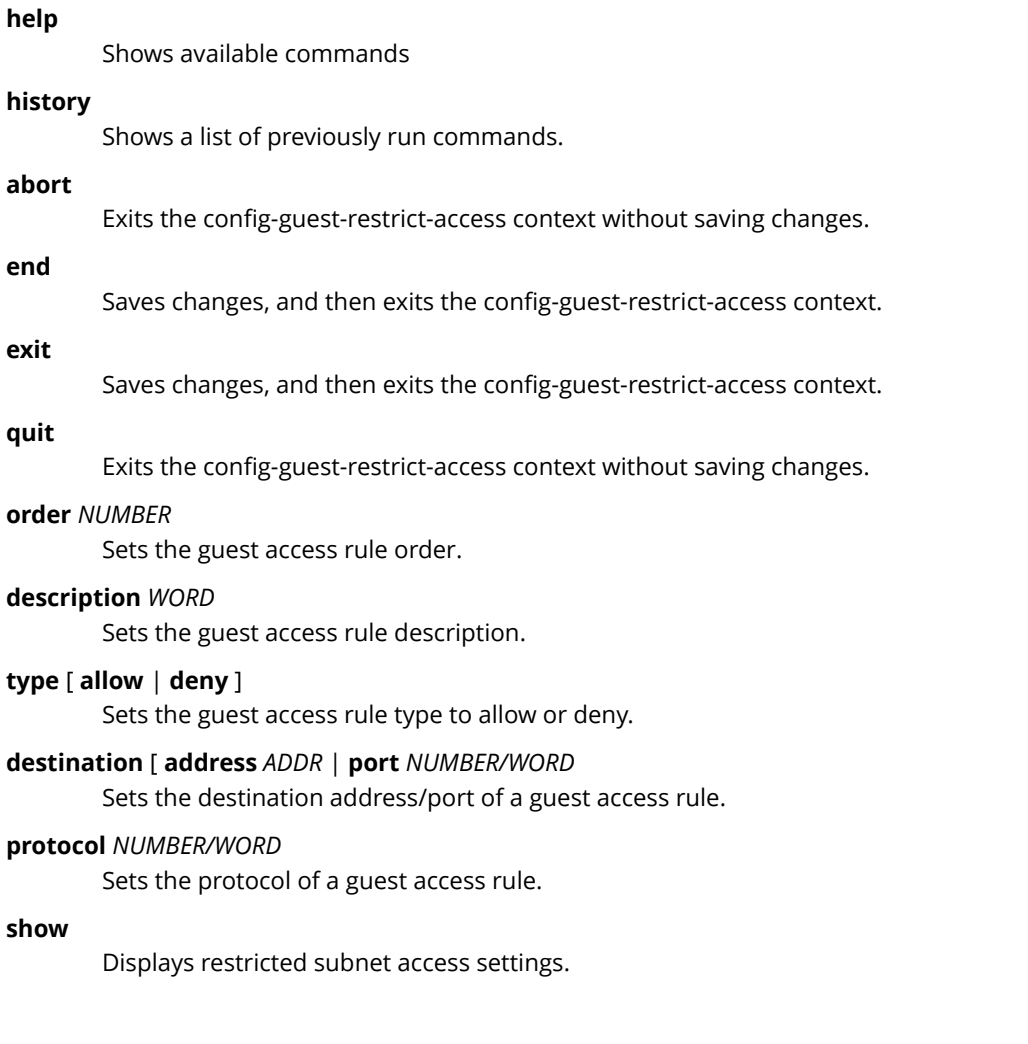

# **show**

To display guest access restriction settings, use the following command:

**show**

### *Syntax Description*

#### **show**

Display guest access restriction settings

Configuring Master Settings

Configuring Guest Access Restriction Rules

### *Defaults*

None.

# **order**

To configure the guest access rule order, use the following command:

**order** *NUMBER*

### *Syntax Description*

#### **order**

Set the order of a guest access rule

*NUMBER*

Assign the rule this order

### *Example*

```
ruckus(config-guest-restrict-access)# order 3
The command was executed successfully.
```
# **description**

To set the description of a guest access rule, use the following command:

#### **description** *WORD*

### *Syntax Description*

#### **description**

Set the description of a guest access rule

*WORD*

Set this as description

### *Defaults*

None.

### *Example*

```
ruckus(config-guest-restrict-access)# description guestd3
The command was executed successfully.
```
# **type allow**

To set the guest access rule type to 'allow', use the following command:

#### **type allow**

#### *Syntax Description*

**type**

Set the guest access rule type

**allow**

Set the rule type to 'allow'

### *Defaults*

Deny.

### *Example*

```
ruckus(config-guest-restrict-access)# type allow
The command was executed successfully.
```
# **type deny**

To set the guest access rule type to 'deny', use the following command:

**type deny**

#### *Syntax Description*

**type**

Set the guest access rule type

**deny**

Set the rule type to 'deny'

### *Defaults*

Deny.

### *Example*

```
ruckus(config-guest-restrict-access)# type deny 
The command was executed successfully.
```
# **destination address**

To set the destination address of the rule, use the following command:

**destination address** *IP-ADDR/WORD*

#### *Syntax Description*

#### **destination address**

Set the destination address of the rule

#### **IP-ADDR/WORD**

Set the destination to this IP address

Configuring Guest Access Restriction Rules

### *Defaults*

Any.

### *Example*

```
ruckus(config-guest-restrict-access)# destination address 192.168.0.20/24
The command was executed successfully.
```
# **destination port**

To set the destination port of the rule, use the following command:

**destination port** *NUMBER/WORD*

#### *Syntax Description*

#### **destination port**

Set the destination port of the rule

*NUMBER/WORD* Set the destination to this port number

### *Defaults*

Any.

### *Example*

```
ruckus(config-guest-restrict-access)# destination port 562
The command was executed successfully.
```
# **protocol**

To set the protocol for the rule, use the following command:

**protocol** *NUMBER/WORD*

#### *Syntax Description*

#### **protocol**

Set the protocol for the rule

*NUMBER/WORD* Set to this protocol

### *Defaults*

Any.

### *Example*

ruckus(config-guest-restrict-access)# protocol 69 The command was executed successfully.

# **IPv6 Guest Restrict Access Commands**

Use the IPv6 guest restrict access commands to configure IPv6 restrict access rules. To run these commands, you must first enter the **config-ipv6-guest-restrict-access** context.

## **no restrict-access-order-ipv6**

To delete a restrict access order, use the following command:

**no restrict-access-order-ipv6** *NUMBER*

#### *Syntax Description*

**no restrict-access-order-ipv6**

Delete a restrict access order

*NUMBER*

Delete this order ID

### *Defaults*

None.

#### *Example*

```
ruckus(config-guest-access)# no restrict-access-order-ipv6 2
The IPv6 Restricted Subnet Access entry has been removed from the Guest Access.
ruckus(config-guest-access)#
```
# **restrict-access-order-ipv6**

To create a new restrict access order or modify an existing restrict access order, use the following command:

#### **restrict-access-order-ipv6** *NUMBER*

This command enters the **config-ipv6-guest-restrict-access** context. The following commands are available from within this context:

#### *Syntax Description*

**help**

Shows available commands

#### **history**

Shows a list of previously run commands.

#### **abort**

Exits the config-guest-restrict-access context without saving changes.

#### **end**

Saves changes, and then exits the config-guest-restrict-access context.

#### **exit**

Saves changes, and then exits the config-guest-restrict-access context.

#### **quit**

Exits the config-guest-restrict-access context without saving changes.

#### **order** *NUMBER*

Sets the guest access rule order.

#### **description** *WORD*

Sets the guest access rule description.

#### **type** [ **allow** | **deny** ]

Sets the guest access rule type to allow or deny.

#### **destination** [**address** *IPv6-ADDR* | port *NUMBER/WORD*

Sets the destination address/port of a guest access rule.

#### **protocol** *NUMBER/WORD*

Sets the protocol of a guest access rule.

#### **icmpv6-type**

Sets the ICMPv6 type of a Guest Access rule.

#### **show**

Displays restricted subnet access settings.

#### *Example*

```
ruckus(config-guest-access)# restrict-access-order-ipv6 2
ruckus(config-ipv6-guest-restrict-access)# type allow
The command was executed successfully.
ruckus(config-ipv6-guest-restrict-access)# show
           Description=
           Type= Allow
           Destination Address= Any
           Destination Port= Any
           Protocol= Any
           ICMPv6 Type= Any
ruckus(config-ipv6-guest-restrict-access)# end
The IPv6 Restricted Subnet Access entry has been added to the Guest Access.
Your changes have been saved.
ruckus(config-guest-access)#
```
### **show**

To display guest access restriction settings, use the following command:

#### **show**

#### *Syntax Description*

#### **show**

Display guest access restriction settings

#### Configuring Master Settings

IPv6 Guest Restrict Access Commands

#### *Example*

```
ruckus(config-ipv6-guest-restrict-access)# show
           Description=
           Type= Allow
           Destination Address= Any
           Destination Port= Any
           Protocol= Any
           ICMPv6 Type= Any
ruckus(config-ipv6-guest-restrict-access)#
```
## **order**

To configure the guest access rule order, use the following command:

**order** *NUMBER*

#### *Syntax Description*

#### **order**

Set the order of a guest access rule

*NUMBER*

Assign the rule this order

#### *Defaults*

None.

### *Example*

```
ruckus(config-ipv6-guest-restrict-access)# order 3
The command was executed successfully.
```
# **description**

To set the description of a guest access rule, use the following command:

**description** *WORD*

#### *Syntax Description*

#### **description**

Set the description of a guest access rule

*WORD*

Set this as description

### *Defaults*

None.

#### *Example*

```
ruckus(config-ipv6-guest-restrict-access)# description guestd3
The command was executed successfully.
```
# **type allow**

To set the guest access rule type to 'allow', use the following command:

**type allow**

#### *Syntax Description*

**type**

Set the guest access rule type

**allow**

Set the rule type to 'allow'

#### *Defaults*

Deny.

#### *Example*

```
ruckus(config-ipv6-guest-restrict-access)# type allow
The command was executed successfully.
```
# **type deny**

To set the guest access rule type to 'deny', use the following command:

**type deny**

#### *Syntax Description*

**type**

Set the guest access rule type

**deny**

Set the rule type to 'deny'

### *Defaults*

Deny.

#### *Example*

```
ruckus(config-ipv6-guest-restrict-access)# type deny 
The command was executed successfully.
```
# **destination address**

To set the destination address of the rule, use the following command:

**destination address** *IP-ADDR/WORD*

#### *Syntax Description*

#### **destination address**

Set the destination address of the rule

**IP-ADDR/WORD** Set the destination to this IP address

#### *Defaults*

None.

#### *Example*

```
ruckus(config-ipv6-guest-restrict-access)# destination address fe80::/64
The command was executed successfully.
ruckus(config-ipv6-guest-restrict-access)#
```
# **destination port**

To set the destination port of the rule, use the following command:

**destination port** *NUMBER/WORD*

#### *Syntax Description*

#### **destination port**

Set the destination port of the rule

#### *NUMBER/WORD*

Set the destination to this port number

#### *Defaults*

None.

#### *Example*

```
ruckus(config-ipv6-guest-restrict-access)# destination port 562
The command was executed successfully.
```
# **protocol**

To set the protocol for the rule, use the following command:

**protocol** *NUMBER/WORD*

### *Syntax Description*

#### **protocol**

Set the protocol for the rule

*NUMBER/WORD*

Set to this protocol

### *Defaults*

None.

### *Example*

```
ruckus(config-ipv6-guest-restrict-access)# protocol 69
The command was executed successfully.
```
# **icmpv6-type**

To set the ICMPv6 type of a Guest Access rule, use the following command:

**icmpv6-type** [ **any** | **number** *NUMBER* ]

### *Defaults*

Any.

### *Example*

```
ruckus(config-ipv6-guest-restrict-access)# icmpv6-type any
The command was executed successfully.
ruckus(config-ipv6-guest-restrict-access)#
```
# **Configure Hotspot Commands**

Use the hotspot commands to configure the controller's hotspot settings. To run these commands, you must first enter the **config-hotspot** context.

# **hotspot**

To create a new hotspot or edit an existing entry and enter the config-hotspot context, use the following command:

**hotspot** *WORD*

#### *Syntax Description*

#### **hotspot**

Create or edit a hotspot service

*WORD*

Name of hotspot service

### *Defaults*

None.

#### *Example*

```
ruckus(config)# hotspot hotspot1
The Hotspot entry 'hotspot1' has been loaded. To save the Hotspot entry, type end or exit.
ruckus(config-hotspot)#
```
# **no hotspot**

To delete a hotspot record from the list, use the following command:

**no hotspot** *WORD*

#### *Syntax Description*

#### **hotspot**

Create or edit a hotspot service

*WORD*

Name of hotspot service

#### *Defaults*

None.

### *Example*

```
ruckus(config)# hotspot hotspot1
The Hotspot entry 'hotspot1' has been loaded. To save the Hotspot entry, type end or exit.
ruckus(config-hotspot)#
```
## **abort**

To exit the config-hotspot context without saving changes, use the abort command.

#### **abort**

### *Syntax Description*

**abort**

Exit the hotspot settings without saving changes

### *Defaults*

None.

### *Example*

```
ruckus(config-hotspot)# abort
No changes have been saved.
ruckus(config)#
```
### **end**

To save changes, and then exit the config-hotspot context, use the following command:

**end**

#### *Syntax Description*

**end**

Save changes, and then exit the context

### *Defaults*

None.

### *Example*

```
ruckus(config-hotspot)# end
The login page url can't be empty.
ruckus(config-hotspot)# end
The Hotspot entry has saved successfully.
Your changes have been saved.
ruckus(config)#
```
## **exit**

To save changes, and then exit the config-hotspot context, use the following command:

**exit**

Configuring Master Settings Configure Hotspot Commands

#### *Syntax Description*

**exit**

Save changes, and then exit the context

#### *Defaults*

None.

#### *Example*

```
ruckus(config-hotspot)# exit
The login page url can't be empty
ruckus(config-hotspot)# exit
The Hotspot entry has saved successfully.
Your changes have been saved.
```
# **quit**

To exit the config-hotspot context without saving changes, use the quit command.

**quit**

#### *Syntax Description*

**quit**

Exit the hotspot settings without saving changes

### *Defaults*

None.

### *Example*

```
ruckus(config-hotspot)# quit
No changes have been saved.
ruckus(config)#
```
# **show**

To display the current hotspot settings, use the following command:

**show**

### *Syntax Description*

**show**

Display the current hotspot settings

### *Defaults*

None.
### *Example*

```
ruckus(config-hotspot)# show
Hotspot:
ID:
1:
Name= h1
Login Page Url= http://172.18.110.122
Start Page= redirect to the URL that the user intends to visit.
Session Timeout= Disabled
Idle Timeout= Enabled
Timeout= 60 Minutes
Authentication Server= Local Database
Accounting Server= Disabled
Location ID=
Location Name=
Walled Garden 1=
Walled Garden 2=
Walled Garden 3=
Walled Garden 4=
Walled Garden 5=
Rules:
Order= 1
Description= h1_order1
Type= Deny
Destination Address= 192.168.20.20/24
Destination Port= 920
Protocol= 58
```
### **name**

To set the hotspot name, use the following command

**name** *WORD*

### *Syntax Description*

#### **name**

Set the hotspot name

*WORD*

Set to this name

### *Defaults*

None.

### *Example*

```
ruckus(config-hotspot)# name ruckus1
The command was executed successfully. To save the changes, type 'end' or 'exit'.
```
## **smartclient**

Use the following command to enable WISPr smart client support

**smartclient** [ **secure https** ] [ **secure http** ] [ **wispr-only secure https** ] [ **wispr-only secure-http** ] [ **info** ]

### *Syntax Description*

### **smartclient**

Enable WISPr smartclient support.

#### **secure https**

Enables WISPr smart client support with HTTPS security.

#### **secure http**

Enables WISPr smart client support with no security.

### **wispr-only secure https**

Enables only WISPr smart client support with HTTPS security.

#### **wispr-only secure http**

Enables only WISPr smart client support with no security.

#### **info**

Sets the instruction to guide user to login by Smart Client application.

### *Defaults*

### None.

### *Example*

```
ruckus(config-hotspot)# smartclient secure https
The command was executed successfully. To save the changes, type 'end' or 'exit'.
ruckus(config-hotspot)#
```
## **no smartclient**

To disable WISPr Smart Client support, use the following command:

### **no smartclient**

## **login-page**

To set the URL of the hotspot login, use the following command:

**login-page** [ **original** | *WORD* ]

### *Syntax Description*

### **login-page**

Set the URL of the hotspot login

### *WORD*

Set to this URL

#### **original**

Redirect to the URL that the user intends to visit

### *Defaults*

None.

### *Example*

```
ruckus(config-hotspot)# login-page http://ruckuswireless.com
The command was executed successfully. To save the changes, type 'end' or 'exit'.
```
### **start-page**

To set the URL or page to which the user will be redirected after logging into the hotspot, use the following command:

**start-page** [ **original** | **url** *WORD* ]

### *Syntax Description*

### **start-page**

Set the URL or page to which the user will be redirected after logging into the hotspot

**original**

Redirect user to the original page he or she intended to visit

**url** *WORD*

**Redirect use to another page. Set the URL of the page in** *WORD*.

### *Defaults*

original

### *Example*

```
ruckus(config-hotspot)# start-page url http://www.ruckuswireless.com
The command was executed successfully. To save the changes, type 'end' or 'exit'.
```
## **no session-timeout**

To disable the session timeout for hotspot usage, use the following command:

**no session-timeout**

### *Syntax Description*

#### **no session-timeout**

Disable the session timeout for hotspot usage

### *Defaults*

None.

### *Example*

```
ruckus(config-hotspot)# no session-timeout 
The command was executed successfully. To save the changes, type 'end' or 'exit'.
```
## **session-timeout**

To enable and set the session timeout for hotspot usage, use the following command:

**session-timeout** *minutes*

### *Syntax Description*

### **session-timeout**

Disable the session timeout for hotspot usage

*minutes*

Set the session timeout to this value (in minutes)

### *Defaults*

1440 minutes

### *Example*

```
ruckus(config-hotspot)# session-timeout 20
The command was executed successfully. To save the changes, type 'end' or 'exit'.
```
## **no grace-period**

To disable the grace period (idle timeout) for hotspot users, use the following command:

**no grace-period**

### *Syntax Description*

```
no grace-period
```
Disable the idle timeout for hotspot users

### *Defaults*

None.

### *Example*

```
ruckus(config-hotspot)# no grace-period 
The command was executed successfully. To save the changes, type 'end' or 'exit'.
```
## **grace-period**

To enable and set the grace period (idle timeout) for hotspot users, use the following command:

#### **grace-period** *minutes*

### *Syntax Description*

### **grace-period**

Set the idle timeout for hotspot users

*minutes*

Set the idle timeout to this value (in minutes)

### *Defaults*

60 minutes

### *Example*

```
ruckus(config-hotspot)# grace-period 20
The command was executed successfully. To save the changes, type 'end' or 'exit'.
```
## **auth-server local**

To use ZoneDirector as the authentication server for hotspot users, use the following command:

**auth-server local**

### *Syntax Description*

#### **auth-server**

Set an authentication server for hotspot users

**local**

Use ZoneDirector as the authentication server

### *Defaults*

local

### *Example*

```
ruckus(config-hotspot)# auth-server local
The command was executed successfully. To save the changes, type 'end' or 'exit'.
```
## **auth-server name**

To use an external server for authenticating hotspot users, use the following command:

**auth-server name** *WORD*

### *Syntax Description*

#### **auth-server name**

Set an external authentication server for hotspot users

*WORD*

Use this server as the authentication server

### *Defaults*

None.

### *Example*

```
ruckus(config-hotspot)# auth-server name radius1
The command was executed successfully. To save the changes, type 'end' or 'exit'.
ruckus(config-hotspot)#
```
## **auth-server name no-mac-bypass**

To disable MAC authentication bypass (no redirection), use the following command:

**auth-server name** *WORD* **no-mac-bypass**

## **auth-server name mac-bypass**

To enable MAC authentication bypass (no redirection) and use password as authentication password, use the following command:

**auth-server name** *WORD* **mac-bypass** [ **mac** | **password** *WORD* ]

### *Syntax Description*

### **auth-server name**

Set an external authentication server for hotspot users

*WORD*

Authentication server name

#### **mac-bypass**

Enable MAC auth bypass

**mac**

Enables MAC authentication bypass (no redirection) and use device MAC address as authentication password.

#### **password** *WORD*

Enables MAC authentication bypass (no redirection) and use password as authentication password.

#### **mac-in-dot1x**

Use device MAC address as authentication password and enable to send username and password in 802.1X format of 00-10-A4-23-19-C0 (by default 0010a42319c0).

#### **password-in-dot1x** *WORD*

Use password as authentication password and enable to send username and password in 802.1X format of 00-10-A4-23-19-C0 (by default 0010a42319c0).

### *Defaults*

None.

### *Example*

```
ruckus(config-hotspot)# auth-server name radius1 mac-bypass mac
The command was executed successfully. To save the changes, type 'end' or 'exit'.
ruckus(config-hotspot)#
```
## **auth-server name mac-bypass mac-addr-format**

To set MAC auth username and password to one of the following formats, use the following command:

#### **auth-server name** *WORD* **mac-bypass mac-addr-format** [ **FORMAT** ]

### *Syntax Description*

#### **auth-server name**

Set an external authentication server for hotspot users

#### *WORD*

Authentication server name

#### **mac-bypass**

Enable MAC auth bypass

#### **mac-addr-format**

Enable MAC authentication bypass (no redirection) and use device MAC address as authentication password.

### [**FORMAT** ]

Set the MAC address format.

#### **aabbccddee**

Set the MAC address format to aabbccddeeff.

### **aa-bb-cc-dd-ee-**

Set the MAC address format to aa-bb-cc-dd-ee-ff.

#### aa:bb:cc:dd:ee:ff

Set the MAC address format to aa:bb:cc:dd:ee:ff.

### **AABBCCDDEEFF**

Set the MAC address format to AABBCCDDEEFF.

#### **AA-BB-CC-DD-EE-FF**

Set the MAC address format to AA-BB-CC-DD-EE-FF.

#### **AA:BB:CC:DD:EE:FF**

Set the MAC address format to AA:BB:CC:DD:EE:FF.

### **acct-server**

To enable the accounting server for hotspot usage, use the following command:

#### **acct-server** *WORD*

### *Syntax Description*

### **acct-server**

Enable the accounting server for hotspot usage

*WORD*

Name of the AAA server

### *Defaults*

None.

### *Example*

```
ruckus(config-hotspot)# acct-server "RADIUS Accounting"
The command was executed successfully. To save the changes, type 'end' or 'exit'.
ruckus(config-hotspot)#
```
### **no acct-server**

To disable the accounting server for hotspot usage, use the following command:

**no acct-server**

### *Syntax Description*

#### **no acct-server**

Disable the accounting server for hotspot usage

### *Defaults*

None.

### *Example*

```
ruckus(config-hotspot)# no acct-server 
The command was executed successfully. To save the changes, type 'end' or 'exit'.
```
## **acct-server interim-update**

To enable and set the accounting server for hotspot usage, use the following command:

**acct-server** *WORD* **interim-update** *NUMBER*

### *Syntax Description*

#### **no acct-server**

Enable and set the accounting server for hotspot usage

*WORD*

Set to this accounting server

#### **interim-update**

Set the interim update interval

*NUMBER*

Set to this interval (in minutes)

### *Defaults*

5 minutes

### *Example*

```
ruckus(config-hotspot)# acct-server asd interim-update 10
The AAA server 'asd' could not be found. Please check the spelling, and then try again.
ruckus(config-hotspot)# acct-server acct1 interim-update 20
The command was executed successfully. To save the changes, type 'end' or 'exit'.
```
## **client-isolation**

To enable wireless client isolation (on AP or across APs), use the following command:

**client-isolation** [ **isolation-on-ap** | **isolation-across-ap** ] [ **enable** | **disable** ]

### *Syntax Description*

#### **client-isolation**

Enable client isolation.

#### **isolation-on-ap**

Enable client isolation per AP.

#### **isolation-on-subnet**

Enable spoof guarding and across AP client isolation using whitelist.

### *Defaults*

Disabled

### *Example*

```
ruckus(config-hotspot)# client-isolation isolation-on-ap enable
The command was executed successfully. To save the changes, type 'end' or 'exit'.
ruckus(config-hotspot)# client-isolation isolation-on-subnet enable
The command was executed successfully. To save the changes, type 'end' or 'exit'.
ruckus(config-hotspot)#
```
## **whitelist**

To apply a client isolation whitelist to this Hotspot, use the following command:

#### **whitelist name** *WORD*

## **location-id**

To set the location ID of the hotspot, use the following command:

**location-id** *location-id*

### *Syntax Description*

**location-id**

Set the location ID of the hotspot

*location-id* Set to this location ID

### *Defaults*

None.

### *Example*

```
ruckus(config-hotspot)# location-id us
The command was executed successfully. To save the changes, type 'end' or 'exit'.
```
## **location-name**

To set the location name of the hotspot, use the following command:

**location-name** *location-name*

### *Syntax Description*

### **location-name**

Set the location name of the hotspot

*location-name* Set to this location name

### *Defaults*

None.

### *Example*

```
ruckus(config-hotspot)# location-name shenzhen
The command was executed successfully. To save the changes, type 'end' or 'exit'.
```
## **walled-garden**

To set a hotspot "walled garden" URL, use the following command:

**walled-garden** *INDEX WORD*

### *Syntax Description*

### **walled-garden**

Create a walled garden rule

*INDEX*

Enter walled garden URL index. (1~35)

*WORD*

Destination URL

### *Defaults*

None.

### *Example*

```
ruckus(config-hotspot)# walled-garden 1 www.ruckuswireless.com
The command was executed successfully. To save the changes, type 'end' or 'exit'.
ruckus(config-hotspot)#
```
## **no walled-garden**

To delete a walled garden URL, use the following command

**no walled-garden** *INDEX*

### *Syntax Description*

### **walled-garden**

Delete a walled garden rule

*INDEX*

Enter walled garden URL index. (1~35)

### *Defaults*

None.

```
ruckus(config-hotspot)# no walled-garden 1
The command was executed successfully. To save the changes, type 'end' or 'exit'.
ruckus(config-hotspot)#
```
# **Configuring Hotspot Restricted Access Rules**

The following commands are used to create and modify Hotspot restricted access rules. Use the restrict-access-order command from the **config-hotspot** context to enter the **config-hotspot-restrict-access** context.

## **restrict-access-order**

To create a new restrict access order or modify an existing restrict access order, use the following command:

**restrict-access-order** *NUMBER*

### *Syntax Description*

### **restrict-access-order**

Add a restrict access order

#### *NUMBER*

Add this order ID

#### **order** *NUMBER*

Sets the hotspot rule order.

#### **description** *WORD*

Sets the hotspot rule description.

#### **type allow**

Sets the hotspot rule type to 'allow'.

#### **type deny**

Sets the hotspot rule type to 'deny'.

### **destination address** *IP-ADDR/WORD*

Sets the destination address of a hotspot rule.

### **destination port** *NUMBER/WORD*

Sets the destination port of a hotspot rule.

#### **protocol** *NUMBER/WORD*

Sets the protocol of a hotspot rule.

#### **show**

Displays the policy rule.

### *Defaults*

None.

```
ruckus(config-hotspot)# restrict-access-order 1
ruckus(config-hotspot-restrict-access)#
ruckus(config-hotspot-restrict-access)# show
           Description=
           Type= Deny
           Destination Address= Any
           Destination Port= Any
```
 Protocol= Any ruckus(config-hotspot-restrict-access)#

## **no restrict-access-order**

To delete a restrict access order, use the following command:

**no restrict-access-order** *NUMBER*

### *Syntax Description*

#### **no restrict-access-order**

Delete a restrict access order

#### *NUMBER*

Delete this order ID

### *Defaults*

None.

### *Example*

ruckus(config-hotspot)# no restrict-access-order 1 The rule '1' has been removed from the Hotspot.

## **restrict-access-order-ipv6**

To create a new IPv6 restrict access order or modify an existing restrict access order, use the following command:

**restrict-access-order-ipv6** *NUMBER*

### *Syntax Description*

### **restrict-access-order-ipv6**

Add a restrict access order

### *NUMBER*

Add this order ID

#### **order** *NUMBER*

Sets the hotspot rule order.

### **description** *WORD*

Sets the hotspot rule description.

### **type allow**

Sets the hotspot rule type to 'allow'.

#### **type deny**

Sets the hotspot rule type to 'deny'.

#### **destination address** *IP-ADDR/WORD*

Sets the destination address of a hotspot rule.

### Configuring Master Settings

Configuring Hotspot Restricted Access Rules

**destination port** *NUMBER/WORD*

Sets the destination port of a hotspot rule.

### **protocol** *NUMBER/WORD*

Sets the protocol of a hotspot rule.

### **icmpv6 type** [**any|number** *NUMBER*]

Sets the icmpv6 type of a hotspot rule.

#### **show**

Displays the policy rule.

### *Defaults*

None.

### *Example*

```
ruckus(config-hotspot)# restrict-access-order-ipv6 1
ruckus(config-hotspot-restrict-access)#
ruckus(config-hotspot-restrict-access-ipv6)# show
           Description=
           Type= Deny
           Destination Address= Any
           Destination Port= Any
           Protocol= Any
           ICMPv6 Type= Any
ruckus(config-hotspot-restrict-access-ipv6)#
```
## **no restrict-access-order-ipv6**

To delete a restrict access order, use the following command:

```
no restrict-access-order-ipv6 order_id
```
### *Syntax Description*

### **no restrict-access-order**

Delete a restrict access order

*order\_id*

Delete this order ID

### *Defaults*

None.

### *Example*

ruckus(config-hotspot)# no restrict-access-order-ipv6 1 The rule '1' has been removed from the Hotspot.

## **icmpv6-type**

To set the ICMPv6 type, use the following command:

**icmpv6-type [any | number** *NUMBER*]

### *Defaults*

Any.

```
ruckus(config-hotspot-restrict-access-ipv6)# icmpv6-type any
The command was executed successfully. To save the changes, type 'end' or 'exit'.
ruckus(config-hotspot-restrict-access-ipv6)#
```
# **Hotspot Access Restriction Commands**

Use the hotspot-restrict-access commands to configure network segments to which hotspot access will be blocked. To run these commands, you must first enter the **config-hotspot-restrict-access** context.

The same commands are available for IPv6 networks from the **config-hotspot-restrict-access-ipv6** context.

### **end**

To save changes, and then exit the config-hotspot-restrict-access context, use the following command: **end**

### *Syntax Description*

**end**

Save changes, and then exit the context

### *Defaults*

None.

### *Example*

```
ruckus(config-hotspot-restrict-access)# end
ruckus(config-hotspot)#
```
## **exit**

To save changes, and then exit the config-hotspot-restrict-access context, use the following command:

**exit**

### *Syntax Description*

**exit**

Save changes, and then exit the context

### *Defaults*

None.

### *Example*

```
ruckus(config-hotspot-restrict-access)# exit
ruckus(config-hotspot)#
```
## **show**

To display hotspot access restriction settings, use the following command:

#### **show**

### *Syntax Description*

#### **show**

Display the hotspot access restriction settings

### *Defaults*

None.

## **order**

To configure the hotspot access rule order, use the following command:

**order** *NUMBER*

### *Syntax Description*

**order**

Set the order of a hotspot access rule

*NUMBER*

Assign the rule this order

### *Defaults*

None.

### *Example*

```
ruckus(config-hotspot-restrict-access)# order 1
The command was executed successfully. To save the changes, type 'end' or 'exit'.
```
## **description**

To set the description of a hotspot access rule, use the following command:

**description** *WORD*

### *Syntax Description*

### **description**

Set the description of a hotspot access rule

*WORD*

Set this as description

### *Defaults*

None.

### Configuring Master Settings

Hotspot Access Restriction Commands

### *Example*

```
ruckus(config-hotspot-restrict-access)# description h1_order1 
The command was executed successfully. To save the changes, type 'end' or 'exit'.
```
## **type allow**

To set the hotspot access rule type to 'allow', use the following command:

**type allow**

### *Syntax Description*

**type**

Set the hotspot access rule type

**allow**

Set the rule type to 'allow'

### *Defaults*

None.

### *Example*

```
ruckus(config-hotspot-restrict-access)# type allow
The command was executed successfully. To save the changes, type 'end' or 'exit'.
```
## **type deny**

To set the hotspot access rule type to 'deny', use the following command:

**type deny**

### *Syntax Description*

**type**

Set the hotspot access rule type

**deny**

Set the rule type to 'deny'

### *Defaults*

None.

### *Example*

ruckus(config-hotspot-restrict-access)# type deny The command was executed successfully. To save the changes, type 'end' or 'exit'.

## **destination address**

To set the destination address of the rule, use the following command:

**destination address** *IP-ADDR/WORD*

### *Syntax Description*

### **destination address**

Set the destination address of the rule

**IP-ADDR/WORD** Set the destination to this IP address

### *Defaults*

None.

### *Example*

```
ruckus(config-hotspot-restrict-access)# destination address 192.168.20.20/24
The command was executed successfully. To save the changes, type 'end' or 'exit'.
```
## **destination port**

To set the destination port of the rule, use the following command:

**destination port** *NUMBER/WORD*

### *Syntax Description*

### **destination port**

Set the destination port of the rule

*NUMBER/WORD*

Set the destination to this port number

### *Defaults*

None.

### *Example*

```
ruckus(config-hotspot-restrict-access)# destination port 920
The command was executed successfully. To save the changes, type 'end' or 'exit'.
```
## **protocol**

To set the protocol for the rule, use the following command:

**protocol** *NUMBER/WORD*

### *Syntax Description*

### **protocol**

Set the protocol for the rule

*NUMBER/WORD* Set to this protocol

### *Defaults*

None.

### *Example*

```
ruckus(config-hotspot-restrict-access)# protocol 58
The command was executed successfully. To save the changes, type 'end' or 'exit'.
```
## **intrusion-prevention**

To enable temporary blocking of Hotspot clients with repeated authentication attempts, use the following command:

### **intrusion-prevention**

### *Defaults*

Disabled.

### *Example*

```
ruckus(config-hotspot)# intrusion-prevention
The command was executed successfully. To save the changes, type 'end' or 'exit'.
ruckus(config-hotspot)#
```
## **no intrusion-prevention**

To disable temporary blocking of Hotspot clients with repeated authentication failure, use the following command:

### **no intrusion-prevention**

```
ruckus(config-hotspot)# no intrusion-prevention
The command was executed successfully. To save the changes, type 'end' or 'exit'.
ruckus(config-hotspot)#
```
# **Configure Hotspot 2.0 Commands**

Use the hs20op and hs20sp commands to configure the controller's Hotspot 2.0 operator and service provider settings. To run these commands, you must first enter the **config-hs20op** or **config-hs20sp** context.

To deploy a Hotspot 2.0 service, you must configure the following:

- **•** A Hotspot 2.0 Operator entry
- **•** A Hotspot 2.0 Service Provider entry
- **•** A WLAN with Hotspot 2.0 service enabled

## **hs20op**

Use the following command to configure a Hotspot 2.0 Operator entry:

**hs20op** *WORD*

### *Syntax Description*

**hs20op**

Create or configure a Hotspot 2.0 Operator entry

*WORD*

The name of the Hotspot 2.0 Operator entry.

### *Example*

```
ruckus(config)# hs20op operator1
The Hotspot (2.0) operator entry 'operator1' has been created.
ruckus(config-hs20op)# end
The Hotspot (2.0) operator entry has saved successfully.
Your changes have been saved.
ruckus(config)#
```
## **no hs20op**

Use the following command to delete a Hotspot 2.0 Operator entry:

**no hs20op** *WORD*

```
ruckus(config)# no hs20op operator1
The Hotspot (2.0) oeprator 'operator1' has been deleted.
ruckus(config)#
```
## **Configure Hotspot 2.0 Operator Settings**

The following commands can be used to configure Hotspot 2.0 Operator entry settings. To execute these commands, you must first create or edit a Hotspot 2.0 Operator entry using the hs20op command and entering the **config-hs20op** context.

### *Syntax Description*

### **help**

Shows available commands.

### **history**

Shows a list of previously run commands.

### **abort**

Exits the config-hs20op context without saving changes.

### **end**

Saves changes, and then exits the config-hs20op context.

### **exit**

Saves changes, and then exits the config-hs20op context.

### **quit**

Exits the config-hs20op context without saving changes.

### **no internet-option**

Disables with connectivity to internet.

### **no hessid**

Sets the HESSID to empty.

### **no service-provider** *WORD NUMBER*

Deletes a service provider from the Hotspot (2.0) operator.

### **no venue-group-type**

Sets both venue group and venue type to unspecified.

### **no friendly-name** *LANGUAGE*

Disable the friendly name for the specified language.

#### **no asra**

Disables additional step required for access.

#### **no asra terms**

Disables ASRA Type: Acceptance of terms and conditions.

### **no asra enrollment**

Disables ASRA Type: On-line enrollment supported.

### **no asra http-https**

Disables ASRA Type: http/https redirection.

#### **no asra dns**

Disables ASRA Type: DNS redirection.

### **no asra http-https-url**

Sets the redirect URL of http/https redirection to empty.

#### **no wan-metrics sym**

Disables Symmetric Link.

### no **custm-conn-cap** *NUMBER*

Deletes a Connection Capability entry.

### **no adv-gas dos-detect**

Disables the GAS DOS detection.

#### **no hs-caps operating-class-indication**

Disables the operating class indication.

#### **name** *WORD*

Sets the hotspot(2.0) operator entry name.

#### **description** *WORD*

Sets the hotspot(2.0) operator entry description.

#### **internet-option**

Enables with connectivity to internet.

#### **hessid** *MAC*

Sets the HESSID.

**hessid-use-bssid**

Sets the HESSID to use BSSID.

### **service-provider** *WORD*

Adds a service provider to the Hotspot (2.0) operator.

### **venue-group-type unspecified**

Sets the venue group to unspecified

#### **venue-group-type assembly**

Sets the venue group to assembly

#### **venue-group-type assembly unspecified**

Sets the venue type to unspecified

### **venue-group-type assembly arena**

Sets the venue type to arena

### **venue-group-type assembly stadium** Sets the venue type to stadium

### **venue-group-type assembly passenger-terminal**

Sets the venue type to passenger terminal

### **venue-group-type assembly amphitheater**

Sets the venue type to amphitheater

### **venue-group-type assembly amusement-park**

Sets the venue type to amusement park

### **venue-group-type assembly place-worship** Sets the venue type to place of worship

### **venue-group-type assembly convention-center** Sets the venue type to convention center

```
venue-group-type assembly library
        Sets the venue type to library
```
- **venue-group-type assembly museum** Sets the venue type to museum
- **venue-group-type assembly restaurant** Sets the venue type to restaurant
- **venue-group-type assembly theater** Sets the venue type to theater
- **venue-group-type assembly bar** Sets the venue type to bar
- venue-group-type assembly coffee-shop Sets the venue type to coffee shop
- **venue-group-type assembly zoo-or-aquarium** Sets the venue type to zoo or aquarium
- **venue-group-type assembly emergency-coordination-center** Sets the venue type to emergency coordination center
- **venue-group-type business** Sets the venue group to business
- **venue-group-type business unspecified**
	- Sets the venue type to unspecified
- venue-group-type business doctor-or-dentist-office
	- Sets the venue type to doctor or dentist office
- **venue-group-type business bank**
	- Sets the venue type to bank
- **venue-group-type business fire-station**
	- Sets the venue type to fire station
- **venue-group-type business police-station**
	- Sets the venue type to police station
- venue-group-type business post-office
	- Sets the venue type to post office
- venue-group-type business professional-office
	- Sets the venue type to professional office
- **venue-group-type business research-and-development-facility**
	- Sets the venue type to research and development facility
- venue-group-type business attorney-office
	- Sets the venue type to attorney office
- **venue-group-type educational**
	- Sets the venue group to educational
- **venue-group-type educational unspecified**
	- Sets the venue type to unspecified

```
venue-group-type educational school-primary
        Sets the venue type to school primary
```
- **venue-group-type educational school-secondary** Sets the venue type to school secondary
- **venue-group-type educational university-or-college** Sets the venue type to university or college

### **venue-group-type factory-industrial** Sets the venue group to factory industrial

**venue-group-type factory-industrial unspecified** Sets the venue type to unspecified

- **venue-group-type factory-industrial factory** Sets the venue type to factory
- **venue-group-type institutional** Sets the venue group to institutional

**venue-group-type institutional unspecified**

Sets the venue type to unspecified

**venue-group-type institutional hospital** Sets the venue type to hospital

```
venue-group-type institutional long-term-care-facility
        Sets the venue type to long term care facility
```
### **venue-group-type institutional alcohol-and-drug-reHabilitation-center** Sets the venue type to alcohol and drug reHabilitation center

**venue-group-type institutional group-home** Sets the venue type to group home

**venue-group-type institutional prison-or-jail** Sets the venue type to prison or jail

### **venue-group-type mercantile**

Sets the venue group to mercantile

### **venue-group-type mercantile unspecified** Sets the venue type to unspecified

### **venue-group-type mercantile retail-store**

Sets the venue type to retail store

### **venue-group-type mercantile grocery-market**

Sets the venue type to grocery market

#### **venue-group-type mercantile automotive-service-station**

Sets the venue type to automotive service station

### **venue-group-type mercantile shopping-mall**

Sets the venue type to shopping mall

#### **venue-group-type mercantile gas-station**

Sets the venue type to gas station

**venue-group-type residential** Sets the venue group to residential

### **venue-group-type residential unspecified** Sets the venue type to unspecified

**venue-group-type residential private-residence** Sets the venue type to private residence

**venue-group-type residential hotel-or-motel** Sets the venue type to hotel or motel

**venue-group-type residential dormitory** Sets the venue type to dormitory

**venue-group-type residential boarding-house** Sets the venue type to boarding house

### **venue-group-type storage**

Sets the venue group to storage

### **venue-group-type storage unspecified**

Sets the venue type to unspecified

### **venue-group-type utility-miscellaneous**

Sets the venue group to utility miscellaneous

### **venue-group-type utility-miscellaneous unspecified**

Sets the venue type to unspecified

### **venue-group-type vehicular**

Sets the venue group to vehicular

### **venue-group-type vehicular unspecified** Sets the venue type to unspecified

**venue-group-type vehicular automobile-or-truck** Sets the venue type to automobile or truck

#### **venue-group-type vehicular airplane**

Sets the venue type to airplane

### **venue-group-type vehicular bus** Sets the venue type to bus

#### **venue-group-type vehicular ferry** Sets the venue type to ferry

**venue-group-type vehicular ship-or-boat**

Sets the venue type to ship or boat

### **venue-group-type vehicular train**

Sets the venue type to train

### **venue-group-type vehicular motor-bike**

Sets the venue type to motor bike

### **venue-group-type outdoor**

Sets the venue group to outdoor

#### **venue-group-type outdoor unspecified**

Sets the venue type to unspecified

#### **venue-group-type outdoor muni-mesh-network**

Sets the venue type to muni mesh network

#### **venue-group-type outdoor city-park**

Sets the venue type to city park

#### **venue-group-type outdoor rest-area**

Sets the venue type to rest area

#### venue-group-type outdoor traffic-control

Sets the venue type to traffic control

#### **venue-group-type outdoor bus-stop**

Sets the venue type to bus stop

#### **venue-group-type outdoor kiosk**

Sets the venue type to kiosk

### **friendly-name** *LANGUAGE WORD*

Sets the friendly name for the specified language.

#### **asra**

Enables additional step required for access.

### **asra terms**

Enables ASRA Type: Acceptance of terms and conditions.

### **asra enrollment**

Enables ASRA Type: On-line enrollment supported.

#### **asra http-https**

Enables ASRA Type: http/https redirection.

#### asra **http-https url***WORD*

Sets the redirect URL of http/https redirection.

### **asra dns**

Enables ASRA Type: DNS redirection.

#### **accs-net-type private**

Sets the access network type to Private network.

#### **accs-net-type private-with-guest**

Sets the access network type to Private network with guest access.

### **accs-net-type chargeable-public**

Sets the access network type to Chargeable public network.

#### **accs-net-type free-public**

Sets the access network type to Free public network.

#### **accs-net-type personal-device**

Sets the access network type to Personal device network.

#### **accs-net-type test-or-experimental**

Sets the access network type to Test or experimental.

Configure Hotspot 2.0 Commands

**accs-net-type wildcard** Sets the access network type to Wildcard. **ip-addr-type ipv4 not-avail** Sets the IPv4 Address Type to not available. **ip-addr-type ipv4 public** Sets the IPv4 Address Type to public address. **ip-addr-type ipv4 port-restricted** Sets the IPv4 Address Type to port-restricted address. **ip-addr-type ipv4 single-nated** Sets the IPv4 Address Type to single NATed private address. **ip-addr-type ipv4 double-nated** Sets the IPv4 Address Type to double NATed private address. **ip-addr-type ipv4 port-single** Sets the IPv4 Address Type to port-restricted address and single NATed private address. **ip-addr-type ipv4 port-double** Sets the IPv4 Address Type to port-restricted address and double NATed private address. **ip-addr-type ipv4 unknown** Sets the IPv4 Address Type to unknown. **ip-addr-type ipv6 not-avail** Sets the IPv6 Address Type to not available. **ip-addr-type ipv6 avail** Sets the IPv6 Address Type to available. **ip-addr-type ipv6 unknown** Sets the IPv6 Address Type to unknown. **wan-metrics sym** Enables Symmetric Link. **wan-metrics link-stat up** Sets Link Status to Link UP. **wan-metrics link-stat down** Sets Link Status to Link Down. **wan-metrics link-stat test** Sets Link Status to Link in Test State. **wan-metrics downlink-load** *NUMBER* Sets WAN downlink load. **wan-metrics downlink-speed** *NUMBER* Sets WAN downlink speed. **wan-metrics uplink-load** *NUMBER*

Sets WAN uplink load.

**wan-metrics uplink-speed** *NUMBER* Sets WAN uplink speed.

**wan-metrics lmd** *NUMBER* Sets Load Measurement Duration.

### **conn-cap icmp closed**

Sets the ICMP Connection Capability Status to closed

#### **conn-cap icmp open**

Sets the ICMP Connection Capability Status to open

#### **conn-cap icmp unknown**

Sets the ICMP Connection Capability Status to unknown

#### **conn-cap ftp closed**

Sets the FTP Connection Capability Status to closed

#### **conn-cap ftp open**

Sets the FTP Connection Capability Status to open

#### **conn-cap ftp unknown**

Sets the FTP Connection Capability Status to unknown

#### **conn-cap ssh closed**

Sets the SSH Connection Capability Status to clsoed

### **conn-cap ssh open**

Sets the SSH Connection Capability Status to open

#### **conn-cap ssh unknown**

Sets the SSH Connection Capability Status to unknown

### **conn-cap http closed**

Sets the HTTP Connection Capability Status to clsoed

#### **conn-cap http open**

Sets the HTTP Connection Capability Status to open

#### **conn-cap http unknown**

Sets the HTTP Connection Capability Status to unknown

### **conn-cap tls-vpn closed**

Sets the TLS VPN Connection Capability Status to clsoed

### **conn-cap tls-vpn open**

Sets the TLS VPN Connection Capability Status to open

#### **conn-cap tls-vpn unknown**

Sets the TLS VPN Connection Capability Status to unknown

### **conn-cap pptp-vpn closed**

Sets the PPTP VPN Connection Capability Status to clsoed

#### **conn-cap pptp-vpn open**

Sets the PPTP VPN Connection Capability Status to open

### **conn-cap pptp-vpn unknown**

Sets the PPTP VPN Connection Capability Status to unknown

### **conn-cap voip-tcp closed**

Sets the VoIP(TCP) Connection Capability Status to closed

Configure Hotspot 2.0 Commands

#### **conn-cap voip-tcp open**

Sets the VoIP(TCP) Connection Capability Status to open

#### **conn-cap voip-tcp unknown**

Sets the VoIP(TCP) Connection Capability Status to unknown

#### **conn-cap ikev2 closed**

Sets the IKEv2 Connection Capability Status to clsoed

#### **conn-cap ikev2 open**

Sets the IKEv2 Connection Capability Status to open

#### **conn-cap ikev2 unknown**

Sets the IKEv2 Connection Capability Status to unknown

#### **conn-cap voip-udp closed**

Sets the VoIP(UDP) Connection Capability Status to closed

### **conn-cap voip-udp open**

Sets the VoIP(UDP) Connection Capability Status to open

### **conn-cap voip-udp unknown**

Sets the VoIP(UDP) Connection Capability Status to unknown

#### **conn-cap ipsec-vpn closed**

Sets the IPSec VPN Connection Capability Status to clsoed

#### **conn-cap ipsec-vpn open**

Sets the IPSec VPN Connection Capability Status to open

### **conn-cap ipsec-vpn unknown**

Sets the IPSec VPN Connection Capability Status to unknown

#### **conn-cap esp closed**

Sets the ESP Connection Capability Status to clsoed

#### **conn-cap esp open**

Sets the ESP Connection Capability Status to open

#### **conn-cap esp unknown**

Sets the ESP Connection Capability Status to unknown

#### **custm-conn-cap** *NUMBER* **ip-proto** *NUMBER* **port** *NUMBER***status closed** Sets Status to closed.

**custm-conn-cap** *NUMBER* **ip-proto** *NUMBER* **port** *NUMBER***status closed description** *WORD* Sets the description of Connection Capability entry.

#### **custm-conn-cap** *NUMBER* **ip-proto** *NUMBER* **port** *NUMBER***status open**

Sets Status to open.

- **custm-conn-cap** *NUMBER* **ip-proto** *NUMBER* **port** *NUMBER***status open description** *WORD* Sets the description of Connection Capability entry.
- **custm-conn-cap** *NUMBER* **ip-proto** *NUMBER* **port** *NUMBER***status unknown** Sets Status to unknown.

### **custm-conn-cap** *NUMBER* **ip-proto** *NUMBER* **port** *NUMBER***status unknown description** *WORD* Sets the description of Connection Capability entry.

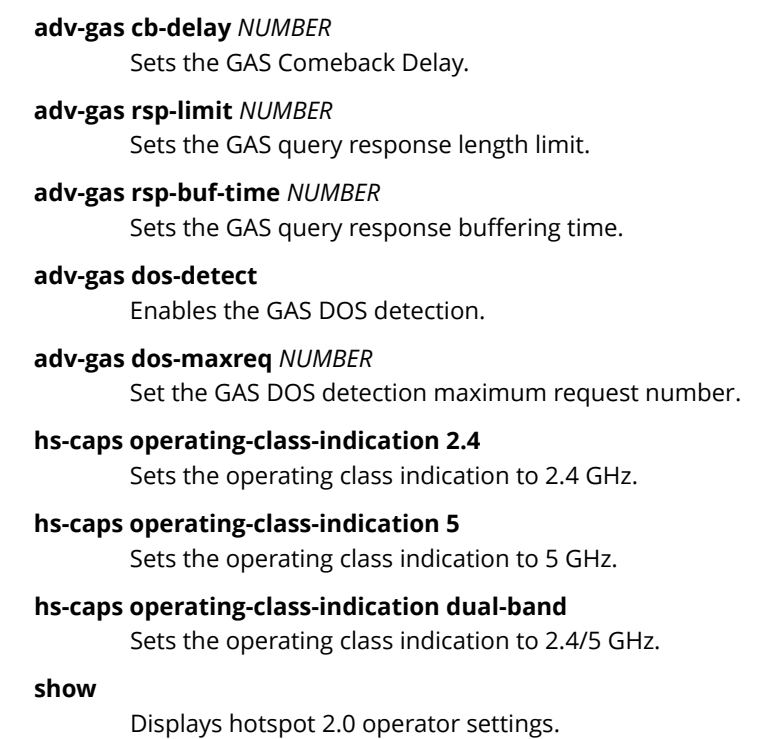

## **hs20sp**

Use the following command to configure a Hotspot 2.0 Service Provider entry: **hs20sp** *WORD*

### *Example*

ruckus(config)# hs20sp serviceprovider1

The Hotspot (2.0) service provider entry 'serviceprovider1' has been created.

ruckus(config-hs20sp)# end

The Hotspot (2.0) service provider entry has saved successfully.

Your changes have been saved.

ruckus(config)#

## **no hs20sp**

Use the following command to delete a Hotspot 2.0 Service Provider entry:

**no hs20sp** *WORD*

```
ruckus(config)# no hs20sp provider1
The Hotspot (2.0) service provider 'provider1' has been deleted.
ruckus(config)#
```
## **Configure Hotspot 2.0 Service Provider Settings**

The following commands can be used to configure Hotspot 2.0 Service Provider entry settings. To execute these commands, you must first create or edit a Hotspot 2.0 Service Provider entry using the **hs20sp** command and entering the **config-hs20sp** context.

### *Syntax Description*

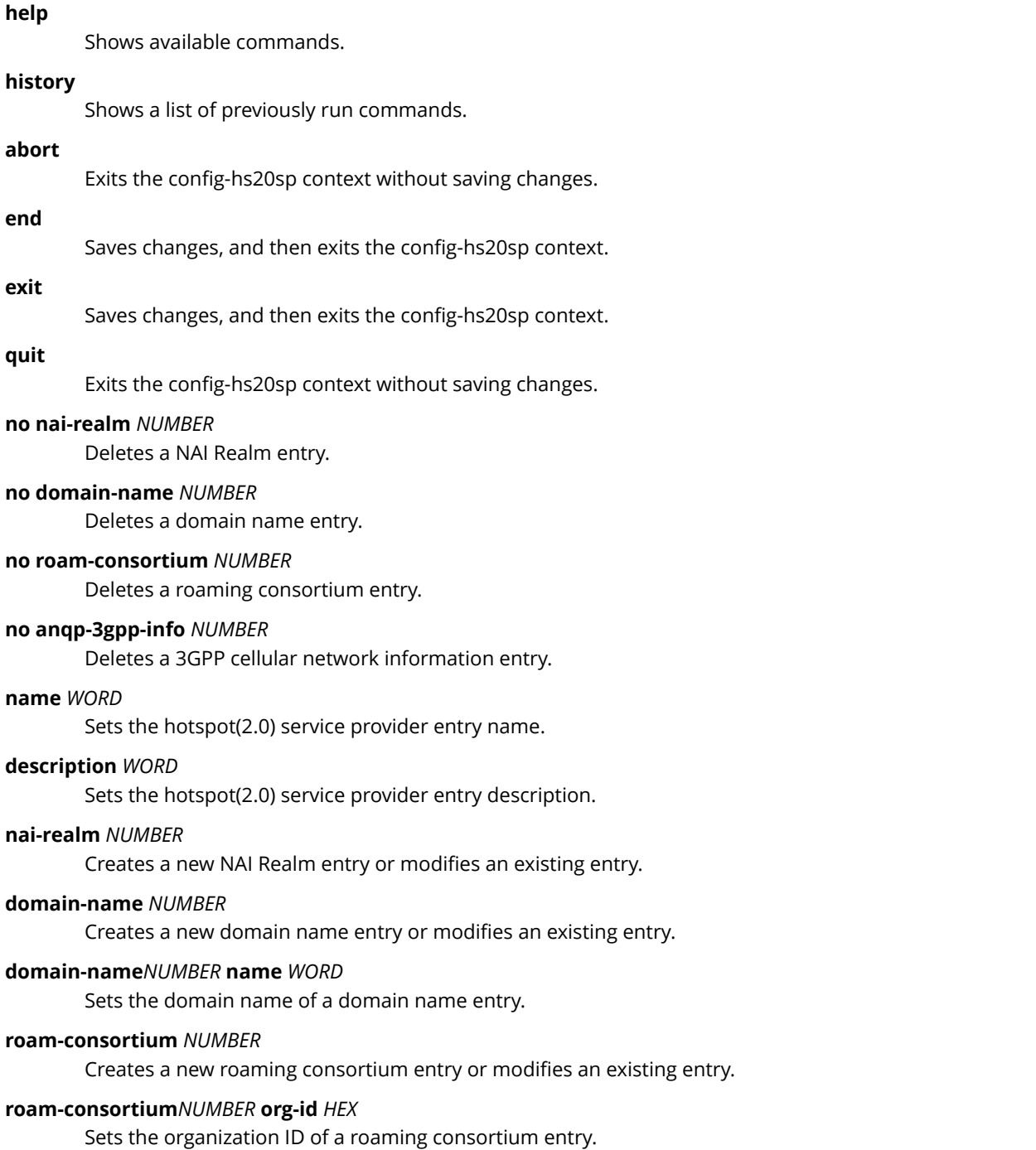

#### **roam-consortium***NUMBER* **org-id** *HEX* **name** *WORD*

Sets the name of a roaming consortium entry.

#### **anqp-3gpp-info** *NUMBER*

Creates a 3GPP cellular network information entry or modifies an existing entry list.

### **anqp-3gpp-info** *NUMBER* **mcc** *NUMBER* Sets the MCC of 3GPP cellular network information entry.

**anqp-3gpp-info** *NUMBER* **mcc** *NUMBER* **mnc** *NUMBER* Sets the MNC of 3GPP cellular network information entry.

**anqp-3gpp-info** *NUMBER* **mcc** *NUMBER* **mnc** *NUMBER* **name** *WORD* Sets the name of 3GPP cellular network information entry.

#### **show**

Displays hotspot 2.0 service provider settings.

## **nai-realm**

To create, a new NAI Realm entry or modifies an existing entry, use the following command:

#### **nai-realm** *NUMBER*

This command enters the config-hs20sp-nai-realm context. The following commands can be executed from within this context.

### *Syntax Description*

#### **name**

Sets the name of the NAI Realm entry.

#### **encoding**

Sets the encoding of the NAI Realm entry.

#### **eap-method** *NUMBER*

Sets the EAP method  $#X$  of the NAI Realm entry. (X:1~4)

#### **no**

Contains commands that can be executed from within the context.

#### **show**

Displays NAI Realm settings.

```
ruckus(config-hs20sp)# nai-realm 1
ruckus(config-hs20sp-nai-realm)# name realm1
The command was executed successfully. To save the changes, type 'end' or 'exit'.
ruckus(config-hs20sp-nai-realm)# show
           Name= realm1
           Encoding= RFC-4282
           EAP Method #1= N/A
           EAP Method #2= N/A
           EAP Method #3= N/A
           EAP Method #4= N/A
ruckus(config-hs20sp-nai-realm)# end
To save the changes, type 'end' or 'exit'.
ruckus(config-hs20sp)# end
```

```
The Hotspot (2.0) service provider entry has saved successfully.
Your changes have been saved.
ruckus(config)#
```
### **name**

Use the following command to set the name of the NAI Realm entry:

**name** *WORD*

## **encoding**

Use the following command to set the encoding of the NAI Realm entry:

```
encoding [ rfc-4282 | utf-8 ]
```
## **eap-method**

Use the following command to set the EAP method of the NAI Realm entry:

**eap-method** *NUMBER*

## **eap-method eap-mthd**

Use the following command to set the EAP method of the NAI Realm entry:

**eap-method** *NUMBER* **eap-mthd** [**N/A** | *NAME* ]

### *Syntax Description*

### **N/A**

Sets the EAP method of the NAI Realm entry to N/A.

### **MD5-Challenge**

Sets the EAP method of the NAI Realm entry to MD5-Challenge.

### **EAP-TLS**

Sets the EAP method of the NAI Realm entry to EAP-TLS.

### **EAP-CISCO**

Sets the EAP method of the NAI Realm entry to EAP-Cisco.

### **EAP-SIM**

Sets the EAP method of the NAI Realm entry to EAP-SIM.

### **EAP-TTLS**

Sets the EAP method of the NAI Realm entry to EAP-SIM.

### **PEAP**

Sets the EAP method of the NAI Realm entry to PEAP.

#### **MSCHAP-V2**

Sets the EAP method of the NAI Realm entry to EAP-MSCHAP-V2.

### **EAP-AKA**

Sets the EAP method of the NAI Realm entry to EAP-AKA.

#### **EAP-AKA-Prime**

Sets the EAP method of the NAI Realm entry to EAP-AKA'.

#### **Reserved**

Sets the EAP method of the NAI Realm entry to Reserved.

### *Example*

```
ruckus(config-hs20sp-nai-realm)# eap-method 1 eap-mthd EAP-TLS
The command was executed successfully. To save the changes, type 'end' or 'exit'
ruckus(config-hs20sp-nai-realm)#
```
## **eap-method auth-info**

To set the Auth Info of the EAP method, use the following command:

#### **eap-method** *NUMBER* **auth-info** *NUMBER*

### *Syntax Description*

### **auth-id**

Sets the auth info ID of the auth info.

#### **auth-id expanded-EAP-method**

Sets the Auth Info of the EAP method to expanded-EAP-method.

### **auth-id expanded-EAP-method vndr-id** *NUMBER*

Sets the vendor ID of the auth info.

#### **auth-id expanded-EAP-method vndr-id** *NUMBER NUMBER*

Sets the vendor type of the auth info.

#### **auth-id nonEAP-inner-auth**

Sets the Auth Info of the EAP method to Non-EAP Inner Authentication Type.

#### **auth-id nonEAP-inner-auth auth-type**

Sets the auth info type of the auth info.

#### **nonEAP-inner-auth auth-type Reserved**

Sets the Non-EAP Inner Authentication Type to Reserved.

#### **auth-id nonEAP-inner-auth auth-type PAP**

Sets the Non-EAP Inner Authentication Type to PAP.

### **auth-id nonEAP-inner-auth auth-type CHAP**

Sets the Non-EAP Inner Authentication Type to CHAP.

#### **auth-id nonEAP-inner-auth auth-type MSCHAP**

Sets the Non-EAP Inner Authentication Type to MSCHAP.

#### **auth-id nonEAP-inner-auth auth-type MSCHAPV2**

Sets the Non-EAP Inner Authentication Type to MSCHAPV2.

#### **auth-id inner-auth-EAP-mthd**

Sets the Auth Info of the EAP method to Inner Authentication EAP Method Type.

```
auth-id inner-auth-EAP-mthd auth-type
        Sets the auth info type of the auth info.
auth-id inner-auth-EAP-mthd auth-type EAP-TLS
        Sets the Inner Authentication EAP Method Type to EAP-TLS.
auth-id inner-auth-EAP-mthd auth-type EAP-SIM
        Sets the Inner Authentication EAP Method Type to EAP-SIM.
auth-id inner-auth-EAP-mthd auth-type EAP-TTLS
        Sets the Inner Authentication EAP Method Type to EAP-TTLS.
auth-id inner-auth-EAP-mthd auth-type EAP-AKA
        Sets the Inner Authentication EAP Method Type to EAP-AKA.
auth-id inner-auth-EAP-mthd auth-type EAP-AKA-Prime
        Sets the Inner Authentication EAP Method Type to EAP-AKA'.
auth-id exp-inner-EAP-mthd
        Sets the Auth Info of the EAP method to expanded-inner-EAP-method.
auth-id inner-EAP-mthd vndr-id NUMBER
        Sets the vendor ID of the auth info.
auth-id exep-inner-EAP-mthd vndr-id NUMBER vndr-type NUMBER
        Sets the vendor type of the auth info.
auth-id credential-type
        Sets the Auth Info of the EAP method to Credential Type.
auth-id credential-type auth-type
        Sets the auth info type of the auth info.
auth-id credential-type auth-type SIM
        Sets the Credential Type to SIM.
auth-id credential-type auth-type USIM
        Sets the Credential Type to USIM.
auth-id credential-type auth-type NFC-secure-elem
        Sets the Credential Type to NFC Secure Element.
auth-id credential-type auth-type hardware-token
        Sets the Credential Type to Hardware Token.
auth-id credential-type auth-type softoken
        Sets the Credential Type to Softoken.
auth-id credential-type auth-type certificate
        Sets the Credential Type to Certificate.
auth-id credential-type auth-type
auth-id credential-type auth-type username-password
        Sets the Credential Type to username/password.
auth-id credential-type auth-type none
        Sets the Credential Type to none.
```
**auth-id credential-type auth-type reserved** Sets the Credential Type to Reserved.
#### **auth-id tunnel-EAP-mthd-crdn-type**

Sets the Auth Info of the EAP method to Tunneled EAP Method Credential Type.

#### **auth-id tunnel-EAP-mthd-crdn-type auth-type**

Sets the auth info type of the auth info.

- **auth-id tunnel-EAP-mthd-crdn-type auth-type SIM** Sets the Tunneled EAP Method Credential Type to SIM.
- **auth-id tunnel-EAP-mthd-crdn-type auth-type USIM** Sets the Tunneled EAP Method Credential Type to USIM.
- **auth-id tunnel-EAP-mthd-crdn-type auth-type NFC-secure-elem** Sets the Tunneled EAP Method Credential Type to NFC Secure Element.
- **auth-id tunnel-EAP-mthd-crdn-type auth-type hardware-token** Sets the Tunneled EAP Method Credential Type to Hardware Token.
- **auth-id tunnel-EAP-mthd-crdn-type auth-type softoken** Sets the Tunneled EAP Method Credential Type to Softoken.
- **auth-id tunnel-EAP-mthd-crdn-type auth-type certificate**
	- Sets the Tunneled EAP Method Credential Type to Certificate.
- **auth-id tunnel-EAP-mthd-crdn-type auth-type username-password** Sets the Tunneled EAP Method Credential Type to username/password.
- **auth-id tunnel-EAP-mthd-crdn-type auth-type reserved** Sets the Tunneled EAP Method Credential Type to Reserved.

#### **auth-id tunnel-EAP-mthd-crdn-type auth-type anonymous** Sets the Tunneled EAP Method Credential Type to Anonymous.

#### **no eap-method** *NUMBER*

Sets the EAP method #X of the NAI Realm entry. (X:1~4)

#### **no eap-method** *NUMBER* **auth-info** *NUMBER*

Disable the Auth Info of the EAP method

#### **show**

Displays NAI Realm settings.

# **Configure Mesh Commands**

Use the mesh commands to configure the controller's mesh networking settings. To run these commands, you must first enter the **config-mesh** context.

## **mesh**

Use the mesh command to enter the config-mesh context and configure the mesh-related settings.

**mesh**

## *Syntax Description*

**mesh**

Configure mesh settings

## *Defaults*

none

## *Example*

ruckus(config)# mesh ruckus(config-mesh)#

## **abort**

To exit the config-mesh context without saving changes, use the abort command.

## **end**

To save changes, and then exit the config-mesh context, use the end command.

## **exit**

To save changes, and then exit the config-mesh context, use the exit command.

## **quit**

To exit the config-mesh context without saving changes, use the quit command.

## **show**

To display the current mesh settings, use the following command from within the *config-mesh* context:

#### **show**

## *Syntax Description*

**show**

Display the current mesh settings

### *Example*

```
ruckus(config-mesh)# show
Mesh Settings:
  Mesh Status= Enabled
  Mesh Name(ESSID)= Mesh-951608000220
  Mesh Passphrase= bzj9Y0kEpkxOPzPXyKqLrJHZSAAnbtfaTm7Ebh6qps24PFPcc5MtCiijGGwFZBG
  Mesh Radio Option= 5G
  Mesh Uplink Selection Algorithm = default(static)
  Mesh Hop Detection:
    Status= Disabled
  Mesh Downlinks Detection:
    Status= Disabled
  Tx. Rate of Management Frame= 2Mbps
  Beacon Interval= 200ms
  Zero-Touch-Mesh status= Enabled
Zero Touch Mesh Pre-Approved Serial Number List:
serial number = 921802014959, approved = 0, time = 0, id = 1
serial number = 441e981cf0d0, approved = 0, time = 0, id = 2
serial number = 4f1e681cf3f0, approved = 0, time = 0, id = 3
serial number = c41e781bd7c0, approved = 0, time = 0, id = 4
```
ruckus(config-mesh)#

## **ssid**

To set the SSID of the mesh network, use the following command:

#### **ssid** *WORD/SSID*

#### *Syntax Description*

**ssid**

Set the SSID of the mesh network

*WORD/SSID*

Set to this SSID

## *Defaults*

None.

### *Example*

```
ruckus(config-mesh)# ssid rks_mesh
The command was executed successfully. To save the changes, type 'end' or 'exit'.
```
## **passphrase**

To set the passphrase that allows access to the mesh network, use the following command:

#### **passphrase** *WORD*

## *Syntax Description*

#### **passphrase**

Set the passphrase that allows access to the mesh network

*WORD*

Set to this passphrase

## *Defaults*

None.

## *Example*

```
ruckus(config-mesh)# passphrase test123456
The command was executed successfully. To save the changes, type 'end' or 'exit'.
```
## **hops-warn-threshold**

To enable and configure the mesh hop threshold, use the following command:

**hops-warn-threshold** *NUMBER*

### *Syntax Description*

#### **hops-warn-threshold**

Set the mesh hop threshold (max hops)

*NUMBER*

Set to this threshold value

## *Defaults*

5

## *Example*

```
ruckus(config-mesh)# hops-warn-threshold 6
The command was executed successfully. To save the changes, type 'end' or 'exit'.
```
## **no detect-hops**

To disable the mesh hop threshold, use the following command:

**no detect-hops**

### *Syntax Description*

#### **no detect-hops**

Disable the mesh hop threshold

## *Defaults*

None.

## *Example*

```
ruckus(config-mesh)# no detect-hops 
The command was executed successfully. To save the changes, type 'end' or 'exit'.
```
## **fan-out-threshold**

To enable and configure the mesh downlink threshold, use the following command:

**fan-out-threshold** *NUMBER*

### *Syntax Description*

#### **fan-out-threshold**

Set the mesh downlink threshold (max downlinks)

*NUMBER*

Set to this threshold value

### *Defaults*

5

## *Example*

```
ruckus(config-mesh)# fan-out-threshold 8
The command was executed successfully. To save the changes, type 'end' or 'exit'.
```
## **no detect-fanout**

To disable the mesh downlink threshold, use the following command:

**no detect-fanout**

### *Syntax Description*

#### **no detect-fanout**

Disable the mesh downlink threshold

### *Example*

```
ruckus(config-mesh)# no detect-fanout 
The command was executed successfully. To save the changes, type 'end' or 'exit'.
```
## **beacon-interval**

To set the beacon interval for mesh links, use the following command:

#### **beacon-interval** *NUMBER*

### *Syntax Description*

#### **beacon-interval**

Set the beacon interval for mesh links

*NUMBER*

Enter the beacon interval (100~1000 TUs)

### *Defaults*

200

### *Example*

```
ruckus(config-mesh)# beacon-interval 200
The command was executed successfully. To save the changes, type 'end' or 'exit'.
ruckus(config-mesh)#
```
## **mgmt-tx-rate**

To set the transmit rate for management frames, use the following command:

**mgmt-tx-rate** *RATE*

### *Syntax Description*

#### **mgmt-tx-rate**

Set the max transmit rate for management frames

*RATE*

Set the transmit rate (in Mbps).

### *Defaults*

2

### *Example*

```
ruckus(config-mesh)# mgmt-tx-rate 2
The command was executed successfully. To save the changes, type 'end' or 'exit'.
ruckus(config-mesh)#
```
## **mesh-uplink-selection static**

Sets static on mesh uplinks, the default is static.

#### **mesh-uplink selection static**

## *Syntax Description*

#### **mesh-uplink-selection**

Set the mesh uplink selection method.

#### **static**

Set mesh uplink selection to static.

## *Defaults*

Static

## *Example*

```
ruckus(config-mesh)# mesh-uplink-selection static
Nothing changed
ruckus(config-mesh)#
```
## **mesh-uplink-selection dynamic**

Sets dynamic on mesh uplinks.

**mesh-uplink selection dynamic**

## *Syntax Description*

#### **mesh-uplink-selection**

Set the mesh uplink selection method.

#### **dynamic**

Set mesh uplink selection to dynamic.

## *Defaults*

Static

```
ruckus(config-mesh)# mesh-uplink-selection dynamic
The command was executed successfully. To save the changes, type 'end' or 'exit'.
ruckus(config-mesh)#
```
## **mesh-radio-option**

To set the mesh radio, use the following command:

**mesh-radio-option <2.4G | 5G>**

## *Options*

2.4G: Sets mesh radio type to 2.4 GHz.

5G: Sets mesh radio type to 5 GHz.

## *Defaults*

5G

```
ruckus(config-mesh)# mesh-radio-option 5G
The command was executed successfully. To save the changes, type 'end' or 'exit'.
ruckus(config-mesh)#
```
## **zero-touch-mesh**

To enable zero touch mesh, use the following command:

**zero-touch-mesh**

## *Defaults*

Disabled

```
ruckus(config-mesh)# zero-touch-mesh
The command was executed successfully. To save the changes, type 'end' or 'exit'.
ruckus(config-mesh)#
```
## **no zero-touch-mesh**

To disable zero touch mesh, use the following command:

**no zero-touch-mesh**

## *Defaults*

Disabled

```
ruckus(config-mesh)# no zero-touch-mesh
The command was executed successfully. To save the changes, type 'end' or 'exit'.
ruckus(config-mesh)#
```
## **zt-mesh-serial**

To add one or more zero-touch mesh pre-approved serial numbers, use the following command:

```
zt-mesh-serial[<SERIAL_1> <SERIAL_2> <...> <SERIAL_n>]
```
## *Syntax Description*

zt-mesh-serial: Add zero-touch mesh pre-approved serial number.

<SERIAL\_1>... : Serial number to be added to Zero Touch Mesh pre-approved list.

#### **NOTE**

The zt-mesh-serial command only submits these serial numbers to a system memory buffer. It does not save them to the pre-approved AP list. If you enter the exit or end command, these serial numbers will be saved to the pre-approved serial list and deleted from the system memory buffer. If you enter the quit or abort command, these serial numbers will been discarded and deleted from the system memory buffer.

```
ruckus(config-mesh)# zt-mesh-serial 111122223333 222233334444 333344445555 444455556666
Add all serial numbers to zt-mesh pre-approved list submit ok!
ruckus(config-mesh)# end
Add 111122223333 to zt-mesh pre-approved list execute success!
Add 222233334444 to zt-mesh pre-approved list execute success!
Add 333344445555 to zt-mesh pre-approved list execute success!
Add 444455556666 to zt-mesh pre-approved list execute success!
Your changes have been saved.
ruckus(config)#
```
## **no zt-mesh-serial**

To delete a zero-touch mesh pre-approved serial number, use the following command:

**no zt-mesh-serial** [*<SERIAL\_1> <SERIAL\_2>* <...> *<SERIAL\_n>*]

## *Syntax Description*

no zt-mesh-serial: Delete zero-touch mesh pre-approved serial number.

<SERIAL\_1>... : Serial number to be removed from Zero Touch Mesh pre-approved list.

#### **NOTE**

The no zt-mesh-serial command only submits these serial numbers to a system memory buffer. It does not remove them from the pre-approved AP list. If you enter the exit or end command, these serial numbers will be removed from the pre-approved serial list and deleted from the system memory buffer. If you enter the quit or abort command, these serial numbers will been discarded and deleted from the system memory buffer.

### *Example*

ruckus(config-mesh)# no zt-mesh-serial 111122223333 222233334444 333344445555 444455556666 Delete all serial numbers from zt-mesh pre-approved list submit ok! ruckus(config-mesh)# end Delete 111122223333 from zt-mesh pre-approved list execute success! Delete 222233334444 from zt-mesh pre-approved list execute success! Delete 333344445555 from zt-mesh pre-approved list execute success! Delete 444455556666 from zt-mesh pre-approved list execute success! Your changes have been saved. ruckus(config)#

# **Configure Alarm Commands**

Use the alarm commands to configure the controller's alarm notification settings. To run these commands, you must first enter the **config-alarm** context.

## **alarm**

To enter the config-alarm context, use the following command.

**alarm**

## *Defaults*

Disabled

### *Example*

```
ruckus(config)# alarm
ruckus(config-alarm)#
```
## **no alarm**

To disable alarm settings, use the following command:

**no alarm**

## *Example*

```
ruckus(config)# no alarm
The Alarm settings have been updated.
ruckus(config)#
```
## **abort**

To exit the config-alarm context without saving changes, use the abort command.

**abort**

## **end**

To save changes, and then exit the config-alarm context, use the following command:

**end**

```
ruckus(config-alarm)# end
The Alarm settings have been updated.
Your changes have been saved.
ruckus(config)#
```
## **exit**

To save changes, and then exit the config-alarm context, use the following command:

**exit**

## *Example*

```
ruckus(config-alarm)# exit
The Alarm settings have been updated.
Your changes have been saved.
```
## **quit**

To exit the config-alarm context without saving changes, use the quit command.

**quit**

## *Example*

```
ruckus(config-alarm)# quit
No changes have been saved.
ruckus(config)#
```
## **e-mail**

To set the email address to which alarm notifications will be sent, use the following command:

#### **e-mail** *WORD*

## *Syntax Description*

#### **e-mail**

Set the email address to which alarm notifications will be sent

*WORD*

Send alarm notifications to this email address

## *Defaults*

None.

## *Example*

```
ruckus(config-alarm)# e-mail joe@163.com
The command was executed successfully. To save the changes, type 'end' or 'exit'.
```
## **show**

To display the current alarm settings, use the following command:

#### **show**

## *Example*

```
ruckus(config-alarm)# show
Alarm:
  Status= Enabled
  Email Address= test@hotmail.com
```
ruckus(config-alarm)#

# **Configure Alarm-Event Settings**

Use the alarm-event commands to configure which events will trigger ZoneDirector email alerts. Entering this command enters the **config-alarm-event** context.

## **alarm-event**

To enter the config-alarm-event context and configure email alarm notifications for specific event types, use the following command:

**alarm-event**

## **event**

To enable email alarm notifications for a specific alarm event, use the following command:

**event** *WORD*

### *Syntax Description*

**event all** Enable email alarms for all event types

**rogue-ap-detected** Enable email notification when Rogue AP detected

#### **rogue-device-detected**

Enable email notification when Ad hoc network detected

#### **ap-lost-contacted**

AP lost contact

**ssid-spoofing-ap-detected** SSID spoofing AP detected

**mac-spoofing-ap-detected** MAC spoofing AP detected

### **user-blocked-ap-detected**

User blocked AP detected

#### **rogue-dhcp-server-detected**

Rogue DHCP server detected

#### **temporary-license-expired**

Temporary license has expired

**temporary-license-will-expire**

Temporary license will expire

#### **lan-rogue-ap-detected**

LAN Rogue AP detected

#### **radius-server-unreachable**

RADIUS server unreachable

**ap-has-hardware-problem**

AP hardware problem detected

#### **uplink-ap-lost**

Mesh AP uplink connection lost

#### **incomplete-primary/secondary-ip-settings**

AP fails to maintain primary/secondary ZD IP address settings

#### **smart-redundancy-state-changed**

Smart Redundancy device status change detected

#### **smart-redundancy-active-connected**

Smart Redundancy device active device connected

#### **smart-redundancy-standby-connected**

Smart Redundancy standby device connected

#### **smart-redundancy-active-disconnected**

Smart Redundancy active device disconnected

#### **smart-redundancy-standby-disconnected**

Smart Redundancy standby device disconnected

#### **entitlement-download-fail**

Failure to download the Support Entitlement file from the Ruckus Entitlement server

#### **test-alarm ap-lose-connection**

Test AP connection lost alarm event

#### **show**

Show alarm settings

## *Defaults*

All enabled

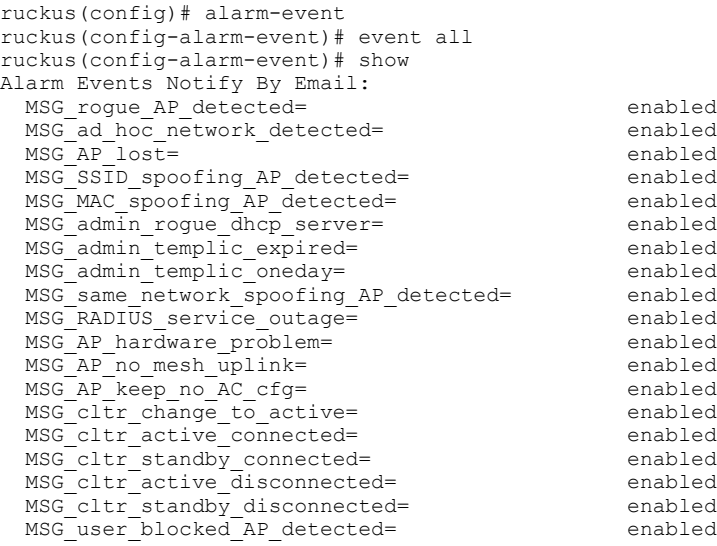

```
MSG Entitlement file download fail= enabled
ruckus(config-alarm-event)#
```
## **no event**

To disable email alarm notifications for specific event types, use the following command:

**no event** *event\_name*

## *Syntax Description*

#### **no event**

Disable email alarms for this event type

#### **all**

Disable email alarms for all event types

#### **rogue-ap-detected**

Rogue AP detected

## **rogue-device-detectedq**

Ad hoc network detected

**ap-lost-contacted** AP lost contact

**ssid-spoofing-ap-detected** SSID spoofing AP detected

## **mac-spoofing-ap-detected**

MAC spoofing AP detected

#### **user-blocked-ap-detected**

User blocked AP detected

#### **rogue-dhcp-server-detected**

Rogue DHCP server detected

#### **temporary-license-expired**

Temporary license has expired

#### **temporary-license-will-expire**

Temporary license will expire

#### **lan-rogue-ap-detected**

LAN Rogue AP detected

## **radius-server-unreachable**

RADIUS server unreachable

### **ap-has-hardware-problem**

AP hardware problem detected

#### **uplink-ap-lost**

Mesh AP uplink connection lost

#### **incomplete-primary/secondary-ip-settings**

AP fails to maintain primary/secondary ZD IP address settings

#### **smart-redundancy-state-changed**

Smart Redundancy device status change detected

#### **smart-redundancy-active-connected**

Smart Redundancy device active device connected

#### **smart-redundancy-standby-connected**

Smart Redundancy standby device connected

#### **smart-redundancy-active-disconnected**

Smart Redundancy active device disconnected

#### **smart-redundancy-standby-disconnected**

Smart Redundancy standby device disconnected

#### **entitlement-download-fail**

Failure to download the Support Entitlement file from the Ruckus Entitlement server

## *Example*

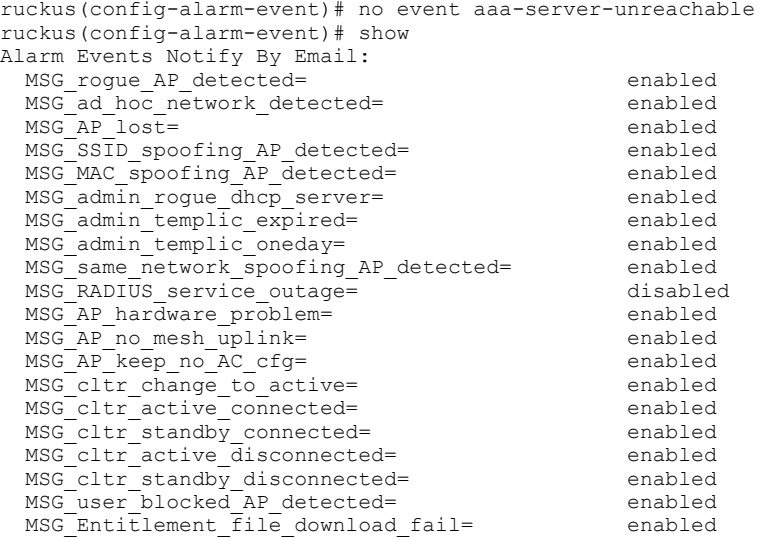

ruckus(config-alarm-event)#

# **Configure Services Commands**

Use the services commands to configure miscellaneous service settings, such as automatic power and channel selection settings, ChannelFly, background scanning, rogue AP and rogue DHCP server detection, etc. To run these commands, you must first enter the **config-services** context.

## **abort**

To exit the config-services context without saving changes, use the abort command.

**abort**

## *Syntax Description*

#### **abort**

Exit the service settings without saving changes

## *Example*

```
ruckus(config-services)# abort
No changes have been saved.
ruckus(config)#
```
## **end**

To save changes, and then exit the config-services context, use the following command:

**end**

## *Syntax Description*

#### **end**

Save changes, and then exit the context

## *Example*

```
ruckus(config-services)# end
Your changes have been saved.
ruckus(config)#
```
## **exit**

To save changes, and then exit the config-services context, use the following command:

**exit**

## *Syntax Description*

### **exit**

Save changes, and then exit the context

## *Example*

```
ruckus(config-services)# exit
Your changes have been saved.
ruckus(config)#
```
## **quit**

To exit the config-services context without saving changes, use the quit command.

**quit**

## *Syntax Description*

**quit**

Exit the service settings without saving changes

## *Example*

```
ruckus(config-services)# quit
No changes have been saved.
ruckus(config)#
```
## **auto-adjust-ap-power**

To enable the auto adjustment of theAP radio power, which helps optimize radio coverage when radio interference is present, use the following command:

#### **auto-adjust-ap-power**

### *Syntax Description*

#### **auto-adjust-ap-power**

Enable the auto adjustment of theAP radio power

## *Defaults*

Disabled.

## *Example*

```
ruckus(config-services)# auto-adjust-ap-power 
The command was executed successfully.
```
## **no auto-adjust-ap-power**

To disable the auto adjustment of theAP radio power, which helps optimize radio coverage when radio interference is present, use the following command:

#### **no auto-adjust-ap-power**

## *Syntax Description*

#### **no auto-adjust-ap-power**

Disable the auto adjustment of the AP radio power

## *Defaults*

Disabled.

## *Example*

```
ruckus(config-services)# no auto-adjust-ap-power 
The command was executed successfully.
```
## **auto-adjust-ap-channel**

To enable the auto adjustment of theAP radio channel when radio interference is present, use the following command:

**auto-adjust-ap-channel**

## *Syntax Description*

**auto-adjust-ap-channel**

Enable the auto adjustment of theAP radio channel

## *Defaults*

None.

## *Example*

```
ruckus(config-services)# auto-adjust-ap-channel 
The command was executed successfully.
```
## **no auto-adjust-ap-channel**

To disable the auto adjustment of theAP radio channel when radio interference is present, use the following command:

**no auto-adjust-ap-channel**

## *Syntax Description*

#### **no auto-adjust-ap-channel**

Disable the auto adjustment of theAP radio channel

## *Defaults*

None.

### *Example*

```
ruckus(config-services)# no auto-adjust-ap-channel 
The command was executed successfully.
```
## **raps**

To enable the Radar Avoidance Pre-Scanning (RAPS) feature on supported access points (SC-8800-S, 7782, 7781, etc.), use the following command:

#### **raps**

## **no raps**

To disable the Radar Avoidance Pre-Scanning (RAPS) feature on supported access points (SC-8800-S, 7782, 7781, etc.), use the following command:

**no raps**

## **channelfly**

To enable ChannelFly channel management, use the following command:

**channelfly** [ **radio-2.4-mtbc** | **radio-5-mtbc** ] *NUMBER*

### *Syntax Description*

#### **channelfly**

Enable ChannelFly automatic adjustment of theAP radio channel

#### **radio-2.4**

Enable ChannelFly on the 2.4 GHz radio

#### **radio-5**

Enable ChannelFly on the 5 GHz radio

#### **mtbc**

Set the mean time between channel changes

#### *NUMBER*

Number in minutes (1~1440) to set as mean time between channel change

## *Defaults*

Enabled for both 2.4 and 5 GHz radios

MTBC: 100

### *Example*

#### Enable ChannelFly channel management for 2.4G radios

```
ruckus(config-services)# channelfly radio-2.4 100
The command was executed successfully.
ruckus(config-services)#
```
Enable ChannelFly channel management for 5 G radios

```
ruckus(config-services)# channelfly radio-2.4-mtbc 100
The command was executed successfully.
ruckus(config-services)#
```
## **no channelfly**

To disable ChannelFly channel management, use the following command:

**no channelfly** [ **radio-2.4** | **radio-5** ]

### *Syntax Description*

#### **no channelfly**

Disable ChannelFly automatic adjustment of theAP radio channel

#### **radio-2.4**

Disable ChannelFly on the 2.4 GHz radio

#### **radio-5**

Disable ChannelFly on the 5 GHz radio

### *Defaults*

None.

## *Example*

```
ruckus(config-services)# no channelfly radio-2.4
The command was executed successfully.
ruckus(config-services)# no channelfly radio-5
The command was executed successfully.
ruckus(config-services)#
```
## **background-scan**

To enable background scanning and configure the scan interval, use the following command:

**background-scan** [ **radio-2.4-interval** | **radio-5-interval** ] *NUMBER*

## *Syntax Description*

#### **background-scan**

Enable background scanning and configure the scan interval

#### **radio-2.4-interval**

Configure background scanning interval for the 2.4 GHz radio

#### **radio-5-interval**

Configure background scanning interval for theGHz radio

#### *NUMBER*

Perform background scan at this interval (in seconds)

## *Defaults*

#### 20 seconds

## *Example*

```
ruckus(config-services)# background-scan radio-2.4-interval 6
The command was executed successfully.
```
## **no background-scan**

To disable background scanning on the 2.4GHz radio, use the following command:

**no background-scan** [ **radio-2.4-interval** | **radio-5** ]

### *Syntax Description*

#### **no background-scan**

Disable background scanning

#### **radio-2.4**

Disable background scanning on the 2.4GHz radio

#### **radio-5**

Disable background scanning on the 5GHz radio

## *Defaults*

None

### *Example*

```
ruckus(config-services)# no background-scan radio-2.4
The command was executed successfully.
ruckus(config-services)# no background-scan radio-5
The command was executed successfully.
```
## **background-scan low-threshold**

To set the min threshold to switch channels for the 2.4 GHz radio, use the following command:

**background-scan low-threshold** <*NUMBER*>

### *Syntax Description*

#### **background-scan low-threshold**

Configure the low threshold for the radio.

#### *NUMBER*

Set the minimum threshold value (0~2000).

## *Defaults*

Disabled

```
ruckus(config-services)# background-scan low-threshold 20
The command was executed successfully.
ruckus(config-services)#
```
## **aeroscout-detection**

To enable detection of AeroScout RFID Tags by APs that are managed by ZoneDirertor, use the following command:

#### **aeroscout-detection**

### *Syntax Description*

#### **aeroscout-detection**

Enable detection of AeroScout RFID Tags by APs

### *Defaults*

Disabled

## *Example*

```
ruckus(config-services)# aeroscout-detection 
The command was executed successfully.
```
## **no aeroscout-detection**

To disable detection of AeroScout RFID Tags by APs that are managed by ZoneDirertor, use the following command:

**no aeroscout-detection**

## *Syntax Description*

#### **no aeroscout-detection**

Disable detection of AeroScout RFID Tags by APs

### *Defaults*

Disabled

### *Example*

```
ruckus(config-services)# no aeroscout-detection 
The command was executed successfully.
```
## **ekahau**

To enable and set Ekahau Blink support with ERC IP and port, use the following command:

**ekahau** *ERC IP ERC Port*

### *Defaults*

Disabled

#### Configuring Master Settings

Configure Services Commands

### *Example*

```
ruckus(config-services)# ekahau 10.10.10.1 500
The command was executed successfully.
ruckus(config-services)# show
Services:
  Automatically adjust ap radio power= Disabled
  Automatically adjust ap channel= Enabled
  Channelfly works on 2.4GHz radio:
     Status= Disabled
  Channelfly works on 5GHz radio:
    Status= Disabled
  Run a background scan on 2.4GHz radio:
    Status= Enabled
     Time= 2000 seconds
  Run a background scan on 5GHz radio:
    Status= Enabled
     Time= 2000 seconds
  AeroScout RFID tag detection= Disabled
  Tunnel encryption for tunneled traffic= Disabled
  Block multicast traffic from network to tunnel= Block non well-known
  Block broadcast traffic from network to tunnel except ARP and DHCP= Disabled
  Tunnel Proxy ARP of tunnel WLAN:
    status= Disabled
    ageing time= 0
   Packet Inspection Filter(PIF) uplink process= Disabled
   Packet Inspection Filter(PIF) rate limit:
    status= Disabled
   RAPS= Enabled
  EKHAU settings:
    status= Enabled
     ERC IP= 10.10.10.1
    ERC port= 500
ruckus(config-services)#
```
## **no ekahau**

To disable Ekahau Blink support, use the following command:

#### **no ekahau**

### *Defaults*

Disabled

### *Example*

```
ruckus(config-services)# no ekahau
The command was executed successfully.
ruckus(config-services)#
```
## **pif**

To enable Packet Inspection Filter and set rate limiting threshold, use the following command:

**pif** [**uplink-proc** | **rate-limit** *NUMBER* ]

## *Syntax Description*

**pif**

Enable Packet Inspection Filter

#### **uplink-proc**

Enable uplink process of Packet Inspection Filter

#### **rate-limit**

Enable and set Broadcast Neighbor Discovery Packets (ARP and ICMPv6 Neighbor Solicit) rate limit threshold.

#### *NUMBER*

Rate limiting threshold for PIF feature.

### *Example*

```
ruckus(config-services)# pif uplink-proc
The command was executed successfully.
ruckus(config-services)# pif rate-limit 1000
The command was executed successfully.
ruckus(config-services)# show
Services:
  Automatically adjust ap radio power= Disabled
  Automatically adjust ap channel= Enabled
  Channelfly works on 2.4GHz radio:
    Status= Disabled
  Channelfly works on 5GHz radio:
    Status= Disabled
   Run a background scan on 2.4GHz radio:
    Status= Enabled
     Time= 20 seconds
  Run a background scan on 5GHz radio:
     Status= Enabled
    Time= 20 seconds
  AeroScout RFID tag detection= Disabled
   Tunnel encryption for tunneled traffic= Enabled
  Block multicast traffic from network to tunnel= Disabled
  Block broadcast traffic from network to tunnel except ARP and DHCP= Disabled
  Tunnel Proxy ARP of tunnel WLAN:
    status= Disabled
   Packet Inspection Filter(PIF) uplink process= Enabled
  Packet Inspection Filter(PIF) rate limit:
     status= Enabled
    rate limit= 1000
ruckus(config-services)#
```
## **no pif**

To disable uplink process of packet inspection filter or disables Broadcast Neighbor Discovery Packets (ARP and ICMPv6 Neighbor Solicit), use the following command:

#### **no pif** [**uplink-proc** | **rate-limit** ]

### *Example*

```
ruckus(config-services)# no pif uplink-proc
The command was executed successfully.
ruckus(config-services)# no pif rate-limit
The command was executed successfully.
ruckus(config-services)#
```
## **show**

To display the current service settings, use the following command:

#### **show**

## *Syntax Description*

#### **show**

Display the current service settings

## *Defaults*

None.

```
ruckus(config-services)# show
Services:
   Automatically adjust ap radio power= Disabled
 Automatically adjust ap channel= Enabled
 Channelfly works on 2.4GHz radio:
    Status= Disabled
   Channelfly works on 5GHz radio:
    Status= Disabled
   Run a background scan on 2.4GHz radio:
     Status= Enabled
     Time= 2000 seconds
   Run a background scan on 5GHz radio:
     Status= Enabled
     Time= 2000 seconds
   AeroScout RFID tag detection= Disabled
   Tunnel encryption for tunneled traffic= Disabled
   Block multicast traffic from network to tunnel= Block non well-known
   Block broadcast traffic from network to tunnel except ARP and DHCP= Disabled
   Tunnel Proxy ARP of tunnel WLAN:
     status= Disabled
    ageing time= 0
   Packet Inspection Filter(PIF) uplink process= Disabled
   Packet Inspection Filter(PIF) rate limit:
     status= Disabled
ruckus(config-services)#
```
# **Configure WIPS Commands**

Use the wips commands to configure Wireless Intrusion Prevention settings. To run these commands, you must first enter the **config-wips** context.

## **wips**

Use the following command to enter the config-wips context and configure WIPS settings:

**wips**

## *Syntax Description*

#### **help**

Shows available commands

#### **history**

Shows a list of previously run commands

#### **end**

Saves changes, and the exits the config-wips context

#### **exit**

Saves changes, and the exits the config-wips context

#### **no** *WORD*

Disable WIPS services

#### **protect-excessive-wireless-request**

Enables protecting the wireless network against excessive wireless requests

#### **temp-block-auth-failed-client time** *NUMBER*

Temporarily block wireless clients with repeated authentication failures for the specified time (in seconds)

#### **rogue-report** [ **all** ] | [ **malicious** *ssid-spooȴng* | **same-network** | **user-blocked** | **mac-spoofing**] Enables report rogue devices in ZD event log.

**all**

Report all rogue devices.

#### **malicious** [ *ssid-spooȴng* | **same-network** | **user-blocked** | **mac-spoofing**] Report particular malicious type.

#### **malicious-report**

Enables protecting the network from malicious rogue access points

#### **rogue-dhcp-detection**

Enables rogue DHCP server detection

#### **show**

Displays the WIPS settings

```
ruckus(config)# wips
ruckus(config-wips)# show
  Protect my wireless network against excessive wireless requests= Disabled
```
Configure WIPS Commands

```
 Temporarily block wireless clients with repeated authentication failures:
     Status= Enabled
     Time= 30 seconds
   Report rogue devices in ZD event log= Enabled
   Protect the network from malicious rogue access points= Disabled
   Rogue DHCP server detection= Enabled
ruckus(config-wips)# temp-block-auth-failed-client time 30
The command was executed successfully.
ruckus(config-wips)# rogue-report all
The command was executed successfully.
ruckus(config-wips)# rogue-report malicious same-network
The command was executed successfully.
ruckus(config-wips)# rogue-dhcp-detection
The command was executed successfully.
ruckus(config-wips)# no rogue-dhcp-detection
The command was executed successfully.
ruckus(config-wips)# no rogue-report
The command was executed successfully.
ruckus(config-wips)# show
   Protect my wireless network against excessive wireless requests= Disabled
   Temporarily block wireless clients with repeated authentication failures:
     Status= Enabled
     Time= 30 seconds
   Report rogue devices in ZD event log= Disabled
   Protect the network from malicious rogue access points= Disabled
  Rogue DHCP server detection= Disabled
ruckus(config-wips)#
```
# **Configure Email Server Commands**

Use the email-server commands to configure email server settings. To run these commands, you must first enter the **configemail-server** context.

## **email-server**

Use the following command to enter the **config-email-server** context and configure email server settings:

**email-server**

## *Syntax Description*

## **help** Shows available commands. **history** Shows a list of previously run commands. **abort** Exits the config-email-server context without saving changes. **end** Saves changes, and the exits the config-email-server context. **exit** Saves changes, and the exits the config-email-server context. **quit** Exits the config-email-server context without saving changes. **enable** Enables the E-Mail server. **from** *WORD* Sets the E-Mail from for email server. **smtp-server-name** *WORD* Sets the smtp server name for email server. **smtp-server-port** *NUMBER* Sets the smtp server port for email server. **smtp-auth-name** *WORD* Sets the smtp authentication user name for email server. **smtp-auth-password** *WORD* Sets the smtp authentication password for email server. **smtp-wait-time** Sets the smtp server wait time (in seconds). **tls-smtp-encryption tls** Enables TLS of smtp encryption for email server. **tls-smtp-encryption starttls** Enables starttls in the TLS of smtp encryption for email server.

Configure Email Server Commands

#### **no enable**

Disables the email server setting.

#### **no tls-smtp-encryption tls**

Disables TLS of smtp encryption for email server.

#### **no tls-smtp-encryption starttls**

Disables starttls in the TLS of smtp encryption for email server.

#### **show**

Shows email server settings.

### *Example*

```
ruckus(config)# email-server
ruckus(config-email-server)# enable
ruckus(config-email-server)# from example@example.com
The command was executed successfully. To save the changes, type 'end' or 'exit'.
ruckus(config-email-server)# smtp-server-name smtp.example.com
The command was executed successfully. To save the changes, type 'end' or 'exit'.
ruckus(config-email-server)# smtp-server-port 587
The command was executed successfully. To save the changes, type 'end' or 'exit'.
ruckus(config-email-server)# smtp-auth-name johndoe
The command was executed successfully. To save the changes, type 'end' or 'exit'.
ruckus(config-email-server)# smtp-auth-password password
The command was executed successfully. To save the changes, type 'end' or 'exit'.
ruckus(config-email-server)# tls-smtp-encryption tls
The command was executed successfully. To save the changes, type 'end' or 'exit'.
ruckus(config-email-server)# tls-smtp-encryption starttls
The command was executed successfully. To save the changes, type 'end' or 'exit'.
ruckus(config-email-server)# show
Email Server:
  Status= Enabled
  E-mail From = example@example.com
  SMTP Server Name= smtp.example.com
   SMTP Server Port= 587
   SMTP Authentication Username= johndoe
  SMTP Authentication Password= ********
   SMTP Encryption Options:
    TLS= Enabled
    STARTTLS= Enabled
ruckus(config-email-server)# end
The Email server settings have been updated.
Your changes have been saved.
ruckus(config)#
```
## **from**

To set the sender from address for email alarms, use the following command:

**from** *WORD*

### *Syntax Description*

#### **from**

Set the email address from which alarm notifications will be sent

#### *WORD*

Send alarm notifications from this email address

## *Defaults*

None.

## *Example*

```
ruckus(config-email-server)# from test1@gmail.com
The command was executed successfully. To save the changes, type 'end' or 'exit'.
ruckus(config-email-server)#
```
## **enable**

To enable the email server, use the following command:

**enable**

## *Example*

```
ruckus(config-email-server)# enable
ruckus(config-email-server)#
```
## **no enable**

To disale the email server, use the following command:

#### **no enable**

## *Example*

```
ruckus(config-email-server)# no enable
ruckus(config-email-server)# show
Email Server:
  Status= Disabled
```
ruckus(config-email-server)#

## **smtp-server-name**

To set the SMTP server that ZoneDirector uses to send alarm notifications, use the following command:

**smtp-server-name** *WORD*

## *Syntax Description*

#### **smtp-server-name**

Set the SMTP server that ZoneDirector uses to send alarm notifications

*WORD*

Set to this SMTP server name

## *Defaults*

None.

## *Example*

```
ruckus(config-email-server)# smtp-server-name smtp.163.com
The command was executed successfully. To save the changes, type 'end' or 'exit'.
```
## **smtp-server-port**

To set the SMTP server port that ZoneDirector uses to send alarm notifications, use the following command:

**smtp-server-port** *NUMBER*

### *Syntax Description*

#### **smtp-server-port**

Set the SMTP server port that ZoneDirector uses to send alarm notifications

*NUMBER*

Set to this SMTP server port

## *Defaults*

587

### *Example*

```
ruckus(config-email-server)# smtp-server-port 25
The command was executed successfully. To save the changes, type 'end' or 'exit'.
```
## **smtp-auth-name**

To set the user name that ZoneDirector uses to authenticate with the SMTP server,use the following command:

**smtp\_auth\_name** *WORD*

### *Syntax Description*

#### **smtp\_auth\_name**

Set the user name that ZoneDirector uses to authenticate with the SMTP server

*WORD*

Set to this user name

## *Defaults*

None.

## *Example*

ruckus(config-email-server)# smtp-auth-name joe The command was executed successfully. To save the changes, type 'end' or 'exit'.
# **smtp-auth-password**

To set the password that ZoneDirector uses to authenticate with the SMTP server,use the following command:

**smtp-auth-password** *WORD*

### *Syntax Description*

#### **smtp-auth-password**

Set the password that ZoneDirector uses to authenticate with the SMTP server

*WORD*

Set to this password

### *Defaults*

None.

### *Example*

```
ruckus(config-email-server)# smtp-auth-password 123456
The command was executed successfully. To save the changes, type 'end' or 'exit'.
```
# **smtp-wait-time**

To set the SMTP server wait time (in seconds), use following command:

**smtp-wait-time** *NUMBER*

#### *Example*

```
ruckus(config-email-server)# smtp-wait-time 10
The command was executed successfully. To save the changes, type 'end' or 'exit'.
ruckus(config-alarm)#
```
# **tls-smtp-encryption**

To enable TLS for SMTP encryption of email notifications, use the following command:

**tls-smtp-encryption** [ **tls**| **starttls** ]

#### *Syntax Description*

#### **tls-smtp-encryption**

Enable SMTP encryption of email notifications

**tls**

Enable TLS encryption for email notifications

#### **starttls**

Enable STARTTLS encryption for email notifications

### *Defaults*

None.

### *Example*

```
ruckus(config-email-server)# tls-smtp-encryption tls
The command was executed successfully. To save the changes, type 'end' or 'exit'.
```
# **no tls-smtp-encryption**

To disable TLS for SMTP encryption of alarm notifications, use the following command:

**no tls-smtp-encryption** [ **tls** | **starttls** ]

### *Syntax Description*

#### **no tls-smtp-encryption**

Disable SMTP encryption of alarm notifications

**tls**

Disable TLS encryption

#### **starttls**

Disable STARTTLS encryption

### *Defaults*

None.

```
ruckus(config-email-server)# no tls-smtp-encryption tls
The command was executed successfully. To save the changes, type 'end' or 'exit'.
```
# **Configure SMS Server Commands**

Use the sms-server commands to configure SMS server settings. To run these commands, you must first enter the **config-smsserver** context.

### **sms-server**

Use the following command to enter the **config-sms-server** context and configure SMS server settings:

**sms-server**

### *Syntax Description*

**help**

## Shows available commands. **history** Shows a list of previously run commands. **abort** Exits the config-sms-server context without saving changes. **end** Saves changes, and the exits the config-sms-server context. **exit** Saves changes, and the exits the config-sms-server context. **quit** Exits the config-sms-server context without saving changes. **twilio** Configures SMS server settings for twilio. Enters ruckus(config-sms-server-twilio)# **clickatell** Configures SMS server settings for clickatell. Enters ruckus(config-sms-server-clickatell)# **account-sid** *WORD* Sets the account sid for twilio of sms server **auth-token** *WORD* Sets the auth token for twilio of sms server **from-phonenumber** *WORD* Sets the from phonenumber for twilio of sms server **user-name** *WORD* Sets the user name for clickatell of sms server **password** *WORD* Sets the password for clickatell of sms server **api-id** *WORD* Sets the api id for clickatell of sms server **show** Displays the SMS server settings.

sns

#### customized

Configures SMS server settings for customized server.Enters ruckus(config-sms-server-customized)#

url <WORD> <WORD>

Sets the URL for customized sms server

post <WORD>

Sets the post for customized sms server

### *Example*

```
ruckus(config)# sms-server
ruckus(config-sms-server)# twilio
ruckus(config-sms-server-twilio)# account-sid example1
The command was executed successfully. To save the changes, type 'end' or 'exit'.
ruckus(config-sms-server-twilio)# auth-token token1
The command was executed successfully. To save the changes, type 'end' or 'exit'.
ruckus(config-sms-server-twilio)# from-phonenumber 111222333444555
The command was executed successfully. To save the changes, type 'end' or 'exit'.
ruckus(config-sms-server-twilio)# end
The SMS server settings have been updated.
Your changes have been saved.
ruckus(config-sms-server)# show
SMS Server:
  Server Type= twilio
    Account SID= example1
    Auth Token= token1
     From PhoneNumber= 111222333444555
ruckus(config-sms-server)# end
```

```
The SMS server settings have been updated.
Your changes have been saved.
ruckus(config)#
```
### **no sms-server**

To disable SMS server settings, use the following command:

#### **no sms-server**

### *Example*

```
ruckus(config)# no sms-server
The SMS server settings have been updated.
ruckus(config)#
```
# **sns**

To configure Short Notification Service settings and enter the *conȴg-sns* context, use the following command:

**sns**

# **Syntax Description**

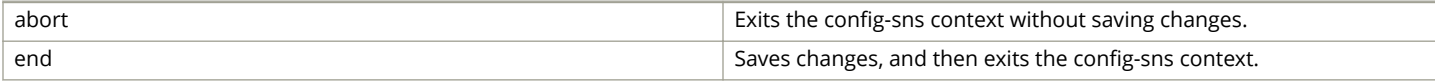

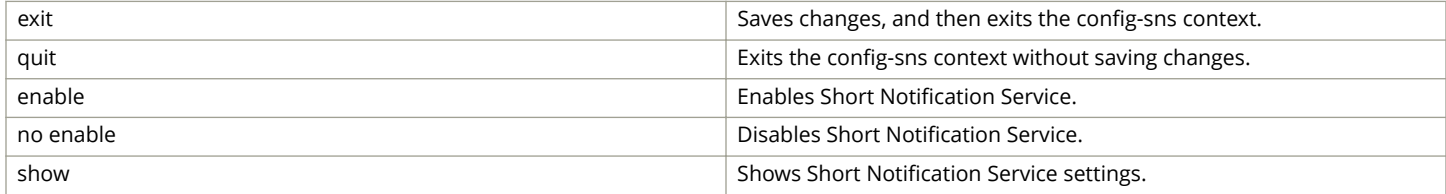

# **Defaults**

Enabled.

# **Example**

ruckus(config)# sns ruckus(config-sns)# enable ruckus(config-sns)# show Short Notification Service: Status= Enabled

ruckus(config-sns)# end The Short Notification Service settings have been updated. Your changes have been saved. ruckus(config)#

# **Configure Station Rename Commands**

Use the following commands to configure the renamed station list.

## **sta-rename**

To create or modify the renamed station list, use the following commands:

### *Syntax Description*

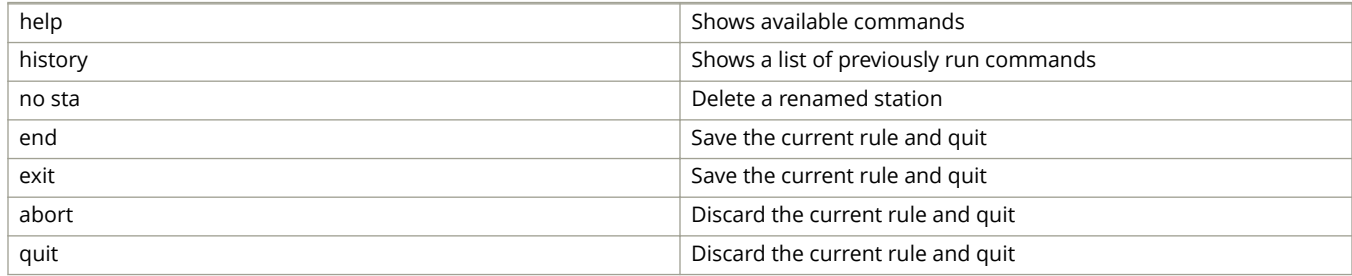

#### **Example**

```
ruckus(config)# sta-rename
ruckus(config- sta-rename)# sta 6C:AA:B3:00:00:A0 my-iphone 
ruckus(config- sta-rename)# end
Your changes have been saved. ruckus(config)# show sta-name Displays sta rename list:
MAC Address= 6C:AA:B3:00:00:A0
    rename= my-iphone
```

```
All sta rename number: 1. 
ruckus(config)#
```
# **Configure Favorite Station Commands**

Use the following commands to configure the favorite station list.

# **sta-favorite**

To create or modify the favorite station list, use the following commands:

### *Syntax Description*

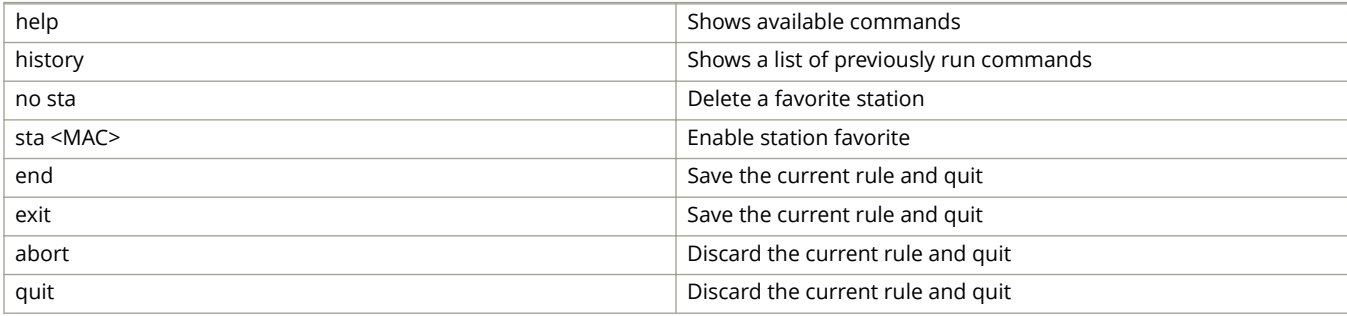

#### **Example**

```
ruckus(config)# sta-favorite
ruckus(config-sta-favorite)# sta aa:aa:aa:aa:aa:aa 
ruckus(config-sta-favorite)# end
Your changes have been saved. ruckus(config)# show sta-favorite Displays sta favorite list:
MAC Address= aa:aa:aa:aa:aa:aa
```
All sta favorite number: 1. ruckus(config)#

# **Configure mDNS (Bonjour) Commands**

Use the following commands to configure mDNS (Bonjour Gateway) service.

## **mdnsproxy**

Use the following command to enable mDNS proxy (Bonjour Gateway) service:

**mdnsproxy** [ **zd** | **ap** ]

# **no mdnsproxy**

Use the following command to disable mDNS proxy (Bonjour Gateway) service:

**no mdnsproxy** [**zd** | **ap** ]

# **mdnsproxyrule**

Use the following command to create a new Bonjour Gateway rule or modify an existing rule, and enter the configmdnsproxyrule context:

**mdnsproxyrule** *ID*

# **no mdnsproxyrule**

Use the following command to delete a Bonjour Gateway rule:

**no mdnsproxyrule** *ID*

# **Configuring a Bonjour Policy**

The following commands can be used from within the **config-bonjourpolicy** context to configure the Bonjour policy.

### *bonjour-policy*

To create or edit a Bonjour policy, use the following command:

**bonjour-policy** *WORD*

#### **Syntax Description**

#### **help**

Shows available commands

#### **history**

Shows a list of previously run commands

#### **no mdnsproxyrule**

Delete mDNSproxy rule

#### **mdnsproxyrule** *ID*

Add/update mDNSproxy rules

#### **note** *NOTE*

Rule comments

#### **end**

Save the current rule and quit

#### **exit**

Save the current rule and quit

#### **abort**

Discard the current rule and quit

#### **quit**

Discard the current rule and quit

#### **Example**

```
ruckus(config)# bonjour-policy bonjour1
ruckus(config-bonjourpolicy)# note bonjourpolicy1
ruckus(config-bonjourpolicy)# end
Your changes have been saved.
ruckus(config)# show bonjour-policy
bonjour-policy:
  ID: 1
  Name: bonjour1
  Description: bonjourpolicy1
  rule:
ruckus(config)#
```
### *no bonjour-policy*

To delete a Bonjour policy, use the following command:

#### **no bonjour-policy** *WORD*

### **Configuring mDNS Proxy Rules**

The following commands can be used from within the **config-mdnsproxyrule** context to configure the Bonjour Gateway bridge service rule.

#### **Syntax Description**

#### **help**

Shows available commands

#### **history**

Shows a list of previously run commands

#### **service** *Service-Name*

Service name in ? list, or new bonjour rule

### **from-vlan** *VLAN-From*

VLAN from

#### **to-vlan** *VLAN-to*

VLAN to

### **note** *NOTE*

Rule comments

#### **show**

Show the current edited rule

#### **end**

Save the current rule and quit

#### **abort**

Discard the current rule and quit

#### **quit**

Discard the current rule and quit

```
ruckus(config-bonjourpolicy)# mdnsproxyrule 1
ruckus(config-policyrule)# service AirDisk
ruckus(config-policyrule)# from-vlan 220
ruckus(config-policyrule)# to-vlan 1
ruckus(config-policyrule)# note "share printer to vlan1"
ruckus(config-policyrule)# end
ruckus(config-bonjourpolicy)# end
ruckus(config)# show bonjour-policy
bonjour-policy:
   ID: 1
   Name: bonjour1
   Description: bonjourpolicy1
   rule:
    1:
    mdnsservice: AirDisk
    from_vlan: br0.220<br>to vlan: br0
    to v\overline{1}an:
     Notes: share printer to vlan1
ruckus(config)#
```
# **Configuring a Bonjour Fencing Policy**

To create a Bonjour Fencing policy and enter the **config-bonjourfencing** context, use the following command: **bonjour-fencing** <*NAME*>

### *Syntax Description*

#### **bonjour-fencing**

Configure a Bonjour Fencing policy.

#### *NAME*

Set the name of the fencing policy.

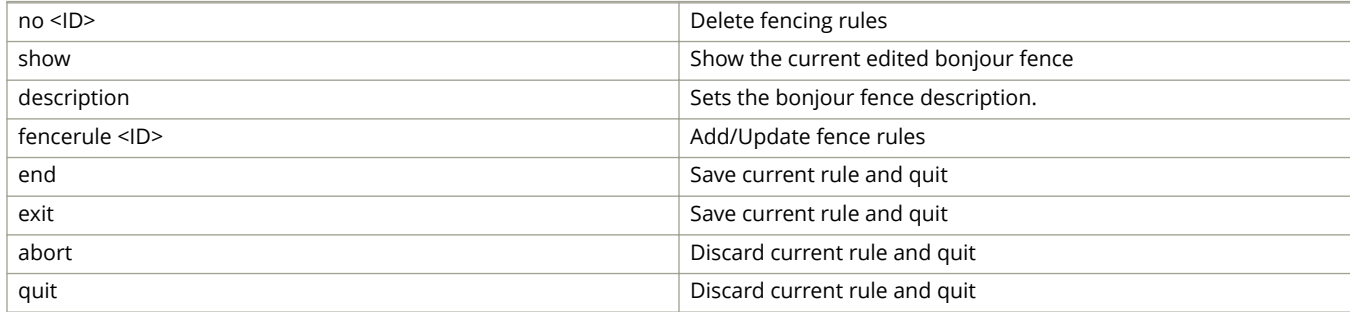

### *Defaults*

None.

### *Example*

```
ruckus(config)# bonjour-fencing fence1
ruckus(config-bonjourfencing)#
 help Shows available commands.<br>history Shows a list of previousl
 history Shows a list of previously run commands.<br>
no <ID> Delete fencing rules
                      Delete fencing rules
 show Show the current edited bonjour fence
 description <WORD> Sets the bonjour fence description.
  fencerule <ID>
Add/Update fence rules<br>
end
Save current rule and
\alphaSave current rule and quit
   exit Save current rule and quit
  abort Discard current rule and quit<br>
Discard current rule and quit
                         Discard current rule and quit
ruckus(config-bonjourfencing)#
```
### *fencerule*

To add or update fence rules, and enter the *config-fencerule* context, use the following command:

**fencerule** <*ID* >

#### **Syntax Description**

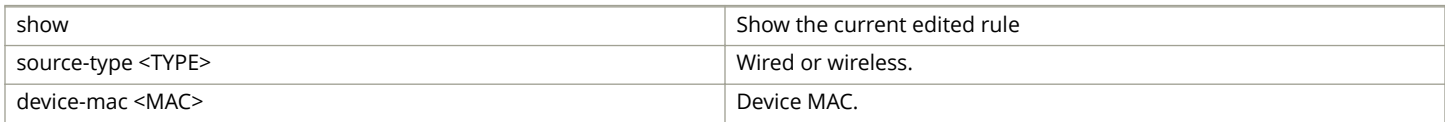

#### Configuring Master Settings

Configure mDNS (Bonjour) Commands

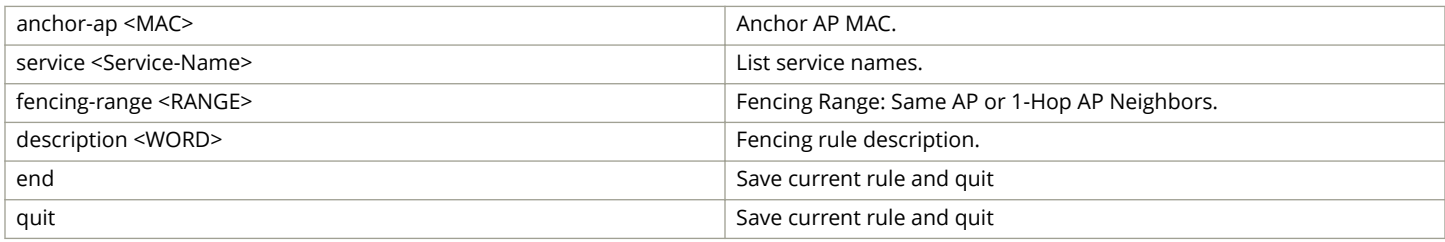

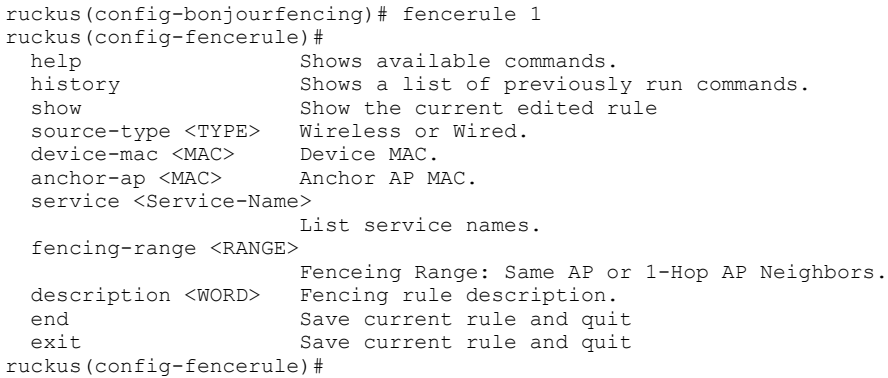

# **upload-debug**

To configure upload debug file settings, use the following command:

**upload-debug***NUMBER*

# **Syntax Description**

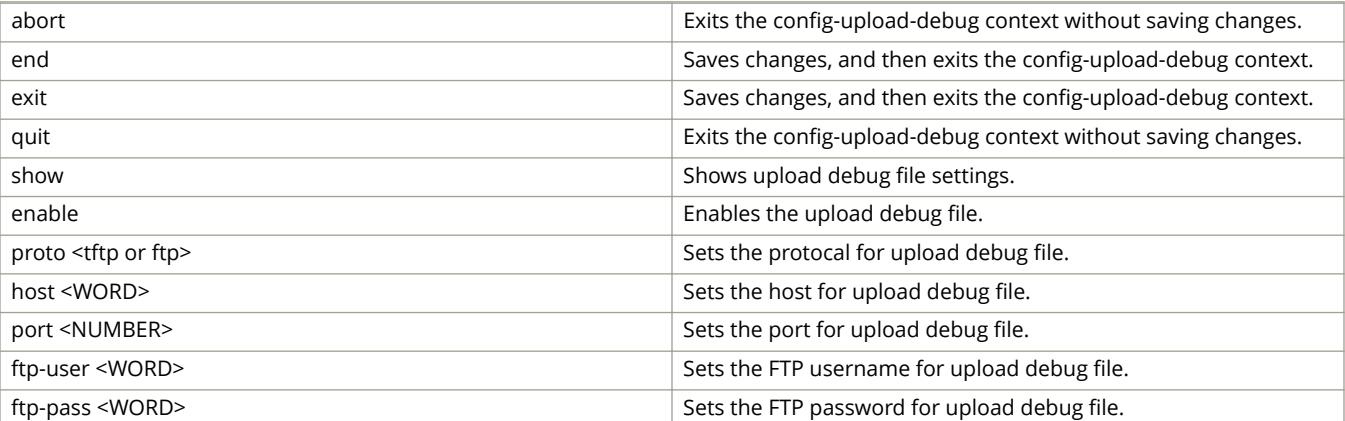

# **Defaults**

Disabled.

```
ruckus(config-upload-debug)#
                            Shows available commands.
  history Shows a list of previously run commands.<br>abort Bxits the config-upload-debug context wi
  abort Exits the config-upload-debug context without saving changes.<br>
Exits the config-upload-debug context<br>
Saves changes, and then exits the config-upload-debug context
                            Saves changes, and then exits the config-upload-debug context.
  exit Saves changes, and then exits the config-upload-debug context.<br>
guit Saving Exits the config-upload-debug context without saving changes.
  quit Exits the config-upload-debug context without saving changes.<br>
Show Shows upload debug file settings.
                            Shows upload debug file settings.
   enable Enables the upload debug file.
   proto <tftp or ftp> Sets the protocal for upload debug file.
  host <WORD>
Sets the host for upload debug file.<br>
port <NUMBER>
Sets the port for upload debug file.
  port <NUMBER>
Sets the port for upload debug file.<br>
ftp-user <WORD>
Sets the FTP username for upload deb
  ftp-user <WORD>
Sets the FTP username for upload debug file.<br>
ftp-pass <WORD>
Sets the FTP password for upload debug file.
                            Sets the FTP password for upload debug file.
ruckus(config-upload-debug)# enable
ruckus(config-upload-debug)# proto tftp
ruckus(config-upload-debug)# host 192.168.40.11
ruckus(config-upload-debug)# port 443
ruckus(config-upload-debug)# ftp-user user1
ruckus(config-upload-debug)# ftp-pass password1234
ruckus(config-upload-debug)# show
Upload Debug:
   Status= Enabled
   Protocal= TFTP
  Host = 192.168.40.11ruckus(config-upload-debug)# end
The upload debug file settings have been updated.
Your changes have been saved.
ruckus(config)#
```
# **no upload-debug**

# **Syntax**

**no upload-debug**

# **Command Default**

Disabled.

# **Examples**

ruckus(config)# no upload-debug The upload debug file settings have been updated. ruckus(config)#

# **Using Debug Commands**

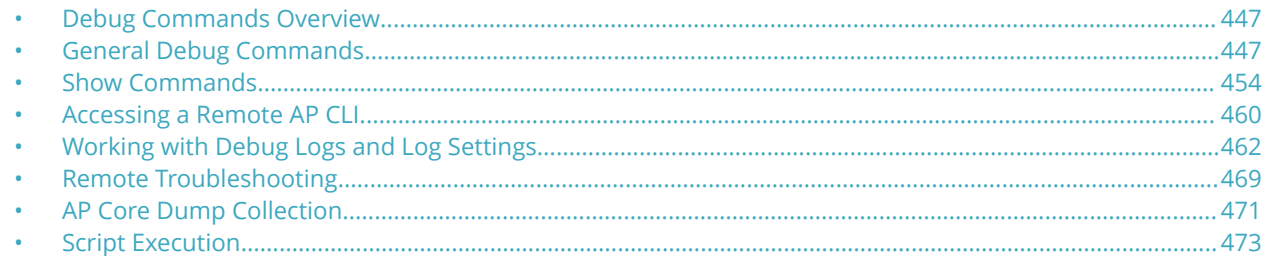

# **Debug Commands Overview**

This section describes the commands that you can use to debug Unleashed and connected APs, and to configure debug log settings.

From the privileged commands context, type **debug** to enter the debug context. To show a list of commands available from within the debug context, type **help** or **?**.

# **General Debug Commands**

The following section describes general debug commands can be executed from within the debug context.

# **help**

Shows available commands.

# **list-all**

List all available commands.

# **history**

Shows a list of previously run commands.

# **quit**

Exits the debug context.

# **apfw\_upgrade**

To upgrade the controller's firmware, use the following command:

**apfw\_upgrade** <*protocol*>://*server ip*|*server name*/*path/image name* [ **-f** ]

#### **apfw\_upgrade OPTIONS**

### *Syntax Description*

```
apfw_upgrade
```
Upgrade the AP's firmware

*protocol*

Protocol for image transfer (FTP, TFTP, HTTP, KERMIT)

#### *OPTIONS*

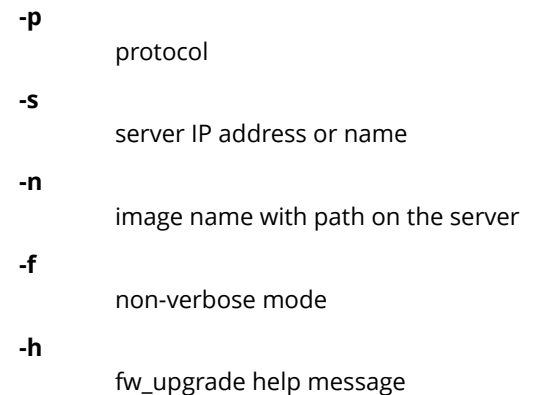

#### *Defaults*

None.

### *Example*

```
ruckus(debug)# apfw_upgrade
------------------------------------------------------------------------
Name: apfw_upgrade - AP Firmware Upgrade Tool (Ver.1.2)
Synopsis : apfw upgrade tftp://<server ip|server name>/<path/image name>
                ------------------------------------------------------------------------
apfw_upgrade
ruckus (debug) #
```
# **delete-station**

To deauthorize the station with the specified MAC address, use the following command.

**delete-station** *MAC*

### *Syntax Description*

#### **delete-station**

Delete the station with the specified MAC address

*MAC*

The MAC address of the station that will be deleted

### *Defaults*

None.

### *Example*

```
ruckus# debug
ruckus(debug)# delete-station 00:10:77:01:00:01
The command was executed successfully.
```
## **restart-ap**

To restart the device with the specified MAC address, use the restart ap command.

**restart-ap** *MAC*

### *Syntax Description*

#### **restart-ap**

Restart the device with the specified MAC address

*MAC*

The MAC address of the device to be restarted

### *Defaults*

None.

### *Example*

```
ruckus# debug
ruckus(debug)# restart-ap 00:13:92:EA:43:01
The command was executed successfully.
```
### **restore**

To restore the controller's configuration, use the following command:

**restore** [ **all** | **failover** | **policy** ]

# **wlaninfo**

Configures and enables debugging of WLAN service settings. Enter wlaninfo without arguments to see all options.

**wlaninfo** *OPTIONS*

### *Syntax Description*

#### **wlaninfo**

Enable logging of WLAN info

*OPTIONS*

Configure WLAN debug information options

General Debug Commands

## *Defaults*

None.

```
ruckus(debug)# wlaninfo -W -x
WLAN svc "Rhastah1" (id=1):
 WLAN ID = 0, ref cnt = 7
 SSID = "Rhastahl" enabled Apply to 11a and 11g/b radios
  Closed system = No, Privacy = Enabled, ACL enabled Guest-WLAN = No
 WISPr-WLAN = NoAccess Policy = 0/0, Web Auth = No, grace period = 0 (0 means disable), max clients = 100
 WMM = enabled priority = 0 uplink = DISABLE downlink = DISABLE
 Cipher = Clear Text Local bridging = Enabled, DHCP relay = Disabled, vlan = 1, dvlan = Disabled, 
bgscan = Enabled
   Proxy ARP = Disabled (IE:Disabled)
  wep key index = 0, wep key len = 0 PAP message authenticator = Enabled, EAP-Failure = Disabled
  Device Policy = 0, Precedence = 1
  Smart Roam = Disabled Roam-factor = 1
  Hotspot2.0--WLAN = No (id=0)
  Num of VAP deployed: 6
    VAP: 04:4f:aa:0c:b1:0c, number of stations = 0
    VAP: 04:4f:aa:0c:b1:08, number of stations = 0
 VAP: c0:c5:20:3b:91:fc, number of stations = 1
 VAP: c0:c5:20:3b:91:f8, number of stations = 0
    VAP: c4:10:8a:1f:d1:fc, number of stations = 1
 VAP: c4:10:8a:1f:d1:f8, number of stations = 0
 ACL 1 (System): default=Allowed system-wide=yes
   Auth Policy:
    Auth Algorithms:RSN/PSK RSN/Dynamic PSK
    Auth Server Type: None
    WPA Verson: WPA2
    WPA Auth and Key Managment: WPA PSK
    WPA PSK Pass Phrase:password
    WPA PSK Prev Pass Phrase:
    WPA PSK Pass Phrase (Hex):
        31306173 68613130
    WPA PSK:
         6aa94bac df5346ac ecc7d38f a14a6dbf
         7ba6f6f8 df2a4943 b23c9655 ac4f33de
    WPA Prev PSK:
         00000000 00000000 00000000 00000000
         00000000 00000000 00000000 00000000
    GTK life time = 28800 seconds, GTK Life size = 2000 Kpkts
    GMK life time = 86400 seconds, Strict Rekey = No
    WPA Group Cipher Suites:0x00000010
      CCMP
    WPA Pairwise Cipher Suites:0x00000010
      CCMP
   NASID Type: = wlan-bssid
  PMK Cache Time: = 43200PMK Cache for Reconnect: = enabled
   Roaming Acct-Inerim-Update: = disabled
   Called-Station-Id-type: 0
   Classification: enabled
  UDP Heuristic Classification: enabled
   Directed Multicast: enabled
   IGMP Snooping: enabled
  MLD Snooping: disabled
   ToS Classification: enabled
   Dot1p Classification: disabled
  Multicast Filter: disabled
  Directed Threshold: 5
  Priority: Voice:0 Video:2 Data:4 Background:6
  Force DHCP: disabled Timeout:10
```
\*\*\* Total WLAN Entries: 1 \*\*\* ruckus(debug)#

# **save\_debug\_info**

Saves debug information.

**save\_debug\_info** *IP-ADDR FILE-NAME*

### *Syntax Description*

#### **save\_debug\_info**

Save debug log file

#### *IP-ADDR*

The destination IP address

#### *FILE-NAME*

The destination file name

### *Defaults*

None.

### *Example*

```
ruckus(debug)# save_debug_info 192.168.11.26 log.log
Creating debug info file ...
Done
Sending debug info file to "log.log@192.168.11.26" ...
...
ruckus(debug)#
```
# **remote\_ap\_cli**

Use the **remote\_ap\_cli** command to access an AP remotely and execute AP CLI commands.

**remote\_ap\_cli** [ **-q** ] {**-a ap\_mac** | **-A** } "*cmd arg1 arg2* .."

## *Syntax Description*

#### **remote\_ap\_cli**

Execute CLI commands in a remote AP

#### **-q**

Do not display results

**-a**

Specify AP by MAC address

#### **ap\_mac**

The AP's MAC address

#### **-A**

All connected APs

General Debug Commands

*cmd*

AP CLI command

*arg*

AP CLI command argument

### *Example*

```
ruckus(debug)# remote_ap_cli -A "get director"
---- Command 'rkscli -c "get director "' executed at c0:c5:20:3b:91:f0
------ ZoneDirector Info ---
Primary Controller : n/a
Secondary Controller : n/a<br>DHCP Opt43 Code : 3
DHCP Opt43 Code
The information of the most recent Zone Director:
   [1] 192.168.40.100
   AP is under management of ZoneDirector: 192.168.40.100 / c0:c5:20:18:97:c1,
   Currently AP is in state: RUN
OK
---- Command 'rkscli -c "get director "' executed at c4:10:8a:1f:d1:f0
------ ZoneDirector Info --
Primary Controller : n/a
Secondary Controller : n/a<br>DHCP Opt43 Code : 3
DHCP Opt43 Code
The information of the most recent Zone Director:
   [1] 192.168.40.100
  AP is under management of ZoneDirector: 192.168.40.100 / c0:c5:20:18:97:c1,
   Currently AP is in state: RUN
OK
---- Command Execution Summary:
          success: 2
          failure: 0
            total: 2
ruckus(debug)#
```
# **save-config**

Upload the configuration file to the designated TFTP site.

**save-config** *IP-ADDR FILE-NAME*

### *Syntax Description*

#### **save-config**

Upload the configuration file

*IP-ADDR*

The destination IP address

*FILE-NAME*

The destination file name

### *Defaults*

None.

### *Example*

ruckus(debug)# save-config 192.168.11.26 config.log Creating backup config file Done Uploading backup config file ... ruckus(debug)#

# **emfd-malloc-stats**

Show uclibc malloc statistics.

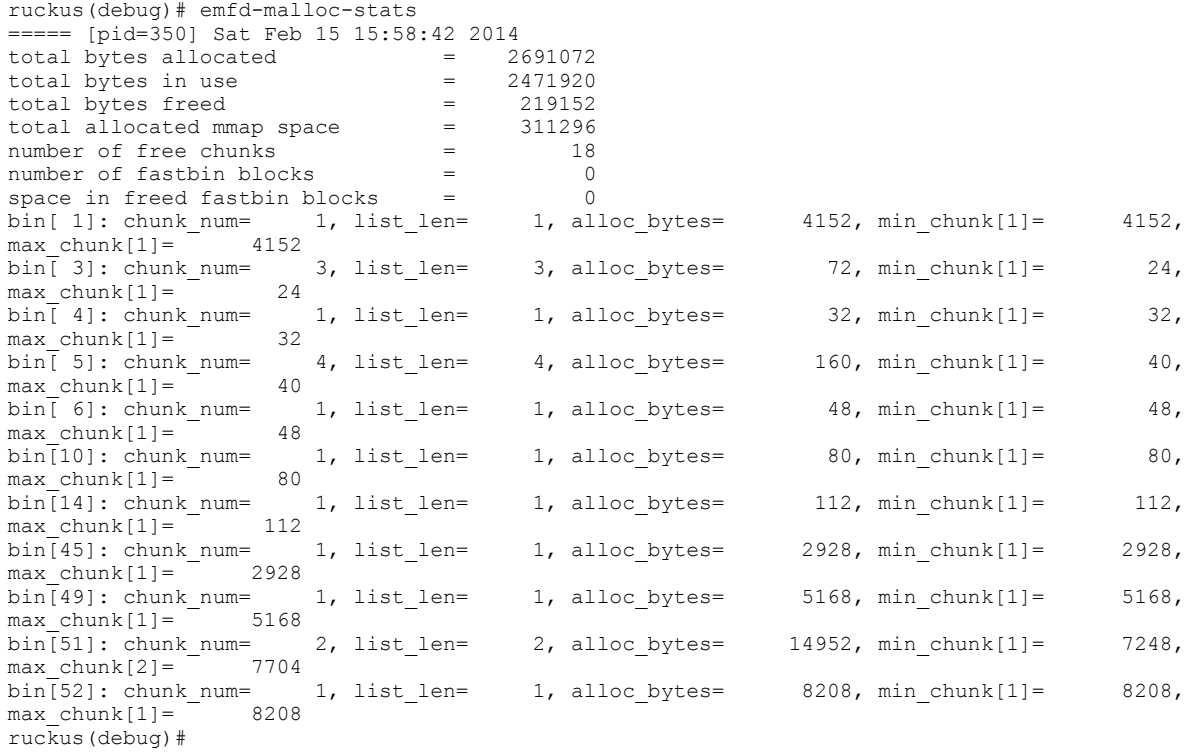

# <span id="page-453-0"></span>**Show Commands**

This section describes the show commands available within the debug context.

## **show ap**

To display AP information for all APs, use the following command:

**show ap**

### *Syntax Description*

#### **show ap**

Display a list of all approved APs.

```
ruckus(debug)# show ap
AP:
   ID:
     1:
       MAC Address= 44:1e:94:1b:f0:d0
       Model= r510
       Approved= Yes
       Device Name= RuckusAP
       Description=
       Location=
       GPS=
       CERT = Normal
       Bonjour-policy=
       Bonjour-fencing=
       Group Name= System Default
       Channel Range:
         A/N= 36,40,44,48,149,153,157,161 (Disallowed= )
         B/G/N= 1,2,3,4,5,6,7,8,9,10,11 (Disallowed= )
       Radio a/n:
         Channelization= Auto
         Channel= Auto
         WLAN Services enabled= Yes
         Tx. Power= Auto
         WLAN Group Name= Default
         Call Admission Control= OFF
         Protection Mode= Auto
       Radio b/g/n:
         Channelization= Auto
         Channel= Auto
         WLAN Services enabled= Yes
         Tx. Power= Auto
         WLAN Group Name= Default
         Call Admission Control= OFF
         Protection Mode= 2
       Override global ap-model port configuration= No
       Network Setting:
         Protocol mode= Use Parent Setting
         Device IP Settings= Keep AP's Setting
         IP Type= DHCP
         IP Address= 192.168.0.10
         Netmask= 255.255.255.0
         Gateway= 192.168.0.1
         Primary DNS Server=
         Secondary DNS Server=
         Device IPv6 Settings= Keep AP's Setting
```

```
 IPv6 Type= Auto Configuration
         IPv6 Address= ::461e:98ff:fe1b:f0d0
         IPv6 Prefix Length= 64
         IPv6 Gateway=
         IPv6 Primary DNS Server=
         IPv6 Secondary DNS Server=
      Mesh:
        Mode= Use Parent Setting
        max hops= Use Parent Setting
      LLDP:
        Status = Use Parent Setting
      LAN Port:
         0:
           Interface= eth0
           Dot1x= None
           LogicalLink= Up
           PhysicalLink= Up 10Mbps full
          Label= 10/100/1000 PoE LAN1
         1:
           Interface= eth1
           Dot1x= None
           LogicalLink= Down
          PhysicalLink= Down
           Label= 10/100/1000 LAN2
    2:
      MAC Address= d4:c2:9e:35:c9:50
      Model= r610
      Approved= Yes
      Device Name= RuckusAP
      Description=
      Location=
     GPS= CERT = Normal
      Bonjour-policy=
      Bonjour-fencing=
      Group Name= System Default
      Channel Range:
        A/N= 36,40,44,48,149,153,157,161 (Disallowed= )
         B/G/N= 1,2,3,4,5,6,7,8,9,10,11 (Disallowed= )
      Radio a/n:
         Channelization= Auto
         Channel= Auto
        WLAN Services enabled= Yes
        Tx. Power= Auto
         WLAN Group Name= Default
        Call Admission Control= OFF
         Protection Mode= Auto
      Radio b/g/n:
         Channelization= Auto
         Channel= Auto
         WLAN Services enabled= Yes
        Tx. Power= Auto
        WLAN Group Name= Default
         Call Admission Control= OFF
        Protection Mode= 2
      Override global ap-model port configuration= No
      Network Setting:
        Protocol mode= Use Parent Setting
         Device IP Settings= Keep AP's Setting
         IP Type= DHCP
        IP Address= 192.168.0.3
        Netmask= 255.255.255.0
 Gateway= 192.168.0.1
 Primary DNS Server=
         Secondary DNS Server=
        Device IPv6 Settings= Keep AP's Setting
         IPv6 Type= Auto Configuration
         IPv6 Address= ::d6c1:9eff:fe35:c950
         IPv6 Prefix Length= 64
         IPv6 Gateway=
```
#### Using Debug Commands

Show Commands

```
 IPv6 Primary DNS Server=
   IPv6 Secondary DNS Server=
 Mesh:
   Mode= Use Parent Setting
  max hops= Use Parent Setting
 LLDP:
   Status = Use Parent Setting
 LAN Port:
   0:
     Interface= eth0
     Dot1x= None
     LogicalLink= Up
     PhysicalLink= Up 1000Mbps full
     Label= 10/100/1000 PoE LAN1
   1:
     Interface= eth1
     Dot1x= None
     LogicalLink= Down
     PhysicalLink= Down
     Label= 10/100/1000 LAN2
 PoE Mode= Auto
 802.3af PoE Tx. chain= 2
```
ruckus(debug)#

# **show station**

Displays a list of all connected stations (or clients).

#### **show station**

#### *Syntax Description*

**show station**

Show all connected stations

#### *Defaults*

None.

```
ruckus(debug)# show station
Clients List:
  Client:
     MAC Address= 6c:62:6d:1b:e3:00
     User Name=
     IP Address= 192.168.11.11
     IPv6 Address=
     Access Point= 04:4f:aa:0c:b1:00
     WLAN= Ruckus1
     Channel= 1
     Signal (dB)= 53
   Client:
     MAC Address= 00:22:fb:ad:1b:2e
     User Name=
     IP Address= 192.168.11.7
     IPv6 Address=
    Access Point= 04:4f:aa:0c:b1:00
     WLAN= Ruckus1
     Channel= 165
```
Signal  $(dB) = 42$ 

ruckus(debug)#

# **show logs**

Displays a list of debug log components.

**show logs**

### *Syntax Description*

**show logs**

Display debug log components

### *Defaults*

None.

### *Example*

ruckus(debug)# show logs Debug Logs: All= Enabled Sys-mgmt= Enabled Mesh= Enabled Web-auth= Enabled Rf-mgmt= Enabled Radius= Enabled Hotspot-srv= Enabled Aps= Enabled Net-mgmt= Enabled 802.1x= Enabled Web-svr= Enabled 802.11= Enabled Dvlan= Enabled Smart-redundancy= Enabled Debug logs of specified MAC address: Status= Disabled ruckus(debug)#

# **show remote-troubleshooting**

Shows remote-troubleshooting status.

**show remote-troubleshooting**

### *Syntax Description*

#### **show remote-troubleshooting**

Display remote troubleshooting status

### *Defaults*

None.

#### Using Debug Commands

Show Commands

### *Example*

```
ruckus(debug)# show remote-troubleshooting 
Ruckus CA troubleshooting is stopped! 
The server addr is: None
```
ruckus(debug)#

# **ps**

Displays information about all processes that are running (ps -aux).

**ps**

### *Syntax Description*

#### **ps**

Display a list of all running processes

### *Defaults*

None.

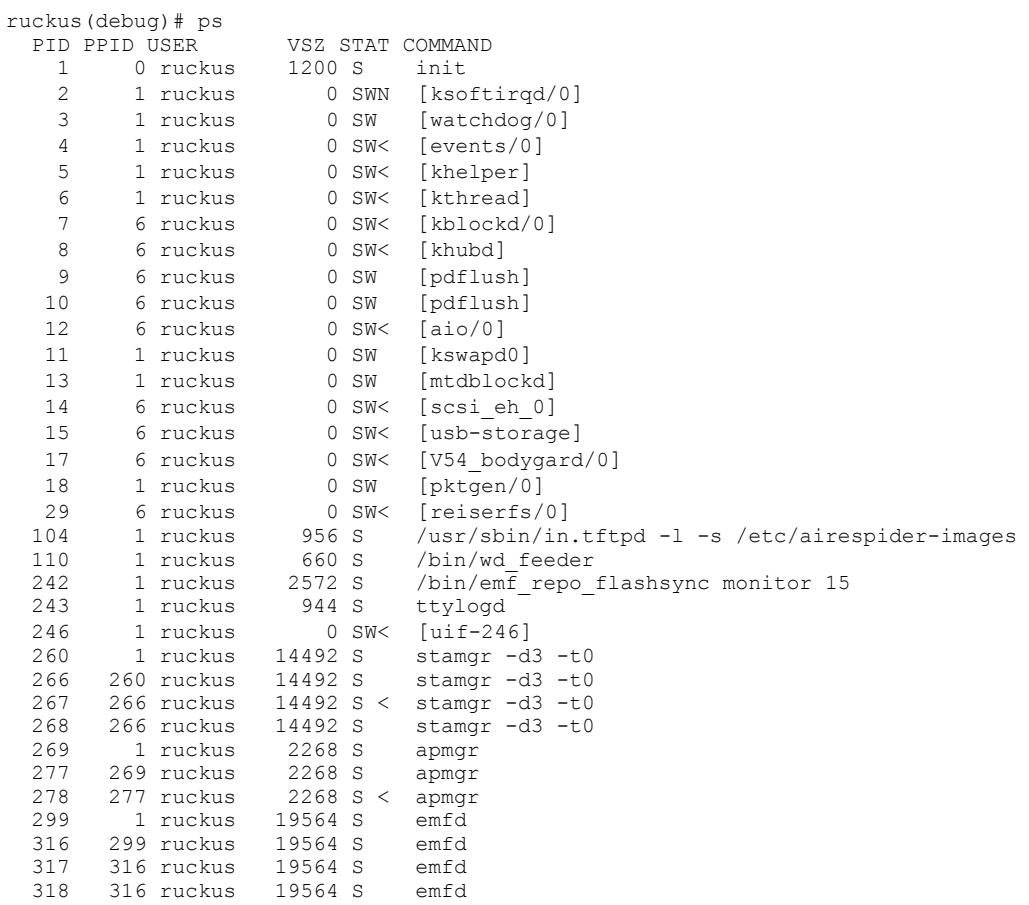

#### Using Debug Commands Show Commands

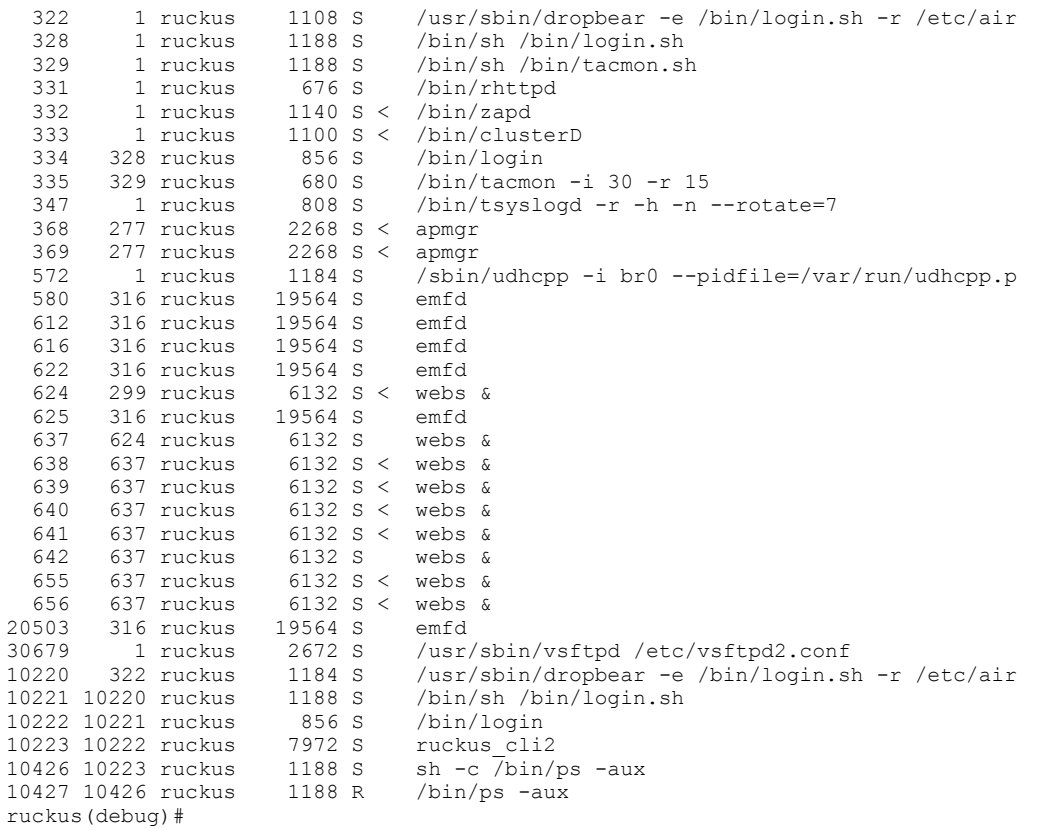

# <span id="page-459-0"></span>**Accessing a Remote AP CLI**

The following command is used to access the command line interface of a connected AP and execute AP CLI commands from the controller CLI. Configuration changes made through the AP CLI may be overwritten by controller settings if the AP is restarted or reconnects to the controller.

# **remote\_ap\_cli**

Use the **remote\_ap\_cli** command to access an AP remotely and execute AP CLI commands.

**remote\_ap\_cli** [ **-q** ] {**-a ap\_mac** | **-A** } "*cmd arg1 arg2* .."

### *Syntax Description*

#### **remote\_ap\_cli**

Execute CLI commands in a remote AP

#### **-q**

Do not display results

#### **-a**

Specify AP by MAC address

#### **ap\_mac**

The AP's MAC address

#### **-A**

All connected APs

### *cmd*

AP CLI command

#### *arg*

AP CLI command argument

```
ruckus(debug)# remote_ap_cli -A "get director"
---- Command 'rkscli -c "get director "' executed at c0:c5:20:3b:91:f0
------ ZoneDirector Info ------
Primary Controller : n/a
Secondary Controller : n/a
DHCP Opt43 Code : 3
The information of the most recent Zone Director:
   [1] 192.168.40.100
  AP is under management of ZoneDirector: 192.168.40.100 / c0:c5:20:18:97:c1,
  Currently AP is in state: RUN
OK
---- Command 'rkscli -c "get director "' executed at c4:10:8a:1f:d1:f0
------ ZoneDirector Info ------
Primary Controller : n/a
Secondary Controller : n/a<br>DHCP Opt43 Code : 3
DHCP Opt43 Code
The information of the most recent Zone Director:
   [1] 192.168.40.100
```
 AP is under management of ZoneDirector: 192.168.40.100 / c0:c5:20:18:97:c1, Currently AP is in state: RUN OK ---- Command Execution Summary: success: 2 failure: 0 total: 2

ruckus(debug)#

# <span id="page-461-0"></span>**Working with Debug Logs and Log Settings**

This section describes the commands that you can use to configure and review ZoneDirector debug logs.

# **logs all**

Enables debug logs of all debug components.

### *Syntax Description*

#### **logs all**

Enable logging of all debug components

### *Usage Guidelines*

Running this command can place considerable load on the system. If your ZoneDirector is already under load, running this command could potentially cause errors resulting in a reboot. In general, only use this command when working with Ruckus support to troubleshoot an issue.

### *Example*

```
ruckus(debug)# logs all
The command was executed successfully.
ruckus(debug)# show logs
Debug Logs:
  All= Enabled
  Sys-mgmt= Enabled
  Mesh= Enabled
  Web-auth= Enabled
  Rf-mgmt= Enabled
  Radius= Enabled
  Hotspot-srv= Enabled
  Aps= Enabled
  Net-mgmt= Enabled
   802.1x= Enabled
   Web-svr= Enabled
   802.11= Enabled
   Dvlan= Enabled
   Smart-redundancy= Enabled
   Client-association= Enabled
  Debug logs of specified MAC address:
    Status= Disabled
ruckus(debug)#
```
# **no logs all**

Disables debug logs of all debug components.

### *Syntax Description*

#### **no logs**

Disable debug logs

#### **all**

Disable all log components

### *Example*

```
ruckus(debug)# no logs all
The command was executed successfully.
ruckus(debug)#
```
# **logs comp sys-mgmt**

Enables debug logs of system management components.

### *Syntax Description*

#### **logs**

Enable debug logs

#### **comp sys-mgmt**

Component system management

### *Example*

```
ruckus(debug)# logs comp sys-mgmt
The command was executed successfully.
ruckus(debug)# show logs
Debug Logs:
  All= Disabled
  Sys-mgmt= Enabled
  Mesh= Disabled
  Web-auth= Disabled
  Rf-mgmt= Disabled
  Radius= Disabled
  Hotspot-srv= Disabled
  Aps= Disabled
   Net-mgmt= Disabled
   802.1x= Disabled
  Web-svr= Disabled
   802.11= Disabled
   Dvlan= Disabled
  Smart-redundancy= Disabled
  Client-association= Disabled
  Debug logs of specified MAC address:
    Status= Disabled
ruckus(debug)#
```
## **no logs comp sys-mgmt**

Disables debug logs of system management components.

# **logs comp mesh**

Enables debug logs of mesh components.

# **no logs comp mesh**

Disables debug logs of mesh components.

# **logs comp web-auth**

Enables debug logs of web authentication components.

# **no logs comp web-auth**

Disables debug logs of web authentication components.

# **logs comp rf-mgmt**

Enables debug logs of RF management components.

# **no logs comp rf-mgmt**

Disables debug logs of RF management components.

# **logs comp radius**

Enables debug logs of radius components.

# **no logs comp radius**

Disables debug logs of radius components.

# **logs comp hotspot-srv**

Enables debug logs of hotspot services components.

# **no logs comp hotspot-srv**

Disables debug logs of hotspot services components.

# **logs comp aps**

Enables debug logs of AP components.

# **no logs comp aps**

Disables debug logs of access points components.

# **logs comp net-mgmt**

Enables debug logs of network management components.

# **no logs comp net-mgmt**

Disables debug logs of network management components.

# **logs comp 802.1x**

Enables debug logs of 802.1x components.

# **no logs comp 802.1x**

Disables debug logs of 802.1x components.

# **logs comp web-svr**

Enables debug logs of web server components.

# **no logs comp web-svr**

Disables debug logs of web server components.

# **logs comp 802.11**

Enables debug logs of 802.11 components.

# **no logs comp 802.11**

Disables debug logs of 802.11 components.

# **logs comp dvlan**

Enables debug logs of dynamic VLAN components.

# **no logs comp dvlan**

Disables debug logs of dynamic vlan components.

# **logs comp smart-redundancy**

Enable Smart Redundancy component debug logs.

# **no logs comp smart-redundancy**

Disable Smart Redundancy component debug logs.

# **logs comp bonjour-gateway**

Enable Bonjour Gateway debug logs.

# **no logs comp bonjour-gateway**

Disable Bonjour Gateway debug logs.

# **logs comp mdnsd**

Enable bonjour mdnsd debug logs.

# **no logs comp mdnsd**

Disable bonjour mdnsd debug logs.

# **logs comp client-association**

Enable client association debug logs.

# **no logs comp client-association**

Disable client association debug logs.

# **logs mac**

Enables and sets filter running logs based on specified mac address.

**logs mac** *MAC*

### *Syntax Description*

#### **logs**

Enable debug logs

**mac**

Filter logs by specific MAC address

*MAC*

The MAC address of the device to be filtered

```
ruckus(debug)# logs mac 04:4f:aa:0c:b1:00
The command was executed successfully.
ruckus(debug)#
```
## **no logs mac**

Disables MAC address filtering on running logs.

### *Syntax Description*

#### **no logs**

Disable debug logs

**mac**

Filter by MAC address

### *Example*

```
ruckus(debug)# no logs mac
The command was executed successfully.
ruckus(debug)#
```
# **logs play**

Starts displaying logs on console.

### *Syntax Description*

#### **logs**

Enable debug logs

**play**

Start log play

### *Usage Guidelines*

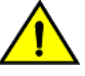

#### **CAUTION**

**Running this command can place considerable load on the system. If your ZoneDirector is already under load, running this command could potentially cause errors resulting in a reboot. In general, only use this command when working with Ruckus support to troubleshoot an issue.**

```
ruckus(debug)# logs play
ruckus(debug)# [Feb 15 05:53:30][EMFD][debug]jobServiceFunc():Executing job[user auth 
attempt hash autoexpire] at 1329285210...
[Feb 15 05:53:30][EMFD][debug]jobServiceFunc():Executing job at 1329285210...Done
[Feb 15 05:53:30][EMFD][debug]jobServiceFunc():Executing job[station auth attempt_hash_autoexpire] at 
1329285210...
[Feb 15 05:53:30][EMFD][debug]jobServiceFunc():Executing job at 1329285210...Done
[Feb 15 05:53:33][STAMgr][debug]acsrvc_thread():ACSRVC rcv AP 04:4f:aa:0c:b1:00, IP= 192.168.11.6, 
IPv6=fc00::1
...
...
ruckus(debug)# no logs play
ruckus(debug)#
```
# **no logs play**

Stops displaying logs on console.

### *Syntax Description*

**no logs**

Disable debug logs

**play**

Stop log play

### *Example*

```
rruckus(debug)# logs play
ruckus(debug)# [Feb 15 05:53:30][EMFD][debug]jobServiceFunc():Executing job[user auth 
attempt hash autoexpire] at 1329285210...
[Feb 15 05:53:30][EMFD][debug]jobServiceFunc():Executing job at 1329285210...Done
[Feb 15 05:53:30][EMFD][debug]jobServiceFunc():Executing job[station auth attempt_hash_autoexpire] at 
1329285210...
[Feb 15 05:53:30][EMFD][debug]jobServiceFunc():Executing job at 1329285210...Done
[Feb 15 05:53:33][STAMgr][debug]acsrvc_thread():ACSRVC rcv AP 04:4f:aa:0c:b1:00, IP= 192.168.11.6, 
IPv6=fc00::1
...
...
ruckus(debug)# no logs play
ruckus(debug)#
```
# **support\_tls1.0**

To upgrade the controller's firmware, use the following command:

**support\_tls1.0**

# **no support\_tls1.0**

To disable AP core dump collection, use the following command:

**no support\_tls1.0**
# **Remote Troubleshooting**

This section describes remote troubleshooting commands.

## **remote-troubleshooting server**

To set the remote troubleshooting server IP address, use the following command:

**remote-troubleshooting server** *IP-ADDR*

## **remote-troubleshooting start**

Enables remote troubleshooting.

#### *Syntax Description*

**remote-troubleshooting**

Remote troubleshooting

**start**

Start remote troubleshooting

#### *Defaults*

None.

#### *Example*

ruckus(debug)# remote-troubleshooting start ruckus(debug)#

## **remote-troubleshooting stop**

Disables remote troubleshooting.

#### *Syntax Description*

#### **remote-troubleshooting**

Remote troubleshooting

**stop**

Stop remote troubleshooting

#### *Defaults*

None.

#### Using Debug Commands Remote Troubleshooting

## *Example*

ruckus(debug)# remote-troubleshooting stop ruckus(debug)#

## **radius-stats-wlan**

Show web-auth WLAN radius statistics bins.

## **radius-stats-authsvr**

Show web-auth WLAN radius statistics bins.

# **AP Core Dump Collection**

This section lists the AP core dump commands.

## **collect\_ap\_coredump**

Enable AP core dump collection.

**collect\_ap\_coredump** [ **all** | *MAC* ]

#### *Syntax Description*

#### **collect\_ap\_coredupm**

Collect AP core dump

**all**

Collect core dump from all connected APs

*MAC*

6pecific AP MAC address

#### *Defaults*

None.

#### *Example*

```
ruckus(debug)# collect_ap_coredump all
---- Command 'apmgrinfo --coredump y ' executed at 04:4f:aa:0c:b1:00
start reporting coredump to ZD!
---- Command 'apmgrinfo --coredump y ' executed at 00:24:82:3f:14:60
start reporting coredump to ZD!
---- Command Execution Summary:
         success: 2
          failure: 0
           total: 2
rm: cannot remove '/etc/airespider-images/firmwares/ap-dump/*': No such file or directory
sh: codump_server: not found
start collecting AP's coredump !
ok
ruckus(debug)#
```
## **no collect\_ap\_coredump**

Disable AP core dump collection.

#### *Syntax Description*

**no collect\_ap\_coredump**

Stop collecting AP core dump

#### *Defaults*

None.

AP Core Dump Collection

#### *Example*

```
ruckus(debug)# no collect_ap_coredump all
---- Command 'apmgrinfo --coredump n ' executed at 04:4f:aa:0c:b1:00
stop reporting coredump to ZD!
---- Command 'apmgrinfo --coredump n ' executed at 00:24:82:3f:14:60
stop reporting coredump to ZD!
---- Command Execution Summary:
         success: 2
        failure: 0<br>total: 2
 total: 2
rm: cannot remove '/etc/airespider-images/firmwares/ap-dump/*': No such file or directory
stop collecting AP's coredump !
ok
ruckus(debug)#
```
# **Script Execution**

This section lists the commands that can be executed from the **script** context. The script context must be entered from the debug context.

## **script**

Enters the script context from the debug context. You must first enter the script context before executing a script.

**script**

#### *Syntax Description*

**script** Enter the script context

#### *Defaults*

None.

#### *Example*

ruckus(debug)# script ruckus(script)#

## **quit**

Exit the script context.

**quit**

#### *Syntax Description*

**quit**

Exit the script context

#### *Defaults*

None.

#### *Example*

```
ruckus(script)# quit
ruckus(debug)#
```
## **list**

List all available scripts.

**list**

#### Using Debug Commands Script Execution

#### *Syntax Description*

#### **list**

List all available scripts

#### *Defaults*

None.

### *Example*

```
ruckus(script)# list -a
 Index Scripts
    1 .version.sh
ruckus(script)#
```
## **del**

Deletes a script.

## **info**

Display script help file **info**

#### *Syntax Description*

**info**

Display script information

### *Defaults*

None.

#### *Example*

ruckus(script)# info info <file> ruckus(script)#

## **exec**

Execute script.

**exec** *file* {parameter}

#### *Syntax Description*

**exec**

Excecute the script

## *Defaults*

None.

## *Example*

ruckus(script)# exec exec <file> {parameter} ruckus(script)#

# **Accessing the AP-Mode CLI**

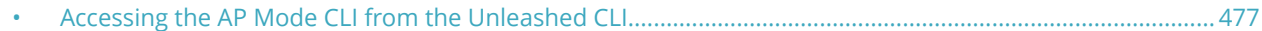

## **Accessing the AP Mode CLI from the Unleashed CLI**

To access the AP CLI from the Unleashed Master (controller) CLI, use the following command:

#### **ap-mode**

```
ruckus# ap-mode
You have all rights in this mode.
ruckus(ap-mode)#
```
## **Configure LTE Commands**

The following CLI commands are provided to GET/SET the 3G/4G/LTE mobile configuration options for Unleashed LTE+Wi-Fi Access Points (Unleashed M510).

To use these CLI commands, you must enter the ap-mode CLI.

#### *get lte*

Use the following commands to display current LTE settings:

```
ruckus> en
ruckus# ap-mode
You have all rights in this mode.
ruckus(ap-mode)#
The following CLI commands are supported.
get lte-airplane-mode-state : get lte-airplane-mode-state
         Display LTE airplane mode state
get lte-default-eth-for-wan : get lte-default-eth-for-wan
         Display LTE default ethernet port for wan
get lte-failover-selection : get lte-failover-selection
         Display LTE failover selection info
get lte-gps-probe-interval : get lte-gps-probe-interval
         Display configured GPS probe interval time
get lte-imei : get lte-imei
         Display LTE IMEI info
get lte-internet-host : get lte-internet-host
     Display the remote host details configured for internet availability check
get lte-primary-wan-recovery-time : get lte-primary-wan-recovery-time
         Display primary wan recovery time
get lte-sim-apn : get lte-sim-apn {all|primary|secondary}
         Display LTE sim-apn info
get lte-sim-network-selection : get lte-sim-network-selection {all|primary|secondary}
         Display LTE sim-network-selection status
get lte-sim-password : get lte-sim-password {all|primary|secondary} 
         Display LTE sim-password info
get lte-sim-pincode : get lte-sim-pincode {all|primary|secondary}
         Display LTE sim-pincode info
get lte-sim-roaming : get lte-sim-roaming {all|primary|secondary}
         Display LTE sim-roaming status
get lte-sim-selection : get lte-sim-selection
     Display LTE sim-selection info
```
#### Accessing the AP-Mode CLI

Accessing the AP Mode CLI from the Unleashed CLI

```
get lte-sim-username : get lte-sim-username {all|primary|secondary}
     Display LTE sim-user-name info
get lte-state : get lte-state
    Display LTE state
get lte-statistics : get lte-statistics {all|primary|secondary}
    Display LTE status info
get lte-status : get lte-status
     Display LTE status
```
#### *set lte*

Use the following commands to configure LTE settings:

```
set lte-airplane-mode-state : set lte-airplane-mode-state {enable|disable}
     Set LTE airplane mode state
set lte-default-eth-for-wan : set lte-default-eth-for-wan {eth0|eth1}
     Set LTE default ethernet port for wan (It will be overwritten by WEB UI configuration)
set lte-failover-selection : set lte-failover-selection {ethernet-lte|lte-ethernet|ethernet|lte}
     Set LTE failover selection info (It will be overwritten by WEB UI configuration)
          -------------------------------
         ethernet-lte - primary ethernet, failover LTE
         lte-ethernet - primary LTE, failover ethernet
         ethernet - ethernet only
         lte - LTE only
         -------------------------------
set lte-gps-probe-interval : set lte-gps-probe-interval {seconds}
 Set how frequently to probe GPS coordinates
 min - 1 sec, max - 500000 sec
set lte-internet-host : set lte-internet-host {host index} {status|addr|port} {value}
     Set the host address and TCP port number to confirm the internet availability
            {host index} = numeric number, valid range = 0 to 4
     \{\text{status} | \text{addr}| \text{port}\} = \text{specifies the purpose of } \{\text{value}\}. {value} = {enable|disable} specific host if the previous attribute is 'status' (or)
             URL or IP address of remote host if the previous attribute is 'addr', max. allowed URL address 
length = 255 (or)
             TCP port number if the previous attribute is 'port', valid port range = 0 to 65535.
Examples:
-> set lte-internet-host 0 addr www.google.com
    (Set www.google.com in 0'th index)
-> set lte-internet-host 0 port 443
    (Set port number 443 in 0'th index)
-> set lte-internet-host 0 status enable
    (Allow 0'th indexed host to be considered for internet reachability check)
-> set lte-internet-host 0 status disable
    (Don't use 0'th indexed host for internet reachability check)
Note:
The user must ensure the correctness and reliability of host URL/IP before the configuration.
set lte-primary-wan-recovery-time : set lte-primary-wan-recovery-time {seconds}
         Set primary wan recovery time (It will be overwritten by WEB UI configuration)
         min - 10 sec max - 300 sec
set lte-reset : set lte-reset
     Reset LTE chip
     Note : Issue "set lte-state disable" before executing lte-reset
set lte-sim-apn : set lte-sim-apn {primary|secondary} {APN name} (It will be overwritten by WEB UI 
configuration)
     max. allowed characters - 100
    allowed characters - A-Z, a-z, 0-9, (-)set lte-sim-network-selection : set lte-sim-network-selection {primary|secondary} {lte|3q|auto}
set lte-sim-password : set lte-sim-password {primary|secondary} {Password}
     Omit the {Password} to disable/set to default 
set lte-sim-pincode : set lte-sim-pincode {primary|secondary} {pincode}
     Omit the {pincode} to disable/set to default 
set lte-sim-roaming : set lte-sim-roaming {primary|secondary} {enable|disable}
set lte-sim-selection : set lte-sim-selection {auto|primary|secondary}
         primary - SIM 0
         secondary - SIM 1
set lte-sim-username : set lte-sim-username {primary|secondary} {User name}
     Omit the {User name} to disable/set to default
```
set lte-state : set lte-state {enable|disable} Set LTE state

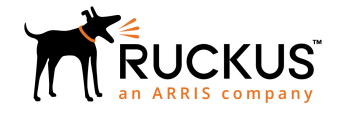

© 2020 CommScope, Inc. All rights reserved. Ruckus Wireless, Inc., a wholly owned subsidiary of CommScope, Inc. 350 West Java Dr., Sunnyvale, CA 94089 USA www.ruckuswireless.com